ΕΘΝΙΚΟ ΜΕΤΣΟΒΙΟ ΠΟΛΥΤΕΧΝΕΙΟ Τομέας Πυρηνικής Τεχνολογίας

# **Ο ΚΩΔΙΚΑΣ ΥΠΟΛΟΓΙΣΤΙΚΗΣ ΤΟΜΟΓΡΑΦΙΑΣ SNARK09: ΕΓΚΑΤΑΣΤΑΣΗ ΣΕ ΛΕΙΤΟΥΡΓΙΚΟ ΣΥΣΤΗΜΑ LINUX, ΣΥΝΟΠΤΙΚΗ ΠΑΡΟΥΣΙΑΣΗ ΚΑΙ ΑΡΧΙΚΗ ΑΞΙΟΛΟΓΗΣΗ ΓΙΑ ΜΗ ΚΑΤΑΣΤΡΕΠΤΙΚΟ ΕΛΕΓΧΟ ΥΛΙΚΩΝ**

# **THE SNARK09 COMPUTERIZED TOMOGRAPHY CODE SYSTEM: INSTALLATION IN A LINUX OPERATING SYSTEM, SUMMARY PRESENTATION AND INITIAL EVALUATION FOR MATERIALS NON-DESTRUCTIVE TESTING**

## ΜΕΤΑΠΤΥΧΙΑΚΗ ΕΡΓΑΣΙΑ ΤOY **ΣΩΚΡΑΤΗ ΛΕΒΕΝΤΗ του ΝΙΚΟΛΑΟΥ**

Σπουδαστή του ΔΠΜΣ Εφαρμοσμένη Μηχανική του ΕΜΠ

Επίβλεψη: Επίκουρος Καθηγητής Ν.Π. Πετρόπουλος

ΑΘΗΝΑ 2016

#### **Αποποίηση τυχόν ευθυνών**

Αυτό το κείμενο συντάχθηκε ως προϊόν φοιτητικής μεταπτυχιακής εργασίας και δεν είναι το αποτέλεσμα επαγγελματικής μελέτης διπλωματούχου μηχανικού. Στο κείμενο αυτό περιέχονται επιστημονικές πληροφορίες και αποτελέσματα σε σχέση με το αντικείμενο που περιγράφεται στον τίτλο. Για το περιεχόμενο αυτό έχει δοθεί κατά το δυνατό η αναγκαία προσοχή ώστε να διασφαλισθεί η ποιότητά του κατά τη στιγμή της δημοσίευσης. Διευκρινίζεται ότι η δημοσίευση του κειμένου αυτού γίνεται χωρίς να υπάρχει άμεση ή έμμεση σύνδεση του συγγραφέα ή του επιβλέποντός του με σχετικά εμπορικά ή οικονομικά συμφέροντα. Ούτε ο συγγραφέας, ούτε ο επιβλέπων του, ούτε το Εθνικό Μετσόβιο Πολυτεχνείο διατυπώνουν κάποια γραπτή εγγύηση, ρητή ή έμμεση, συμπεριλαμβανομένων των εγγυήσεων που αφορούν στην ασφάλεια και την προστασία ατόμων και υλικού και στην καταλληλότητα για χρήση των περιεχόμενων επιστημονικών πληροφοριών και αποτελεσμάτων για τους σκοπούς της βιομηχανικής ραδιογραφίας ή του μη καταστρεπτικού ελέγχου γενικότερα ή άλλου σχετικού ραδιολογικού επιστημονικού ή / και τεχνολογικού περιβάλλοντος. Ούτε ο συγγραφέας, ούτε ο επιβλέπων του ούτε το Εθνικό Μετσόβιο Πολυτεχνείο αποδέχονται κάποια νομική ή άλλη ευθύνη για την ποιότητα, την ακρίβεια, την πληρότητα, τη χρησιμότητα, τυχόν λάθη, τυχόν παραλείψεις στο περιεχόμενο του κειμένου ή για τις συνέπειες οποιασδήποτε απόφασης που θα ληφθεί με βάση το περιεχόμενο αυτό. Επίσης δεν αποδέχονται ειδικότερα και νομική ευθύνη για την απώλεια προσδοκώμενων κερδών ή για την δημιουργία συνακόλουθων ζημιών από τη χρήση του περιεχόμενου αυτού. Παρόλα αυτά, καταβλήθηκε σημαντική προσπάθεια ώστε η παραγωγή των περιεχόμενων αποτελεσμάτων να προκύψει ως αποτέλεσμα καλών πρακτικών επιστημονικής ανάλυσης. Ο συγγραφέας και ο επιβλέπων του είναι διαθέσιμοι για την παροχή συμβουλών σε ό,τι αφορά επιβεβαίωση των περιεχόμενων αποτελεσμάτων καθώς και για οδηγίες σχετικά με την ενδεδειγμένη χρήση τους

#### **Πνευματικά δικαιώματα και σχετικές ευθύνες**

Οι αναγνώστες μπορούν να χρησιμοποιούν το μέρος του περιεχομένου που τους ενδιαφέρει για δική τους προσωπική και αποκλειστική χρήση αλλά όχι για δημοσίευση ή παρουσίασή τους ως δικά τους ή χωρίς κατάλληλη αναφορά στην πηγή. Τυχόν παράλειψη της αναφοράς στην πηγή συνιστά το αδίκημα της λογοκλοπής. Οι αναγνώστες έχουν τη ρητή υποχρέωση να μην παραβιάζουν ή να μην ενθαρρύνουν / επιτρέπουν την παραβίαση των νομίμων πνευματικών δικαιωμάτων των σχετικών με το κείμενο αυτό χρησιμοποιώντας τα περιεχόμενα αποτελέσματα με ανάρμοστο τρόπο. Ούτε ο συγγραφέας, ούτε ο επιβλέπων του θα αποδεχθούν ποτέ όποια ευθύνη τυχόν προκύψει ως συνέπεια παραβιάσεων πνευματικών δικαιωμάτων. Τα φυσικά ή τα νομικά πρόσωπα, τα υπεύθυνα για τις παραβιάσεις αυτές θα είναι, ως εκ τούτου, τα μόνα υπόλογα για τυχόν ζημίες ή άλλες συνέπειες. Το κείμενο αυτό προστατεύεται σε ό,τι αφορά τα πνευματικά δικαιώματα από άδεια Creative [Commons](http://en.wikipedia.org/wiki/Creative_Commons_licences) License by Attribution / No Derivatives, βάσει της οποίας οι χρήστες επιτρέπεται κυρίως να αντιγράφουν, διανέμουν και να χρησιμοποιούν το περιεχόμενο τους (αλλά να μην δημιουργούν παράγωγα από αυτό), υπό την προϋπόθεση ότι κάνουν την πρέπουσα αναφορά στην πηγή. Όσοι από εσάς γνωρίζετε την συμβολική γλώσσα της αντίστοιχης άδειας Creative Commons, η σχετική εικόνα σήμανσης έχει ως εξής:

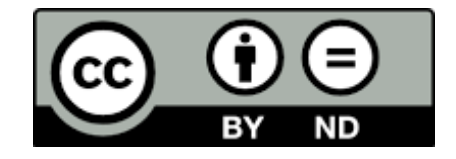

#### **Η συνιστώμενη αναφορά στην πηγή είναι:**

Leventis, S.N., The *SNARK09* Computerized Tomography Code System: Installation in a Linux Operating System, Summary Presentation and Initial Evaluation for Materials Non-Destructive Testing, MSc Thesis (in Greek), Nuclear Engineering Laboratory, National Technical University of Athens, Athens, 2016, available on-line (αναφέρατε διαδικτυακό σύνδεσμο και ημερομηνία ανάγνωσης). *Σε περίπτωση που εντοπίσατε αυτό το κείμενο μέσω άλλης δημοσίευσης των συγγραφέων, παρακαλείσθε να αναφέρετε ως πηγή και αυτή τη δημοσίευση.*

#### **Disclaimer**

This document has been edited as a result of a MSc Thesis project accomplished by a student and it is not the result of a professional study by a certified engineer. This document is designed to provide scientific information and results with regard to the matter covered by its title; all reasonable care has been taken to ensure quality of the results at the time of publication. This document is published on the understanding that neither the author nor his supervisor are directly or indirectly connected to any relevant commercial or financial interests. Neither the author nor its supervisor or the National Technical University of Athens (NTUA) make any warranty, expressed or implied, including the warranties of personnel and installations safety and security and fitness for use of the herein included data for the purposes of industrial radiography or non-destructive testing in general or other radiology related scientific and/or technological environment or accept any legal liability or responsibility for the quality, accuracy, completeness, usefulness, any errors, any omissions within the content of this document, or for the consequences of any decisions taken on the basis of the information provided. This includes, but is no limited to, loss of anticipatory profits or consequential damages from the use of this information. Nonetheless, considerable effort has been put so that best scientific analysis practices were followed during the production of the presented results. The author and his supervisor are available for consultation regarding the verification and implementation of the presented data.

#### **Copyright note and relevant liabilities**

Readers may copy the part of the content, in which they are interested, for their own use and not for publication, display and/or plagiarism. Readers are expressly required not to infringe or authorize any infringement of any legal rights related to these data by inappropriately using the information provided. Neither the author nor his supervisor will accept any liability in respect of such infringement, and the individuals or entities responsible will be personally liable for any damages or other liability arising. This document is protected by th[e Creative Commons License](http://en.wikipedia.org/wiki/Creative_Commons_licences) by Attribution / No Derivatives, which primarily means that licensees may copy, distribute, display and repeat the work (but not make derivatives based on it) only if they give the author the credits. For those of you familiar with the Creative Commons Symbolic Signs, then the respective marking is as it follows:

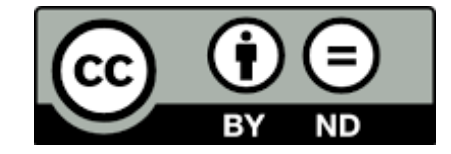

#### **Recommended citation is as it follows:**

Leventis, S.N., The *SNARK09* Computerized Tomography Code System: Installation in a Linux Operating System, Summary Presentation and Initial Evaluation for Materials Non-Destructive Testing, MSc Thesis (in Greek), Nuclear Engineering Laboratory, National Technical University of Athens, Athens, 2016, available on-line (please mention URL and access date). *In case that you have reached this document through another publication of the authors, please, cite this publication as well.*

## ΠΙΝΑΚΑΣ ΠΕΡΙΕΧΟΜΕΝΩΝ

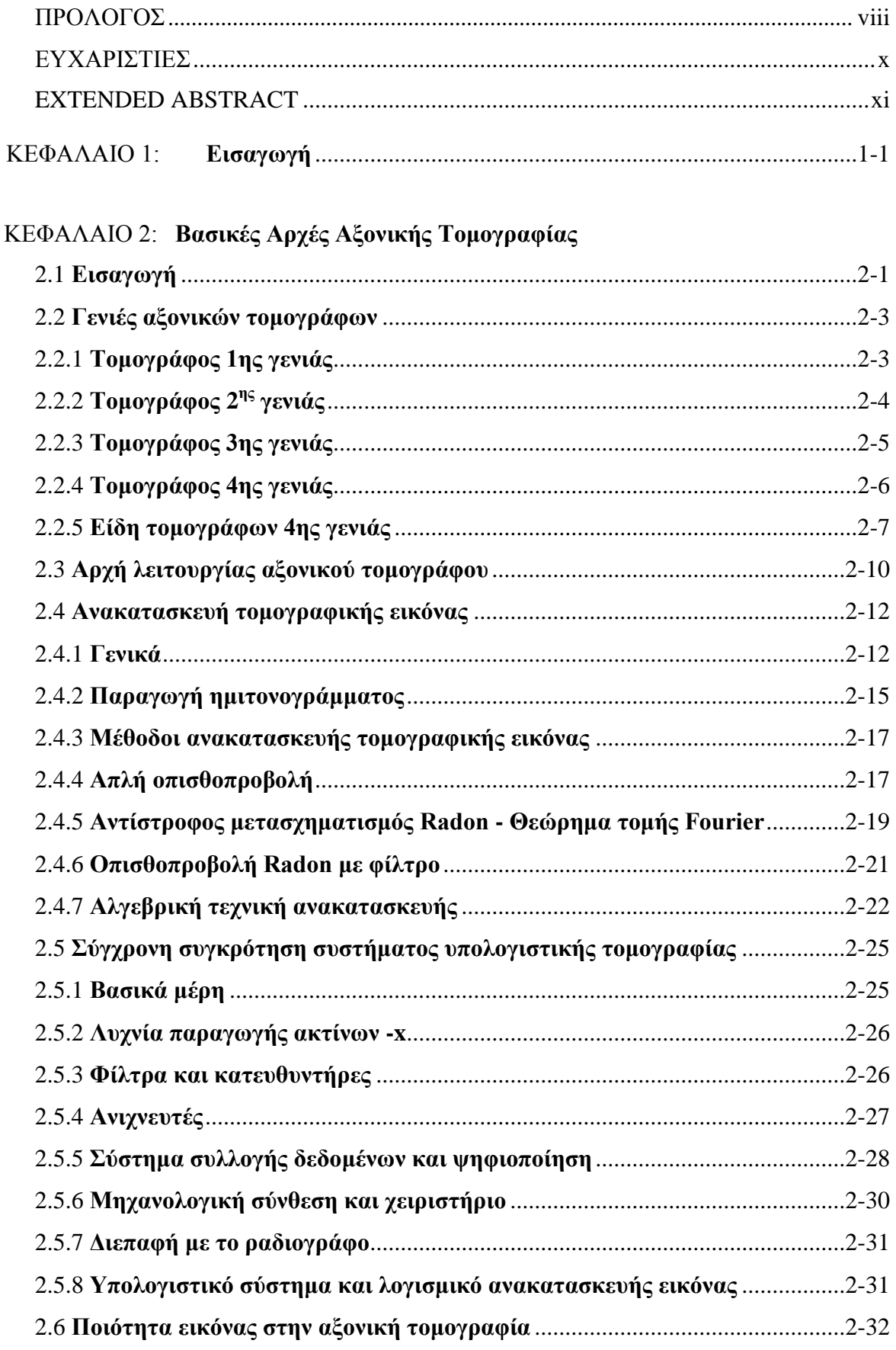

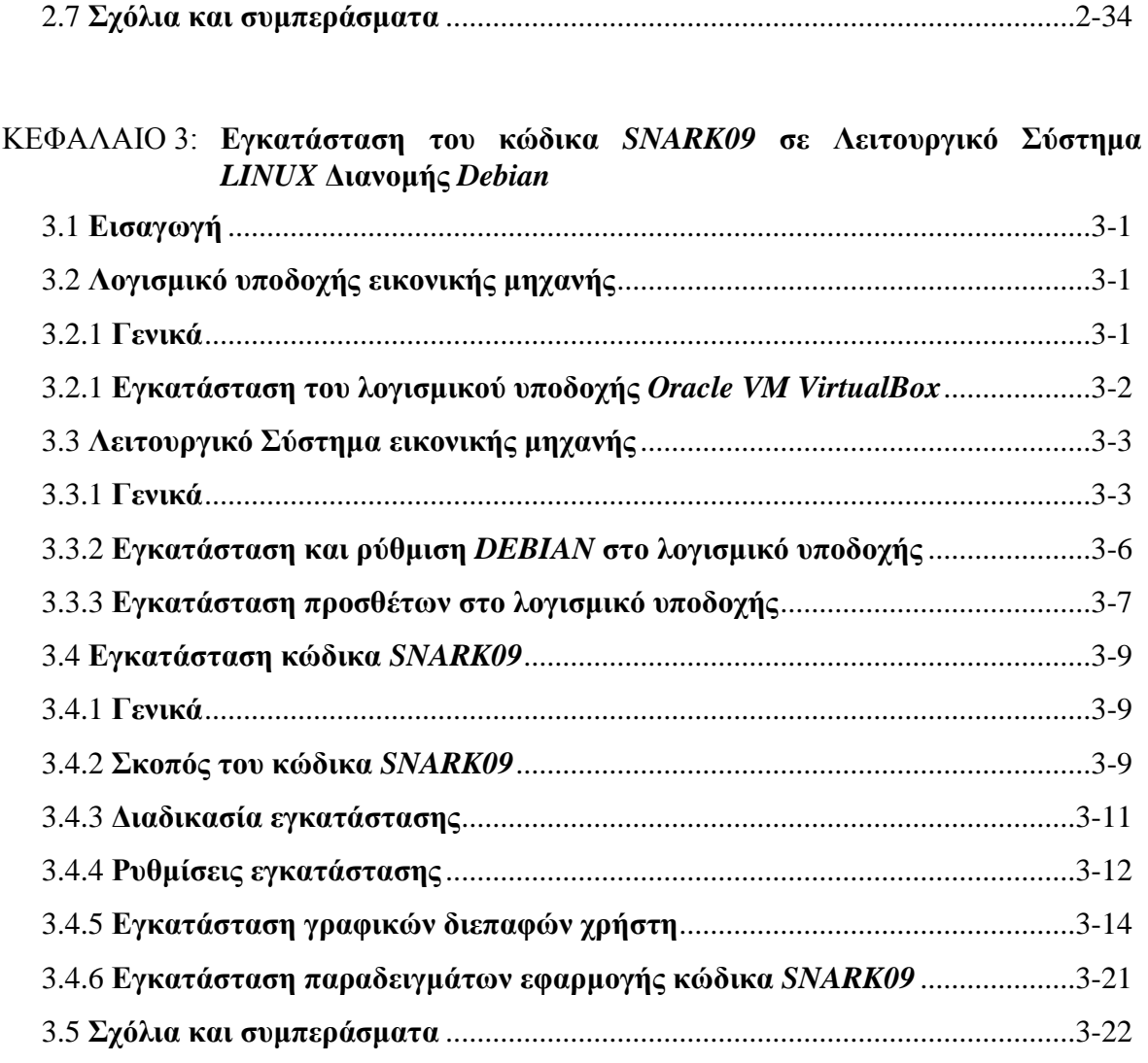

### ΚΕΦΑΛΑΙΟ 4: **Οργάνωση Δεδομένων Εισόδου και Βασικές Εντολές του Κώδικα**  *SNARK09*

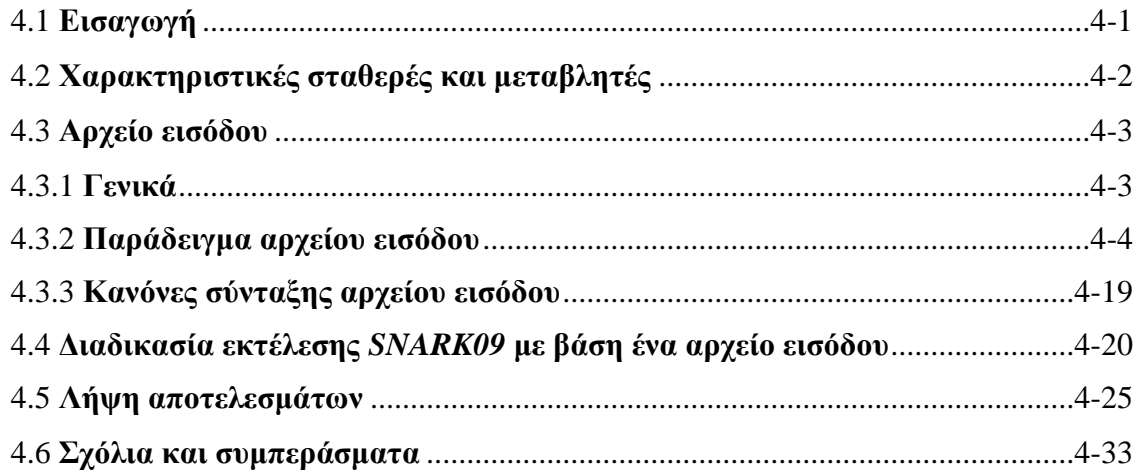

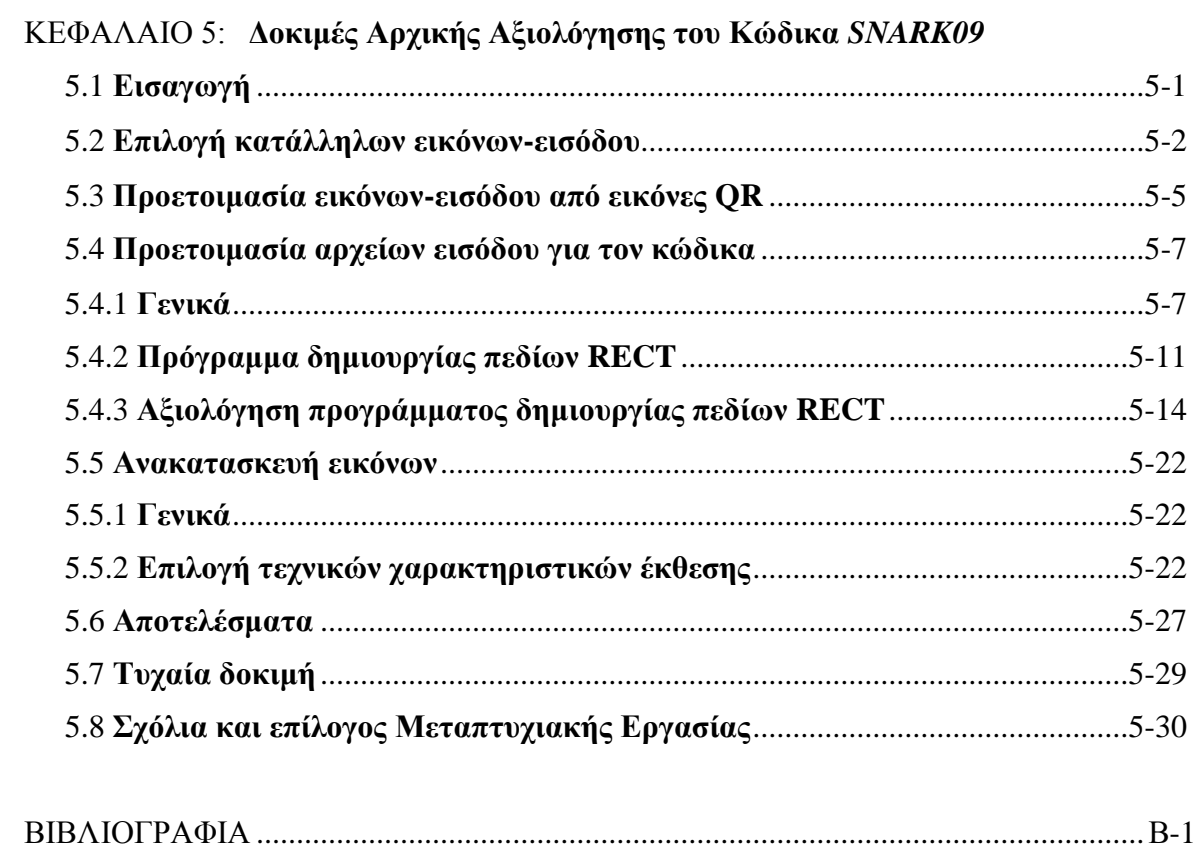

#### **ΠΡΟΛΟΓΟΣ**

Η Βιομηχανική Ραδιογραφία είναι μία από τις σημαντικότερες εφαρμοζόμενες Μεθόδους Μη Καταστροφικού Ελέγχου. Μάλιστα, θεωρείται από πολλούς ως η πλέον ευέλικτη. Χρησιμοποιεί φωτόνια δηλαδή ακτίνες –x ή/και ακτίνες –γ υψηλής διαπεραστικής ικανότητας καθώς και άλλες μορφές ακτινοβολίας (π.χ. νετρόνια), οι οποίες ενώ δεν καταστρέφουν ή με άλλο τρόπο παραποιούν το ραδιογραφούμενο αντικείμενο, παρέχουν μία σχεδόν πλήρη εικόνα των συνθηκών που επικρατούν στο εσωτερικό του. Η εικόνα αυτή καταγράφεται μόνιμα συνήθως σε φιλμ (με τρόπο εντελώς ανάλογο όπως οι ιατρικές ακτινογραφίες) ή και πιο πρόσφατα με ψηφιακούς τρόπους και περιέχει σημαντικές πληροφορίες με βάση τις οποίες ελέγχεται η κατασκευαστική πληρότητα του προϊόντος. Τα τελευταία 40 έτη (1975 –2015), τα στοιχεία από εικόνες βιομηχανικής ραδιογραφίας, επέτρεψαν στην βιομηχανία να αυξήσει την αξιοπιστία των προϊόντων της, και παρείχαν τα μέσα για την πρόληψη μεγάλων ατυχημάτων και τη συνακόλουθη διάσωση ζωών, με κοινωνικό όφελος που καρπώνεται πλήρως ο τελικός χρήστης των ραδιογραφούμενων προϊόντων.

Η Βιομηχανική Ραδιογραφία είναι εξαιρετικά ευέλικτη μέθοδος. Τα ραδιογραφούμενα αντικείμενα / προϊόντα, έχουν μέγεθος που κυμαίνεται από ηλεκτρονικά ανταλλακτικά σχεδόν οσοδήποτε μικρά, έως και οσοδήποτε μεγάλα μηχανολογικά μέρη διαστημικών πυραύλων. Επιπλέον η σύνθεση των ραδιογραφούμενων αντικειμένων μπορεί να περιέχει σχεδόν οποιοδήποτε γνωστό κατασκευαστικό υλικό. Τέλος, ο τρόπος κατασκευής (χύτευση, συγκόλληση κλπ) των αντικειμένων αυτών, ελάχιστα επηρεάζει. Σημειώνεται ότι υπάρχει διαρκής έρευνα και ανάπτυξη στο πεδίο της Βιομηχανικής Ραδιογραφίας, από την οποία προκύπτουν συνεχώς νέες πηγές ακτινοβολίας και νέες τεχνικές παραγωγής της ραδιογραφικής εικόνας κατάλληλες προς χρήση.

Σε πολλά σημεία η Βιομηχανική Ραδιογραφία ακολουθεί τις εξελίξεις της ιατρικής ακτινοδιαγνωστικής. Συνακόλουθα, στο πλαίσιο του μη καταστρεπτικού ελέγχου υλικών με Βιομηχανική Ραδιογραφία εφαρμόζονται σήμερα και τομογραφικές τεχνικές εντελώς ανάλογες με εκείνες που χρησιμοποιούνται για ιατρική διάγνωση. Με το βλέμμα στην εξέλιξη αυτή, που έχει αρχίσει να επιταχύνεται σημαντικά από τις αρχές της δεκαετίας του 2000, και δεδομένου ότι στο Εθνικό Μετσόβιο Πολυτεχνείο στον Τομέας Πυρηνικής Τεχνολογίας της Σχολής Μηχανολόγων Μηχανικών:

viii

(α) έχει ήδη συγκροτηθεί από το 2010, μία εργαστηριακή εγκατάσταση Βιομηχανικής Ραδιογραφίας, η οποία λειτουργεί για εκπαιδευτικούς σκοπούς καταγράφοντας εικόνες σε συμβατικό φιλμ, και

(β) έχουν ήδη αγορασθεί από τον Τομέα οι συνιστώσες ενός συστήματος συλλογής ψηφιακών ραδιογραφικών εικόνων, κατάλληλων για τη συγκρότηση ενός υπολογιστικού τομογραφικού συστήματος για βιομηχανικές εφαρμογές.

στα πλαίσια της παρούσης Μεταπτυχιακής Εργασίας, εξετάσθηκαν με εισαγωγικό τρόπο

(i) οι βασικές αρχές των συστημάτων υπολογιστικής τομογραφίας,

(ii) τα σχετικά μαθηματικά τα αναγκαία για την ανασύνθεση εικόνων εσωτερικών διατομών αντικειμένων μέσω ακτινολογικών δεδομένων που συλλέγονται από ένα τομογραφικό σύστημα

και

(iii) η εγκατάσταση και η πρώτη ανάγνωση του τρόπου λειτουργίας ενός ελεύθερα διαθέσιμου και ανοιχτού κώδικα που υλοποιεί κάποιους από τους σχετικούς αλγορίθμους κατασκευής τέτοιων εικόνων.

Τέλος πραγματοποιήθηκαν και ορισμένες δοκιμές για τον έλεγχο της συμπεριφοράς του κώδικα, σε προβλήματα σχετικά απλών κατασκευών τέτοιων εικόνων και διατυπώθηκαν σχόλια, συμπεράσματα και προτάσεις για επόμενες εργασίες.

#### **ΕΥΧΑΡΙΣΤΙΕΣ**

Θα ήθελα να ευχαριστήσω τον επιβλέποντα Επίκουρο Καθηγητή κ. Ν.Π. Πετρόπουλο για την συνεργασία που είχαμε καθ' όλη τη διάρκεια της εκπόνησης αυτής της Μεταπτυχιακής Εργασίας. Οι ευχαριστίες επεκτείνονται στον Αναπληρωτή Καθηγητή του Τομέα κ. Μ. Αναγνωστάκη, για την βοήθειά του σε θέματα ορθής απόδοση όρων της υπολογιστικής τομογραφίας στα Ελληνικά, ώστε το κείμενο της Εργασίας να είναι σύμφωνο με την επικρατούσα ορολογία και να αποδίδει επιτυχώς τις σχετικές θεωρητικές και τεχνολογικές διατυπώσεις, οι οποίες έχουν αναπτυχθεί πρωταρχικά στην Αγγλική γλώσσα.

## **EXTENDED ABSTRACT THE SNARK09 COMPUTERIZED TOMOGRAPHY CODE SYSTEM: INSTALLATION IN A LINUX OPERATING SYSTEM, SUMMARY PRESENTATION AND INITIAL EVALUATION FOR MATERIALS NON-DESTRUCTIVE TESTING**

#### **MSc Thesis by S. Leventis**

The main tasks within the framework of this MSc Thesis may be summarized as it follows:

(1) to review in summary the principles of computerized tomography as a non-destructive testing tool, including the basic tomography image reconstruction algorithms along with their associated mathematics.

(2) to demonstrate the proper working installation of the freely available tomographic image reconstruction code system by the name of *SNARK09*

(3) to briefly explain the input files organization in relation to code *SNARK09*, the input and output Graphics User Interfaces and the expected results based on one of the generic prepared examples by the code creators.

and finally,

(4) to initially test the *SNARK09* capabilities using a limited number of pattern input-images representing a cross section of a specimen built by two materials only.

The following conclusions may be drawn:

With regard to the computerized tomography

The method is widely implemented in non-interventional medical diagnosis. However, it can be also used for materials non-destructive testing. To this end specific tomographic systems for the industry are readily commercially available. One of the most important components of any tomographic system is the image reconstruction software. This software being certified mainly for medical, or very costly industrial (e.g. nuclear reactors) or even military purposes, is usually very expensive and proprietary. However, there exists freely available and open source software solutions. A well-acknowledged one is the *SNARK09* code system. Others are, for example, several *MATLAB* implementations of image reconstruction algorithms or the *ImageJ* image processing collection of software written in Java.

With regard to the appropriate *SNARK09* installation process

*SNARK09* can be appropriately installed on a *LINUX* Operating System of the *DEBIAN* distribution of *32bit*. The *LINUX* Operating System can be physically installed or hosted in a virtual host under a different Operating System. Within this Thesis the *DEBIAN* Operating System was virtually hosted in an *MS WINDOWS* host. Some minor problems were encountered with the communication between the host system and the client virtual *LINUX* machine, which did not compromise the correct performance of the *SNARK09* code system. Furthermore *qt* graphics libraries of version 4, had to be downgraded to *qt* libraries of version 3 to ensure proper operation of input and output GUIs.

#### Finally:

#### With regard to the *SNARK09* test results

*SNARK09* seems to be sufficiently capable to successfully reconstruct images based on projections of pattern input-images representing a cross section of a specimen built by two materials only. Tests were performed using only one selected reconstruction algorithm and frozen exposure geometry and settings. Successive input images used were in fact QR codes of controlled increasing complexity (more characters). The reconstructed images were qualitatively compared to the originals visually. Furthermore, a quantitative comparison was made possible by a *MATLAB* implementation of an *RMS* value calculation algorithm.

## **ΚΕΦΑΛΑΙΟ 1 ΕΙΣΑΓΩΓΗ**

Αντικείμενο της παρούσας Μεταπτυχιακής Εργασίας (MΕ) είναι η περιεκτική παρουσίαση των βασικών αρχών της αξονικής τομογραφίας, και η συνοπτική διερεύνηση των δυνατοτήτων του κώδικα υπολογιστικής τομογραφίας *SNARK09*. Όσο αφορά στο δεύτερο τμήμα η Μεταπτυχιακή Εργασία εστιάζει στην εγκατάσταση του κώδικα *SNARK09* σε Λειτουργικό Σύστημα *LINUX* και στα προβλήματά της, στην παρουσίαση του τρόπου με τον οποίο δέχεται δεδομένα εισόδου και παράγει αποτελέσματα και τέλος στην αρχική του αξιολόγηση για μη καταστρεπτικό έλεγχο υλικών με τη βοήθεια δοκιμών ανακατασκευής εικόνας από επιλεγμένες εικόνες-εισόδου. Η Μεταπτυχιακή Εργασία εκπονήθηκε στα πλαίσια του μεταπτυχιακού μαθήματος "Μη Καταστροφικοί Έλεγχοι Υλικών με Χρήση Μεθόδων Πυρηνικής Τεχνολογίας" του εαρινού εξαμήνου του Διατμηματικού Προγράμματος Μεταπτυχιακών Σπουδών "Εφαρμοσμένη Μηχανική" που επισπεύδεται από τη Σχολή Εφαρμοσμένων Μαθηματικών και Φυσικών Επιστημών του Εθνικού Μετσόβιου Πολυτεχνείου. Το μάθημα αυτό προσφέρεται από τον Τομέα Πυρηνικής Τεχνολογίας της Σχολής Μηχανολόγων Μηχανικών ΕΜΠ. Η ΜΕ αναπτύσσεται σε έκταση πέντε Κεφαλαίων. Στο παρόν 1 <sup>ο</sup> Κεφάλαιο γίνεται μία αρχική περιγραφή του περιεχομένου και της σειράς των Κεφαλαίων 2 έως και 5.

Σε ό,τι αφορά τις βασικές αρχές της αξονικής τομογραφίας, αυτές αναπτύσσονται περιεκτικά στο 2<sup>ο</sup> Κεφάλαιο -διότι προφανώς το αντικείμενο έχει σήμερα (2015) πολύ μεγάλη έκταση. Σημειώνεται ότι η αξονική τομογραφία είναι μέθοδος, η οποία ήδη από το 1970, κυρίως για την ιατρική ακτινοδιαγνωστική, με χρήση φωτονίων υψηλής ενέργειας, πραγματοποιεί μη καταστροφικό έλεγχο της εσωτερικής δομής της ύλης και προσφέρει υψηλής ποιότητας εικόνες διατομών των εσωτερικών δομών, από τις οποίες μπορεί να γίνεται ανακατασκευή τρισδιάστατων εικόνων του εσωτερικού των ελεγχόμενων ζωντανών ιστών ή άλλων αντικειμένων. Όταν η τεχνολογία της τομογραφίας ωρίμασε, η εφαρμογή της πέρασε από την ιατρική και στο βιομηχανικό πεδίο ξεκινώντας από τα μέσα της δεκαετίας του 1980. Στο 2<sup>ο</sup> Κεφάλαιο παρουσιάζεται με απλά λόγια, η εξέλιξη και τα χαρακτηριστικά των τομογραφικών συστημάτων, η αρχή λειτουργίας τους, τα βασικά στοιχεία και οι κύριοι μαθηματικοί συλλογισμοί για τις μεθόδους ανακατασκευής τομογραφικών εικόνων, και η σύγχρονη συγκρότηση των αξονικών τομογράφων. Με βάση τα παρουσιαζόμενα γίνεται φανερό ότι τα πλέον σημαντικά μέρη ενός τομογραφικού συστήματος είναι οι αλγόριθμοι και

το αντίστοιχο λογισμικό ανακατασκευής εικόνας, τα οποία έχουν μεταφερθεί σε κατάλληλους εμπορικούς ή ελεύθερα διαθέσιμους κώδικες.

Στο 3<sup>ο</sup> Κεφάλαιο περιγράφεται η εγκατάσταση του ελεύθερα διαθέσιμου κώδικα *SNARK09* σε Λειτουργικό Σύστημα *LINUX* διανομής *DEBIAN*, προκειμένου αυτός σε επόμενη φάση να δοκιμασθεί για την ανακατασκευή τομογραφικών εικόνων αντικειμένων βιομηχανικού ενδιαφέροντος. Σημειώνεται ότι ο κώδικας *SNARK09*, χρησιμοποιείται ευρύτερα για δοκιμές ανασύστασης τομογραφικών εικόνων από προβολές εξασθενημένων δεσμών φωτονίων σε κατάλληλο ανιχνευτή, με βάση περιεχόμενους αλγόριθμους και αποτελεί προϊόν της ερευνητικής ομάδας του G. Herman, στο Discrete Imaging and Graphics group (DIG) στο Department of Computer Science, The Graduate Center, City University of New York. Ο G. Herman είναι ένας από τους πρωτοπόρους στους αλγόριθμους τομογραφίας και το σχετικό λογισμικό. Για την εγκατάσταση δεν χρησιμοποιήθηκε Η/Υ, με φυσικά εγκατεστημένη διανομή *DEBIAN*, αλλά Η/Υ με *MS WINDOWS*, στο οποίο εγκαταστάθηκε εικονική μηχανή. Στο 3<sup>ο</sup> Κεφάλαιο περιγράφεται η εγκατάσταση και οι ρυθμίσεις του λογισμικού υποδοχής της εικονικής μηχανής. Στη συνέχεια περιγράφεται η εγκατάσταση του Λειτουργικού Συστήματος *DEBIAN* σε αυτό το λογισμικό. Τέλος, περιγράφεται η εγκατάσταση του κώδικα *SNARK09* σε αυτό το Λειτουργικό Σύστημα *DEBIAN*.

Στο 4<sup>ο</sup> Κεφάλαιο, αναπτύσσεται συνοπτικά ο τρόπος που λειτουργεί ο κώδικας *SNARK09* με τη βοήθεια ενός από μία συλλογή από προετοιμασμένα παραδείγματα. Για το σκοπό της ανάπτυξης αυτής γίνεται, μέσω του παραδείγματος, μία πρώτη γνωριμία με τις βασικές εντολές προς τον κώδικα και περιγράφεται με ικανή λεπτομέρεια η οργάνωση του αρχείου εισόδου και η λειτουργία τόσο του γραφικού περιβάλλοντος εισόδου όσο και του αντίστοιχου της εξόδου. Τέλος δίνεται το αποτέλεσμα μιας ανακατασκευής εικόνας από προβολές μιας εικόνας-εισόδου. Διευκρινίζεται ότι ο κώδικας *SNARK09* δέχεται ως είσοδο ένα αρχείο δεδομένων που αντιπροσωπεύει μια δισδιάστατη εικόνα σε αποχρώσεις του γκρι. Κάθε απόχρωση του γκρι αντιστοιχεί στο συντελεστή εξασθένισης ακτινοβολίας στο αντίστοιχο σημείο της επιφάνειας της εικόνας. Κατά αυτή την έννοια η εικόνα-είσοδος αντιπροσωπεύει μία διατομή αντικειμένου από πραγματική ύλη. Επιπλέον είσοδοι στον κώδικα, μεταξύ άλλων, πρέπει να είναι: η ενέργεια των φωτονίων, το πλήθος τους, η μορφή της δέσμης των φωτονίων και άλλα γεωμετρικά χαρακτηριστικά του τρόπου ακτινοβόλησης όπως η απόσταση μεταξύ της πηγής ακτίνων –x και του ανιχνευτή, η θέση του αντικειμένου ύλης μεταξύ πηγής και ανιχνευτή.

Στο 5<sup>ο</sup> Κεφάλαιο παρουσιάζονται ορισμένες δοκιμές που πραγματοποιήθηκαν με τον κώδικα *SNARK09*, προκειμένου να υπάρξει μία καταρχήν εξοικείωση με τη χρήση του, αλλά και μία διερεύνηση της συμπεριφοράς του για την επιτυχία ανακατασκευής δεδομένων εικόνωνεισόδου.

Έγινε φανερό από την ανάλυση σε αυτή τη Μεταπτυχιακή Εργασία ότι ο κώδικας *SNARK09* είναι ένα πολύπλοκο σύστημα υπολογιστικής τομογραφίας για ανακατασκευή εικόνας από προβολές, το οποίο αναπτύχθηκε κυρίως για δοκιμές αλγορίθμων και γεωμετριών έκθεσης. Για να λειτουργήσει αποδοτικά πρέπει εκτός από την εικόνα-είσοδο, να τροφοδοτηθεί με σημαντικό πλήθος άλλων πληροφοριών και οδηγιών, η πλήρης ανάλυση των οποίων καταλαμβάνει πολύ σημαντικό όγκο και δεν επιδιώχθηκε. Διαπιστώθηκε ότι τόσο το γραφικό περιβάλλον εισόδου όσο και το γραφικό περιβάλλον εξόδου είναι λειτουργικά, εύχρηστα και φιλικά προς το χρήστη, με την προϋπόθεση ότι ο χρήστης έχει επαρκή γνώση των κατάλληλων δεδομένων και οδηγιών με τις οποίες πρέπει να τροφοδοτήσει τον κώδικα.

Επιπλέον φάνηκε ότι ο κώδικας *SNARK09* μπορεί να εγκατασταθεί χωρίς δυσκολίες σε μία σύγχρονη (2015) διανομή *LINUX* όπως μία *DEBIAN* (32bit), η οποία δεν έχει δοκιμασθεί από τους δημιουργούς. Παρόλα αυτά σημειώνεται ότι ο κώδικας *SNARK09* στη σημερινή (2015) έκδοσή του δεν είναι πλήρως συμβατός με τις σύγχρονες διανομές LINUX, διότι το γραφικό του περιβάλλον είναι ανεπτυγμένο με το λογισμικό *qt* έκδοσης 3, το οποίο ήδη έχει αντικατασταθεί με το λογισμικό *qt* έκδοσης 4. Η χρήση λογισμικού υποδοχής εικονικής μηχανής αντί για τη χρήση μιας φυσικής εγκατάστασης *DEBIAN* παρουσιάζει διάφορα μικρά προβλήματα, τα οποία αντιμετωπίσθηκαν κατά περίπτωση.

Οι δοκιμές στο 5<sup>ο</sup> Κεφάλαιο έδειξαν ότι ο κώδικας *SNARK09* μπορεί να παράγει ανακατασκευασμένες εικόνες από εικόνες εσωτερικών διατομών προϊόντων τεχνολογικού ενδιαφέροντος με σημαντική αξιοπιστία και κατ' επέκταση ότι γενικά η υπολογιστική τομογραφία είναι μία μέθοδος μη καταστρεπτικού ελέγχου κατάλληλη και για τη βιομηχανία.

Είναι τέλος δυνατόν, στα πλαίσια μελλοντικής έρευνας, στο Εργαστήριο Πυρηνικής Τεχνολογίας του ΕΜΠ, να γίνει πληρέστερη διερεύνηση των δυνατοτήτων του κώδικα *SNARK09* και των τρόπων με τους οποίους αυτός θα μπορέσει να συνεργασθεί με σύστημα βιομηχανικής υπολογιστικής τομογραφίας, το οποίο αναμένεται να αναπτυχθεί σύντομα στους χώρους που ήδη λειτουργεί σχετική εγκατάσταση βιομηχανικής ραδιογραφίας.

#### **ΚΕΦΑΛΑΙΟ 2**

#### **ΒΑΣΙΚΕΣ ΑΡΧΕΣ ΑΞΟΝΙΚΗΣ ΤΟΜΟΓΡΑΦΙΑΣ**

#### **2.1 Εισαγωγή**

Η αξονική τομογραφία ή αλλιώς υπολογιστική τομογραφία ή απλά τομογραφία (στα Αγγλικά παλαιότερα Axial Tomography ή ΑΤ, και σήμερα συνήθως Computed Tomography ή CT) είναι κυρίως ακτινολογική μέθοδος με χρήση ακτίνων -x ή άλλων φωτονίων υψηλής ενέργειας για τον μη καταστροφικό έλεγχο της εσωτερικής δομής του ζώντος οργανισμού (σώμα ανθρώπου ή σώμα ζώου), αν πρόκειται για ιατρική εφαρμογή, ή ενός προϊόντος αν πρόκειται για βιομηχανική εφαρμογή. Αποτελεί μία καθιερωμένη μέθοδο απεικόνισης, που προσφέρει υψηλής ποιότητας εικόνες διατομών των εσωτερικών δομών από τις οποίες μπορεί να γίνεται ανακατασκευή τρισδιάστατων εικόνων του εσωτερικού των ελεγχόμενων οργάνων ή δοκιμίων ανάλογα.. Η τομογραφία ως διαγνωστική μέθοδος βρίσκει πολύ μεγάλη εφαρμογή στην επιστήμη της ιατρικής διότι δεν είναι επεμβατική και είναι επίσης σημαντική ως μη καταστροφική διαγνωστική μέθοδος που χρησιμοποιείται στην έρευνα και τη βιομηχανία για τη λήψη εικόνων από το εσωτερικό μικρών και μεγάλων αντικειμένων. Η αξονική τομογραφία αντιμετωπίζει με τη μεγαλύτερη επιτυχία σε σχέση και με άλλες τεχνικές, το κύριο μειονέκτημα της κλασικής ακτινογραφίας, στην οποία παράγεται η προβολή ενός τρισδιάστατου αντικειμένου σε μία δισδιάστατη επιφάνεια (συνήθως film), με αποτέλεσμα τη παραλαβή μειωμένης πληροφορίας σε σχέση με την ακριβή θέση στο χώρο βλαβών της εσωτερικής δομής της εξεταζόμενης ύλης.

Οι εικόνες διατομών του εσωτερικού ενός αντικειμένου (τομογραφικές εικόνες), όπως προκύπτουν από την τομογραφία είναι στην ουσία χαρτογραφήσεις του γραμμικού συντελεστή εξασθένισης ακτίνων -x μέσα από το εξεταζόμενο υλικό, οι οποίες λαμβάνονται με τη βοήθεια ικανού πλήθους ακτινογραφιών με διαδοχικές απολύτως καθορισμένες γεωμετρίες πηγής ακτίνων -x - εξεταζόμενου υλικού - επιφάνειας ανίχνευσης. Η θεωρία της τομογραφίας και της ανακατασκευής εικόνων διατομών από πληροφορίες ακτινογραφιών διατυπώθηκε ήδη από το πρώτο μισό του 20<sup>ου</sup> αιώνα. Μάλιστα, οι πρώτες τομογραφικές εικόνες θεωρείται ότι ελήφθησαν από τον Bertolomew (1957), ο οποίος χαρτογράφησε την οπτική πυκνότητα ραδιογραφικών εικόνων διατομής ενός χαλύβδινου τοιχώματος. Η οπτική πυκνότητα των εικόνων συνδέεται με τις αντίστοιχες τιμές του γραμμικού συντελεστή εξασθένισης. Πρώτος ο Bertolomew (1957) συνέλεξε τις αναγκαίες ραδιογραφίες και έκανε τους αναγκαίους υπολογισμούς πρακτικά με το χέρι. Παρόλα αυτά η πρώτη πετυχημένη και

παραγωγική εφαρμογή της έγινε μόλις στις αρχές της δεκαετίας του 1970 διότι τότε υπήρξαν διαθέσιμα τα κατάλληλα υπολογιστικά συστήματα μαζί και με τα ηλεκτρομηχανολογικά συστήματα και τους αυτοματισμούς που επέτρεψαν την τεχνολογική υλοποίηση της θεωρίας σε μία κατασκευή η οποία ονομάστηκε αξονικός (υπολογιστικός) τομογράφος. Η αργή αυτή εξέλιξη μπορεί να εξηγηθεί από την ανάγκη επεξεργασίας μεγάλης ποσότητας δεδομένων που απαιτούνται για την δημιουργία τομογραφικών εικόνων με χρήση Η/Υ υπολογιστών ικανής ταχύτητας και μεγέθους μνήμης που δεν υπήρχαν στο τέλος της δεκαετίας του 1950. Ως εφευρέτες του αξονικού τομογράφου, τιμήθηκαν με βραβείο Nobel Ιατρικής το 1979, ο φυσικός Allan McLeod Cormack και ο ηλεκτρολόγος μηχανικός Godfrey Hounsfield. H τομογραφία εισήχθη στην ιατρική διαγνωστική από το τέλος της δεκαετίας 1970 και έφερε επανάσταση στο χώρο. Οι εφαρμογές της στην ιατρική ξεκίνησαν κυρίως από τις ΗΠΑ και το πρώτο όργανο που μελετήθηκε με αυτήν ήταν ο εγκέφαλος. Η μέθοδος έτυχε γρήγορα καθολικής αποδοχής, κυρίως, για το ότι δεν προκαλεί καμία ταλαιπωρία στους ασθενείς και έχει μεγάλη διαγνωστική ακρίβεια. Κατόπιν εξελίχθηκε τόσο σε μεθοδολογία όσο και σε δυνατότητες κυρίως λόγω της ανάπτυξης της τεχνολογίας και σήμερα συνεχίζει να εξελίσσεται και να βελτιώνεται. Όταν η τεχνολογία της τομογραφίας ωρίμασε η εφαρμογή της πέρασε και στο βιομηχανικό πεδίο ξεκινώντας από τα μέσα της δεκαετίας του 1980.

Επιπλέον σήμερα οι τομογραφίες τόσο για την ιατρική όσο και για τις βιομηχανικές εφαρμογές γίνονται και με άλλες μεθόδους αλληλεπίδρασης με την ύλη:

- υπερήχων (υπερηχοτομογραφία),
- μαγνητικού πεδίου (μαγνητική τομογραφία), και
- ηλεκτρικού πεδίου (ηλεκτρική χωρητική τομογραφία)

Στο παρόν Κεφάλαιο θα παρουσιασθούν με απλά λόγια, κυρίως η τεχνολογική εξέλιξη και τα κυριότερα τεχνικά χαρακτηριστικά των τομογραφικών συστημάτων, η αρχή λειτουργίας, τα βασικά στοιχεία και οι βασικοί μαθηματικοί συλλογισμοί για τις μεθόδους ανακατασκευής τομογραφικών εικόνων, και η σύγχρονη συγκρότηση των τομογραφικών συστημάτων.

Φυσικά, το θέμα της αξονικής τομογραφίας καλύπτεται βιβλιογραφικά από έναν τεράστιο αριθμό βιβλίων, αναφορών και επιστημονικών άρθρων. Τα παρουσιαζόμενα σε αυτό το Κεφάλαιο βασίζονται φυσικά σε μια πολύ περιορισμένη συλλογή αναφορών στα ελληνικά ή στα αγγλικά, τις ακόλουθες σε αλφαβητική σειρά: Κοντάρας (2012), Λαβδάς (2007), Μανιάτης (2015), Νικήτα (2015) Παντελής (2015), Χατζηδημητρόγλου (2009), Herman (2009) και Baruchel (2000).

## **2.2 Γενιές αξονικών τομογράφων**

## **2.2.1 Τομογράφος 1ης γενιάς**

Η παραγωγή και η χρήση αυτών των τομογράφων έχει πλέον σταματήσει για ιατρικές εφαρμογές διότι έχουν ξεπερασθεί τεχνολογικά από άλλους πολυπλοκότερους, πιο γρήγορους στη λήψη προβολών και που παρέχουν καλύτερη ποιότητα εικόνας. Παρόλα αυτά, δεδομένου ότι στις βιομηχανικές εφαρμογές δεν ενοχλεί ο αυξημένος χρόνος έκθεσης διότι δεν υπάρχει ζωντανός ιστός οι τομογράφοι 1ης γενιάς μπορούν να χρησιμοποιούνται. Οι τομογράφοι 1ης γενιάς εφαρμόζουν τον ακόλουθο αλγόριθμο:

- i) Μία πηγή ακτίνων -x κατάλληλη για την παραγωγή παράλληλης ομογενούς παράλληλης δέσμης μικρής διαμέτρου (pencil beam) και ένας ανιχνευτής αντίστοιχης μικρής επιφάνειας κινούνται γραμμικά σε σχέση με το εξεταζόμενο αντικείμενο για την απόκτηση μίας προβολής
- ii) Μεταβολή γωνίας κατά 1° (δηλ. περιστροφή του συστήματος πηγής ανιχνευτή για ιατρικές εφαρμογές ή περιστροφή του αντικειμένου για βιομηχανικές εφαρμογές) και επανάληψη γραμμικής κίνησης για την απόκτηση επόμενης προβολής
- iii) Επανάληψη μέχρι να συμπληρωθούν 180 προβολές δηλαδή να καλυφθεί γωνία 180<sup>°</sup> με γωνιακό βήμα 1<sup>°</sup>

Ο αλγόριθμος αυτός διακρίνεται στην Εικόνα 2.1.

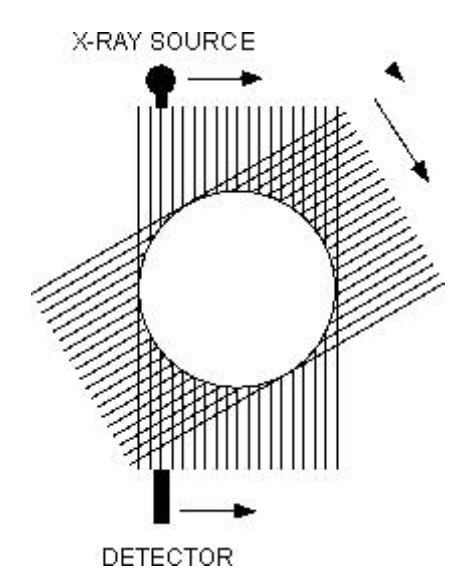

**Εικόνα 2.1 Αλγόριθμος λειτουργίας τομογράφου 1ης γενιάς**

## **2.2.2 Τομογράφος 2 ης γενιάς**

Η παραγωγή και η χρήση αυτών των τομογράφων έχει ατονήσει διότι έχουν ξεπερασθεί τεχνολογικά από άλλους πολυπλοκότερους, πιο γρήγορους στη λήψη προβολών και που παρέχουν καλύτερη ποιότητα εικόνας. Παρόλα αυτά, δεδομένου ότι στις βιομηχανικές εφαρμογές δεν υπάρχουν τόσο μεγάλες απαιτήσεις οι τομογράφοι 2ης γενιάς μπορούν να χρησιμοποιούνται. Οι τομογράφοι 2<sup>ης</sup> γενιάς εφαρμόζουν τον ακόλουθο αλγόριθμο:

- i) Μία πηγή ακτίνων -x κατάλληλη για την παραγωγή γωνιακής ομογενούς μονοεπίπεδης δέσμης μικρής γωνίας (αποκλίνουσα δέσμη ή στα αγγλικά fan beam) και περισσότεροι από ένας ανιχνευτές που συγκροτούν έναν σύνθετο ευθύγραμμο ανιχνευτή αντίστοιχα μεγάλου μήκους κινούνται γραμμικά σε σχέση με το εξεταζόμενο αντικείμενο για την απόκτηση μίας προβολής
- ii) Μεταβολή γωνίας κατά Δθ συνήθως αρκετά μεγαλύτερο από 1<sup>ο</sup> (δηλ. περιστροφή του συστήματος πηγής - ανιχνευτή για ιατρικές εφαρμογές ή περιστροφή του αντικειμένου για βιομηχανικές εφαρμογές) και επανάληψη γραμμικής κίνησης για την απόκτηση επόμενης προβολής
- iii) Επανάληψη μέχρι να συμπληρωθεί ικανός αριθμός προβολών δηλαδή να καλυφθεί γωνία 180° με γωνιακό βήμα *Δθ*

Ο χρόνος που απαιτείται για το σχηματισμό μίας προβολής είναι ~20s. Ο αλγόριθμος του τομογράφου 2ης γενιάς δίνει πολύ καλύτερη ποιότητα εικόνας και διακρίνεται στην Εικόνα 2.2.

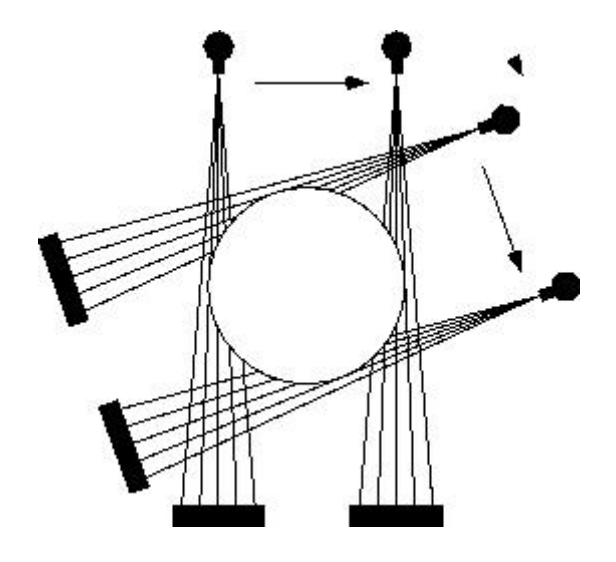

**Εικόνα 2.2 Αλγόριθμος λειτουργίας τομογράφου 2 ης γενιάς**

## **2.2.3 Τομογράφος 3 ης γενιάς**

Σήμερα (2015) οι τομογράφοι 3<sup>ης</sup> γενιάς βρίσκονται σε κανονική παραγωγή και χρήση και εφαρμόζουν τον ακόλουθο αλγόριθμο:

- i) Μία πηγή ακτίνων -x κατάλληλη για την παραγωγή γωνιακής ομογενούς μονοεπίπεδης δέσμης ικανοποιητικής γωνίας (fan beam) και περισσότεροι από ένας ανιχνευτές (ο αριθμός τους μπορεί να φθάσει και τους 800 μικρούς ανιχνευτές) που συγκροτούν έναν σύνθετο καμπυλόγραμμο ανιχνευτή αντίστοιχου μεγάλου μήκους, τοποθετούνται έτσι ώστε η δέσμη και οι ανιχνευτές να είναι ικανοί για την απόκτηση μίας προβολής
- ii) Μεταβολή γωνίας κατά Δθ συνήθως αρκετά μεγαλύτερο από 1<sup>ο</sup> (δηλ. περιστροφή του συστήματος πηγής - ανιχνευτή για ιατρικές εφαρμογές ή περιστροφή του αντικειμένου για βιομηχανικές εφαρμογές) και επανάληψη έκθεσης για την απόκτηση επόμενης προβολής
- iii) Επανάληψη μέχρι να συμπληρωθεί ικανός αριθμός προβολών δηλαδή να καλυφθεί γωνία 360 ο με γωνιακό βήμα *Δθ*

Ο χρόνος που απαιτείται για το σχηματισμό μίας προβολής είναι ~2s. Διαφράγματα βολφραμίου μεταξύ των ανιχνευτών συμβάλλουν στην απόρριψη της σκεδαζόμενης ακτινοβολίας. Ο αλγόριθμος του τομογράφου 3<sup>ης</sup> γενιάς διακρίνεται στην Εικόνα 2.3 και δίνει πολύ καλύτερη ποιότητα εικόνας. Οι τομογράφοι 3 ης γενιάς δεν χρησιμοποιούνται συνήθως στις βιομηχανικές εφαρμογές λόγω του μεγάλου κόστους των σύνθετων καμπυλόγραμμων ανιχνευτών.

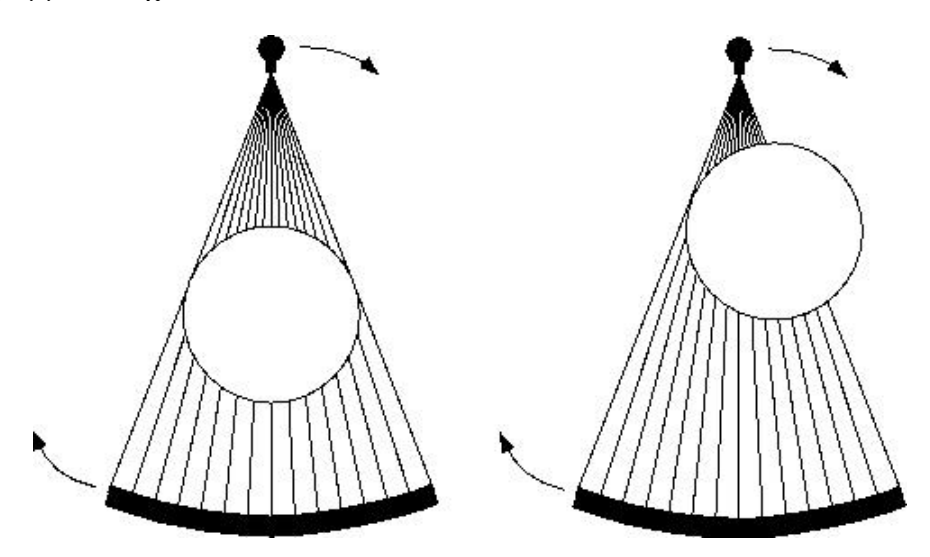

**Εικόνα 2.3 Αλγόριθμος λειτουργίας τομογράφου 3 ης γενιάς**

## **2.2.4 Τομογράφος 4 ης γενιάς**

Σήμερα (2015) οι τομογράφοι 4<sup>ης</sup> γενιάς βρίσκονται σε κανονική παραγωγή και γρήση και εφαρμόζουν τον αλγόριθμο των τομογράφων 3ης γενιάς. Η διαφορά τους βρίσκεται στο ότι το σύστημα ανιχνευτών τους είναι πλέον σταθερό και κατανεμημένο κυκλικά γύρω από το αντικείμενο που ελέγχεται και δεν χρειάζεται να περιστρέφονται απέναντι από την πηγή. Σε αυτή την περίπτωση οι ανιχνευτές έχουν πλήθος από 600 έως 4800 ανάλογα με το μέγεθος του τομογράφου. Η αρχή λειτουργίας του τομογράφου 4ης γενιάς διακρίνεται στην Εικόνα 2.4. Οι τομογράφοι 4ης γενιάς δεν χρησιμοποιούνται συνήθως στις βιομηχανικές εφαρμογές λόγω του μεγάλου κόστους των σύνθετων καμπυλόγραμμων ανιχνευτών.

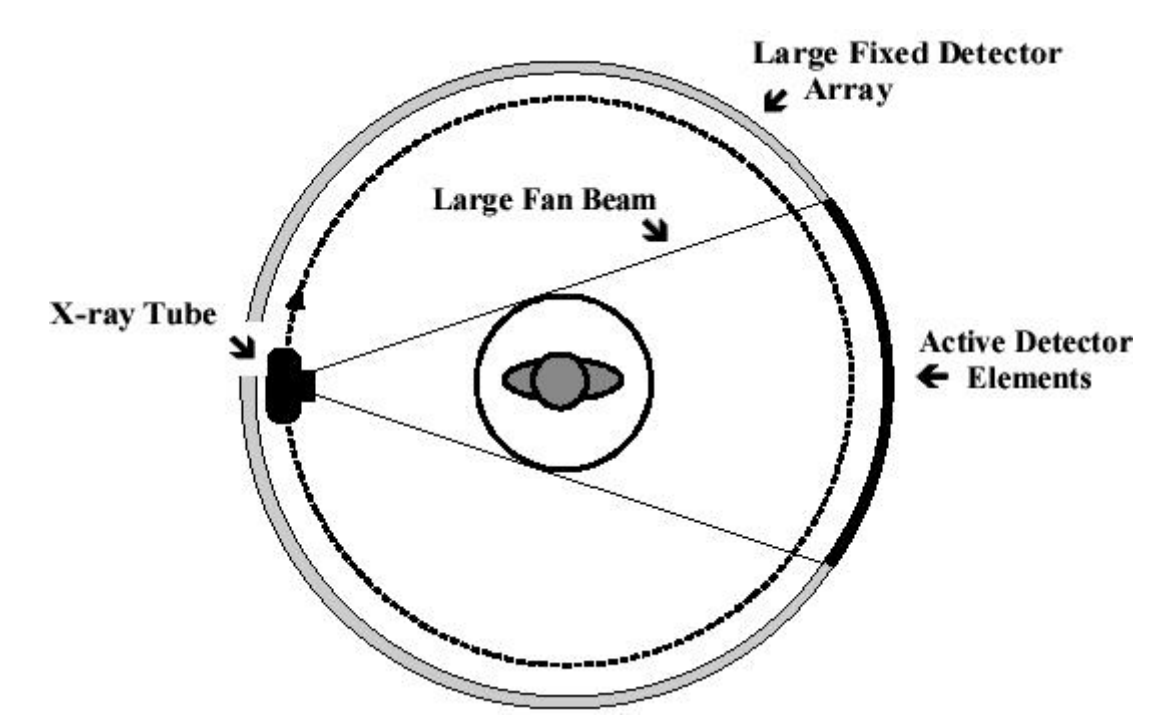

**Εικόνα 2.4 Αλγόριθμος λειτουργίας τομογράφου 4 ης γενιάς**

**X-Ray Tube: Πηγή ακτίνων -x**

**Large Fan Beam: Αποκλίνουσα δέσμη ακτίνων -x**

**Active Detector Elements: Ενεργοί ανιχνευτές**

**Large Fixed Detector Array: Σταθερό σύστημα ανιχνευτών κατανεμημένο κυκλικά γύρω από το αντικείμενο που εξετάζεται**

## **2.2.5 Είδη τομογράφων 4 ης γενιάς**

### (α) Ελικοειδής τομογράφος (Spiral CT)

Σήμερα (2015) οι ελικοειδείς τομογράφοι βρίσκονται σε κανονική παραγωγή και χρήση και εφαρμόζουν τον ακόλουθο αλγόριθμο:

- i) Μία πηγή ακτίνων -x κατάλληλη για την παραγωγή ομογενούς δέσμης, η οποία μπορεί να ρυθμίζεται είτε ως παράλληλη μικρής διαμέτρου, είτε ως μονοεπίπεδη διαφόρων γωνιών είτε ως κωνική διαφόρων γωνιών και πάρα πολλοί στοιχειώδεις ανιχνευτές που συγκροτούν έναν σύνθετο ανιχνευτή κυλινδρικής αντίστοιχης μεγάλης επιφάνειας ικανού μήκους, τοποθετούνται έτσι ώστε η δέσμη και οι ανιχνευτές να είναι ικανοί για την απόκτηση πολλών προβολών
- ii) Μεταβολή γωνίας κατά Δθ συνήθως αρκετά μεγαλύτερο από 1<sup>°</sup> και μετακίνηση της πηγής κατά μήκος *Δz* για την επανάληψη έκθεσης και την απόκτηση επόμενων προβολών
- iii) Επανάληψη μέχρι να συμπληρωθεί ικανός αριθμός προβολών δηλαδή να καλυφθεί γωνία 360<sup>ο</sup> με γωνιακό βήμα *Δθ* και κατά μήκος βήματα *Δz*

Ο αλγόριθμος του ελικοειδούς τομογράφου διακρίνεται στην Εικόνα 2.5 και δίνει πολύ καλύτερη ποιότητα εικόνας.

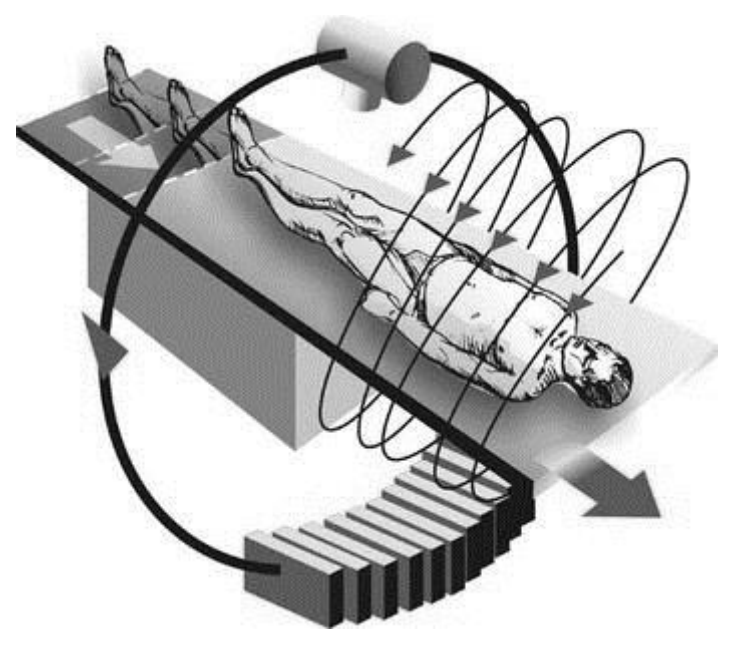

**Εικόνα 2.5 Ελικοειδής τομογράφος**

Πέρα από αυτό άλλα πλεονεκτήματά τους είναι η ταχύτατη συλλογή εικόνων που φθάνει τις 100 προβολές s<sup>-1</sup>, η εξάλειψη σφαλμάτων που οφείλονται στην κίνηση των οργάνων του ανθρώπινου σώματος κατά τη διάρκεια συλλογής εικόνας και η ανακατασκευή σύνθετων εικόνων από τις βασικές προβολές που λήφθηκαν χωρίς έκθεση του ασθενούς σε επιπλέον ακτινοβολία.

#### (β) Τομογράφος πολλαπλών τομών

Ο αξονικός τομογράφος πολαπλών τομών (multislice ή multidetector) αποτελεί την τελευταία πρόοδο στην τεχνολογία της αξονικής τομογραφίας. Έχει μετατρέψει την αξονική τομογραφία από μία απεικονιστική εξέταση εγκάρσιων τομών σε μέθοδο πραγματικής τρισδιάστατης απεικόνισης διότι δίνει τη δυνατότητα να ληφθούν εικόνες διατομών σε πολύ μικρή απόσταση μεταξύ τους. Τα πλεονεκτήματα αυτών των αξονικών τομογράφων είναι ο βραχύτερος χρόνος εξέτασης όταν πρόκειται για ιατρικούς σκοπούς: παιδιά, τραυματίες, οξέως πάσχοντες και η ευκολότερη δημιουργία και τρισδιάστατων ανασυνθέσων του εσωτερικού του εξεταζόμενου αντικειμένου.

Σήμερα (2015) οι τομογράφοι πολλαπλών τομών βρίσκονται σε κανονική παραγωγή και χρήση και εφαρμόζουν τον ακόλουθο αλγόριθμο:

- i) Μία πηγή ακτίνων -x κατάλληλη για την παραγωγή ομογενούς δέσμης, η οποία μπορεί να ρυθμίζεται είτε ως παράλληλη μικρής διαμέτρου, είτε ως μονοεπίπεδη διαφόρων γωνιών είτε ως κωνική διαφόρων γωνιών και πάρα πολλοί στοιχειώδεις ανιχνευτές που συγκροτούν έναν σύνθετο ανιχνευτή κυλινδρικής αντίστοιχης μεγάλης επιφάνειας ικανού μήκους, τοποθετούνται έτσι ώστε η δέσμη και οι ανιχνευτές να είναι ικανοί για την απόκτηση πολλών προβολών
- ii) Μεταβολή γωνίας κατά Δθ συνήθως αρκετά μεγαλύτερο από 1<sup>°</sup> για την επανάληψη έκθεσης και την απόκτηση επόμενων προβολών
- iii) Επανάληψη μέχρι να συμπληρωθεί ικανός αριθμός προβολών δηλαδή να καλυφθεί γωνία 360° με γωνιακό βήμα *Δθ*

Ο αλγόριθμος του τομογράφου πολλαπλών τομών παράγει περισσότερες προβολές ανά περιστροφή κατά το μήκος z του ελεγχόμενου αντικειμένου που σήμερα (2015) φθάνουν μέχρι και τις 256 προβολές. Επιπλέον δίνει την καλύτερη ποιότητα εικόνας από όλους τους τομογράφους. Ο αλγόριθμος του τομογράφου πολλαπλών τομών διακρίνεται στην Εικόνα 2.6.

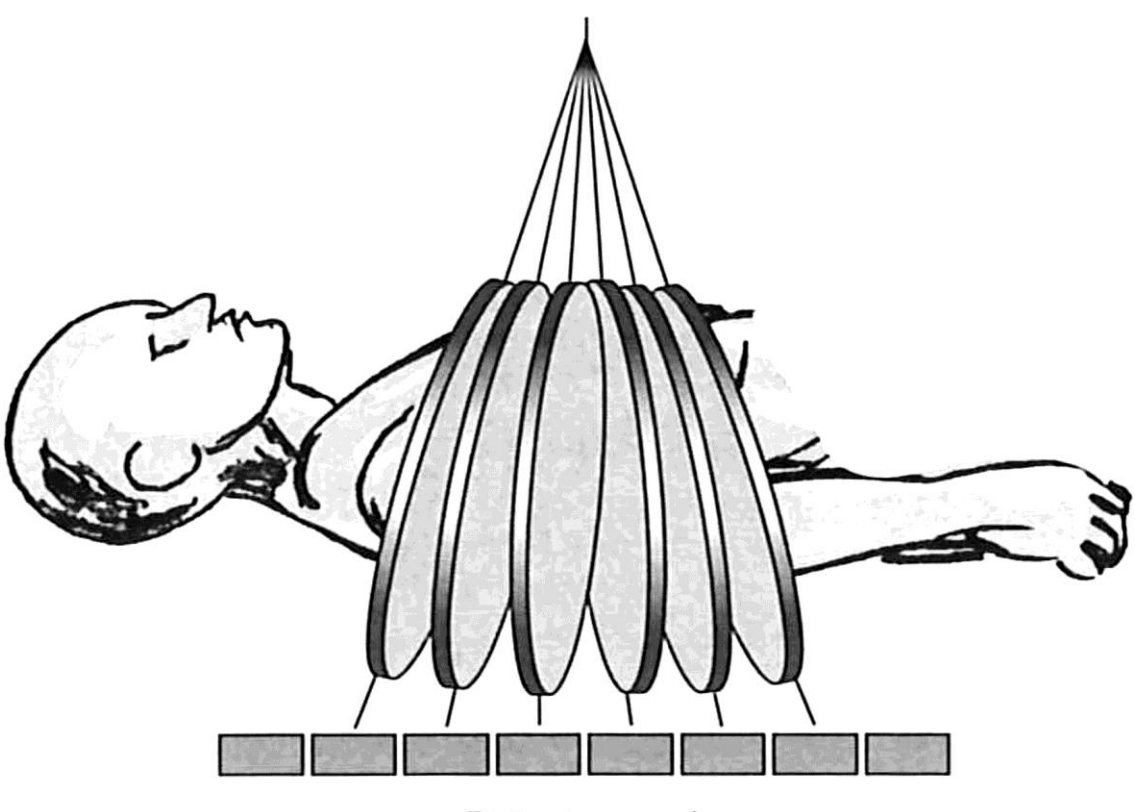

Detector z-axis

**Εικόνα 2.6 Τομογράφος πολλαπλών τομών**

Άλλα πλεονεκτήματα του τομογράφου αυτού είναι ο μεγαλύτερος όγκος σάρωσης ανά περιστροφή, ο πολύ μικρός χρόνος έκθεσης, δηλαδή η μικρή δόση από ακτινοβολία στον ασθενή, η στιγμιαία απεικόνιση κινούμενων αντικειμένων, όπως για παράδειγμα η καρδιά ή ο πνεύμονας.

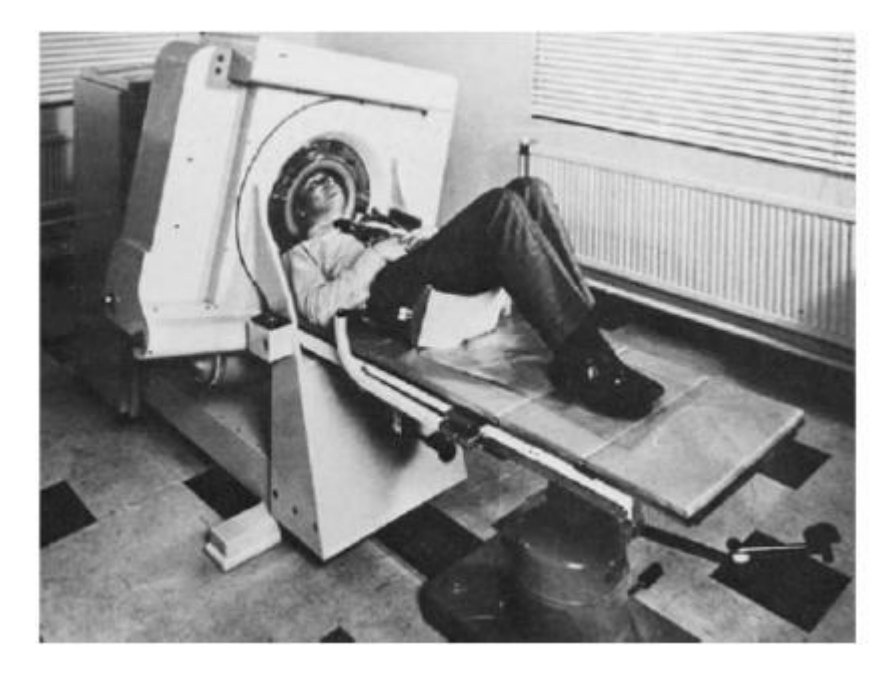

**Εικόνα 2.7 Ένας από τους πρώτους τομογράφους σε τομογραφία εγκεφάλου**

Στην Εικόνα 2.7 διακρίνεται ένας από τους πρώτους αξονικούς τομογράφος που χρησιμοποιήθηκε στην ιατρική.

Στη βιομηχανική τομογραφία χρησιμοποιούνται συνήθως τομογράφοι 2ης γενιάς, κυρίως διότι ο αλγόριθμός τους επιτρέπει την τομογραφική διερεύνηση μεγάλων αντικειμένων. Στην Εικόνα 2.8 διακρίνεται ένας σύγχρονος αξονικός τομογράφος για μη καταστρεπτικό έλεγχο αντικειμένων.

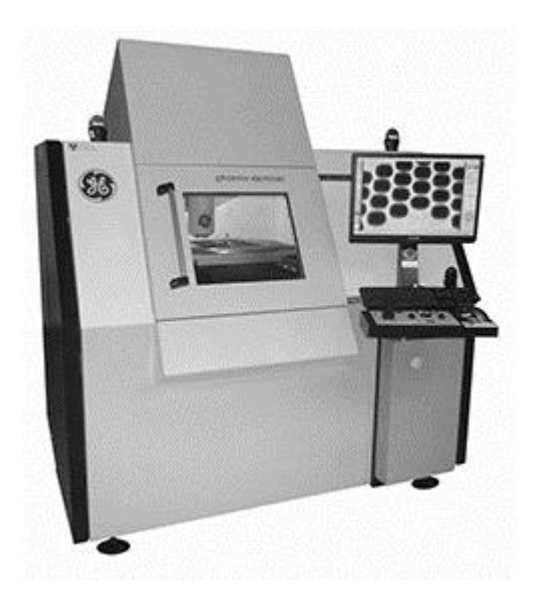

**Εικόνα 2.8 Σύγχρονος αξονικός τομογράφος για μη καταστρεπτικό έλεγχο αντικειμένων. Κατασκευή της General Electric**

## **2.3 Αρχή λειτουργίας αξονικού τομογράφου**

Στον τομέα των βιομηχανικών μη-καταστροφικών ελέγχων (στα αγγλικά Non-Destructive Testing ή NDT) η τομογραφία εκμεταλλεύεται τις ιδιότητες εξασθένισης δέσμης από ακτίνες -x ή άλλων φωτονίων. Η δέσμη θεωρείται μονοεπίπεδη έστω πάνω στο επίπεδο *(x,y)* και εκπέμπεται ώστε να διασχίζει την ελεγχόμενη ύλη κατά μία διεύθυνση πάνω στο επίπεδό της. Η διεύθυνση αυτή μπορεί να αλλάζει με μικρά γωνιακά βήματα. Ανιχνευτής που βρίσκεται πάντα απέναντι από την πηγή φωτονίων μετρά την ένταση της ακτινοβολίας που διαπερνά την ύλη κατά τη συγκεκριμένη διεύθυνση και υπολογίζει την εξασθένησή της. Επειδή η δέσμη δεν μπορεί να εννοείται απειροστής διαμέτρου, η διατομή της ύλης την οποία προσβάλλει κάθετα δεν είναι απειροστής επιφάνειας, παρόλα αυτά για την εξήγηση της αρχής λειτουργίας του τομογράφου αυτό το πάχος δεν παίζει ρόλο. Κατά αυτή την έννοια η διεύθυνση της ύλης που διασχίζει η δέσμη μπορεί να εννοείται ως σειριακή διάταξη στοιχειωδών τετραγώνων μικρής πλευράς (τα λεγόμενα voxel). Κάθε στοιχειώδες τετράγωνο συμβάλει στην εξασθένηση της προσπίπτουσας δέσμης. Αν η δέσμη είναι μικρής διαμέτρου, ομογενής, παράλληλη και μονοενεργειακή τότε για ένα voxel ο νόμος της εξασθένησης είναι:

$$
I = I_0 e^{-\mu t} \tag{2.1}
$$

όπου

*I<sup>0</sup>* η αρχική ένταση της ακτινοβολίας

*I* η ένταση της εξασθενημένης ακτινοβολίας

*μ* ο γραμμικός συντελεστής εξασθένησης του τετραγώνου

*l* η πλευρά του τετραγώνου

Εφόσον τα τετράγωνα είναι πολλά και διαδοχικά (έστω *n*) τοποθετημένα σε σειρά, τότε η δέσμη εξασθενεί κατά μήκος της σειράς των τετραγώνων και σε αυτή την περίπτωση ο νόμος της εξασθένησης γράφεται:

$$
I = I_0 e^{-\left(\sum_{n} \mu_i\right)t}
$$
 (2.2)

όπου στη θέση του συντελεστή *μ* υπάρχει το άθροισμα όλων των συντελεστών που αντιστοιχούν σε κάθε ξεχωριστό τετράγωνο της σειράς. Το άθροισμα αυτό ονομάζεται άθροισμα εξασθένισης ακτινοβολίας (ray sum) ή ολοκλήρωμα γραμμής (line integral).

Στο επόμενο μικρό γωνιακό βήμα η ακτινοβόληση επαναλαμβάνεται για άλλη διεύθυνση μέσω της ύλης η οποία εννοείται πάλι ως σειρά από τετράγωνα. Κάθε τιμή του *Ι* ονομάζεται προβολή (projection). Αυτή η μέθοδος συλλογής προβολών ονομάζεται τομογραφία εξασθένησης ή transmission tomography. Δεδομένου ότι τα μεγέθη *Ι0, Ι* και *x* από κάθε προβολή είναι γνωστά ή μετρώνται, με τις προβολές αυτές είναι δυνατόν να υπολογίζονται τιμές του συνολικού συντελεστή γραμμικής εξασθένησης *μ* κατά μήκος κάθε διεύθυνσης της ύλης που διασχίζει η δέσμη. Είναι γνωστό ότι ο *μ* εξαρτάται από την ενέργεια *Ε* των φωτονίων, την πυκνότητα *ρ* και τον ατομικό αριθμού *Ζ* της ύλης. Αφού το επίπεδο στο οποίο ανήκει η προσπίπτουσα δέσμη είναι το *(x,y)*, τότε από τις προβολές μπορεί να υπολογισθεί με καλή ακρίβεια ένας χάρτης *μ(x,y)* της μη ομογενούς ύλης. Σε αυτή την περίπτωση ο νόμος της εξασθένησης γράφεται:

$$
I = I_0 e^{-\int_{l}^{l} \mu(x, y) dl}
$$
 (2.3)

Με βάση τη σχέση (2.3) μπορεί να ορίζεται αντί της εξασθένησης το μέγεθος οπτικό βάθος φωτονίων (στα αγγλικά absorbance) ως εξής:

$$
p_l = \ln \frac{I_0}{I} = \int_l \mu(x, y) dl
$$
\n(2.4)

Η διαδικασία υπολογισμού του χάρτη *μ(x,y)* ονομάζεται ανακατασκευή τομογραφικής εικόνας από τις προβολές.

## **2.4 Ανακατασκευή τομογραφικής εικόνας**

## **2.4.1 Γενικά**

Έστω ότι ο αξονικός τομογράφος είναι σε θέση να παρέχει ένα σύνολο από προβολές του *μ* από επίπεδη δέσμη φωτονίων που εκπέμπεται σε παράλληλες γραμμές, σε μία λεγόμενη γεωμετρία έκθεσης που ονομάζεται "γεωμετρία παράλληλης επίπεδης δέσμης φωτονίων". Το ελεγχόμενο αντικείμενο υποτίθεται ότι δεν κινείται, ενώ το σύστημα έκθεσης και συλλογής προβολών αποτελείται από μία ευθύγραμμη πηγή φωτονίων απέναντι από την οποία βρίσκεται ένας ευθύγραμμος ανιχνευτής, παράλληλος με την πηγή, ο οποίος αποτελείται από μικρότερους στοιχειώδεις ανιχνευτές. Το σύστημα πηγής - ανιχνευτών ως δύο παράλληλες ευθείες ορίζουν ένα επίπεδο, έστω το *(x,y)*. Αυτό το σύστημα περιστρέφεται γύρω από το αντικείμενο με τρόπο που φαίνεται στην Εικόνα 2.9.

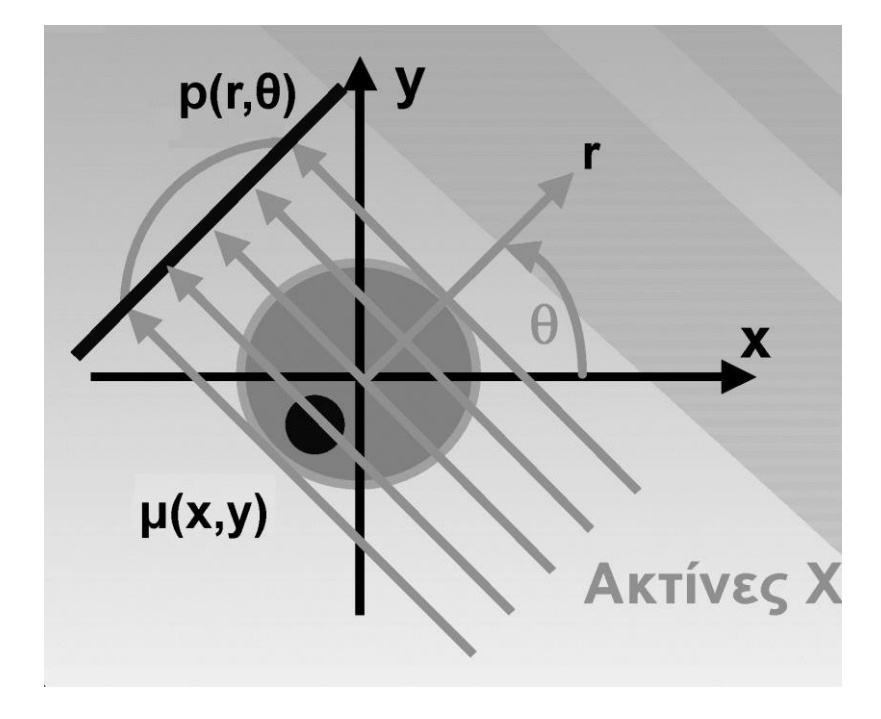

**Εικόνα 2.9 Τομογραφία με φωτόνια παράλληλης δέσμης (βλ. Νικήτα, 2015)**

Στα περισσότερα συστήματα βιομηχανικής τομογραφίας, βέβαια, το σύστημα πηγής ανιχνευτών είναι σταθερό και το αντικείμενο περιστρέφεται, αλλά προκειμένου να εξηγηθούν οι μέθοδοι ανακατασκευής είναι ευκολότερο και ισοδύναμο ο παρατηρητής να τοποθετηθεί σε ένα σύστημα αναφοράς που συνδέεται με το ελεγχόμενο αντικείμενο. Η αρχή *Ο(0,0)* αυτού του συστήματος αναφοράς βρίσκεται στο σημείο που ο άξονας περιστροφής του επιπέδου, που ορίζεται από το σύστημα πηγής - ανιχνευτών διαπερνά κάθετα την διατομή του αντικειμένου που ανήκει στο επίπεδο αυτό. Έστω *N(x,y)* είναι ένα σημείο του ελεγχόμενου αντικειμένου πάνω σε αυτή τη διατομή. Μία ακτίνα της παράλληλης δέσμης φωτονίων που προσβάλει το *N(x,y)* ορίζεται σε πολικό σύστημα συντεταγμένων από τις παραμέτρους *(r,θ)*, όπου *θ* είναι η γωνία του άξονα *x* με την κάθετο στην ακτίνα, και *r* είναι η αλγεβρική απόσταση του *N(x,y)* από τον άξονα περιστροφής.

Αν *Ι<sup>0</sup>* είναι, όπως αναφέρθηκε παραπάνω, η αρχική ένταση της ακτινοβολίας αυτής της ακτίνας, όπως εκπέμπεται από την πηγή και *Ι* η ένταση της εξασθενημένης ακτινοβολίας όπως ανιχνεύεται στον ανιχνευτή, δηλ. η αντίστοιχη προβολή, η σχέση (2.3) γράφεται ως εξής:

$$
I = I_0 e^{-\int_{N \in \text{axriva}(r,\theta)} \mu(N) dN}
$$
\n(2.5)

Αν δεν μεσολαβεί αντικείμενο που να εξασθενεί την ακτινοβολία, τότε οι ανιχνευτές μπορούν να μετρήσουν την αρχική ένταση της ακτινοβολίας αυτής της ακτίνας, δηλ. την *I0*.

Η προβολή (2.5) γράφεται ισοδύναμα σύμφωνα με τον ορισμό του οπτικού βάθους φωτονίων:

$$
p(r,\theta) = \ln \frac{I_0}{I} = \int_{N \in \alpha \text{triva}(r,\theta)} \mu(N) dN
$$
\n(2.6)

Σημειώνεται ότι τα *(r,θ)* δεν αντιστοιχούν ακριβώς στις πολικές συντεταγμένες καθώς γενικά:

$$
p(0,\theta_1) \neq p(0,\theta_2) \gamma \alpha \theta_1 \neq \theta_2
$$

Η ακτίνα *r* μπορεί να είναι και αρνητικός αριθμός. Για την περίπτωση παράλληλης δέσμης, το σύνολο των διαδοχικών προβολών για γωνίες θ από 0° έως 180<sup>0</sup> αρκούν για τη διαδικασία υπολογισμού του χάρτη *μ(x,y)* δηλ. για την ανακατασκευή τομογραφικής εικόνας διότι ισχύει:

$$
p(r,\theta) = p(-r,\theta + \pi) \tag{2.7}
$$

Σημειώνεται ότι στην πράξη δεν υπολογίζονται οι ποσότητες *μ(x,y)* αλλά οι σχετικές ποσότητες *CT(x,y)* ή αλλιώς οι αριθμοί Hounsfield. Ένας αριθμός *CT(x,y)* υπολογίζεται με βάση τον τύπο:

$$
CT(x, y) = K \frac{\mu(x, y) - \mu_w}{\mu_w}
$$
\n(2.8)

όπου

*μ*(x,y) ο γραμμικός συντελεστής εξασθένησης που αντιστοιχεί στο ελεγχόμενο σημείο

*μ<sup>w</sup>* ο γραμμικός συντελεστής εξασθένησης του νερού,

και

*Κ* μία αριθμητική σταθερά που ονομάζεται συντελεστής μεγέθυνσης (magnifying factor) ή σταθερά μεγέθυνσης ή συντελεστής αντίθεσης (contrast factor).

Για την καλύτερη ανακατασκευή της τομογραφικής εικόνας,

(α) η πηγή πρέπει να έχει ικανοποιητικό πλήθος ακτίνων στην παράλληλη επίπεδη δέσμη,

(β) ο γραμμικός ανιχνευτής (οι διαδοχικοί δηλαδή στοιχειώδεις ανιχνευτές) απέναντι από την παράλληλη δέσμη πρέπει να έχει υψηλή γραμμική ανάλυση. Δηλαδή πρέπει το πλήθος των στοιχειωδών ανιχνευτών να είναι ικανοποιητικά μεγάλο ή ισοδύναμα ο αριθμός των εικονοστοιχείων (pixels) του ανιχνευτικού συστήματος να είναι μεγάλος

και

(γ) το γωνιακό βήμα *Δθ* να είναι ικανοποιητικά μικρό, ώστε η συνάρτηση *μ(x,y)* να προκύπτει με μηδενική τιμή έξω από τον κύκλο που ορίζεται από το σύστημα πηγής ανιχνευτών όταν αυτό περιστρέφεται.

Προφανώς, οι πραγματικές μετρήσεις δεν λαμβάνονται με ακτίνες φωτονίων απειροστής διαμέτρου, αλλά κάθε ακτίνα έχει μία διάμετρο που εξαρτάται από το μέγεθος του εστιακού σημείου της πηγής των ακτίνων -x, το αντίστοιχο μήκος του γραμμικού ανιχνευτή, την απόσταση πηγής - αντικειμένου και την απόσταση πηγής - ανιχνευτή. Επιπλέον ο γραμμικός ανιχνευτής δεν έχει άπειρη γραμμική ανάλυση. Ο συνολικός αναγκαίος αριθμός των διαδοχικών γωνιακών προβολών, για μία τομογραφία 360°, πρέπει να είναι μεταξύ *π/4* και *π/2* φορές (*π* 3.14) τον αριθμό των εικονοστοιχείων (pixels) του ανιχνευτικού συστήματος.

#### **2.4.2 Παραγωγή ημιτονογράμματος**

Για την κατανόηση της έννοιας του ημιτονογράμματος θα χρησιμοποιηθεί ένα παράδειγμα. Έστω η διατομή της Εικόνας 2.10 της οποίας είναι επιθυμητό να γίνει η τομογραφία με τη μέθοδο της παράλληλης δέσμης. Η διατομή αυτή είναι κυκλικός δίσκος *μ=1* ο οποίος περιλαμβάνει δύο ελλειπτικούς ένθετους δίσκους με *μ=2*.

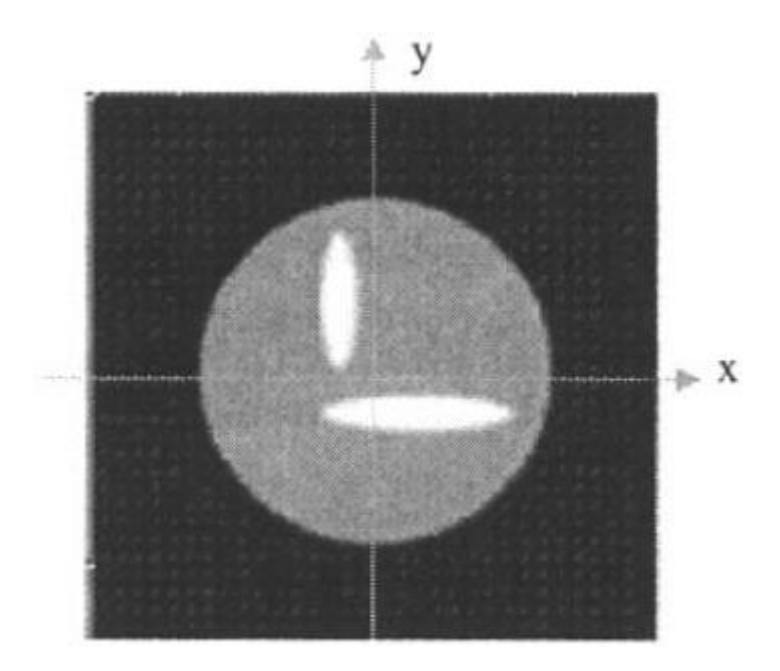

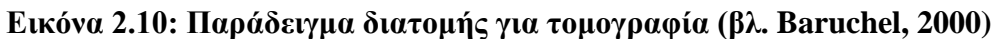

Οι περιοχές με *μ=1* είναι πιο "μαύρες" από τις περιοχές με *μ=2* διότι προφανώς σε αυτές υπάρχει μικρότερη εξασθένηση. Για το παράδειγμα αυτό, μία παράλληλη δέσμη φωτονίων της γραμμικής πηγής που χρησιμοποιείται για την υπόψη τομογραφία θεωρείται ότι έχει 128 παράλληλες ακτίνες στο ίδιο επίπεδο. Ο γραμμικός ανιχνευτής φωτονίων που βρίσκεται παράλληλα απέναντι από τη γραμμική πηγή θεωρείται ότι έχει 128 εικονοστοιχεία (128 στοιχειώδεις ανιχνευτές). Θεωρείται ότι λήφθηκαν 180 διαδοχικές προβολές με *Δθ=*1 ο . Κάθε προβολή *p(r,θ)*, είναι στην ουσία μία γραμμή με διάφορες (έως 128) αποχρώσεις του γκρι. Αν αυτές οι γραμμές τοποθετηθούν η μία κάτω από την άλλη τότε η δισδιάστατη απεικόνιση που προκύπτει ονομάζεται "ημιτονόγραμμα" (στα αγγλικά sinogram) και διακρίνεται στην Εικόνα 2.11. Είναι φανερό ότι για να δημιουργηθεί αντιπροσωπευτικότερο ημιτονόγραμμα πρέπει οι μέγιστες διαστάσεις των ελλειπτικών ένθετων δίσκων αλλά και η διάμετρος του κυκλικού δίσκου που διερευνάται να είναι μικρότερες από το πλάτος της παράλληλης δέσμης φωτονίων που χρησιμοποιείται. Είναι φανερό ότι στη γενική περίπτωση ένα ημιτονόγραμμα προκύπτει ως εξής:

 Μία επίπεδη (δηλ. πολύ μικρού πάχους) αποκλίνουσα ή παράλληλη δέσμη φωτονίων ακτινοβολεί ένα αντικείμενο.

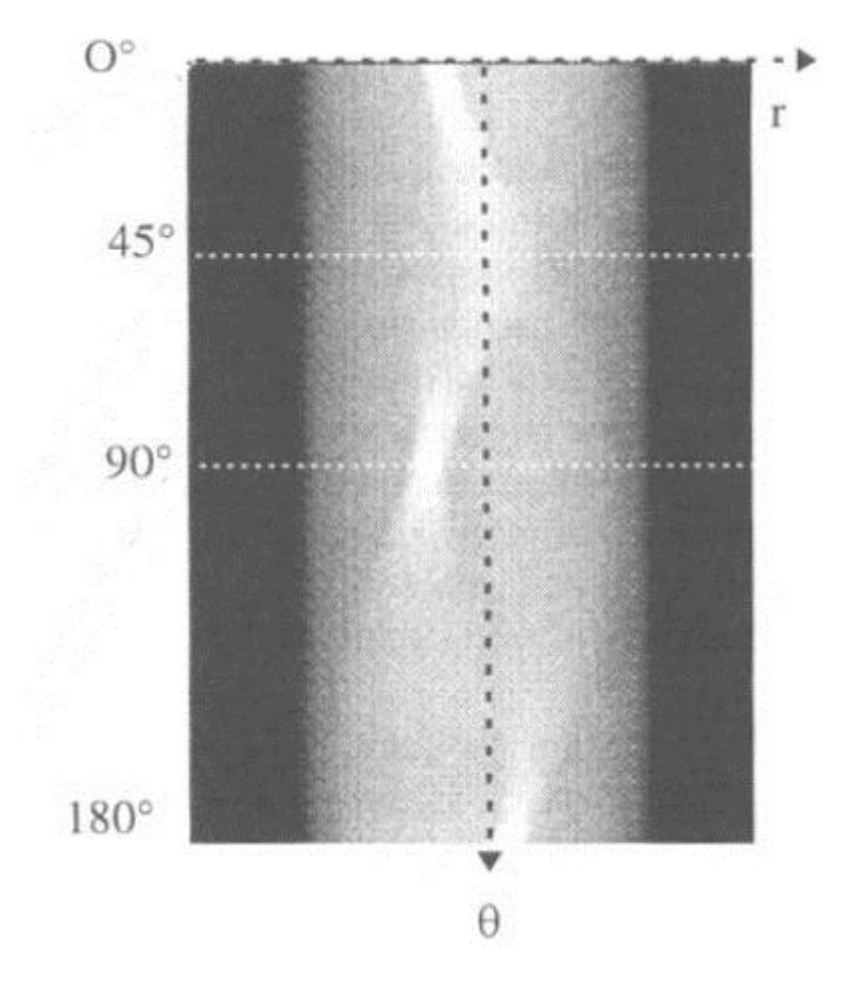

**Εικόνα 2.11: Το ημιτονόγραμμα της διατομής της Εικόνας. 2.10 (βλ. Baruchel, 2000)**

- Τα φωτόνια που διαπερνούν την διατομή του αντικειμένου που ταυτίζεται με το επίπεδο των φωτονίων καταμετρώνται από στοιχειώδεις ανιχνευτές, σε σειρά, οι οποίοι βρίσκονται τοποθετημένοι στο ίδιο επίπεδο και απέναντι από την πηγή της δέσμης φωτονίων.
- Το σήμα από τους στοιχειώδεις ανιχνευτές διοχετεύεται σε Η/Υ
- Υπολογίζονται οι συντελεστές *μ* που αντιστοιχούν σε κάθε στοιχειώδη ανιχνευτή (σε κάθε εικονοστοιχείο ανίχνευσης).
- Κάθε διαφορετικό *μ* συναρτάται με μία απόχρωση του γκρι ανάλογα με την αριθμητική τιμή του συντελεστή *μ*.
- Οι αποχρώσεις του γκρι που αντιστοιχούν σε κάθε εικονοστοιχείο ανιχνευτή δημιουργούν μία γραμμή του ημιτονογράμματος.
- Η διαδικασία συνεχίζεται για επόμενη γωνία προβολής και κάθε νέα γραμμή του ημιτονογράμματος τοποθετείται κάτω (ή πάνω) από την προηγούμενη.

#### **2.4.3 Μέθοδοι ανακατασκευής τομογραφικής εικόνας**

Η μαθηματική διαδικασία μέσω της οποίας σχηματίζεται η τομογραφική εικόνα μιας διατομής ενός αντικειμένου όταν είναι γνωστές μόνο οι προβολές του, ονομάζεται ανακατασκευή τομογραφικής εικόνας. Όλες οι μέθοδοι ανακατασκευής βασίζονται στην χρήση του ημιτονογράμματος. Οι βασικότερες μέθοδοι ανακατασκευής είναι:

- Η απλή οπισθοπροβολή (back-projection)
- Ο αντίστροφος μετασχηματισμός Radon
- Η οπισθοπροβολή Radon με φίλτρο (filtered back-projection)
- Η αλγεβρική τεχνική ανακατασκευής

και τέλος

 Άλλες πολύπλοκες αναλυτικές τεχνικές ή τεχνικές συνέλιξης (convolution) των οποίων η παρουσίαση ξεφεύγει από τα περιορισμένα όρια της παρούσης Μεταπτυχιακής Εργασίας.

#### **2.4.4 Απλή οπισθοπροβολή**

Ένας πρώτος τρόπος ανακατασκευής της τομογραφικής εικόνας με απλά εργαλεία είναι η απλή οπισθοπροβολή (στα αγγλικά back-projection). Σύμφωνα με αυτή τη μέθοδο μπορεί κάποιος να πάρει όλες τις γραμμές που συνέθεσαν την εικόνα του ημιτονογράμματος και να προσπαθήσει να τις τοποθετήσει πίσω στο πεδίο της ανακατασκευασμένης εικόνας. Για το σκοπό αυτό σε κάθε εικονοστοιχείο της ανακατασκευασμένης εικόνας αποδίδεται μία μέση τιμή της *μ(x,y)* που προκύπτει ως μέση τιμή των *μ* από όλες τις προβολές που περιέχουν το εικονοστοιχείο αυτό όπως γίνεται στην Εικόνα 2.12. Το αποτέλεσμα που θα παραχθεί θα είναι η αρχική εικόνα, αλλά σε πολύ πιο θολή (blurred) μορφή. Η τεχνική αυτή εφαρμοζόμενη στο παράδειγμα της προηγούμενης παραγράφου 2.4.2 θα οδηγήσει στην Εικόνα 2.13 η οποία θα είναι διαστάσεων 128x128 εικονοστοιχείων.

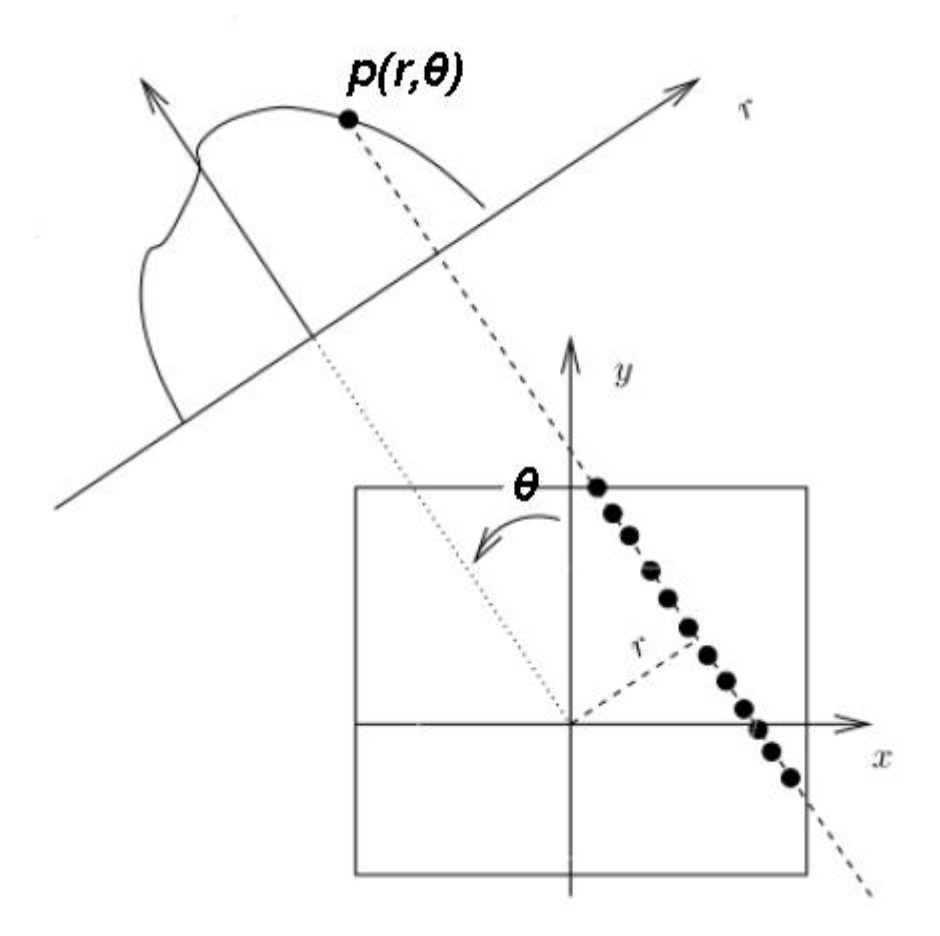

**Εικόνα 2.12: Σχηματική αναπαράσταση απλής οπισθοπροβολής (βλ. Κοντάρας, 2012)**

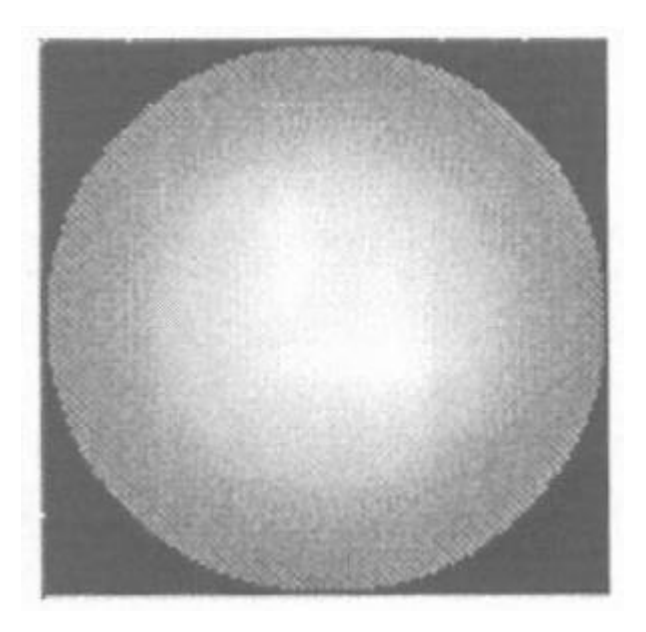

**Εικόνα 2.13: Απλή οπισθοπροβολή με βάση το ημιτονόγραμμα 2.11 (βλ. Baruchel, 2000)**

#### **2.4.5 Αντίστροφος μετασχηματισμός Radon - Θεώρημα τομής Fourier**

Είναι προφανές από το ημιτονόγραμμα ότι τόσο για το προηγούμενο παράδειγμα όσο και γενικά για κάθε *r* ισχύει:

$$
r = x\cos\theta + y\sin\theta\tag{2.9}
$$

Αντικαθιστώντας στην (2.6) προκύπτει ότι η *p(r,θ)* συνδέεται με το *μ(x,y)* με τον ακόλουθο μετασχηματισμό, ο οποίος ονομάζεται μετασχηματισμός Radon:

Αντικαθιστώντας στην (2.6) προκύπτει ότι η *p(r, θ)* συνδέεται με το *μ(x, y)* με τον ακόλουθο

\nμετασχηματισμό, ο οποίος ονομάζεται μετασχηματισμός Radon:

\n
$$
p(r, θ) = \ln \frac{I_0}{I} = \int_{-\infty}^{\infty} \int_{-\infty}^{\infty} \mu(x, y) \delta(r - x \cos \theta - y \sin \theta) dx dy
$$
\n(2.10)

όπου *δ* η γνωστή μοναδιαία ώση.

Από την (2.9) μπορεί να υπολογισθεί ο χάρτης *μ(x,y)* και να ανακατασκευασθεί η τομογραφική εικόνα από τις προβολές με μαθηματικό τρόπο, χρησιμοποιώντας τον αντίστροφο μετασχηματισμό Radon του οποίου η εφαρμογή δεν είναι εύκολη. Για το σκοπό αυτό μπορεί στη θέση του να αξιοποιηθεί ο αντίστροφος μετασχηματισμός Fourier, αν ληφθεί υπόψη το θεώρημα τομής Fourier, το οποίο έχει ως εξής:

Έστω ότι είναι *P(R,θ)* ο μονοδιάστατος μετασχηματισμός Fourier της προβολής *p(r,θ)*, ως προς τη μεταβλητή *r.* Δηλαδή:

$$
P(R,\theta) = \int_{-\infty}^{\infty} p(r,\theta)e^{i2\pi Rr}dr
$$
\n(2.11)

Εστω επίσης ότι είναι *M*(*X, Y*) ο δισδιάστατος μετασχηματισμός Fourier της μ(*x, y*). Δηλαδή:  
\n
$$
M(X, Y) = \int_{-\infty}^{\infty} \int_{-\infty}^{\infty} \mu(x, y) e^{i2\pi (Xx+Yy)} dxdy
$$
\n(2.12)

Σε αυτή την περίπτωση κατά το θεώρημα τομής Fourier, ισχύει:

Σε αυτή την περίπτωση κατά το θεώρημα τομής Fourier, ισχύει:  
\n
$$
M(X,Y) = M(R\cos\theta, R\sin\theta) = P(R,\theta)
$$
\n(2.13)

Αυτό το θεώρημα δίνει τη διαβεβαίωση ότι οποιαδήποτε συνάρτηση *μ(x,y)* που έχει μετασχηματισμό Fourier, έχει και ένα μετασχηματισμό Radon οποίος περιγράφει πλήρως την αρχική συνάρτηση *μ(x,y)*, δηλαδή στην προκειμένη περίπτωση μια εικόνα.

Επομένως η αρχική συνάρτηση *μ(x,y)* μπορεί να υπολογίζεται από τον αντίστροφο μετασχηματισμό Fourier ως εξής:

$$
\mu \in \alpha \in \mathcal{X} \text{ such that } \mu(x, y) = \int_{-\infty}^{\infty} \int_{-\infty}^{\infty} M(X, Y) e^{i2\pi (Xx + Yy)} dX dY \tag{2.14}
$$

Χρησιμοποιώντας την (2.13) και λαμβάνοντας υπόψη ότι *R>0* και *θ<2π* ορίζεται η έκταση

Xρησιμοποιώντας την (2.13) και λαμβάνοντας υπόψη ότι *R* > 0 και θ < 2π ορίζεται η έκταση  
\nτου επιπέδου Fourier (*R*, θ) και η (2.14) ξαναγράφεται:  
\n
$$
\mu(x, y) = \int_{0}^{2\pi} \int_{0}^{\infty} M (R \cos \theta, R \sin \theta) e^{i2\pi R (x \cos \theta + y \sin \theta)} dR d\theta
$$
\n(2.15)

Λαμβάνοντας υπόψη και τις συμμετρίες η (2.15) ξαναγράφεται:

$$
\mu(x, y) = \int_{0}^{x} M(R\cos\theta, R\sin\theta)e^{i2\pi R(x\cos\theta + y\sin\theta)} dR d\theta
$$
\n
$$
\Delta\alpha\beta\dot{\alpha} \text{Vovraq invariance in the following equation}
$$
\n
$$
\mu(x, y) = \int_{0}^{2\pi} \left[ \int_{-\infty}^{\infty} M(R\cos\theta, R\sin\theta)e^{i2\pi R(x\cos\theta + y\sin\theta)} |R| dR \right] d\theta
$$
\n
$$
(2.16)
$$

$$
0 \text{ L}~\text{−∞}
$$
\nTέλος χρησιμοποιώντας πάλι την (2.13), επιτυγχάνεται η διατύπωση:  
\n
$$
\mu(x, y) = \int_{0}^{2\pi} \left[ \int_{-\infty}^{\infty} P(R, \theta) e^{i2\pi R(x \cos \theta + y \sin \theta)} |R| dR \right] d\theta
$$
\n(2.17)

Με αυτή τη διατύπωση μπορεί να γίνεται και με μαθηματικά εργαλεία η ανακατασκευή της τομογραφικής εικόνας.

Σημειώνεται πάντως ότι στις πραγματικές συνθήκες τομογραφίας η προβολή *p(r,θ)* δεν είναι μια συνεχής συνάρτηση, διότι η προβολή προκύπτει σε διακριτά τμήματα, δεδομένου ότι ο ανιχνευτής αποτελείται από εικονοστοιχεία (στοιχειώδεις ανιχνευτές), καθένα από τα οποία καλύπτουν μήκος *Δr*. Για να επιτευχθεί επομένως η ανακατασκευή της εικόνας μέσω του αντίστροφου μετασχηματισμού Fourier, πρέπει το *Δr*, να είναι κατάλληλα μικρό.

Παρόλα αυτά αν απλώς συμπληρωθεί το επίπεδο Fourier με τις διάφορες προβολές, η πυκνότητα δεδομένων (συχνότητα) μεγαλώνει όσο τα σημεία *(x,y)* είναι πιο κοντά στην αρχή των αξόνων. Κατά αυτόν τον τρόπο η ανακατασκευασμένη εικόνα θα είναι και πάλι μια θολή και αρκετά ανακριβής έκδοση της αρχικής. Για το ημιτονόγραμμα της παραγράφου 2.4.2 το αποτέλεσμα θα είναι η Εικόνα 2.14.

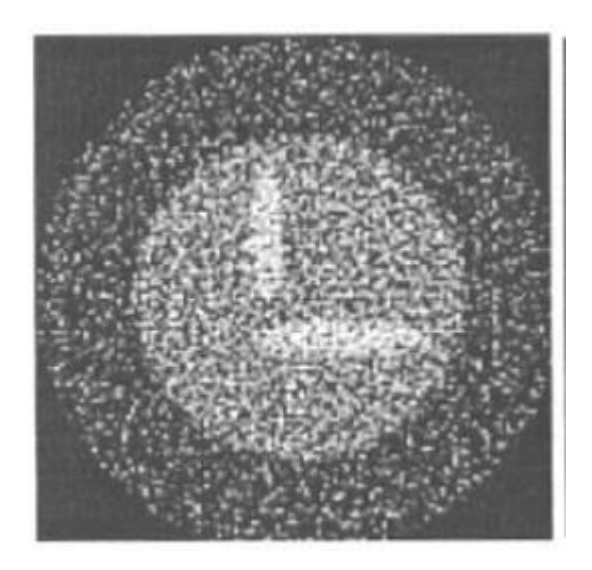

**Εικόνα 2.14: Οπισθοπροβολή με βάση τον αντίστροφο μετασχηματισμό Radon από το ημιτονόγραμμα 2.11 (βλ. Baruchel, 2000)**

Η χρήση των παραπάνω είναι στην πραγματικότητα μια πιο σύνθετη μέθοδος οπισθοπροβολής που βασίζεται στον αντίστροφο μετασχηματισμό Radon για την τοποθέτηση των οπτικών πληροφοριών που συνέθεσαν την εικόνα του ημιτονογράμματος πίσω στο πεδίο της ανακατασκευασμένης εικόνας.

### **2.4.6 Οπισθοπροβολή Radon με φίλτρο**

Για την απομάκρυνση του θορύβου που προκύπτει στην ανακατασκευασμένη εικόνα χρησιμοποιείται η μέθοδος οπισθοπροβολής Radon με φίλτρο (filtered back-projection) σύμφωνα με την οποία τα οπτικά δεδομένα από το ημιτονόγραμμα ή τα οπτικά δεδομένα από την ανακατασκευασμένη εικόνα επεξεργάζονται με κατάλληλα μαθηματικά εργαλεία φιλτραρίσματος. Τα εργαλεία αυτά εφαρμόζονται συνήθως πριν από την διαδικασία της οπισθοπροβολής, στα οπτικά δεδομένα από το ημιτονόγραμμα. Ο σκοπός είναι να αφαιρεθεί από την οπισθοπροβολή η αυξημένη βαρύτητα των πληροφοριών που έχουν συλλεχθεί για τα σημεία κοντά στο γεωμετρικό κέντρο της εξεταζόμενης διατομής λόγω της αυξημένης προσβολής τους από ακτίνες -x σε σχέση με τα σημεία μακρυά από αυτό . Στα σύγχρονα συστήματα υπολογιστικής τομογραφίας υπάρχει δυνατότητα επιλογής διαφορετικών μαθηματικών εργαλείων φίλτρων. Ένα παράδειγμα απλού τέτοιου φίλτρου μπορεί να εφαρμοσθεί αν όπου *|R|* στην σχέση (2.17) τοποθετηθεί:

$$
f(R) = |R| \left[ \frac{1 + \cos(\pi R/R_c)}{2} \right]^e
$$
 (2.18)
για |*R| <Rc<1/(2Δr)* και *f(R)* = 0 για κάθε άλλη περίπτωση.

Εφαρμόζοντας ένα μαθηματικό φίλτρο στις προβολές της εξεταζόμενης διατομής ενός αντικειμένου μπορεί να μεταβληθεί η μορφή αυτών των προβολών και συνεπώς να μεταβληθεί και η κατανομή του γκρι χρώματος στο εσωτερικό της οπισθοπροβολής. Τα αποτελέσματα της εφαρμογής του φίλτρου (2.18) στο ημιτονόγραμμα της παραγράφου 2.4.2 είναι οι Εικόνες 2.15 και 2.16.

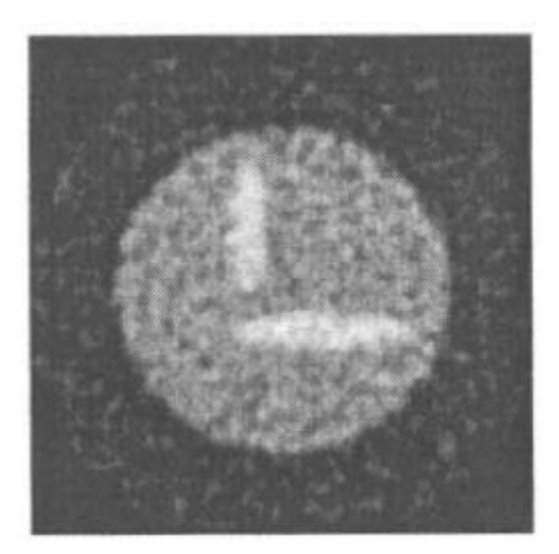

# **Εικόνα 2.15: Οπισθοπροβολή με βάση τον αντίστροφο μετασχηματισμό Radon και φιλτράρισμα κατά την (2.18),** *Rc=Rmax, e=***2 (βλ. Baruchel, 2000)**

# **2.4.7 Αλγεβρική τεχνική ανακατασκευής**

Εκτός από τις μεθόδους ανακατασκευής που βασίζονται στην οπισθοπροβολή και στον αντίστροφο μετασχηματισμό Radon διατίθενται και οι λεγόμενες επαναληπτικές μέθοδοι (iterative methods). Ως αρχή για τις επαναληπτικές μεθόδους ακολουθούνται τα παρακάτω βήματα:

- Για την πρώτη προσέγγιση της ανακατασκευασμένης εικόναw θεωρείται ότι όλα τα εικονοστοιχεία της κατά μήκος μιας κατεύθυνσης *θ*, έχουν την ίδια τιμή του *μ(x,y)*.
- Με βάση αυτή την εικόνα υπολογίζεται το παραγόμενο ημιτονόγραμμα
- Το ημιτονόγραμμα αυτό συγκρίνεται με το πραγματικό που προέκυψε από τον τομογράφο
- Η αρχική ανακατασκευασμένη εικόνα διορθώνεται με κατάλληλο αλγόριθμο ώστε το παραγόμενο ημιτονόγραμμα να πλησιάσει το πραγματικό

 Η διαδικασία επαναλαμβάνεται διαδικασία μέχρι το αποτέλεσμα της σύγκρισης να είναι ικανοποιητικό.

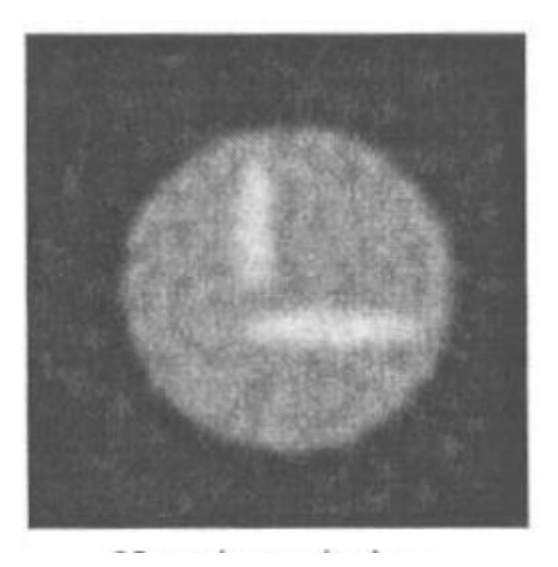

**Εικόνα 2.16: Οπισθοπροβολή με βάση τον αντίστροφο μετασχηματισμό Radon και φιλτράρισμα κατά την (2.18),** *Rc=Rmax, e=***6 (βλ. Baruchel, 2000)**

Μεταξύ των επαναληπτικών μεθόδων διακρίνεται κυρίως η αλγεβρική τεχνική ανακατασκευής (Algebraic Reconstruction Technique – ART) τα βασικότερα σημεία περιγράφονται παρακάτω.

Οι προβολές συνδέονται με τις θέσεις της εξεταζόμενης διατομής ενός αντικειμένου μέσω ενός γραμμικού συστήματος εξισώσεων μία διατύπωση του οποίου μπορεί να είναι:

$$
\vec{p} = M \cdot \vec{x} \tag{2.19}
$$

όπου

*p* είναι το διάνυσμα των προβολών

*x* είναι το διάνυσμα που αποδίδει τα εικονοστοιχεία της διατομής,

και

*M* είναι ο πίνακας εξασθένησης ακτινοβολίας

Σκοπός της μεθόδου είναι προφανώς η επίλυση του συστήματος ως προς *M*. Δεδομένου ότι τα δεδομένα των προβολών διαταράσσονται από θόρυβο, η επίλυση του συστήματος πρέπει να γίνει προσεγγιστικά ελαχιστοποιώντας την τιμή του τετραγωνικού σφάλματος:

$$
QE = \left\| \vec{p} - M \cdot \vec{x} \right\|^2 \tag{2.20}
$$

Η κλίση του τετραγωνικού σφάλματος είναι:

$$
\vec{\nabla}QE = -2M^{-1} \cdot (\vec{p} - M \cdot \vec{x})
$$
\n(2.21)

Το ελάχιστο του τετραγωνικού σφάλματος είναι:

$$
M^{-1} \cdot \vec{p} = M^{-1} \cdot M \cdot \vec{x}
$$
 (2.22)

 $\nabla QE = -2M^{-1} \cdot (\vec{p} - M \cdot \vec{x})$  (2.21)<br>
Το ελέχοσε του επερογονικού σφέλματος είναι:<br>
16 ελέχοσε του επερογονικού σφέλματος είναι:<br>  $M^{-1} \cdot \vec{p} = M^{-1} \cdot M \cdot \vec{x}$  (2.22)<br>
Acceluse κι αν πολλά από τα στοιχεύρισκε που είναι Μ ε Ακόμα κι αν πολλά από τα στοιχεία του πίνακα *Μ* είναι μηδενικά, το μέγεθος του συστήματος είναι γενικά πολύ μεγάλο, και το σύστημα δεν επιλύεται με ευκολία. Για την επίλυσή του χρησιμοποιείται μια επαναληπτική βηματική μέθοδος, στην οποία εξετάζονται μόνο οι προβολές που παράγονται από ένα μέρος της δέσμης των ακτίνων -x (block). Το μέρος της δέσμης που παράγει προβολές μπορεί να είναι και μία μόνο ακτίνα x δηλ. δέσμη φωτονίων πολύ μικρού πλάτους. Αν η τρέχουσα επανάληψη για τη λύση που

αφορά σε ένα τέτου block είναι *q*, τότε για αυτό το block ισχύει:  
\n
$$
\vec{x}^{(q+1)} = \vec{x}^{(q)} + \vec{\lambda}^{(q)} \cdot \frac{M_{block}^{-1}}{\left\| M_{block}^{-1} \cdot M_{block} \right\|} \cdot \left( \vec{P}_{block} - \vec{P}_{block}^{(q)} \right)
$$
\n(2.23)

Η διαφορά μεταξύ της προσεγγιστικής προβολής

$$
\overline{p}_{block}^{(q)} = M_{block} \cdot \overline{x}^{(q)}
$$

και της πραγματικής μέτρησης

$$
p_{\text{block}}
$$

χρησιμοποιείται για την νέα ενημερωμένη εκτίμηση της εικόνας. H (2.23) γράφεται πιο απλά ως:

$$
\overrightarrow{x}^{(q+1)} = \overrightarrow{x}^{(q)} + \overrightarrow{\lambda}^{(q)} \sum_{\substack{i \\ \text{in the block}} \left\| \overrightarrow{m}_i^{-1} \right\|^2} \overrightarrow{m}_i^{-1}
$$
\n(2.24)

όπου

*pi* η πραγματική μέτρηση από την προβολή που προκύπτει από την ακτίνα *i* του block

( ) *q* ένας παράγοντας χαλάρωσης, που αποτρέπει από το να επιτυγχάνεται εύκολα λύση για το τρέχον block χωρίς να λαμβάνονται υπόψη τα άλλα block

και

$$
p_i^{(q)} = \left\langle \vec{m}_i, \vec{x}^{(q)} \right\rangle \tag{2.25}
$$

Επομένως σύμφωνα με την μέθοδο ART, επιδιώκεται κατά block, η ελαχιστοποίηση της ποσότητας:

$$
\vec{\delta x} = \sum_{i} \frac{\delta p_i}{\left\| \vec{m}_i^{-1} \right\|^2} \cdot \vec{m}_i^{-1}
$$
\n(2.26)

2-25 ( ) ( ) Η μέθοδος χρησιμοποιεί επίσης διάφορες οριακές συνθήκες οι οποίες βοηθούν να αντιμετωπισθεί ο θόρυβος που υπάρχει στα αποτελέσματα των πραγματικών προβολών (δηλαδή στο ημιτονόγραμμα). Μεταξύ αυτών είναι : η συνθήκη της θετικότητας (το *μ* δεν μπορεί φυσικά να είναι αρνητικό), ή το γεγονός ότι το μ πρέπει να λαμβάνει τιμή 0 εκτός της διατομής για την οποία γίνεται η τομογραφία. Επιπλέον, και στην μέθοδο ART μπορεί να εισαχθούν κατάλληλα μαθηματικά φίλτρα.

# **2.5 Σύγχρονη συγκρότηση συστήματος υπολογιστικής τομογραφίας**

### **2.5.1 Βασικά μέρη**

Τα μέρη τα οποία απαρτίζουν ένα σύστημα αξονικής υπολογιστικής τομογραφίας έχουν πολλά κοινά με ένα απεικονίσεων και επεξεργασίας ψηφιακών εικόνων. Τα βασικά μέρη που συγκροτούν ένα σύγχρονο σύστημα υπολογιστικής τομογραφίας είναι:

- Λυχνία παραγωγής ακτίνων -x
- Φίλτρα και κατευθυντήρες
- Ανιχνευτές
- Σύστημα συλλογής δεδομένων και ψηφιοποίηση
- Μηχανολογική σύνθεση και χειριστήριο
- Διεπαφή με τον ραδιογράφο
- Υπολογιστικό σύστημα και λογισμικό ανακατασκευής εικόνας

Στη συνέχεια θα δοθούν στοιχεία για τα χαρακτηριστικά των βασικών μερών ενός σύγχρονου συστήματος αξονικής υπολογιστικής τομογραφίας.

### **2.5.2 Λυχνία παραγωγής ακτίνων -x**

Η λυχνία παραγωγής ακτίνων -x ανήκει στο υποσύστημα παραγωγής εικόνας συστήματος υπολογιστικής τομογραφίας. Οι πρώτες λυχνίες ακτίνων -x που τοποθετήθηκαν στους πρώτους υπολογιστικούς τομογράφους είχαν σταθερή άνοδο με μεγάλο εστιακό σημείο έως 2x16mm και παχύ φίλτρο από 3.5 έως 7.5 mm Al. Αυτές οι λυχνίες γενικά παράγουν δέσμες ακτίνων -x υψηλής έντασης και συνεπάγονται μεγάλη έκθεση. Συνήθη στοιχεία λειτουργίας στις ιατρικές εφαρμογές ήταν: από τάση 120kVp δηλ. δραστική ενέργεια φωτονίων ~70keV, και ένταση 30mA έως και τάση 160 kVp με την ίδια ένταση 30 mA. Στα νεότερα συστήματα, από την τρίτη γενιά και μετά, τοποθετήθηκαν λυχνίες στρεφόμενης ανόδου με πολύ μικρό εστιακό σημείο από 0.9x0.6mm έως 0.9x1.1mm. Σε αυτές τις λυχνίες η εκπομπή ακτίνων -x γίνεται κατά επαναλαμβανόμενους παλμούς μικρής χρονικής διάρκειας (2-3ms) και υπάρχει δυνατότητα λειτουργίας σε υψηλές αλλά "στιγμιαίες" εντάσεις (π.χ. 600-800mA). Με την παλμική εκπομπή ελαττώνονται οι ασάφειες που προκαλούνται στην εικόνα από την κίνηση του συστήματος λυχνία-ανιχνευτές. Η παλμική εκπομπή τείνει σήμερα να εγκαταλειφθεί τόσο στα συστήματα τρίτης όσο και στα συστήματα τέταρτης γενεάς. Αυτό υπαγορεύτηκε από την ανάγκη για δέσμες -x υψηλής έντασης και επιτεύχθηκε διότι τοποθετήθηκαν πολύ ταχείς ανιχνευτές και ελαχιστοποιήθηκε ο χρόνος δημιουργίας μιας προβολής σε σχέση με την ταχύτητα κίνησης του συστήματος λυχνία-ανιχνευτές.

#### **2.5.3 Φίλτρα και κατευθυντήρες**

Επειδή, όπως είναι γνωστό, το φάσμα των παραγόμενων ακτίνων -x από μία λυχνία, είναι γραμμικό περιέχει και φωτόνια χαμηλής ενέργειας. Τα φωτόνια αυτά δεν συμβάλλουν στον σχηματισμό της εικόνας επειδή η πλειοψηφία τους εξασθενεί μόλις αλληλεπιδράσει με την επιφάνεια του ελεγχόμενου δοκιμίου (δηλ. του ανθρώπινου σώματος ή άλλου υλικού). Για να αφαιρεθούν τα φωτόνια χαμηλών ενεργειών τοποθετούνται φίλτρα κατάλληλου πάχους από ειδικά υλικά μπροστά από το άνοιγμα εξόδου ακτίνων -x της λυχνίας. Με αυτόν τον τρόπο επιτυγχάνεται σκλήρυνση της δέσμης (beam hardening), δηλαδή επιτυγχάνεται μία μετατόπιση του φάσματος των ακτίνων -x προς υψηλότερες ενέργειες με ταυτόχρονη αναπόφευκτη μείωση της έντασης της δέσμης φωτονίων. Το συνηθισμένο υλικό για την κατασκευή ενός φίλτρου φωτονίων χαμηλών ενεργειών για λυχνία ιατρικού τομογράφου είναι το Αλουμίνιο (Al). Τα συνηθισμένα υλικά για την κατασκευή ενός φίλτρου φωτονίων υψηλότερων ενεργειών για λυχνία ιατρικού τομογράφου είναι υλικά με πολύ μεγαλύτερο ατομικό αριθμό, όπως ο χαλκός. Όμως, επειδή τέτοια υλικά παράγουν με τη σειρά τους

δευτερογενή φωτόνια υψηλών ενεργειών λόγω του φαινομένου XRF, τοποθετείται μπροστά τους (δηλ. προς την πλευρά του δοκιμίου), ένα φίλτρο αλουμινίου, το οποίο εφάπτεται στο φίλτρο του χαλκού, για να την εξασθένηση και αυτών των φωτονίων. Κατάλληλα φίλτρα χρησιμοποιούνται επίσης για να αντισταθμιστεί η διαφορά της έντασης δέσμης των εξασθενημένων φωτονίων που προσβάλλουν τους ανιχνευτές λόγω της διαφοράς της απόστασης που έχουν οι κεντρικοί ανιχνευτές με τους περιφερειακούς σε σχέση με το εστιακό σημείο της λυχνίας

Οι κατευθυντήρες καθορίζουν τις διαστάσεις της δέσμης που εξέρχεται από τη λυχνία, αλλά και αυτής που προσπίπτει στους ανιχνευτές. Είναι μεταλλικές κατασκευές υπό μορφή διαφραγμάτων (μεταλλικών πλακιδίων – ελασμάτων) που τοποθετούνται παράλληλα τόσο στην έξοδο της λυχνίας όσο και στις εισόδους των ανιχνευτών. Οι κατευθυντήρες στην λυχνία ορίζουν τις διαστάσεις της δέσμης των ακτίνων -x. Οι κατευθυντήρες στους ανιχνευτές απορροφούν την σκεδαζόμενη ακτινοβολία που παράγεται στο ελεγχόμενο δοκίμιο. Οι κατευθυντήρες στους ανιχνευτές μαζί με τις διαστάσεις των ανιχνευτών ορίζουν το πλάτος της απεικονιζόμενης φέτας του δοκιμίου. Το πλάτος αυτό συνήθως μπορεί να κυμαίνεται από 2 έως 15mm ανάλογα και με τον τομογράφο. Η κίνηση των διαφραγμάτων, ώστε αυτά να λάβουν την επιθυμητή θέση και να δημιουργήσουν την επιθυμητή διατομή της δέσμης, γίνεται με ειδικό σύστημα ρύθμισης που χειρίζεται ο χειριστής του τομογράφου.

### **2.5.4 Ανιχνευτές**

Οι ανιχνευτές φωτονίων που χρησιμοποιούνται στα συστήματα υπολογιστικής τομογραφίας είναι δύο ειδών: (α) Ανιχνευτές σπινθηρισμών και (β) Ανιχνευτές ιονισμού. Τα χαρακτηριστικά των ανιχνευτών αυτών είναι:

- Υψηλός βαθμός απόδοσης
- Σταθερότητα βαθμού απόδοσης
- Λειτουργία που δεν επηρεάζεται από μεταβολές της θερμοκρασίας
- Μικρό χρόνο απόκρισης (της τάξεως μs)
- Γραμμική απόκριση (linear response) σε μεγάλο φάσμα ενεργειών φωτονίων
- Χαμηλός θόρυβο
- Χαμηλό κόστος.

Υπάρχουν διαφορετικά συστήματα ανιχνευτών ανάλογα με τον τρόπο που λειτουργεί το καθένα αλλά και το αποτέλεσμα το οποίο επιθυμούμε να επιτύχουμε.

Το κλασικό σύστημα σπινθηριστή-φωτοπολλαπλασιαστή λειτουργεί με τον ακόλουθο τρόπο: Κάθε φωτόνιο που αλληλεπιδρά με το υλικό του σπινθηριστή, το οποίο μπορεί να είναι ένας κατάλληλος κρύσταλλος, παράγει μία ποσότητα φωτός (σπινθηρισμός) ανάλογη με την ενέργεια του φωτονίου. Το παραγόμενο φως οδηγείται σε έναν φωτοπολλαπλασιαστή, όπου μετατρέπεται σε δέσμη ηλεκτρονίων. Μέσα στο φωτοπολλαπλασιαστή ο αρχικός αριθμός των ηλεκτρονίων αυξάνεται με αποτέλεσμα στην έξοδο του φωτοπολλαπλασιαστή να λαμβάνεται ένα ισχυρό ηλεκτρικό σήμα. Οι πιο συνηθισμένοι κρύσταλλοι που χρησιμοποιούνται για την κατασκευή σπινθηριστών είναι τα: Ιωδιούχο Νάτριο (NaI), Ιωδιούχο Καίσιο (Csl), Βολφραμικό Κάδμιο (CdWO4), Φθοριούχο Ασβέστιο (CaF2), Οξείδιο Γερμανικού Βισμουθίου (BGO) κ.ά. Ένα βασικό πλεονέκτημα των κρυσταλλικών αυτών υλικών είναι ο υψηλός βαθμός απόδοσης. Μειονεκτήματα των σπινθηριστών είναι κάποια φαινόμενα καθυστερημένης φωταύγειας (afterglow). Πρόκειται για εκπομπή που συμβαίνει μετά το φθορισμό (δηλαδή την αρχική εκπομπή φωτός). Μία βελτίωση των ανιχνευτών με σπινθηριστές αποτελεί η σύνδεση του κρυστάλλου με φωτοδίοδο πυριτίου αντί για φωτοπολλαπλασιαστή.

Η δεύτερη κατηγορία ανιχνευτών είναι οι θάλαμοι ιονισμού. Στους ανιχνευτές αυτούς υπάρχουν δύο ηλεκτρόδια υπό τη μορφή παράλληλων πλακών, ένα θετικά και ένα αρνητικά πολωμένο, ευρισκόμενα μέσα σε κατάλληλο αέριο τηρούμενο σε υψηλή πίεση 25at. Η διαφορά δυναμικού μεταξύ των ηλεκτροδίων μπορεί να είναι μέχρι 500V. Όταν ένα φωτόνιο αλληλεπιδράσει με το αέριο του θαλάμου αυτό ιονίζεται. Τα παραγόμενα ηλεκτρικά φορτία έλκονται από τα αντίστοιχα ηλεκτρόδια, τα κατιόντα από το αρνητικό και τα ανιόντα από το θετικό. Το παραγόμενο ηλεκτρικό ρεύμα από τους ιονισμούς είναι ανάλογο της έντασης της προσπίπτουσας δέσμης φωτονίων. Το βασικό χαρακτηριστικό των θαλάμων ιονισμού είναι ότι η απόκρισή τους δεν επηρεάζεται από μικρομεταβολές στη διαφορά δυναμικού μεταξύ των δύο ηλεκτροδίων τους. Άλλα πλεονεκτήματα αυτών των ανιχνευτών είναι ότι δεν παρουσιάζουν καθυστερημένη φωταύγεια, έχουν καλύτερη γραμμικότητα, μπορούν να διατάσσονται πυκνότερα από τους ανιχνευτές σπινθηρισμού και έχουν χαμηλότερο κόστος.

### **2.5.5 Σύστημα συλλογής δεδομένων και ψηφιοποίηση**

Το σύστημα συλλογής δεδομένων (Data Acquisition System – DAS) φροντίζει για την μετατροπή των ηλεκτρικών σημάτων από τους ανιχνευτές σε ψηφιακές πληροφορίες

κατάλληλες για την επεξεργασία τους από έναν Η/Υ. Για το σκοπό αυτό τα ηλεκτρικά σήματα αυτά προενισχύονται και φιλτράρονται από θόρυβο σε κατάλληλους προενισχυτές. Στη συνέχεια ενισχύονται από κατάλληλους ενισχυτές και τελικά ψηφιοποιούνται με τη βοήθεια συστημάτων αναλογο-ψηφιακών μετατροπέων (Analog to Digital Converters – ADC). Όπως είναι γνωστό, ένας αναλογικός-ψηφιακός μετατροπέας μπορεί να μετατρέπει ένα συνεχές αναλογικό σήμα σε ψηφιακό, όπου ως σήμα ορίζεται το σύνολο των τιμών που λαμβάνει μία φυσική ποσότητα. Στην πράξη, για κάθε ηλεκτρικό σήμα στον τομογράφο από έναν ανιχνευτή είναι αναγκαία μια διάταξη προενισχυτή, ενισχυτή και ADC. Δεδομένων των πολλών ανιχνευτών στον τομογράφο είναι αναγκαίες πολλές τέτοιες διατάζεις, τα σήματα των οποίων οδηγούνται σε ADC μέσω κατάλληλων ψηφιακών πολυπλεκτών. Οι ψηφιακοί πολυπλέκτες επιτρέπουν τη χρήση περιορισμένου αριθμού ADC για την παραλαβή και ψηφιοποίηση πολλών διαφορετικών αναλογικών σημάτων με τη χρήση κατάλληλου λογισμικού.

Η εικόνα από τις προβολές της τομογραφίας (δηλ. το ημιτονόγραμμα) είναι διαδοχικά σήματα που αντιπροσωπεύουν την αμαύρωσή της σε διάφορα σημεία της ως εξαρτημένη μεταβλητή με ανεξάρτητες μεταβλητές τα γεωμετρικά χαρακτηριστικά της προβολής. Στην υπολογιστική τομογραφία η τιμή των ψηφιοποιημένων ηλεκτρικών σημάτων των προβολών εξαρτώνται από το συντελεστή εξασθένισης της ακτινοβολίας. Διαδοχικές εικόνες ημιτονογραμμάτων οδηγούν μέσω της υπολογιστικής ανακατασκευής τους σε διαδοχικές εικόνες τομών οι οποίες αν τοποθετηθούν στη σειρά απoδίδουν video με την εσωτερική δομή του δοκιμίου που εξετάζεται.

Όπως είναι γνωστό για τη διαδικασία της ψηφιοποίησης, αυτή χωρίζεται σε δύο στάδια:

Α. Δειγματοληψία (sampling).

Με τον όρο δειγματοληψία εννοείται η μετατροπή ενός σήματος συνεχούς χρόνου σε σήμα διακριτού χρόνου (discrete time signal) με την λήψη δειγμάτων του αναλογικού σήματος σε συγκεκριμένες χρονικές στιγμές ή στιγμές διακριτού χρόνου. Το χρονικό διάστημα ή αλλιώς περίοδος *T* δειγματοληψίας μπορεί να καθοριστεί με βάση το θεώρημα δειγματοληψίας του Shannon:

$$
T = \frac{0.5}{f_{\text{max}}} \tag{2.27}
$$

όπου

*fmax* η μέγιστη συχνότητα του αναλογικού δείγματος.

Για την αποφυγή σφαλμάτων δειγματοληψίας το σήμα συνήθως διέρχεται από ένα φίλτρο γνωστό ως anti-aliasing το οποίο αποκόπτει συχνότητες μεγαλύτερες του ορίου

$$
f_{\text{max}} = 0.5T \tag{2.28}
$$

Β. Κβαντισμός και κωδικοποίηση (Quantization and coding).

Κατά το δεύτερο στάδιο το σήμα που λαμβάνεται τη διακριτή χρονική στιγμή *n* και έχει ύψος πραγματικό αριθμό (αναλογικό ύψος) μετατρέπεται σε σήμα του οποίου το ύψος είναι διακριτό, δηλαδή εξισώνεται με την πλησιέστερη τιμή μίας ακολουθίας ισαπέχοντων διαδοχικών τιμών, η απόσταση των οποίων είναι τόσο μικρότερη όσο υψηλότερη είναι η διακριτική ικανότητα του αναλογο-ψηφιακού μετατροπέα. Με τη μέθοδο αυτή το ύψος του σήματος κάθε χρονική στιγμή αντιστοιχείται σε έναν αριθμό, ο οποίος στη συνέχεια μπορεί να οδηγηθεί σε Η/Υ προς επεξεργασία.

#### **2.5.6 Μηχανολογική σύνθεση και χειριστήριο**

Στα περισσότερα συστήματα βιομηχανικής τομογραφίας, το σύστημα πηγής - ανιχνευτή είναι σταθερό και το αντικείμενο περιστρέφεται. Στην ιατρική βέβαια, είναι ευκολότερο και ισοδύναμο το αντικείμενο να είναι σε σταθερή θέση και το σύστημα πηγής - ανιχνευτών να περιστρέφεται πάνω σε ένα επίπεδο, το οποίο να τέμνει το αντικείμενο κατά την επιθυμητή διατομή για την οποία επιδιώκεται τομογραφική διερεύνηση. Για το σκοπό αυτό οι τομογράφοι της ιατρικής αποτελούνται από τράπεζα στην οποία τοποθετείται το αντικείμενο γύρω από την οποία περιστρέφεται με κατάλληλη διάταξη το σύστημα πηγής - ανιχνευτών. Η διάταξη αυτή ονομάζεται gantry. Πρόκειται για έναν δακτύλιο κατά μήκος του οποίου κινείται η πηγή έχοντας απέναντί της αντιδιαμετρικά ανιχνευτές. Η κίνηση αυτή ελέγχεται από σερβοκινητήρα συνεχούς ρεύματος με τη βοήθεια εντολών από το χειριστή και το υπολογιστικό σύστημα του τομογράφου. Η αναγκαία ροπή στρέψης μεταδίδεται από τον κινητήρα μέσω κατάλληλου μειωτήρα και ιμάντα, ή καλύτερα μέσω ηλεκτρομαγνήτη που επιτρέπει ακριβέστερη μετατόπιση, με αποτέλεσμα η ποιότητα της εικόνας να είναι βελτιωμένη επειδή δεν υπάρχουν σημαντικές αποκλίσεις μεταξύ της επιθυμητής θέσης και αυτής που επιτυγχάνεται τελικά.

Είναι τυπικό στα τομογραφικά μηχανήματα της ιατρικής να υπάρχει η δυνατότητα ρύθμισης της γωνίας του επιπέδου του δακτυλίου σε σχέση με τον άξονα περιστροφής ώστε πάντα το επίπεδο να ταυτίζεται με την διατομή του αντικειμένου για την οποία επιδιώκεται τομογραφική διερεύνηση. Το εύρος της γωνίας αυτής φθάνει μέχρι 30°. Βέβαια σε ορισμένα

συστήματα υπάρχει η δυνατότητα ρύθμισης κλίσης της τράπεζας. Για την ορθή στόχευση του συστήματος πηγής - ανιχνευτών επί του αντικειμένου που διερευνάται, διατίθενται δέσμες λέιζερ.

Το χειριστήριο του τομογράφου πρέπει να βρίσκεται σε χώρο προστατευμένο από την ακτινοβολία ακτίνων -x. Ο ραδιογράφος μπορεί να επιβλέπει το χώρο της τομογραφίας μέσα από ένα μόνιμα (κλειστό) παράθυρο από μολυβδύαλο ή μέσω κλειστού κυκλώματος τηλεόρασης. Μέσω του χειριστηρίου ο ραδιογράφος δίνει εντολές στο υπολογιστικό σύστημα του τομογράφου για τα γεωμετρικά χαρακτηριστικά στα οποία λαμβάνονται οι προβολές και για την επεξεργασία εικόνας που προκύπτει από αυτές καθώς και για την αποθήκευσή της ως τελικό αποτέλεσμα. Η επισκόπηση της εικόνας που προκύπτει γίνεται σε κατάλληλη απεικονιστική οθόνη.

#### **2.5.7 Διεπαφή με το ραδιογράφο**

Η διεπαφή με το ραδιογράφο γίνεται μέσω "έξυπνου" τερματικού του υπολογιστικού συστήματος. Το τερματικό αυτό είναι οργανωμένο συνήθως με βάση κατάλληλο πρόγραμμα εφαρμογής το οποίο λειτουργεί σε παραθυρικό περιβάλλον. Σημαντικό μέρος της διεπαφής και προφανώς αναγκαίο περιφερειακό εξόδου του υπολογιστικού συστήματος του τομογράφου είναι η απεικονιστική οθόνη, στην οποία παρουσιάζονται οι ανακατασκευασμένες εικόνες για επιθεώρηση προτού αποθηκευθούν ή ανακαλούνται αντίστοιχες αποθηκευμένες. Οι κατάλληλες απεικονιστικές οθόνες σήμερα (2015) είναι συνήθως ασπρόμαυρες τεχνολογίας LED, με υπερυψηλή ανάλυση από 3 έως 5 Mpixel και καλύπτουν έως 1024 αποχρώσεις του γκρι. Υπάρχουν βέβαια και αντίστοιχες έγχρωμες με ακόμα υψηλότερη ανάλυση. Για την καλή λειτουργία μιας απεικονιστικής οθόνης το υπολογιστικό σύστημα πρέπει να διαθέτει μονάδα (κάρτα) γραφικών υψηλής ποιότητας με ταχείς επεξεργαστές εικόνας και κατάλληλα μεγάλη μνήμη.

#### **2.5.8 Υπολογιστικό σύστημα και λογισμικό ανακατασκευής εικόνας**

Το υπολογιστικό σύστημα ενός τομογράφου εξυπηρετεί τα ακόλουθα:

(α) Τον έλεγχο κίνησης της τράπεζας σε συνδυασμό με τον έλεγχο της περιστροφής του συστήματος πηγής - ανιχνευτών με τη χρήση κατάλληλου λογισμικού, ψηφιο-αναλογικών μετατροπέων και σερβοκινητήρων. Το λογισμικό επιτρέπει την επιλογή από διάφορα σενάρια γεωμετρίας έκθεσης για την λήψη προβολών.

(β) Τη συλλογή αναλογικών σημάτων από τους ανιχνευτές, την ψηφιοποίησή τους και μετατροπή τους σε αποχρώσεις του γκρι για τη σύνθεση της εικόνας του ημιτονογράμματος με τη χρήση κατάλληλου λογισμικού.

(γ) Την ανακατασκευή εικόνας μιας τομής (ή περισσότερων) του εσωτερικού του ελεγχόμενου αντικειμένου από το αντίστοιχο ημιτονόγραμμα (ή αντίστοιχα ημιτονογράμματα). Οι ανακατασκευές αυτές γίνονται με τη χρήση κατάλληλου λογισμικού, το οποίο υλοποιεί αλγόριθμους ανακατασκευής όπως αυτοί των οποίων τα βασικά σημεία παρουσιάσθηκαν προηγούμενα. Το λογισμικό αυτό, για τη λήψη αποτελέσματος, χρησιμοποιεί τόσο τα δεδομένα του ημιτονογράμματος όσο και το σενάριο γεωμετρίας έκθεσης και λήψης προβολών που επιλέχθηκε. Το υπολογιστικό σύστημα των εμπορικά διαθέσιμων τομογράφων είναι εξοπλισμένο με επώνυμο λογισμικό ανακατασκευής εικόνας των εταιρειών κατασκευής το οποίο είναι πιστοποιημένο για τα αποτελέσματά του. Το κόστος του λογισμικού αυτού είναι πολύ σημαντικό μέρος του κόστους ενός τομογραφικού συστήματος.

(δ) Την αποθήκευση των αποτελεσμάτων σε κατάλληλη βάση δεδομένων

(ε) Την επεξεργασία των ανακατασκευασμένων εικόνων μέσω κατάλληλου λογισμικού, για την απάλειψη τυχόν θορύβου ή ψευδουργημάτων. Τέτοιες επεξεργασίες δεν είναι πάντοτε επιθυμητές διότι αλλοιώνουν την πρωτογενή πληροφορία. Όταν γίνονται, το αρχείο της πρωτογενούς πληροφορίας πρέπει πάντοτε να τηρείται αναλλοίωτο.

και

(στ) Την διάθεση ή τη μετάδοση των αποτελεσμάτων υπό μορφή εικόνας σε ψηφιακά μέσα, σε εκτυπώσεις επί χάρτου ή σε εκτυπώσεις σε φιλμ ή μέσω δικτύου

Οι σημερινοί Η/Υ (2015) είναι ικανοί για την εξυπηρέτηση αυτών των καθηκόντων, με επάρκεια, ταχύτητα και ακρίβεια.

### **2.6 Ποιότητα εικόνας στην αξονική τομογραφία**

Εκτός από την υποκειμενική εκτίμηση της ποιότητας μίας διαγνωστικής εικόνας από τομογράφο, την οποία μπορεί να κάνει ένας ραδιογράφος, υπάρχουν και διάφοροι δείκτες με τους οποίους γίνεται και αντικειμενική εκτίμηση της ποιότητας. Οι κυριότεροι δείκτες είναι (α) ο θόρυβος, (β) η διακριτική ικανότητα και (γ) η ασάφεια.

Ο **θόρυβος** προκύπτει από την αβεβαιότητα στις μετρούμενες τιμές του αριθμού *CT*. Οφείλεται στα σφάλματα της εκπομπής των φωτονίων από τη λυχνία των ακτίνων -x (κβαντικός θόρυβος) και στα σφάλματα ανίχνευσης της έντασης των φωτονίων που διαπερνά το εξεταζόμενο αντικείμενο. Από τα σφάλματα αυτά η σημαντικότερη συνιστώσα οφείλεται συνήθως στον κβαντικό θόρυβο. Για τη μείωση του θορύβου γενικά πρέπει οι τιμές του αριθμού *CT* να είναι όσο το δυνατό υψηλότερες. Στα συστήματα υπολογιστικής τομογραφίας για ιατρικούς σκοπούς, η τιμή της σταθεράς *Κ* ήταν στην αρχή 500, εξελίχθηκε σε 1000 έως 2000 την δεκαετία του 1990 και έφθασε σήμερα να είναι από 4000 έως 6000. Οι υψηλοί αριθμοί *CT* βοηθούν για την ώστε η ανακατασκευασμένη εικόνα να διαθέτει υψηλή ανάλυση χρώματος σε επίπεδο αποχρώσεων του γκρι και επομένως βοηθούν στην απομόνωση του θορύβου.

### Η **διακριτική ικανότητα** διακρίνεται σε:

Χωρική διακριτική ικανότητα (spatial resolution) ή αλλιώς διακριτική ικανότητα υψηλής αντίθεσης. Αυτή εκφράζει την ικανότητα του συστήματος να αποδίδει ως διαφορετικές, δομές υψηλής οπτικής πυκνότητας που βρίσκονται σε μικρή απόσταση μεταξύ τους. Στην πράξη η χωρική διακριτική ικανότητα ορίζεται ως η ελάχιστη απόσταση μεταξύ δύο μικρών αντικειμένων που μπορούν να διακριθούν σαν δύο διαφορετικά. Εξαρτάται κυρίως από το μέγεθος του pixel.

και

Αντίθεση (contrast) ή αλλιώς διακριτική ικανότητα χαμηλής αντίθεσης. Εκφράζει την ικανότητα του συστήματος να διακρίνει ως διαφορετικές, δομές παρόμοιας οπτικής πυκνότητας. Στην πράξη η αντίθεση ορίζεται ως h μικρότερη διαφορά οπτικής πυκνότητας που είναι ορατή σε σχέση με το υπόστρωμα οπτικής πυκνότητας.

Η **ασάφεια** στην εικόνα της υπολογιστικής τομογραφίας αναφέρεται στην αδυναμία της μεθόδου να μπορεί να απεικονίσει με ευκρίνεια το γεωμετρικό σύνορο που μοιράζονται δύο διαφορετικές δομές. Η ασάφεια στην βιομηχανική τομογραφία οφείλεται κυρίως:

- στην πιθανή κίνηση του εξεταζόμενου αντικειμένου κατά την απεικόνιση. Στις ιατρικές εφαρμογές η ασάφεια αυτή οφείλεται στην κίνηση του ασθενούς (αναπνοή, καρδιακή λειτουργία κλπ) και ονομάζεται ανατομικός θόρυβος. Η ασάφεια λόγω κίνησης μπορεί να περιορισθεί με διάφορες τεχνικές, όπως π.χ. κατάλληλη επιλογή των kVp και των mAs.
- στο μέγεθος του εστιακού σημείου
- στη συχνότητα δειγματοληψίας,

και

στο λογισμικό ανακατασκευής της εικόνας

# **2.7 Σχόλια και συμπεράσματα**

Στο παρόν Κεφάλαιο παρουσιάσθηκαν οι βασικές αρχές της αξονικής τομογραφίας δίνοντας βάρος στην τεχνολογική εξέλιξη και τα κυριότερα τεχνικά χαρακτηριστικά των τομογραφικών συστημάτων, στην αρχή λειτουργίας, στα βασικά στοιχεία για τις μεθόδους ανακατασκευής τομογραφικών εικόνων και τη σύγχρονη συγκρότηση των τομογραφικών συστημάτων. Τα οφέλη από την εφαρμογή της τομογραφίας στον βιομηχανικό μη καταστρεπτικό έλεγχο είναι πολλά, ξεκινώντας από την διαπίστωση της εσωτερικής δομής μιας διατομής αντικειμένου και φθάνοντας στην πλήρη τρισδιάστατη απεικόνιση του εσωτερικού του.

Στο 2<sup>ο</sup> Κεφάλαιο έγινε φανερό ότι ένα από τα πιο σημαντικά μέρη ενός τομογραφικού συστήματος είναι οι αλγόριθμοι και το αντίστοιχο λογισμικό ανακατασκευής εικόνας. Για το λόγο αυτό εξάλλου η τομογραφία εκτός από "αξονική" ονομάσθηκε και "υπολογιστική". Το λογισμικό αυτό είναι, κυρίως σε ό,τι αφορά ιατρικούς σκοπούς, εμπορικό, πιστοποιημένο και έχει μεγάλο κόστος. Διατίθενται μέσω διαδικτύου αλλά και από διάφορους εκπαιδευτικούς και ερευνητικούς φορείς και ελεύθερα τέτοια λογισμικά. Τα λογισμικά αυτά είναι πολύ χρήσιμα για την προσεγγιστική ανακατασκευή τομογραφικών εικόνων, αλλά και για την δοκιμή διαφορετικών αλγορίθμων ανακατασκευής. Ένα από αυτά τα λογισμικά είναι και ο κώδικας *SNARK09*. Στο επόμενο 3<sup>ο</sup> Κεφάλαιο θα περιγραφεί η εγκατάσταση του κώδικα αυτού σε Λειτουργικό Σύστημα *LINUX*, προκειμένου αυτός να δοκιμασθεί καταρχήν για την ανακατασκευή τομογραφικών εικόνων αντικειμένων βιομηχανικού ενδιαφέροντος.

## **ΚΕΦΑΛΑΙΟ 3**

# **ΕΓΚΑΤΑΣΤΑΣΗ ΤΟΥ ΚΩΔΙΚΑ SNARK09 ΣΕ ΛΕΙΤΟΥΡΓΙΚΟ ΣΥΣΤΗΜΑ LINUX ΔΙΑΝΟΜΗΣ DEBIAN**

## **3.1 Εισαγωγή**

Στο παρόν Κεφάλαιο περιγράφεται η διαδικασία της εγκατάστασης του κώδικα *SNARK09*, ο οποίος χρησιμοποιείται για την ανασύσταση τομογραφικών εικόνων, στο περιβάλλον του Λειτουργικού Συστήματος *LINUX* διανομής *DEBIAN*. Για το σκοπό αυτό δεν χρησιμοποιήθηκε Η/Υ, στον οποίο να είναι φυσικά εγκατεστημένη αυτή η διανομή *LINUX*, αλλά Η/Υ με Λειτουργικό Σύστημα *MS WINDOWS* στο οποίο εγκαταστάθηκε εικονική μηχανή (στα αγγλικά *Virtual Machine*) με Λειτουργικό Σύστημα *DEBIAN*. Αρχικά περιγράφεται η εγκατάσταση και οι ρυθμίσεις του λογισμικού υποδοχής της εικονικής μηχανής. Κατόπιν περιγράφεται η εγκατάσταση του Λειτουργικού Συστήματος *LINUX* της διανομής *DEBIAN* σε αυτό το λογισμικό καθώς και τα προβλήματα που αντιμετωπίστηκαν κυρίως λόγω του ότι η εγκατάσταση δεν ήταν αυτόνομη σε ξεχωριστό Υπολογιστικό Σύστημα ή σε διαφορετικό διαμέρισμα του σκληρού δίσκου (partition) και έπρεπε να επικοινωνεί με τους πόρους (resources) του Η/Υ μέσω του Λειτουργικού Συστήματος *MS WINDOWS* που υποδέχθηκε την εικονική μηχανή. Στη συνέχεια περιγράφεται η εγκατάσταση του κώδικα *SNARK09* σε αυτό το Λειτουργικό Σύστημα *DEBIAN*, όπως επίσης και οι προσθήκες που ήταν απαραίτητες να γίνουν για την λειτουργικότητά του. Σημειώνεται ότι το όνομα του κώδικα *SNARK09* προκύπτει από το ποίημα του Lewis Caroll, "The hunting of the Snark, όπου Snark είναι ένα φανταστικό ζώο που περιγράφει ο ποιητής. Το εγχειρίδιο του κώδικα *SNARK09* περιέχει αποσπάσματα του σχετικού ποιήματος και άλλες αναφορές στο έργο αυτό του Lewis Caroll. Η ίδια η λέξη snark προκύπτει ως σύνθεση των λέξεων snide (κοροϊδευτικός ή σαρκαστικός) και remark (σχόλιο ή παρατήρηση) και σημαίνει "σαρκαστικό σχόλιο". Ο κώδικας *SNARK09* αναπτύχθηκε και παρέχεται από το Discrete Imaging and Graphics group (DIG) στο Department of Computer Science, The Graduate Center, City University of New York.

# **3.2 Λογισμικό υποδοχής εικονικής μηχανής**

### **3.2.1 Γενικά**

Ο κώδικας *SNARK09* απαιτεί για την λειτουργία του, την εγκατάστασή του σε Λειτουργικό Σύστημα *LINUX*. Οι δημιουργοί του κώδικα έχουν δοκιμάσει με επιτυχία την εγκατάσταση του κώδικα σε *LINUX* διανομής *FEDORA* (32bit και 64bit), *CENTOS*, *REDHAT* (64bit) και *UBUNTU* (64bit) και επίσης την εγκατάστασή του σε *MACOS*, το οποίο στην ουσία είναι παρόμοιο με ένα *UNIX* διανομής *BSD*. Στην παρούσα Μεταπτυχιακή Εργασία αποφασίσθηκε η εγκατάστασή του σε Λειτουργικό Σύστημα *LINUX* διανομής *DEBIAN* διότι στο Εργαστήριο Πυρηνικής Τεχνολογίας του ΕΜΠ υπάρχει προηγούμενη καλή εμπειρία με αυτό το Λειτουργικό Σύστημα και επίσης διότι σε αυτό το Λειτουργικό Σύστημα δεν έχει μέχρι σήμερα (2015) γίνει δοκιμή εγκατάστασης του *SNARK09*. Όπως αναφέρθηκε και στην εισαγωγή για την εγκατάσταση του Λειτουργικού Συστήματος *DEBIAN* προτιμήθηκε εικονική μηχανή αντί της φυσικής εγκατάστασής του σε Υπολογιστικό Σύστημα με σκοπό να ελεγχθεί και να διερευνηθεί και η πιθανότητα διαφοροποίησης της λειτουργίας του *SNARK09* λόγω της συγκεκριμένης επιλογής. Η διαδικασία εγκατάστασης εικονικών μηχανών ονομάζεται *VIRTUALIZATION* και είναι ιδιαίτερα συνηθισμένη σε μια μεγάλη γκάμα λειτουργιών σε Η/Υ. Η διαδικασία αυτή μπορεί να γίνεται είτε εντός άλλου Λειτουργικού Συστήματος με χρήση κατάλληλου λογισμικού υποδοχής τους, είτε σε επίπεδο Υλικού, χωρίς άλλο εγκατεστημένο Λειτουργικό Σύστημα, στο οποίο Υλικό εγκαθίσταται λογισμικό υποδοχής εικονικών μηχανών πολύ μικρού μεγέθους που λειτουργεί πρακτικά σαν Firmware. Για τις ανάγκες της παρούσας Μεταπτυχιακής Εργασίας επιλέχθηκε ο πρώτος τρόπος *VIRTUALIZATION*, με χρήση του λογισμικού υποδοχής εικονικών μηχανών *Oracle VM VirtualBox* το γραφικό περιβάλλον αλληλεπίδρασης του οποίου μετά την εγκατάστασή του και την εγκατάσταση της εικονικής μηχανής φαίνεται στην Εικόνα 3.1. Είναι σαφές ότι εφόσον η λειτουργία μιας εικονικής μηχανής με κάποιο Λειτουργικό Σύστημα προσομοιάζει την πλήρη λειτουργία ενός Η/Υ, αυτός ο Η/Υ ανταποκρίνεται σαν "κανονικός" Η/Υ. Είναι βεβαίως δυνατό και αυτός ο Η/Υ να "κολλήσει", να εμφανίσει μπλε οθόνη αλλά και να μολυνθεί με κακόβουλο λογισμικό ή ιούς.

# **3.2.2 Εγκατάσταση του λογισμικού υποδοχής** *Oracle VM VirtualBox*

Για την εγκατάσταση του λογισμικού υποδοχής της εικονικής μηχανής χρησιμοποιήθηκε ο φορητός υπολογιστής laptop τύπου PC συμβατός του γράφοντος, ο οποίος διαθέτει επεξεργαστή Intel i3, τεσσάρων (4) πυρήνων, ονομαστικής ταχύτητας 2.4 GHz, εγκατεστημένη μνήμη RAM 4 GB και Λειτουργικό Σύστημα *MS WINDOWS 8.1* (64bit). Το λογισμικό υποδοχής που χρησιμοποιήθηκε είναι το *VM VirtualBox* της εταιρείας *Oracle Corporation*, έκδοση *VirtualBox-4.3.20-96997-Win*. Το λογισμικό αυτό διατίθεται σήμερα (2015) ελεύθερα σύμφωνα με τους όρους αδειοδότησης χρήσης *GNU General Public License V2*.

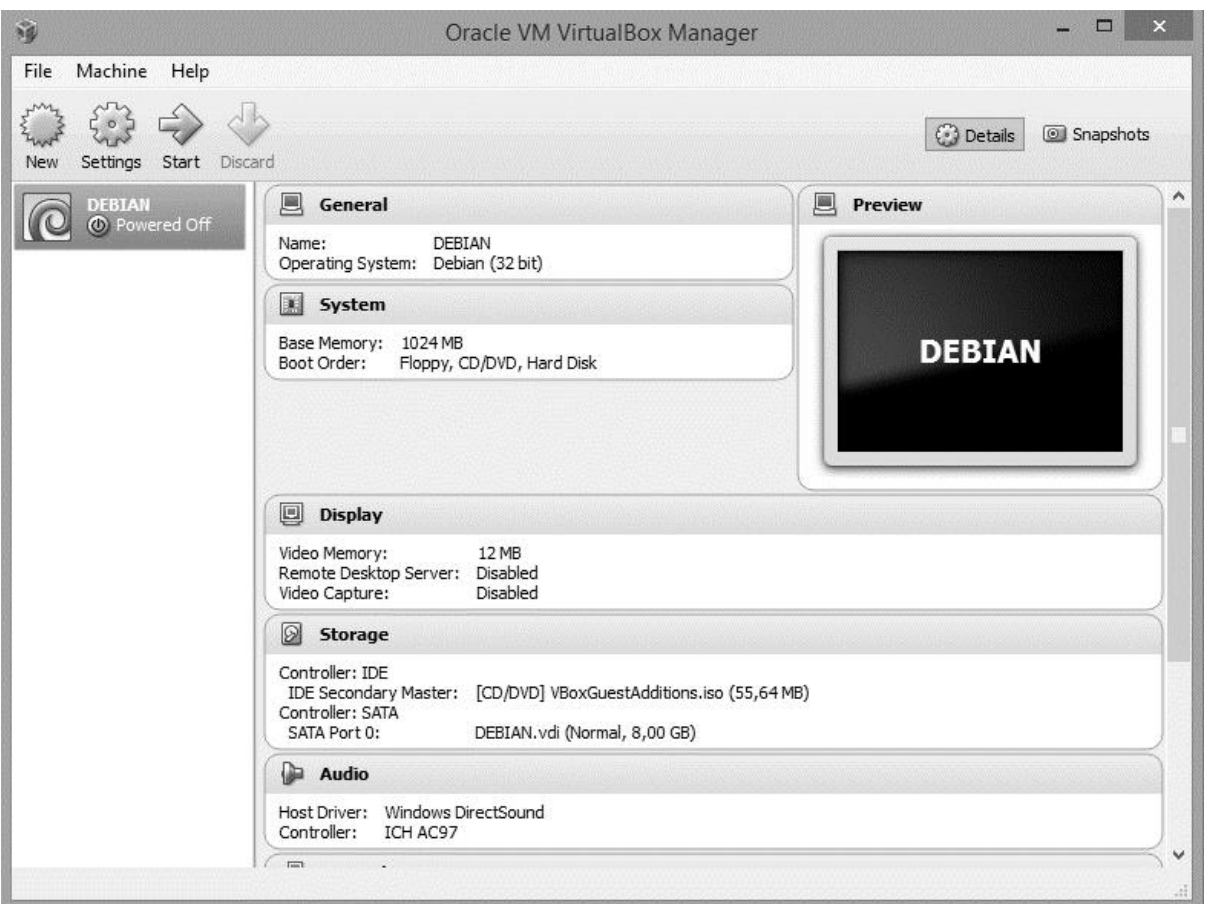

# **Εικόνα 3.1 Γραφικό περιβάλλον λογισμικού υποδοχής εικονικών μηχανών** *Oracle VM VirtualBox* **μετά την εγκατάστασή του και την εγκατάσταση της εικονικής μηχανής (φαίνεται αριστερά ως επιλογή με την ονομασία** *"DEBIAN"***)**

Για λόγους καλύτερης επίβλεψης της Μεταπτυχιακής Εργασίας αυτό το λογισμικό υποδοχής εγκαταστάθηκε και στον υπολογιστή γραφείου του επιβλέποντος, ο οποίος διαθέτει επεξεργαστή Intel i7, τεσσάρων (4) πυρήνων, ονομαστικής ταχύτητας 3.4 GHz, εγκατεστημένη μνήμη RAM 4 GB και Λειτουργικό Σύστημα *MS WINDOWS 7* (64bit). Η εγκατάσταση του λογισμικού αυτού έγινε με τα τυποποιημένα βήματα που προτείνονται από τον κατασκευαστή.

# **3.3 Λειτουργικό Σύστημα εικονικής μηχανής**

# **3.3.1 Γενικά**

Όπως ήδη αναφέρθηκε επιλέχθηκε η εγκατάσταση του κώδικα να γίνει σε περιβάλλον Λειτουργικού Συστήματος *LINUX* διανομής *DEBIAN*. Το *LINUX* είναι ένα Λειτουργικό Σύστημα που βασίζεται στο *UNIX* αλλά ακολουθεί την τυποποίηση *POSIX* και είναι κατασκευασμένο για επεξεργαστές αρχιτεκτονικής Intel 80x86. Μια όψη οθόνης ASCII τερματικού Λειτουργικού Συστήματος *LINUX* φαίνεται στην Εικόνα 3.2.

|    | $-TW-TW-$                   |   | 1 cubeman |                             |                        |                     |          |                              | 200 Mar 21 22:23 create file.c     |                |
|----|-----------------------------|---|-----------|-----------------------------|------------------------|---------------------|----------|------------------------------|------------------------------------|----------------|
|    | $-1W-T-$                    |   | 1 cubeman |                             |                        |                     |          |                              | 54 Mar 22 01:49 cube-in-cube.q     |                |
|    | $-rw-r-$                    |   | 1 cubeman |                             |                        |                     |          |                              | 54 Mar 22 00:42 diagonal.q         |                |
|    | $-TW-TW-$                   |   | 1 cubeman |                             |                        |                     |          |                              | 198 Mar 22 01:33 gets.c            |                |
|    | 1 cubeman<br>$-rw - rw -$   |   |           |                             |                        |                     |          | 224 Mar 22 01:39 gets.o      |                                    |                |
|    | 1 cubeman<br>$-TWX - X$     |   |           |                             |                        | 39 Mar 22 01:03 run |          |                              |                                    |                |
|    | 1.<br>cubeman<br>- LAXLAX   |   |           |                             | 1492 Mar 22 01:39 str  |                     |          |                              |                                    |                |
|    | 1 cubeman<br>$-rw-rw-$      |   |           |                             | 104 Mar 21 20:47 str.c |                     |          |                              |                                    |                |
|    | 1 cubeman<br>$-rw-rw-$      |   |           |                             | 268 Mar 22 01:38 str.o |                     |          |                              |                                    |                |
|    | 1 cubeman<br>$-rw-rw-$      |   |           |                             |                        |                     |          | 165 Mar 21 20:53 strcat.c    |                                    |                |
|    | -rwxrwx 1 cubeman           |   |           |                             |                        |                     |          | 4586 Mar 22 02:17 unirubik   |                                    |                |
|    |                             |   |           | $-rw-rw-1$ cubeman          |                        |                     |          |                              | 8483 Mar 22 01:38 unirubik.c       |                |
|    | 1 cubeman<br>$-10V - 10V -$ |   |           |                             |                        |                     |          | 9172 Mar 22 01:39 unirubik.o |                                    |                |
|    | % ps.sh                     |   |           |                             |                        |                     |          |                              |                                    |                |
|    |                             |   |           | tty fl uid pri 777 pid size |                        |                     | core     | name                         |                                    |                |
|    | 0:31                        |   | $0 - 100$ | 38                          | 0                      | 2                   |          |                              | 55452 "?? ??N?*[???[M??T? ????? M? | $\overline{7}$ |
|    | 0: 12                       | Ð | 40        | 38                          | $\mathbf{I}$           | 6                   |          |                              | 55510 /etc/init                    |                |
| 8: | 12                          | 4 | 40        | 35                          | 10                     | 19                  | 55534 -  |                              |                                    |                |
| 8: | 12 <sup>2</sup>             | 4 | 40        | $\theta$                    | 16                     | 19                  |          |                              | 55560 /bin/sh /usr/bin/ps.sh       |                |
| 0: | 12                          | 0 | 90        | 38                          | 7                      | 5                   |          |                              | 55214 /etc/update                  |                |
|    | 8:13                        | 3 | 100       | 1                           | 18                     | 8                   |          | ps alx                       |                                    |                |
|    |                             |   |           | % cat /usr/bin/ps.sh        |                        |                     |          |                              |                                    |                |
|    |                             |   |           | echo "tty fl uid pri        | 777                    |                     | pid size | core                         | name"                              |                |
|    | ps alx                      |   |           |                             |                        |                     |          |                              |                                    |                |
|    | % cd                        |   |           |                             |                        |                     |          |                              |                                    |                |
|    |                             |   |           |                             |                        |                     |          |                              |                                    |                |

**Εικόνα 3.2 Απόσπασμα οθόνης ASCII τερματικού Λειτουργικού Συστήματος** *LINUX* **στο οποίο έχει ζητηθεί η εκτέλεση των εντολών ls -l, ps και cat**

Το *LINUX* είναι σήμερα (2015) πλέον προσαρμοσμένο για λειτουργία σε πολύ μεγάλο φάσμα Η/Υ και για επεξεργαστές διαφορετικούς από τους 80x86 ενώ συνεχώς εξελίσσεται και σε διανομές με πολύ ευέλικτο "παραθυρικό περιβάλλον". Η Εικόνα 3.3 δίνει μια καλλιτεχνική απόδοση του πλήθους των κυριότερων διανομών *LINUX*.

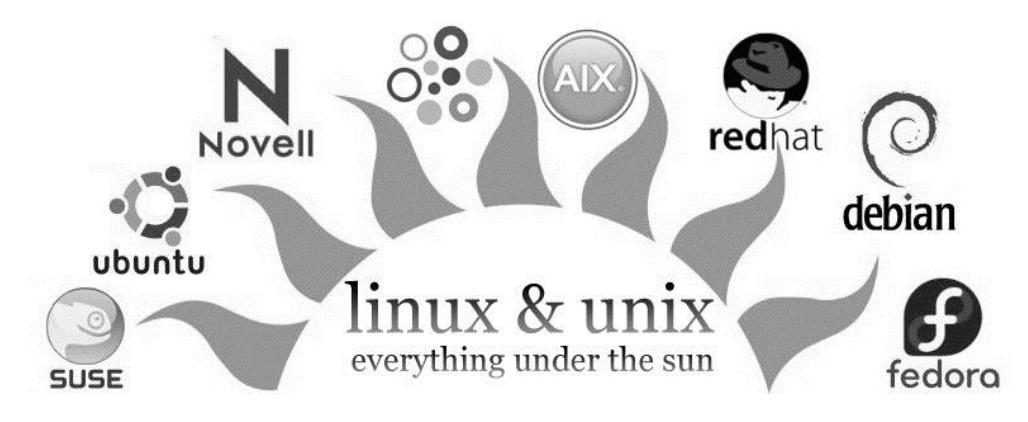

**Εικόνα 3.3 Οι διάφορες κυριότερες διανομές** *LINUX*

Η *DEBIAN* είναι μια από αυτές τις κυριότερες διανομές και διατίθεται ελεύθερα σύμφωνα με διάφορους όρους αδειοδότησης χρήσης ελεύθερου λογισμικού. Είναι μια δημοφιλής διανομή του *LINUX*, η οποία διαρκώς βελτιώνεται και εμπλουτίζεται με τη συνεργασία προγραμματιστών από όλο τον κόσμο. Η διανομή *DEBIAN* είναι μία από τις διανομές με τις περισσότερες δυνατότητες και επιλογές και σήμερα (2015) υποστηρίζει όλες τις διαδεδομένες αρχιτεκτονικές κεντρικών επεξεργαστών. Γενικά η διανομή *DEBIAN* εμφανίζεται σε 4 βασικές εκδόσεις ανάλογα με το επίπεδο ανάπτυξής της δηλαδή τις:

(α) έκδοση Stable (δηλαδή "σταθερή"), η οποία περιέχει την τελευταία χρονικά επίσημη διανομή *DEBIAN*. Συνιστάται η χρήση της. Κατά τη διάρκεια της ζωής αυτής της έκδοσης δεν αναπτύσσονται νέες εκδόσεις στα υπάρχοντα κύρια μέρη των Προγραμμάτων Συστήματος, αλλά δίνονται μόνο ενημερώσεις για θέματα ασφαλείας.

(β) έκδοση Testing (δηλαδή "δοκιμαστική"), η οποία περιέχει την διανομή *DEBIAN* που κατά κανόνα θα διαδεχθεί την επίσημη διανομή ύστερα από δοκιμές. Η χρήση της γίνεται κυρίως για να αξιολογηθεί το νέο επίπεδο ανάπτυξης, σταθερότητας, συμβατότητας με το Υλικό και ασφάλειας επόμενων εκδόσεων των Προγραμμάτων Συστήματος. Η εγκατάστασή της δεν συνιστάται για παραγωγικά Υπολογιστικά Συστήματα και ιδιαίτερα για Εξυπηρετητές δικτυακών εφαρμογών και Διακομιστές.

(γ) έκδοση Unstable (δηλαδή "ασταθής"), η οποία περιέχει την διανομή *DEBIAN* που κατά κανόνα θα διαδεχθεί την δοκιμαστική διανομή ύστερα από περεταίρω ανάπτυξη. Η χρήση της γίνεται κυρίως για την ανάπτυξη νέων εκδόσεων των Προγραμμάτων Συστήματος. Η εγκατάστασή της δεν συνιστάται γενικά για παραγωγικά Υπολογιστικά Συστήματα.

και

(δ) εκδόσεις Obsolete (δηλαδή "ξεπερασμένες"), οι οποίες περιλαμβάνουν όλες τις προηγούμενες Stable εκδόσεις. Η εγκατάστασή τους δεν συνιστάται γενικά για παραγωγικά Υπολογιστικά Συστήματα, παρόλα αυτά διατίθενται για την υποστήριξη προηγούμενων εγκαταστάσεων, στις οποίες δεν είναι απαραίτητες ή επιθυμητές οι αλλαγές.

Σε κάθε Stable έκδοση διανομής *DEBIAN* προσδίδεται ένα όνομα το οποίο προκύπτει από τους χαρακτήρες της παιδικής σειράς κινηματογραφικών ταινιών κινουμένων σχεδίων *TOY STORY.*

### **3.3.2 Εγκατάσταση και ρύθμιση** *DEBIAN* **στο λογισμικό υποδοχής**

Το λογισμικό *Oracle VM VirtualBox* έχει περίπου τις λειτουργίες ενός φυσικού υπολογιστή σε επίπεδο ενός εικονικού BIOS. Για την εγκατάσταση μιας εικονικής μηχανής (δηλ. ενός Λειτουργικού Συστήματος που φιλοξενείται στο Λειτουργικό Σύστημα *MS WINDOWS*) απαιτείται να ορισθεί πρώτα η μνήμη και ο χώρος δίσκου που αυτή θα απασχολεί. Επιλέχθηκε η κεντρική μνήμη να είναι 1024MB και ο δίσκος να έχει χωρητικότητα 8GB. Για την εγκατάσταση της εικονικής μηχανής *DEBIAN* επιλέχθηκε μέσο εγκατάστασης που περιείχε έκδοση της διανομής στα αγγλικά προκειμένου να μην υπάρχει κανένα πρόβλημα επικοινωνίας του Λειτουργικού Συστήματος με τον κώδικα *SNARK09*, ο οποίος έχει αναπτυχθεί πλήρως στα αγγλικά. Πιο συγκεκριμένα επιλέχθηκε η κατά το πρώτο εξάμηνο του 2015 Stable διανομή *DEBIAN 7.0* με το όνομα *Wheezy* σε αγγλική έκδοση από image αρχείο με το όνομα *debian-7.7.0-i386-netinst.iso,* το οποίο κατωφορτώθηκε από το δικτυακό τόπο *debian.org*. Ο ήρωας του *TOY STORY "Wheezy"* φαίνεται στην Eικόνα 3.4. Το αρχείο αυτό περιέχει το λογισμικό εγκατάστασης που δημιουργεί ένα Λειτουργικό Σύστημα *DEBIAN* έκδοσης *Wheezy* των 32bit και είναι κατάλληλο για εγκατάσταση σε Η/Υ αρχιτεκτονικής 80x86 τόσο 32bit όσο και 64bit. Το αποτέλεσμα της εγκατάστασης αυτής της εικονικής μηχανής στο λογισμικό υποδοχής φαίνεται στην Εικόνα 3.1 αριστερά ως επιλογή με την ονομασία *"DEBIAN"*.

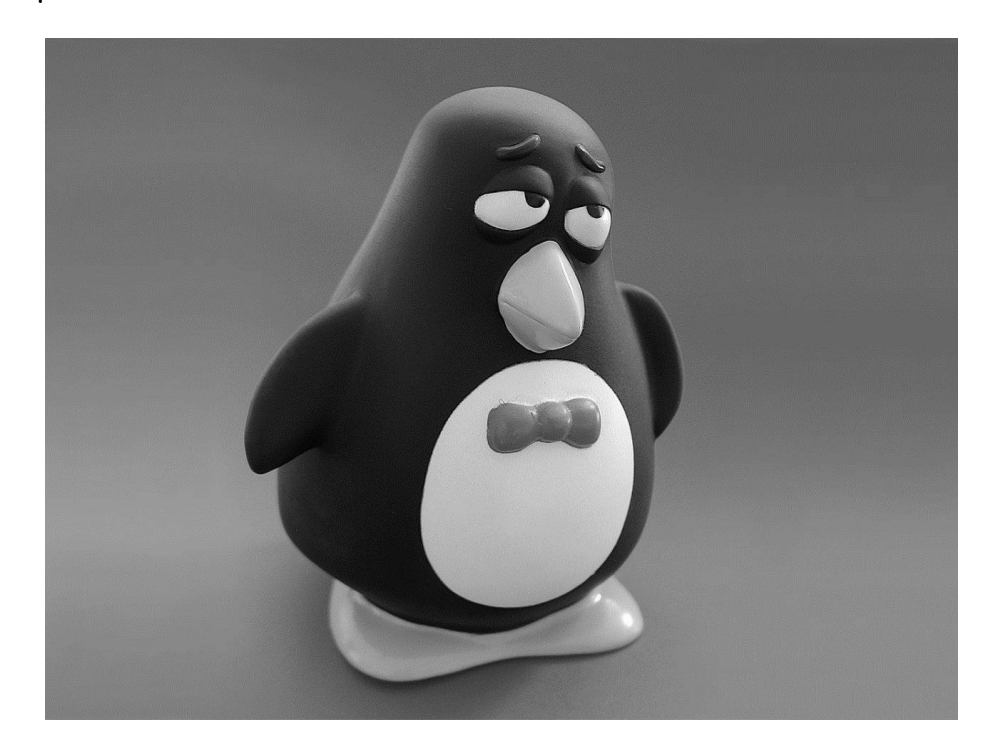

**Εικόνα 3.4 Ο ήρωας του** *TOY STORY "Wheezy"* **από τον οποίο και ονομάσθηκε η αντίστοιχη διανομή** *DEBIAN*

Μετά την εγκατάσταση, η εικονική μηχανή μπορεί να ρυθμισθεί σε διάφορες παραμέτρους της. Για το σκοπό αυτό το λογισμικό υποδοχής, μετά την εγκατάσταση, παρέχει δυνατότητες ρύθμισης ανάλογες με εκείνες που παρέχονται από το BIOS ενός φυσικού Η/Υ μέσω κατάλληλης γραφικής διεπαφής με το χρήστη. Με αυτόν τον τρόπο ρυθμίζονται π.χ. η κεντρική μνήμη (αν χρειάζεται ρύθμιση διαφορετική από την αρχική), η σειρά των συσκευών από τις οποίες γίνεται η εκκίνηση (boot), η μνήμη που χρειάζεται η οθόνη της εικονικής μηχανής, η δυνατότητα ήχου ή όχι, η σύνδεση στο διαδίκτυο ή όχι, η χρήση σειριακών θυρών ή όχι, η χρήση περιφερειακών συσκευών USB (π.χ. Flash Memories) ή όχι κ.ά. Εννοείται φυσικά ότι μια εικονική μηχανή, όπως αυτή, υπόκειται σε περιορισμούς οι οποίοι οφείλονται κυρίως στη διαχείριση των πόρων του Η/Υ που το φιλοξενεί μιας και είναι απαραίτητη η αφοσίωση κάποιων από αυτούς στην εικονική μηχανή σε βάρος του φυσικού Υπολογιστικού Συστήματος.

Κατά την πρώτη εκκίνηση της εικονικής μηχανής διαπιστώθηκε ακατάλληλη ανάλυση οθόνης, η οποία συνακόλουθα ρυθμίσθηκε σε 1366x663 (με Rotation Normal), προκειμένου να ταιριάζει με τον λόγο (16:9) της οθόνης του φυσικού Υπολογιστικού Συστήματος.

### **3.3.3 Εγκατάσταση προσθέτων στο λογισμικό υποδοχής**

Για την καλύτερη επικοινωνία του λογισμικού υποδοχής με το φυσικό Υπολογιστικό Σύστημα, χρειάζεται να εγκατασταθεί στην εικονική μηχανή κατάλληλο πρόσθετο λογισμικό που δίνεται από την εταιρεία *Oracle Corporation* και ονομάζεται *VboxGuestAdditions.* Για το σκοπό αυτό χρειάσθηκαν ενέργειες του υπερχρήστη (super user) της μηχανής, η σειρά των οποίων προέκυψε από δοκιμές και σφάλματα και από ιστοεξερεύνηση, ως εξής: Εγκαταστάθηκαν πρώτα στην εικονική μηχανή *DEBIAN* με τη βοήθεια του λογισμικού *Synaptic Package Manager* τα απαραίτητα *Linux Headers* δηλ. τα *linux-headers-3.2.0-4-all*. Έπειτα κατωφορτώθηκε από την *Oracle Corporation* το image αρχείο με το όνομα *VBoxGuestAdditions.iso*, το οποίο συνδέθηκε με τη μηχανή ως εικονικός ψηφιακός δίσκος στη θέση */media/cdrom0*. Τέλος ο υπερχρήστης εγκατέστησε το πρόσθετο λογισμικό ως εξής:

#### #sh /media/cdrom0/VboxLinuxAdditions.run

Μετά την εγκατάσταση του πρόσθετου λογισμικού, το λογισμικό υποδοχής φέρεται ότι μπορεί να υποστηρίξει Bidirectional Clipboard και Bidirectional Drag and Drop μεταξύ του φυσικού Υπολογιστικού Συστήματος και της εικονικής μηχανής, αν αυτή η ρύθμιση ενεργοποιηθεί από την επιλογή *Devices* του λογισμικού υποδοχής. Με αυτόν τον τρόπο

επιλέχθηκαν και λειτουργίες όπως Copy/Paste (για Clipboard) και Drag and Drop (για αρχεία) μεταξύ του Λειτουργικού Συστήματος του φιλοξενούντος Υπολογιστικού Συστήματος και του Λειτουργικού Συστήματος της εικονικής μηχανής. Παρόλα αυτά οι έκδοση του λογισμικού υποδοχής που χρησιμοποιήθηκε δεν επιτρέπει την Bidirectional λειτουργία. Το Copy/Paste είναι δυνατό μόνο από τον φιλοξενούντα Η/Υ (host) προς το Λειτουργικό Σύστημα της εικονικής μηχανής (guest). Ομοίως και το Drag and Drop είναι δυνατό μόνο από τον φιλοξενούντα Η/Υ (host) προς το Λειτουργικό Σύστημα της εικονικής μηχανής (guest). Φαίνεται λοιπόν ότι το λογισμικό υποδοχής μπορεί στην πραγματικότητα και μέχρι στιγμής (2015) να υποστηρίζει μόνο μεταφορές host-to-guest. Οι μεταφορές guestto-host δεν φαίνεται να έχουν ακόμα αναπτυχθεί από την *Oracle Corporation* και η δυνατότητα αυτή αναμένεται σε επόμενες εκδόσεις του λογισμικού υποδοχής. Αν πάντως ο χρήστης της εικονικής μηχανής επιθυμεί να μοιράζεται κοινά αρχεία μεταξύ του φιλοξενούντος Υπολογιστικού Συστήματος και αυτού της εικονικής μηχανής μπορεί να ορίσει έναν κοινό κατάλογο (shared folder).

Στην Εικόνα 3.5 δίνεται από την επιλογή Storage του λογισμικού υποδοχής, η φυσική θέση και η χωρητικότητα του εικονικού δίσκου καθώς και η φυσική θέση και η χωρητικότητα του εικονικού οπτικού δίσκου, στον οποίο συνδέθηκε το image αρχείο *VBoxGuestAdditions.iso.*

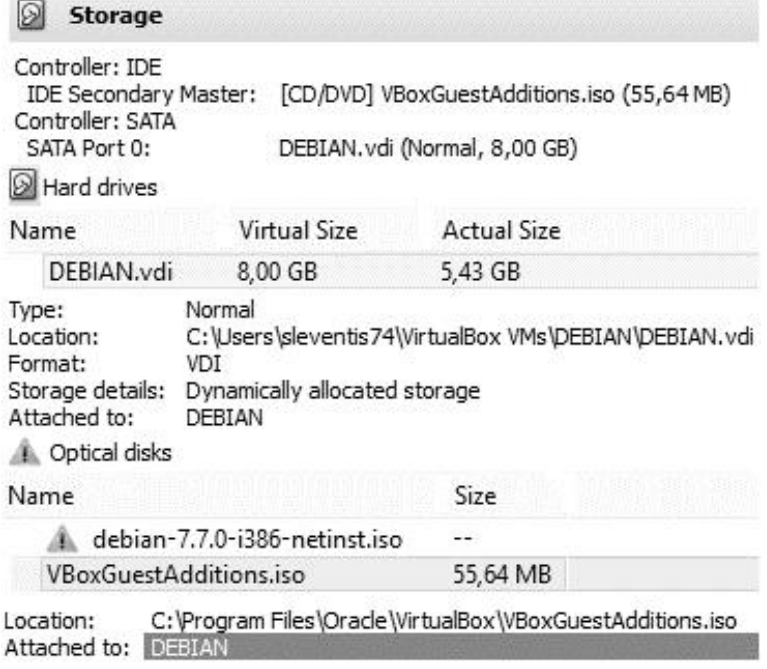

**Εικόνα 3.5 Η φυσική θέση και η χωρητικότητα του εικονικού οπτικού δίσκου, στον οποίο συνδέθηκε το image αρχείο** *VBoxGuestAdditions.iso*

# **3.4 Εγκατάσταση κώδικα** *SNARK09*

#### **3.4.1 Γενικά**

Μετά την εγκατάσταση και τον πλήρη έλεγχο του λογισμικού υποδοχής *Oracle VM VirtualBox* καθώς και την ολοκληρωμένη εγκατάσταση της εικονικής μηχανής με Λειτουργικό Σύστημα *DEBIAN Wheezy*, ακολούθησε η διαδικασία εγκατάστασης του κώδικα *SNARK09*. Ο κώδικας *SNARK09* αναπτύχθηκε σε γλώσσα προγραμματισμού *C* και γλώσσα προγραμματισμού *C++*. Επομένως για την εγκατάστασή του απαιτείται στην εικονική μηχανή να υπάρχουν διαθέσιμοι μεταφραστές και των δύο αυτών γλωσσών. Για το σκοπό αυτό ελέγχθηκε με τη βοήθεια του ήδη εξορισμού εγκατεστημένου λογισμικού *Synaptic Package Manager* αν υπήρχαν στην εικονική μηχανή *DEBIAN* οι μεταφραστές *gcc* και *g++*. μαζί με τις απαραίτητες Βιβλιοθήκες τους. Επίσης με τη βοήθεια του λογισμικού *Synaptic Package Manager* εγκαταστάθηκαν και οι Βιβλιοθήκες γραφικών *libqt4-qt3support* και *libqt4-dev-bin*, διότι το γραφικό περιβάλλον διεπαφής του *SNARK09* με τον χρήστη βασίζεται στις Βιβλιοθήκες γραφικών *qt3* και υποτέθηκε ότι αυτές οι Βιβλιοθήκες θα μπορούσαν να εξασφαλίσουν την προς τα πίσω συμβατότητα των εγκατεστημένων Βιβλιοθηκών γραφικών *qt4* με τις παλαιότερες *qt3*. Ο Πίνακας 3.1 συνοψίζει τις ελάχιστες απαιτήσεις υλικού και λογισμικού ενός Υπολογιστικού Συστήματος κατάλληλου για την ορθή εγκατάσταση και λειτουργία του κώδικα *SNARK09*.

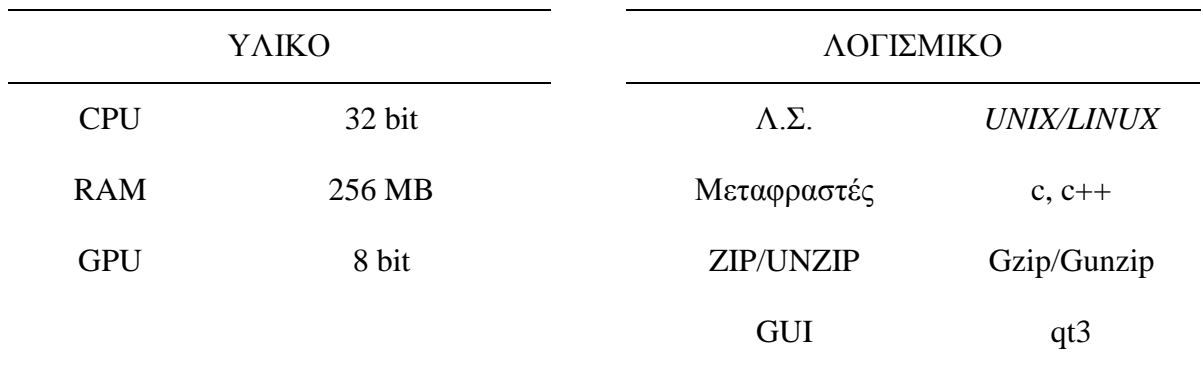

# **Πίνακας 3.1 Ελάχιστες απαιτήσεις ενός Η/Υ κατάλληλου για την ορθή εγκατάσταση και λειτουργία του κώδικα** *SNARK09*

#### **3.4.2 Σκοπός του κώδικα** *SNARK09*

Το μαθηματικό πρόβλημα της ανακατασκευής εικόνων από προβολές τομογραφίας ενυπάρχει σε ένα μεγάλο πεδίο επιστημονικών προβλημάτων απεικόνισης, όπως π.χ. για εικόνες από ηλεκτρονικό μικροσκόπιο, από ακτινογραφίες, από βιομηχανικές ραδιογραφίες και άλλα πολλά. Για το σκοπό αυτό, όπως αναφέρθηκε αρκετά στο 2<sup>ο</sup> Κεφάλαιο, έχουν προταθεί πολλές διαφορετικές μέθοδοι (δηλ. αλγόριθμοι). Ο κώδικας *SNARK09* είναι ένα περιβάλλον προγραμματισμού σχεδιασμένο για να βοηθάει τους ερευνητές που ενδιαφέρονται για την ανάπτυξη και την αξιολόγηση υπαρχόντων αλλά και νέων τέτοιων αλγορίθμων. Τα κατασκευαστικά του χαρακτηριστικά περιλαμβάνουν:

(1) Την ικανότητα να δέχεται πολλές διαφορετικές γεωμετρίες εκπομπής ακτίνων -x

- (2) Την ικανότητα να δέχεται πολλές διαφορετικές γεωμετρίες ανιχνευτών
- (3) Την ικανότητα να δέχεται πολλά διαφορετικά φάσματα ακτίνων -x
- (4) Την ικανότητα να λαμβάνει υπόψη τη σκλήρυνση φάσματος ακτίνων -x
- (5) Περιέχει πολλούς από τους δημοσιευμένους αλγόριθμους ανασύστασης εικόνας
- (6) Την ικανότητα μαθηματικής δημιουργίας δοκιμίων που αναπαριστούν με ρεαλισμό πραγματικές διατομές του ανθρώπινου σώματος, συμπεριλαμβανομένων τυχόν ανομοιογενειών, και της αριθμητικής προσομοίωσης της εικόνας από την έκθεσή τους σε δέσμη ακτινοβολίας με τρόπο που πλησιάζει τα χαρακτηριστικά συσκευών τομογραφίας (συμπεριλαμβανομένου τυχόν θορύβου)
- (7) Περιέχει υπορουτίνες που γενικά είναι κατάλληλες για να διεκπεραιώνουν υπολογισμούς που φαίνονται ότι είναι κοινοί για πολλούς από τους αλγορίθμους. Αυτό διευκολύνει πολύ τον χρήστη να δημιουργήσει δικούς του άλλους ή πρόσθετους αλγορίθμους.
- (8) Την ικανότητα απόδοσης των αποτελεσμάτων με διάφορους οπτικούς τρόπους
- (9) Περιέχει υπορουτίνες κατάλληλες για την στατιστική αξιολόγηση αλγορίθμων
- (10) Παρέχει μια μεθοδολογία ανίχνευσης των στατιστικά σημαντικών διαφορών μεταξύ αλγορίθμων.
- (11) Χειρίζεται τόσο αρχεία εικόνας με βάση το blob όσο και αρχεία εικόνας με βάση το pixel, και τέλος
- (12) Τη δυνατότητα εγκατάστασης σε οποιοδήποτε τυποποιημένο Λειτουργικό Σύστημα LINUX

# **3.4.3 Διαδικασία εγκατάστασης**

Για την εγκατάσταση διατίθενται τα αρχεία του κώδικα *SNARK09*, σε συμπιεσμένη μορφή αρχείου τύπου tarball. Η τελευταία<sup>1</sup> (2015) διαθέσιμη έκδοση του tarball αυτού είναι η *snark09.11.02.23.tar.gz*, η οποία διατίθεται ελεύθερα από τους δημιουργούς του κώδικα μετά από ηλεκτρονική αλληλογραφία εκδήλωσης ενδιαφέροντος και κάτω από την άδεια ελεύθερης χρήσης *Creative Commons*. Το όνομα του αρχείου *snark09.11.02.23.tar.gz* αποτελείται από 6 πεδία χωρισμένα με ".", εκ των οποίων το δεύτερο, το τρίτο και το τέταρτο αποτελούν την ημερομηνία έκδοσης του συγκεκριμένου αρχείου ενώ το πρώτο, πέμπτο και έκτο είναι το όνομα και οι επεκτάσεις του. Δηλαδή το αρχείο που τελικά χρησιμοποιήθηκε έχει ημερομηνία έκδοσης της μορφής YY.MM.DD και συγκεκριμένα 11-02-23 (δηλ. 23 Φεβρουαρίου 2011, κατά το σύστημα ημερομηνιών των Η.Π.Α.). Για την εγκατάσταση του κώδικα το αρχείο αυτό μεταφέρθηκε σε έναν κατάλογο της εικονικής μηχανής και σύμφωνα με τα όσα σημειώνονται στον δικτυακό τόπο του *SNARK09* (δηλ. τον http://www.dig.cs.gc.cuny.edu/software/snark09/) ακολουθήθηκε η παρακάτω αλληλουχία εντολών:

Από περιβάλλον απλού χρήστη, αποσυμπίεση των αρχείων που είναι απαραίτητα για την εγκατάσταση του κώδικα και τοποθέτησή τους στον κατάλογο ./snark09:

\$ tar -xvzf snark09.11.02.23.tar.gz

Μετακίνηση στον κατάλογο ./snark09:

\$ cd snark09

Έλεγχος τύπου και ιδιοτήτων Λειτουργικού Συστήματος της εικονικής μηχανής - Έλεγχος ελάχιστων απαιτούμενων προδιαγραφών Λειτουργικού Συστήματος της εικονικής μηχανής - Έλεγχος προαπαιτούμενων Προγραμμάτων Συστήματος και Βιβλιοθηκών απαραίτητων για την εγκατάσταση του κώδικα *SNARK09* (αν οι έλεγχοι αποτύχουν η εγκατάσταση διακόπτεται με μηνύματα λάθους και μπορεί να επαναληφθεί μόνο αν συμπληρωθεί κατάλληλα το ελεγχόμενο Λειτουργικό Σύστημα):

# \$ ./configure

1

Μετάφραση και σύνδεση προγραμμάτων του κώδικα *SNARK09*, τόσο μεταξύ τους, όσο και με τα απαραίτητα Προγράμματα Συστήματος και τις Βιβλιοθήκες (αν η μετάφραση και η

<sup>1</sup> κατά τη διάρκεια εκπόνησης της Μεταπτυχιακής Εργασίας κυκλοφόρησε η νέα έκδοση του κώδικα με το όνομα SNARK14, χωρίς σημαντικές αλλαγές στην ουσία του.

σύνδεση αποτύχουν η εγκατάσταση διακόπτεται με μηνύματα λάθους και μπορεί να επαναληφθεί μόνο γίνουν ενέργειες αντιμετώπισης των λαθών, όπως για παράδειγμα η προσθήκη του μεταφραστή *g++* αν αυτός λείπει):

\$ make

Μετάβαση σε περιβάλλον υπερχρήστη:

```
$ su
```
Δημιουργία και τοποθέτηση των εκτελέσιμων προγραμμάτων και των βιβλιοθηκών του κώδικα σε χώρους που ανήκουν τα Προγράμματα Συστήματος:

# make install

Επιστροφή σε περιβάλλον απλού χρήστη:

# exit

# **3.4.4 Ρυθμίσεις εγκατάστασης**

Προκειμένου τα εκτελέσιμα αρχεία του κώδικα *SNARK09* να "τρέχουν" χωρίς να χρειάζεται η χρήση της γενικά πολύπλοκης απόλυτης διαδρομής για τη θέση τους, πραγματοποιήθηκαν κατάλληλες προσθήκες στο αρχείο ρυθμίσεων του χώρου του απλού χρήστη, στον οποίο αποσυμπιέσθηκε κατά αρχάς ο κώδικας. Δεδομένου ότι το Λειτουργικό Σύστημα *DEBIAN* εγκαθίσταται από προεπιλογή με το Πρόγραμμα Φλοιός bourne shell, το αρχείο ρυθμίσεων που τροποποιήθηκε είναι το:

/home/emp/.bashrc

όπου emp στην περίπτωση αυτή είναι το όνομα του απλού χρήστη.

Oι προσθήκες που έγιναν είναι:

Ορισμός της μεταβλητής με το όνομα SNARK09ROOT, στην οποία αποθηκεύεται η πλήρης διαδρομή του καταλόγου, στον οποίο έχουν τοποθετηθεί από τη διαδικασία εγκατάστασης τα απαραίτητα στοιχεία για τον κώδικα *SNARK09* (π.χ. υποκατάλογοι με εκτελέσιμα αρχεία και υποκατάλογοι με Βιβλιοθήκες κοκ):

export SNARK09ROOT=/usr/local/snark09

Προσθήκη στην μεταβλητή περιβάλλοντος (ENVIRONMENTAL VARIABLE) PATH της πλήρους διαδρομής του καταλόγου, στον οποίο έχουν τοποθετηθεί από τη διαδικασία εγκατάστασης τα εκτελέσιμα αρχεία για τον κώδικα *SNARK09*:

### export PATH=\$PATH:\$SNARK09ROOT/bin

Προσθήκη στην μεταβλητή περιβάλλοντος (ENVIRONMENTAL VARIABLE) LD\_LIBRARY\_PATH της πλήρους διαδρομή του καταλόγου, στον οποίο έχουν τοποθετηθεί από τη διαδικασία εγκατάστασης τα αρχεία Βιβλιοθηκών για τον κώδικα *SNARK09*:

export LD\_LIBRARY\_PATH=\$LD\_LIBRARY\_PATH:\$SNARK09ROOT/lib

Για να ενεργοποιηθούν οι προσθήκες ο χρήστης emp πρέπει να χρησιμοποιήσει την εντολή:

\$ source ~/.bashrc

Αν το Λειτουργικό Σύστημα είχε το Πρόγραμμα Φλοιός c-shell, το αρχείο ρυθμίσεων που θα τροποποιούνταν θα ήταν το:

/home/emp/.cshrc

Oι προσθήκες που θα γίνονταν είναι ανάλογες:

setenv SNARK09ROOT /usr/local/snark09

if (\$?PATH) then

setenv PATH \${PATH}:\${SNARK09ROOT}/bin

else

setenv PATH \${SNARK09ROOT}/bin

endif

if (\$?LD\_LIBRARY\_PATH) then

setenv LD\_LIBRARY\_PATH \${LD\_LIBRARY\_PATH}:\${SNARK09ROOT}/lib

else

setenv LD\_LIBRARY\_PATH \${SNARK09ROOT}/bin

endif

Για να ενεργοποιηθούν και σε αυτήν την περίπτωση οι προσθήκες ο χρήστης emp πρέπει να χρησιμοποιήσει την εντολή:

 $\frac{1}{2}$  source  $\sim$ /.cshrc

Μετά από αυτές τις ρυθμίσεις ο χρήστης μπορεί να χρησιμοποιήσει τον κώδικα *SNARK09* σε περιβάλλον γραμμής εντολών με την εντολή:

#### \$ snark09

με τα κατάλληλα ορίσματά της.

Δοκιμή με την εντολή αυτή χωρίς ορίσματα, έδειξε ότι ο κώδικας ανταποκρίνεται.

#### **3.4.5 Εγκατάσταση γραφικών διεπαφών χρήστη**

Η είσοδος δεδομένων και ρυθμίσεων και η έξοδος αποτελεσμάτων στον κώδικα *SNARK09* γίνεται εξορισμού από περιβάλλον τερματικού. Η είσοδος δίνεται σε αρχεία ASCII και η έξοδος λαμβάνεται επίσης κυρίως σε αρχεία ASCII, αλλά και ορισμένα με δυαδική μορφή. Όμως, τόσο η προετοιμασία του αρχείου εισόδου, όσο και η επεξεργασία των αποτελεσμάτων, μπορεί να διευκολυνθεί πολύ αν γίνονται με τη βοήθεια γραφικών διεπαφών, δηλ. του γραφικού περιβάλλοντος εισόδου και του γραφικού περιβάλλοντος εξόδου αντίστοιχα. Για το σκοπό αυτό ο κώδικας *SNARK09* συνοδεύεται τόσο από λογισμικό γραφικής διεπαφής για την είσοδο, το οποίο ονομάζεται *SNARK09INPUT*, όσο και από λογισμικό γραφικής διεπαφής για την έξοδο, το οποίο ονομάζεται *SNARK09DISPLAY*. Τα λογισμικά αυτά πρέπει να εγκατασταθούν με ανάλογο τρόπο, όπως εγκαταστάθηκε ο κώδικας *SNARK09*.

Για την ορθή μετάφραση και την δημιουργία των αντίστοιχων εκτελέσιμων των *SNARK09DINPUT* και *SNARK09DISPLAY* είναι απαραίτητο να υπάρχουν στο Λειτουργικό Σύστημα εγκατεστημένες οι Βιβλιοθήκες λογισμικού γραφικών *qt3*. Με χρήση του λογισμικού *Synaptic Package Manager* διαπιστώθηκε ότι στο χρησιμοποιούμενο Λειτουργικό Συστήματα ήταν εγκατεστημένες οι Βιβλιοθήκες γραφικών επόμενης έκδοσης *qt4* με αποτέλεσμα τα εκτελέσιμα που δημιουργήθηκαν να μην λειτουργούν κανονικά, παρόλο που, όπως αναφέρθηκε προηγούμενα στην §3.4.1, είχε ληφθεί μέριμνα για την προς τα πίσω συμβατότητα. Μετά από ιστοεξερεύνηση διαπιστώθηκε ότι διατίθενται και για το Λειτουργικό Σύστημα *DEBIAN* έκδοσης *Wheezy* Βιβλιοθήκες γραφικών προηγούμενης έκδοσης *qt3*, οι οποίες παρέχονται σε μορφή δυαδικών πακέτων από δημιουργούς που δεν εμπλέκονται στις πρωτότυπες διανομές *DEBIAN*. Η παροχή των Βιβλιοθηκών γίνεται ελεύθερα για να αντιμετωπίζονται προβλήματα συμβατότητας με λογισμικά παλαιότερα του *DEBIAN* έκδοσης *Wheezy*, όπως δηλαδή τα λογισμικά *SNARK09INPUT* και *SNARK09DISPLAY*. Τέτοιοι δημιουργοί είναι οι:

#### *http://debian.tryphon.eu*

Για την εύκολη εγκατάσταση των σχετικών συνιστωσών των Βιβλιοθηκών *qt3*, ο υπερχρήστης χρειάζεται να προσθέσει στο αρχείο

/etc/apt/sources.list

την εγγραφή

deb http://debian.tryphon.eu wheezy main contrib

που αντιστοιχεί στο αποθετήριο λογισμικού *DEBIAN* έκδοσης *Wheezy* του *http://debian.tryphon.eu.*

Μετά από αυτή την ενέργεια και με χρήση του λογισμικού *Synaptic Package Manager*, έγινε δυνατόν να απεγκατασταθούν οι συνιστώσες των Βιβλιοθηκών *qt4* και να εγκατασταθούν στη θέση τους οι αντίστοιχες των Βιβλιοθηκών *qt3.* Συγκεκριμένα εγκαταστάθηκαν τα ακόλουθα πακέτα:

#### *darkice-full*

 *1.3+svn556-2/i386, 1.3+svn556-2/amd64*

*hpklinux-source*

 *4.08.07-2/i386, 4.08.07-2/amd64*

*hpklinux-utils*

 *4.08.07-3/amd64, 4.08.07-2/i386*

*libfdk-aac-dev*

 *1:0.1.4-dmo1~bpo70+1/i386, 1:0.1.4-dmo1~bpo70+1/amd64*

*libfdk-aac1*

 *1:0.1.4-dmo1~bpo70+1/i386, 1:0.1.4-dmo1~bpo70+1/amd64*

*libhpi*

 *4.08.07-3/amd64, 4.08.07-2/i386*

*libhpi-dev*

 *4.08.07-3/amd64, 4.08.07-2/i386*

*libhpiudp*

 *4.08.07-3/amd64, 4.08.07-2/i386*

*libpam-ssh-agent*

 *0.9.2-1/i386, 0.9.2-1/amd64*

*libqt3-compat-headers*

 *3:3.3.8b-14/i386, 3:3.3.8b-14/amd64*

*libqt3-headers*

 *3:3.3.8b-14/i386, 3:3.3.8b-14/amd64*

*libqt3-i18n*

 *3:3.3.8b-14/i386, 3:3.3.8b-14/amd64*

*libqt3-mt*

 *3:3.3.8b-14/i386, 3:3.3.8b-14/amd64*

*libqt3-mt-dev*

 *3:3.3.8b-14/i386, 3:3.3.8b-14/amd64*

*libqt3-mt-ibase*

 *3:3.3.8b-14/i386, 3:3.3.8b-14/amd64*

*libqt3-mt-mysql*

 *3:3.3.8b-14/i386, 3:3.3.8b-14/amd64*

#### *libqt3-mt-odbc*

 *3:3.3.8b-14/i386, 3:3.3.8b-14/amd64*

*libqt3-mt-psql*

 *3:3.3.8b-14/i386, 3:3.3.8b-14/amd64*

*libqt3-mt-sqlite*

 *3:3.3.8b-14/i386, 3:3.3.8b-14/amd64*

#### *librivendell*

 *2.10.3-1/i386, 2.10.3-1/amd64*

*qt-x11-free-dbg*

 *3:3.3.8b-14/i386, 3:3.3.8b-14/amd64*

# *qt3-apps-dev*

 *3:3.3.8b-14/i386, 3:3.3.8b-14/amd64*

#### *qt3-assistant*

 *3:3.3.8b-14/i386, 3:3.3.8b-14/amd64*

*qt3-designer*

 *3:3.3.8b-14/i386, 3:3.3.8b-14/amd64*

*qt3-dev-tools*

 *3:3.3.8b-14/i386, 3:3.3.8b-14/amd64*

*qt3-dev-tools-compat*

 *3:3.3.8b-14/i386, 3:3.3.8b-14/amd64*

*qt3-doc*

 *3:3.3.8b-14/i386, 3:3.3.8b-14/amd64*

*qt3-examples*

 *3:3.3.8b-14/i386, 3:3.3.8b-14/amd64*

*qt3-linguist*

 *3:3.3.8b-14/i386, 3:3.3.8b-14/amd64*

*qt3-qtconfig*

 *3:3.3.8b-14/i386, 3:3.3.8b-14/amd64*

καθώς επίσης και τα

*jackd2, jackd, jack2-firewire* και *jackctl*.

Προκειμένου τα εκτελέσιμα αρχεία των λογισμικών *SNARK09INPUT* και *SNARK09DISPLAY* να έχουν πρόσβαση στις Βιβλιοθήκες γραφικών *qt3* όπως εγκαταστάθηκαν πραγματοποιήθηκε κατάλληλη προσθήκη στο αρχείο ρυθμίσεων του χώρου του απλού χρήστη, στον οποίο αποσυμπιέσθηκε κατά αρχάς ο κώδικας *SNARK09*. Δεδομένου ότι το Λειτουργικό Σύστημα *DEBIAN* εγκαθίσταται από προεπιλογή με το Πρόγραμμα Φλοιός bourne shell, το αρχείο ρυθμίσεων που τροποποιήθηκε είναι το:

/home/emp/.bashrc

όπου emp στην περίπτωση αυτή είναι το όνομα του απλού χρήστη.

Oι προσθήκη που έγινε είναι:

### export QTDIR=/usr/lib/qt3

Για να ενεργοποιηθούν οι προσθήκες ο χρήστης emp πρέπει να χρησιμοποιήσει την εντολή:

\$ source ~/.bashrc

Πριν από την εγκατάσταση των λογισμικών *SNARK09INPUT* και *SNARK09DISPLAY*, πρέπει να γίνει βέβαιο ότι η μεταβλητή QTDIR έχει ρυθμιστεί σωστά, δίνοντας την εντολή:

\$ echo \$QTDIR

για να διαπιστωθεί η τιμή της.

Για το επόμενο βήμα πρέπει να γίνει βέβαιο ότι δεν υπάρχουν παλαιότεροι κατάλογοι snark09Input ή snark09Display στον τρέχοντα κατάλογο εργασίας από όπου θα ξεκινήσει η εγκατάσταση των λογισμικών *SNARK09INPUT* και *SNARK09DISPLAY*. Αν υπάρχουν θα πρέπει να διαγραφούν ή να μετονομαστούν ώστε να μη χαθούν δεδομένα, αν υπάρχουν, ή να μην δημιουργηθούν εμπλοκές στη διαδικασία εγκατάστασης.

Για την εγκατάσταση του *SNARK09DISPLAY*

Μετακίνηση στον κατάλογο ./snark09/snark09Display

\$ cd ./snark09/snark09Display

Πριν γίνει το αντίστοιχο make πρέπει να ελεγχθεί αν η τιμή της μεταβλητής SNARK09ROOT έχει οριστεί σωστά και ότι δείχνει στον κατάλογο εγκατάστασης SNARK09 δίνοντας την εντολή:

#### \$ echo \$SNARK09ROOT

για να διαπιστωθεί η τιμή της.

Μετάφραση και σύνδεση προγραμμάτων του λογισμικού *SNARK09DISPLAY*, τόσο μεταξύ τους, όσο και με τα απαραίτητα Προγράμματα Συστήματος και τις Βιβλιοθήκες:

\$ make

Μετάβαση σε περιβάλλον υπερχρήστη:

\$ su

Δημιουργία και τοποθέτηση των εκτελέσιμων προγραμμάτων και των Βιβλιοθηκών του λογισμικού σε χώρους που ανήκουν τα Προγράμματα Συστήματος:

# make install

Επιστροφή σε περιβάλλον απλού χρήστη:

# exit

Μετά από την επιτυχή μετάφραση και εγκατάσταση, το εκτελέσιμο snark09Display τοποθετείται στον κατάλογο \$SNARK09ROOT/bin. Αν αυτός ο κατάλογος είναι στη διαδρομή \$PATH, το εκτελέσιμο snark09Display μπορεί να κληθεί από κάθε χρήστη και από κάθε κατάλογο δίνοντας την εντολή:

\$ snark09Display

Δοκιμή με την εντολή αυτή έδειξε ότι, η γραφική διεπαφή για την έξοδο ξεκινά χωρίς προβλήματα.

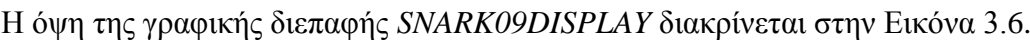

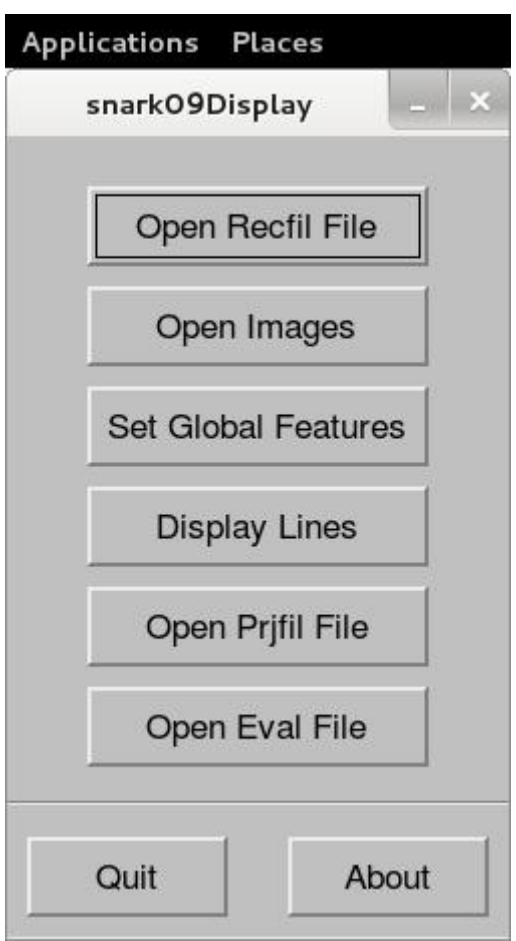

# **Εικόνα 3.6 Η αρχική όψη της γραφικής διεπαφής** *SNARK09DISPLAY*

Για την εγκατάσταση του *SNARK09INPUT*

Μετακίνηση στον κατάλογο ./snark09/snark09Input

\$ cd ./snark09/snark09Input

Μετάφραση και σύνδεση προγραμμάτων του λογισμικού *SNARK09INPUT*, τόσο μεταξύ τους, όσο και με τα απαραίτητα Προγράμματα Συστήματος και τις Βιβλιοθήκες:

\$ make

Μετάβαση σε περιβάλλον υπερχρήστη:

\$ su

Δημιουργία και τοποθέτηση των εκτελέσιμων προγραμμάτων και των Βιβλιοθηκών του λογισμικού σε χώρους που ανήκουν τα Προγράμματα Συστήματος:

# make install

Επιστροφή σε περιβάλλον απλού χρήστη:

# exit

Tο εκτελέσιμο snark09Input μπορεί να κληθεί από κάθε χρήστη και από κάθε κατάλογο δίνοντας την εντολή:

\$ snark09Input

Δοκιμή με την εντολή αυτή έδειξε ότι, η γραφική διεπαφή για την είσοδο ξεκινά χωρίς προβλήματα.

Η όψη της γραφικής διεπαφής *SNARK09INPUT* διακρίνεται στην Εικόνα 3.7

Σημείωση:

Αν κατά την εκτέλεση του snark09Display ή του snark09Input οι γραμματοσειρές φαίνονται ακατάλληλα μεγάλες ή μικρές, είναι δυνατόν να τροποποιηθούν δίνοντας την εντολή:

# \$ qtconfig

και ρυθμίζοντας από γραφικό περιβάλλον την επιλογή fonts. Η ενέργεια αυτή δημιουργεί στον κατάλογο ~/.qt του απλού χρήστη το αρχείο ρυθμίσεων του γραφικού περιβάλλοντος με το όνομα qtrc. Σε αυτό το αρχείο η εγγραφή που ρυθμίζει τα χαρακτηριστικά των γραμματοσειρών είναι για παράδειγμα η:

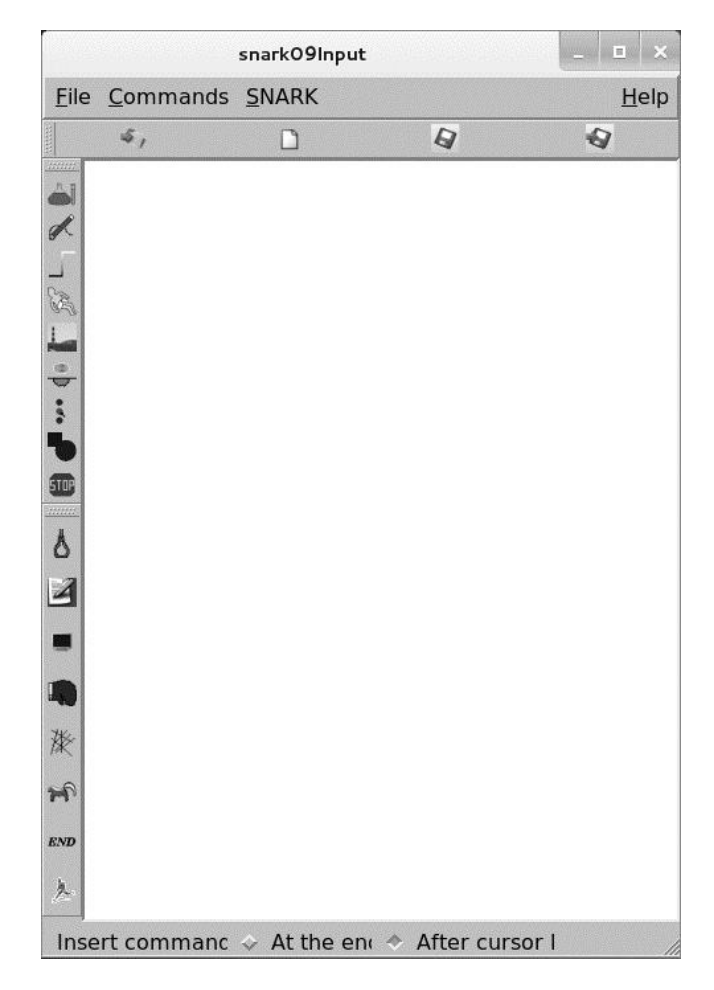

**Εικόνα 3.7 Η αρχική όψη της γραφικής διεπαφής** *SNARK09INPUT*

font=Sans,10,-1,5,50,0,0,0,0,0

και ελέγχει την εμφάνιση των γραμματοσειρών σε όλες τις εφαρμογές του απλού χρήστη που χρησιμοποιούν *qt3*. Στην παραπάνω εγγραφή το όνομα της γραμματοσειράς είναι Sans και το μέγεθός της 10.

Αν δεν υπάρχει τέτοιο αρχείο στον κατάλογο ~/.qt του απλού χρήστη είναι δυνατό να δημιουργηθεί με έναν κειμενογράφο, ή να κατωφορτωθεί από το διαδίκτυο.

# **3.4.6 Εγκατάσταση παραδειγμάτων εφαρμογής κώδικα** *SNARK09*

Μετά την επιτυχημένη και πλήρη εγκατάσταση του κώδικα *SNARK09* στον κατάλογο του Λειτουργικού Συστήματος με το όνομα:

# /usr/local/snark09/bin

τοποθετήθηκαν όπως ήδη αναφέρθηκε τα ακόλουθα τρία εκτελέσιμα προγράμματα (binaries):

snark09, snark09Display και snark09Input

καθώς και άλλα δύο εκτελέσιμα scripts, δηλ. τα:

snark09GetExamples και snark09GetUserDefined.

Εκτελώντας το script snark09GetExamples από το χώρο εργασίας, π.χ. τον ./snark09 του απλού χρήστη, ξεκινάει ένας διάλογος σχετικά με τη θέση και το όνομα του καταλόγου στον οποίο θα τοποθετηθούν τα δέκα προετοιμασμένα παραδείγματα εφαρμογής που συνοδεύουν τον κώδικα SNARK09. Αν ο διάλογος δεν απαντηθεί τότε αυτά τοποθετούνται στο νέο κατάλογο ./snark09/snark09Examples ως υποκατάλογοι με ονόματα b1, b2, b3, …, b10. Κάθε τέτοιος υποκατάλογος περιέχει (δηλ. για κάθε τέτοιο παράδειγμα υπάρχει) ένα εκτελέσιμο script με το όνομα run, το οποίο "τρέχει" το παράδειγμα σε περιβάλλον τερματικού - γραμμής εντολών.

Εκτελώντας το script snark09GetUserDefined από το χώρο εργασίας, π.χ. τον ./snark09 του απλού χρήστη, δημιουργείται ένας κατάλογος, ο οποίος μπορεί να είναι το σημείο εκκίνησης για έναν νέο αλγόριθμο απεικόνισης, ο οποίος αναπτύσσεται από τον χρήστη με βάση εργαλεία διαθέσιμα μέσα στον κώδικα *SNARK09.* Η περιγραφή του πως δημιουργούνται και μπορούν να χρησιμοποιούνται τέτοιοι αλγόριθμοι ξεφεύγει από τα όρια της παρούσης Μεταπτυχιακής Εργασίας.

# **3.5 Σχόλια και συμπεράσματα**

Οι δημιουργοί του κώδικα έχουν δοκιμάσει με επιτυχία την εγκατάσταση του κώδικα σε *LINUX* διανομής *FEDORA* (32bit και 64bit), *CENTOS*, *REDHAT* (64bit) και *UBUNTU* (64bit) και επίσης την εγκατάστασή του σε *MACOS*, το οποίο στην ουσία είναι παρόμοιο με ένα *UNIX* διανομής *BSD*. Διαπιστώθηκε στα πλαίσια της παρούσης Μεταπτυχιακής Εργασίας ότι ο κώδικας *SNARK09* μπορεί να εγκατασταθεί χωρίς δυσκολίες επίσης σε μία σύγχρονη (2015) διανομή *LINUX* όπως μία *DEBIAN* (32bit), η οποία δεν έχει δοκιμασθεί από τους δημιουργούς. Η επιτυχία αυτή είναι σύμφωνη και με την καλή πρακτική να επιλέγεται για ένα λογισμικό προς εγκατάσταση, μια κατάλληλη αλλά και όσο το δυνατόν πιο σύγχρονη διανομή *LINUX*, η οποία να εμπεριέχει όλες τις απαιτούμενες δυνατότητες όπως αυτές επιβάλλονται για την πλήρη χωρίς ελλείψεις και ομαλή λειτουργία του. Τυχόν τροποποιήσεις που χρειάσθηκαν να γίνουν ώστε να επιτευχθεί η ορθή εγκατάσταση έγιναν δυνατές δεδομένου του ανοικτού χαρακτήρα του κώδικα *SNARK09* αλλά και του Λειτουργικού Συστήματος *LINUX* γενικότερα. Βέβαια για τις τροποποιήσεις αυτές, προσοχή πρέπει να δίνεται στο αν χρησιμοποιείται ο φλοιός (shell) bash ή ο φλοιός c. Επιπλέον, αυτές οι τροποποιήσεις δεν θα μπορούσαν να πραγματοποιηθούν σε άλλα κλειστά Λειτουργικά Συστήματα, στα οποία ο χρήστης έχει πιο περιορισμένες δυνατότητες επέμβασης. Παρόλα αυτά σημειώνεται ότι ο κώδικας *SNARK09* στη σημερινή (2015) έκδοσή του δεν είναι πλήρως συμβατός με τις σύγχρονες διανομές LINUX, διότι το γραφικό του περιβάλλον είναι ανεπτυγμένο με το λογισμικό *qt* έκδοσης 3, το οποίο ήδη έχει αντικατασταθεί με το λογισμικό *qt* έκδοσης 4.

Η χρήση λογισμικού υποδοχής εικονικής μηχανής αντί για τη χρήση μιας φυσικής εγκατάστασης *DEBIAN* παρουσιάζει διάφορα μικρά προβλήματα, τα οποία αντιμετωπίσθηκαν κατά περίπτωση με τρόπους που περιγράφηκαν. Η επιλογή του συγκεκριμένου και δημοφιλούς λογισμικού υποδοχής εικονικής μηχανής βέβαια δεν διερευνήθηκε αν ήταν βέλτιστη σε σχέση με άλλα προσφερόμενα λογισμικά. Αξίζει να σημειωθεί και πάλι ότι το λογισμικό υποδοχής εικονικής μηχανής που χρησιμοποιήθηκε εγκαταστάθηκε σε Λειτουργικό Σύστημα *MS WINDOWS 8.1* (64bit) και υποδέχθηκε ένα Λειτουργικό Σύστημα *DEBIAN* (32bit), χωρίς να δημιουργηθούν προβλήματα στην εγκατάσταση και την εκτέλεση του κώδικα *SNARK09* χωρίς δοκιμαστική είσοδο.

Στο επόμενο 4<sup>ο</sup> Κεφάλαιο, θα αναπτυχθεί συνοπτικά ο τρόπος που λειτουργεί ο κώδικας *SNARK09* με τη βοήθεια του πρώτου από τα διαθέσιμα παραδείγματα. Με το συγκεκριμένο παράδειγμα θα γίνει και μία πρώτη γνωριμία με τις βασικές εντολές προς τον κώδικα. Επιπλέον θα περιγραφεί με λεπτομέρεια η λειτουργία τόσο του γραφικού περιβάλλοντος εισόδου όσο και του αντίστοιχου της εξόδου. Τέλος θα δοθεί το αποτέλεσμα μιας ανακατασκευής εικόνας από προβολές μιας εικόνας-εισόδου.
## **ΚΕΦΑΛΑΙΟ 4**

# **ΟΡΓΑΝΩΣΗ ΔΕΔΟΜΕΝΩΝ ΕΙΣΟΔΟΥ ΚΑΙ ΒΑΣΙΚΕΣ ΕΝΤΟΛΕΣ ΤΟΥ ΚΩΔΙΚΑ SNARK09**

#### **4.1 Εισαγωγή**

Ο κώδικας *SNARK09* δέχεται ως είσοδο ένα αρχείο δεδομένων που αντιπροσωπεύει μια δισδιάστατη εικόνα σε αποχρώσεις του γκρι. Κάθε απόχρωση του γκρι αντιστοιχεί στο συντελεστή εξασθένισης ακτινοβολίας στο αντίστοιχο σημείο της επιφάνειας της εικόνας. Αν η απόχρωση είναι μαύρη, τότε δεν υπάρχει εξασθένηση στο σημείο και αν είναι λευκή, στο σημείο αυτό, η εξασθένηση είναι πλήρης. Δηλαδή στην ουσία η εικόναείσοδος αντιπροσωπεύει μια τομή της ύλης με διαφορετικές ιδιότητες εξασθένησης ακτινοβολίας και στην πραγματικότητα είναι ένα λεπτό επίπεδο ύλης του οποίου οι ιδιότητες εξασθένησης ακτινοβολίας σε κάθε σημείο δίνονται ως χρωματική πληροφορία (αποχρώσεις του γκρι). Ο κώδικας με αυτή την είσοδο προσπαθεί να ανακατασκευάσει την εικόνα όσο το δυνατόν πιο πιστά ως αποτέλεσμα ακτινοβόλησής της για τομογραφία. Ο σκοπός του κώδικα είναι κατά ένα μέρος εκπαιδευτικός, δεδομένου ότι τα αποτελέσματα λαμβάνονται για διάφορα τυποποιημένα σενάρια ακτινοβόλησης και διάφορους αλγόριθμους ανακατασκευής εικόνας, τα οποία μπορούν να συγκριθούν μεταξύ τους με ποιοτικό και ποσοτικό τρόπο για εξαγωγή συμπερασμάτων. Επιπλέον ο σκοπός του κώδικα είναι και ερευνητικός διότι επιτρέπει την δοκιμή αλγορίθμων ανακατασκευής εικόνας διαφορετικών από τους υπάρχοντες στον κώδικα. Για τους σκοπούς αυτούς ο κώδικας, εκτός από την εικόνα-είσοδο, πρέπει να τροφοδοτηθεί και με σημαντικό πλήθος άλλων πληροφοριών, όπως (α) μονοενεργειακή (και την αντίστοιχη ενέργεια σε kVp) ή πολυενεργειακή δέσμη (και πληροφορίες για τις ενέργειες του φάσματος) φωτονίων, (β) χαρακτηριστικά των διευθύνσεων προβολής (διευθύνσεις του διανύσματος *r*, βλ. και στο 2<sup>ο</sup> Κεφάλαιο), και τέλος (γ) γεωμετρικά χαρακτηριστικά του τρόπου ακτινοβόλησης όπως η απόσταση μεταξύ της πηγής ακτίνων –x και του ανιχνευτή, η θέση του αντικειμένου μεταξύ πηγής και ανιχνευτή κ.ά. Ο κώδικας δεν λειτουργεί σε συγκεκριμένες μονάδες μήκους. Όλες οι γεωμετρικές αποστάσεις είναι σχετικές. Ο κώδικας δεν αναγνωρίζει την ύλη του υλικού της εικόνας-εισόδου. Το σύστημα συντεταγμένων είναι καρτεσιανό *(x,y)* και ορίζεται πάνω στο επίπεδο της εικόνας-εισόδου. Η τετμημένη είναι το *x* και η τεταγμένη το *y* μετρούμενα στην υποτιθέμενη μονάδα μέτρησης μήκους. Η εικόνα-είσοδος θεωρείται πάντοτε τετράγωνη. Αν στην πραγματικότητα δεν είναι τετράγωνη, τότε η επιφάνεια μέχρι να σχηματισθεί το τετράγωνο θεωρείται ότι δεν εξασθενεί την ακτινοβολία (είναι μαύρη). Ο άξονας *x* θεωρείται παράλληλος προς την μία πλευρά του τετραγώνου και ο άξονας *y* προς την άλλη. Η αρχή των αξόνων θεωρείται ότι είναι το γεωμετρικό κέντρο βάρους του τετραγώνου της εικόνας-εισόδου. Στο παρόν Κεφάλαιο θα αναλυθεί ένα παράδειγμα από αρχείο εισόδου στον κώδικα, το οποίο περιλαμβάνει τις πληροφορίες για την εικόναεισόδου και τις βασικές εντολές επεξεργασίας προς τον κώδικα. Θα ακολουθήσει η περιγραφή της διαδικασίας εκτέλεσης με βάση ένα αρχείο εισόδου. Στη συνέχεια θα δοθούν και βασικά στοιχεία για τον τρόπο με τον οποίο ο χρήστης μπορεί να επισκοπήσει τα αποτελέσματα εξόδου.

## **4.2 Χαρακτηριστικές σταθερές και μεταβλητές**

Εντός του κώδικα *SNARK09* ορίζονται οι σταθερές ZERO και INFIN. Η ZERO είναι ένας πολύ μικρός θετικός πραγματικός αριθμός με τιμή  $10^{-20}$  (χρησιμοποιείται ως το "μηδέν") και η INFIN ένας πολύ μεγάλος αριθμός με τιμή  $10^{20}$  (χρησιμοποιείται ως το "άπειρο"). Οι σταθερές αυτές χρησιμοποιούνται από τον *SNARK09* για τον έλεγχο της υποχείλισης και της υπερχείλισης αντίστοιχα. Άλλες σταθερές που ορίζονται από τον κώδικα είναι:

η PI (ο αριθμός π),

- η TWOPI (ο αριθμός 2π),
- η PISQ (ο αριθμός  $\pi^2$ ),
- η PID2 (ο αριθμός 2  $\frac{\pi}{2})$

η SQRT3( ο αριθμός √3 ) και

ο ISQRT3 (ο αριθμός  $\frac{1}{\sqrt{2}}$ 3 ).

Αν η εικόνα-είσοδος είναι διαστάσεων κατά τον *x* άξονα από *-n* έως *+n* και κατά τον *y* άξονα από *-m* έως *+m*, όπου *m* και *n* θετικοί ακέραιοι αριθμοί τότε θεωρείται ότι έχει διαιρεθεί σε 2*n* τετράγωνα κατά την οριζόντια διεύθυνση και 2*m* τετράγωνα κατά την κάθετη διεύθυνση. Για να ορισθεί το πλέγμα με το οποίο διακριτοποιείται αυτή η εικόναείσοδος δίνεται από τον χρήστη κατάλληλη τιμή στην μεταβλητή NELEM, η οποία πρέπει να είναι θετική, ακέραιη και περιττή και να ικανοποιεί τη σχέση:

$$
NELEM > 2\max(m,n) \tag{4.1}
$$

Η μεταβλητή NELEM στην ουσία πληροφορεί ότι η εικόνα-είσοδος αν θεωρηθεί τετράγωνο με διαστάσεις [2max*(m,n)* x 2max*(m,n)*] μπορεί να προσεγγίζεται από  $\mathrm{NELEM}^2$  στοιχειώδη τετράγωνα.

Επιπλέον ορίζεται από το χρήστη το μήκος του pixel ως θετική τιμή και αποθηκεύεται στην μεταβλητή PIXSIZ. Η μικρότερη επιτρεπόμενη τιμή της PIXSIZ είναι 1 και οδηγεί σε επιφάνεια εικόνας-εισόδου όμοια με την φυσική. Σύμφωνα με τους ορισμούς αυτούς η τετράγωνη περιοχή που προκύπτει από την εικόνα-είσοδο ονομάζεται περιοχή ανακατασκευής και είναι ένα τετράγωνο με κορυφές τις (-c,c), (-c,-c), (c,-c) και (c,c) όπου:

$$
c = \frac{PIXSIZ * NELEM}{2}
$$
\n(4.2)

Περισσότερες πληροφορίες για τις άλλες μεταβλητές του κώδικα θα δοθούν και στην συνέχεια και μπορούν να βρεθούν επίσης και στο εγχειρίδιο του κώδικα SNARK09 (Davidi, 2014).

## **4.3 Αρχείο εισόδου**

#### **4.3.1 Γενικά**

Για την εκτέλεση του κώδικα *SNARK09* απαιτείται ένα αρχείο εισόδου (INPUT FILE), στο οποίο βασικά δίνονται σε κατάλληλη μορφή τα δεδομένα της εικόνας-εισόδου, δίνονται κατάλληλες τιμές στις απαραίτητες μεταβλητές και περιγράφεται με κατάλληλο τρόπο με μορφή συμβολισμών και συμβάσεων η γεωμετρία της τομογραφικής ακτινοβόλησης και οι οδηγίες για τον αλγόριθμο ανακατασκευής εικόνας. Το αρχείο εισόδου είναι σε μορφή ASCII και αποτελείται από μια ακολουθία διαδοχικών γραμμών, οι οποίες, κατά την εκτέλεση του κώδικα διαβάζονται και εκτελούνται σειριακά. Στη γενική περίπτωση κάθε γραμμή εισόδου ελέγχεται για την ορθότητά της και εκτελείται αποδίδοντας αποτέλεσμα εσωτερικά στον κώδικα πριν εκτελεσθεί η επόμενη. Δηλαδή, η συγκεκριμένη διαδικασία είναι συμβατή με την έννοια της χρήσης Διερμηνευτή Εντολών (Command Interpreter). Το αρχείο εισόδου σε λογικό επίπεδο αποτελείται από ενότητες με οδηγίες. Κάθε ενότητα είναι δυνατόν να καταλαμβάνει μία ή και περισσότερες γραμμές εντολών στο αρχείο. Είναι δυνατόν να υπάρχουν και μεμονωμένες εντολές, η σύνταξη των οποίων να απαιτεί περισσότερες από μία γραμμές. Το αποτέλεσμα της εκτέλεσης του αρχείου εισόδου στον *SNARK09* είναι το αρχείο εξόδου (OUTPUT FILE) στο οποίο περιέχεται η ανακατασκευασμένη εικόνα που παράγεται για τα συγκεκριμένα δεδομένα. Για να αναγνωρισθεί ένα αρχείο εισόδου ως τέτοιο θα πρέπει να έχει στο όνομά του την επέκταση ".in".

Κάθε γραμμή του αρχείου που ξεκινά με το σύμβολο \* (αστερίσκος), θεωρείται ως σχόλιο<sup>1</sup>. Τα σχόλια αγνοούνται από τον κώδικα *SNARK09* αλλά εμφανίζονται και στο αρχείο εξόδου (OUTPUT FILE). Τα σχόλια χρησιμοποιούνται στα αρχεία εισόδου και εξόδου ώστε να κάνουν πιο κατανοητές στον χρήστη του κώδικα την είσοδο και την έξοδο δίνοντας πληροφορίες για τα χαρακτηριστικά και τις λειτουργίες των αντίστοιχων ενοτήτων. Τα σχόλια είναι δυνατόν να τοποθετούνται σε οποιοδήποτε σημείο του αρχείου εισόδου.

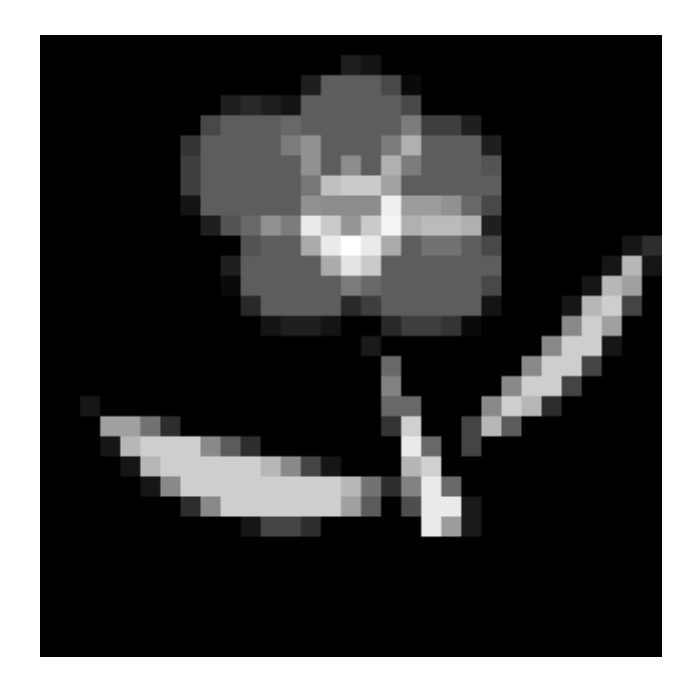

**Εικόνα 4.1 Εικόνα-είσοδος για παράδειγμα εφαρμογής ανακατασκευής εικόνας (μαργαρίτα)**

 $\overline{a}$ 

<sup>1</sup> εξαιρούνται γραμμές που περιέχουν την ακολουθία χαρακτήρων \*name-of- (βλ. και Davidi, 2014)

#### **4.3.2 Παράδειγμα αρχείου εισόδου**

Για να γίνει πιο κατανοητός ο τρόπος με τον οποίο λειτουργεί ο κώδικας *SNARK09* με βάση τις οδηγίες που του δίνονται από ένα αρχείο εισόδου ακολουθεί ένα παράδειγμα αρχείου εισόδου για την ανακατασκευή της εικόνας-εισόδου που δίνεται στην Εικόνα 4.1.

Το παράδειγμα αρχείου εισόδου είναι το εξής :

- \* EXAMPLE 1
- \* DAISY PATTERN
- \* CREATION OF PHANTOM AND DIVERGENT PROJECTION DATA
- \* RECONSTRUCTION WITH DCON
- \* ANALYSIS

CREATE

```
EXAMPLE 1 DAISY
```
SPECTRUM MONOCHROMATIC 75

**OBJECTS** 

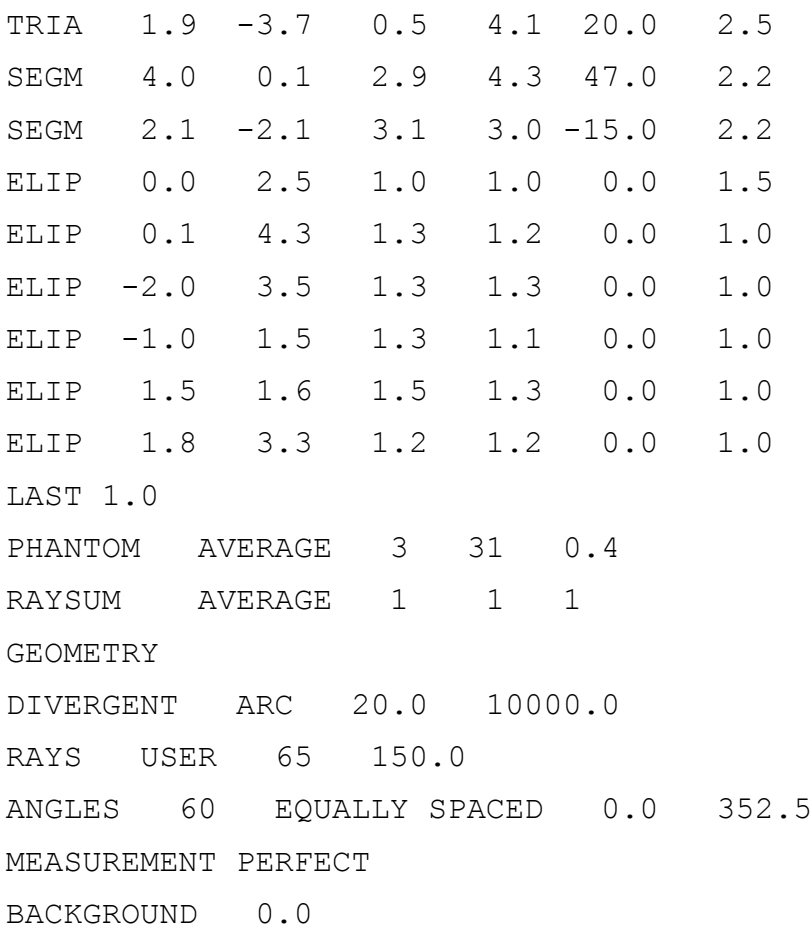

```
RUN
*
PICTURE TEST
*
PROJECTION REAL
\overline{a}EXECUTE DCON
EXAMPLE 1 DIVERGENT CONVOLUTION FROM 60 VIEWS
-1 1 -1 0.5 0
BANDLIMITING
*
LINES SCALE 100.0 COLUMN 16 1
*
PUNCH PHANTOM 1
*
```
**END** 

Στο εξεταζόμενο αρχείου εισόδου διακρίνονται πέντε ενότητες οδηγιών. Οι ενότητες μπορεί να είναι μέχρι έξι σε άλλα αρχεία εισόδου άλλων προβλημάτων αλλά στη παρούσα Μεταπτυχιακή Εργασία γίνεται μία καταρχήν βασική παρουσίαση του κώδικα *SNARK09* με όσες ενότητες δίνονται στο πιο πάνω παράδειγμα. Οι ενότητες οδηγιών αυτού του παραδείγματος είναι τα παρακάτω:

Ενότητα δημιουργίας δεδομένων για τον κώδικα (Data Generation Commands Level). Είναι ισοδύναμη της έννοιας start ή της έννοιας begin και ξεκινάει με την εντολή:

#### **CREATE**

Ενότητα οδηγιών αρχικοποίησης (Initialization Commands Level). Είναι οι εντολές:

```
PICTURE
και
PROJECTION
μαζί με τα ορίσματά τους
```
Ενότητα οδηγιών ανακατασκευής (Reconstruction Commands Level). Είναι η εντολή:

#### EXECUTE

μαζί με τα ορίσματά της

Ενότητα οδηγιών ανάλυσης αποτελέσματος (Analysis Command Level). Είναι οι εντολές:

LINES

και

**PUNCH** 

μαζί με τα ορίσματά τους

Ενότητα οδηγιών τερματισμού (Termination Command Level). Είναι η μοναδική εντολή:

END

Σημειώνεται ότι σε άλλα διαφορετικά αρχεία εισόδου μπορεί να υπάρχουν διαφορετικές ενότητες οδηγιών ανακατασκευής εκτός της EXECUTE και διαφορετικές ενότητες οδηγιών ανάλυσης εκτός της PUNCH.

Η ενότητα οδηγιών από την εντολή CREATE και μετά επιτρέπει στο χρήστη να εισάγει πληροφορίες και δεδομένα προς τον κώδικα.

Η πρώτη πληροφορία πρέπει να είναι υποχρεωτικά μία ονομασία που αποδίδεται στην εικόνα-είσοδο, της οποίας επιθυμείται να γίνει η ανακατασκευή. Στον Davidi (2014) αυτή η πληροφορία αναφέρεται ως IDENTIFYING HEADER, δίνεται από τον χρήστη και πρέπει να είναι ένα Αλφαριθμητικό με μέγιστο μήκος 80 χαρακτήρων μαζί με τα κενά. Στο συγκεκριμένο παράδειγμα η πληροφορία αυτή είναι η:

#### EXAMPLE 1 DAISY

Η δεύτερη πληροφορία πρέπει να είναι ο τύπος των φωτονίων που θα χρησιμοποιηθούν για την τομογραφία. Στον Davidi (2014) αυτή η πληροφορία αναφέρεται ως ENERGY SPECTRUM και καθορίζει το φάσμα των ενεργειών της δέσμης φωτονίων σε keV. Στο συγκεκριμένο παράδειγμα η πληροφορία αυτή δίνεται με την εντολή SPECTRUM και τα ορίσματά της, δηλαδή την:

#### SPECTRUM MONOCHROMATIC 75

η οποία εδώ σημαίνει ότι θα χρησιμοποιηθούν μονοενεργειακά φωτόνια ενέργειας 75 keV

Η τρίτη πληροφορία πρέπει να είναι η γεωμετρία της εικόνας-εισόδου ως προσεγγιστική ένωση διακριτών επιφανειών ορισμένης γεωμετρίας και ορισμένης οπτικής πυκνότητας. Η προσεγγιστική αυτή ένωση οδηγεί σε μία απλή προσομοίωση της εικόνας-εισόδου, η οποία στην ιατρική πρακτική, και όχι μόνο, έχει επικρατήσει να ονομάζεται (imaging) PHANTOM. Η εικόνα-εισόδου μπορεί να εισαχθεί ακριβώς στον κώδικα και σε μορφή πληροφοριών κατά pixel, με διάφορους τρόπους, ένας εκ των οποίων θα εξετασθεί στο επόμενο 5<sup>ο</sup> Κεφάλαιο. Στον Davidi (2014) αυτή η πληροφορία των διακριτών επιφανειών αναφέρεται ως ELEMENTAL OBJECTS. Διατίθενται 5 τύποι ELEMENTAL OBJECTS, τα οποία μπορούν να ενταχθούν στο αρχείο εισόδου με τις ακόλουθες εντολές τεσσάρων χαρακτήρων ΧΧΧΧ και τα ορίσματά τους:

ELIP (από το ellipse)

που προσομοιάζει μια επιφάνεια έλλειψη

RECT (από το rectangle)

που προσομοιάζει ένα ορθογώνιο παραλληλόγραμμο

TRIA (από το triangle)

που προσομοιάζει ένα τρίγωνο

SEGM (από το segment)

που προσομοιάζει ένα ακαθόριστο σχήμα

SECT (από το sector)

που προσομοιάζει γενικά ένα κυκλικό τομέα

Εννοείται πάντοτε ότι η επιφάνεια της εικόνας-εισόδου που δεν συμπεριλαμβάνεται στο σύνολο των διακριτών επιφανειών που χρησιμοποιούνται θεωρείται "μαύρη" (δηλ. μέγιστης οπτικής πυκνότητας) και ότι δεν εξασθενεί τη δέσμη φωτονίων.

Τα ορίσματα ενός ELEMENTAL OBJECT, δηλαδή μιας διακριτής επιφάνειας, ή ισοδύναμα μιας εντολής XXXX είναι πάντοτε έξι (6). Για την περιγραφή τους μπορεί να χρησιμοποιηθεί η Εικόνα 4.2.

Η σύνταξη μιας εντολής XXXX είναι ως εξής:

## ΧΧΧX CX CY U V ANG DEN

όπου:

CX, CY είναι οι συντεταγμένες του γεωμετρικού κέντρου της διακριτής επιφάνειας μετρούμενες την αρχή των αξόνων που βρίσκεται στο γεωμετρικό κέντρο του τετραγώνου της εικόνας-εισόδου. Εξαιρείται η διακριτή επιφάνεια SECT και η διακριτή επιφάνεια TRIA για τις οποίες το σημείο CX, CY ορίζεται διαφορετικά (βλ. και Εικόνα 4.2).

U είναι το μισό μέγιστο μήκος της διακριτής επιφάνειας.

V είναι το μισό μέγιστο πλάτος της διακριτής επιφάνειας.

ANG είναι η γωνία που σχηματίζει η νοητή ευθεία πάνω στην οποία μετράται η U με τον άξονα των *x*, και τέλος

DEN είναι η οπτική πυκνότητα της διακριτής επιφάνειας, αναφορά για τις τιμές της οποίας θα γίνει στο επόμενο 5<sup>ο</sup> Κεφάλαιο. Για το τι είναι οπτική πυκνότητα βλ. και Quinn (1980).

Κάθε διαφορετικό ELEMENTAL OBJECT (διακριτή επιφάνεια) στο αρχείο εισόδου καταλαμβάνει μία γραμμή. Το τέλος της εισαγωγής των διακριτών επιφανειών δίνεται με την εντολή LAST και τα ορίσματά της.

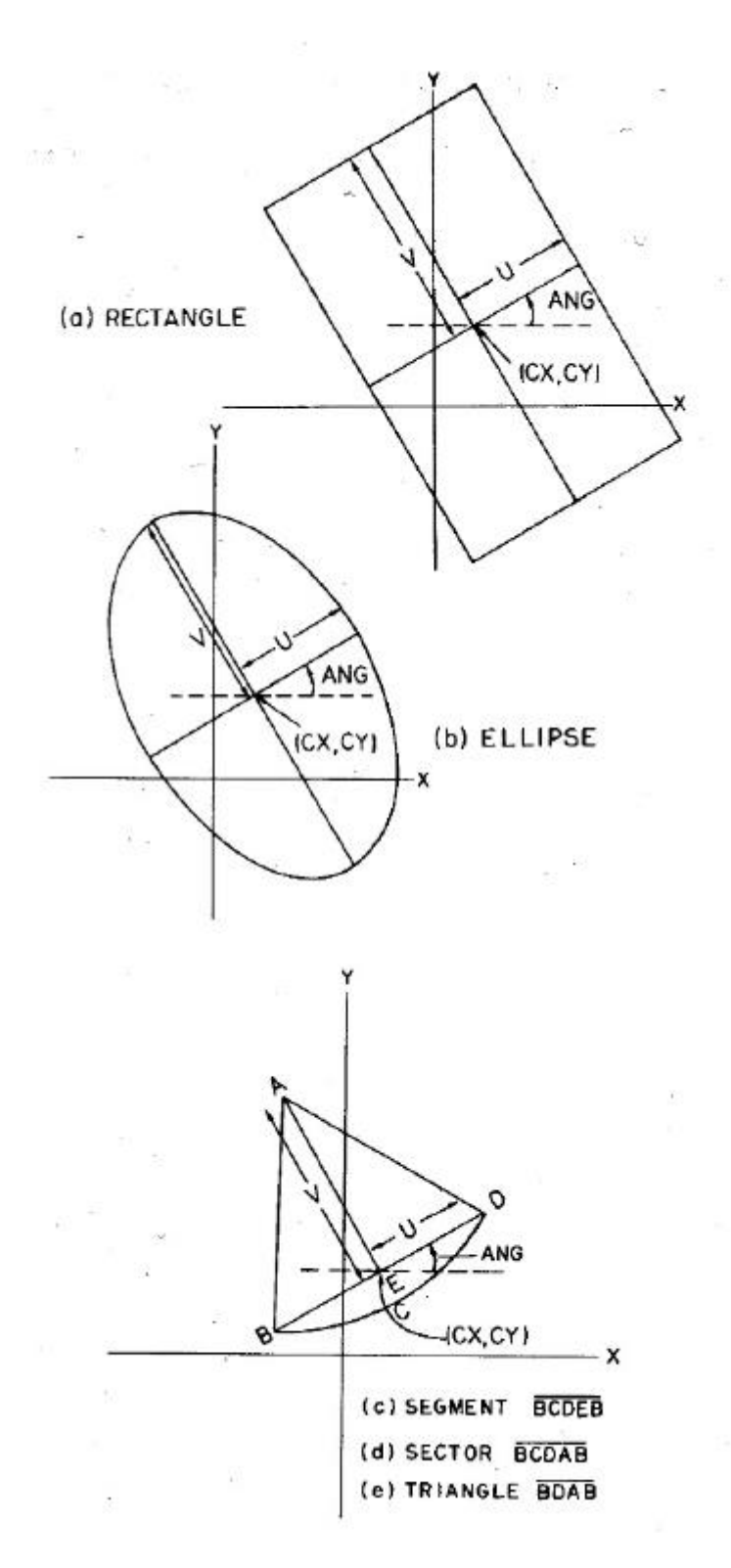

**Εικόνα 4.2 Διακριτές επιφάνειες: Για τον κώδικα** *SNARK09***, αυτές αποτελούνται τόσο από το σύνορο όσο και από το εσωτερικό ενός ορθογωνίου παραλληλεπιπέδου (rectangle), ή μιας ελλείψεως (ellipse), ή ενός τριγώνου (triangle) ή ενός κυκλικού τόξου κλπ.**

Στο συγκεκριμένο παράδειγμα οι διακριτές επιφάνειες που χρησιμοποιούνται για την προσέγγιση της εικόνας-εισόδου (βλ. την Εικόνα 4.1, μία μαργαρίτα) είναι εννέα (9) και διακρίνονται στην Εικόνα 4.3.

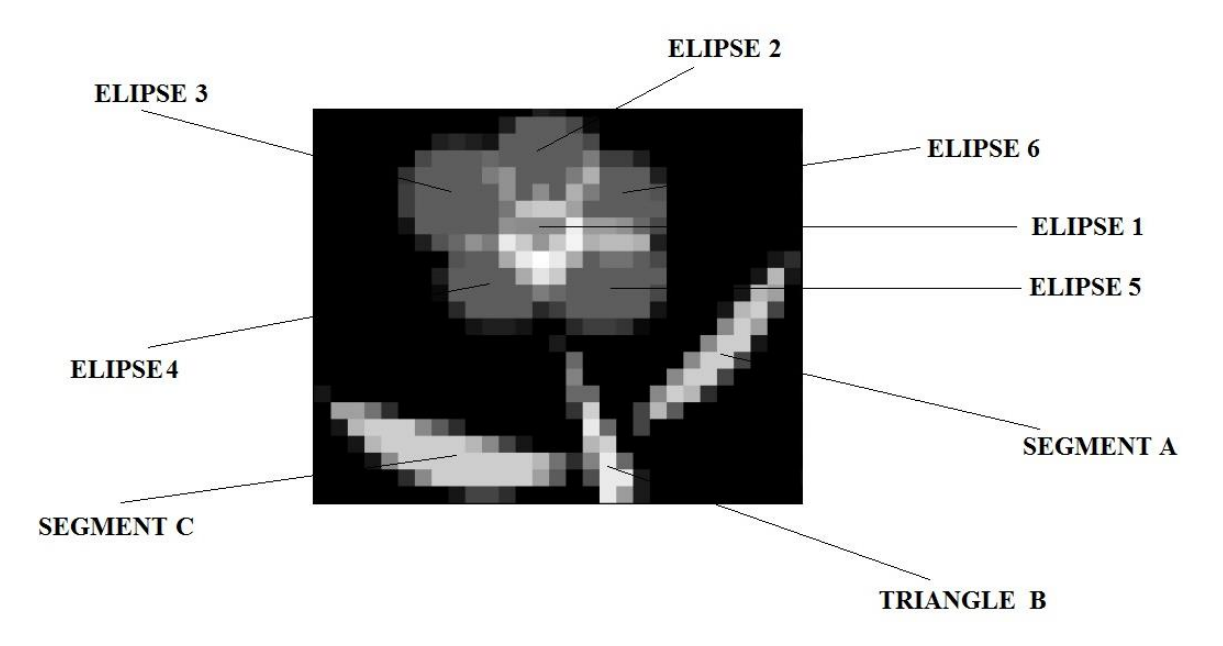

## **Εικόνα 4.3 Εννέα (9) διακριτές επιφάνειες που χρησιμοποιούνται για την προσέγγιση της εικόνας-εισόδου (Εικόνα 4.1)**

Πρόκειται για τις:

Τρίγωνο Α:

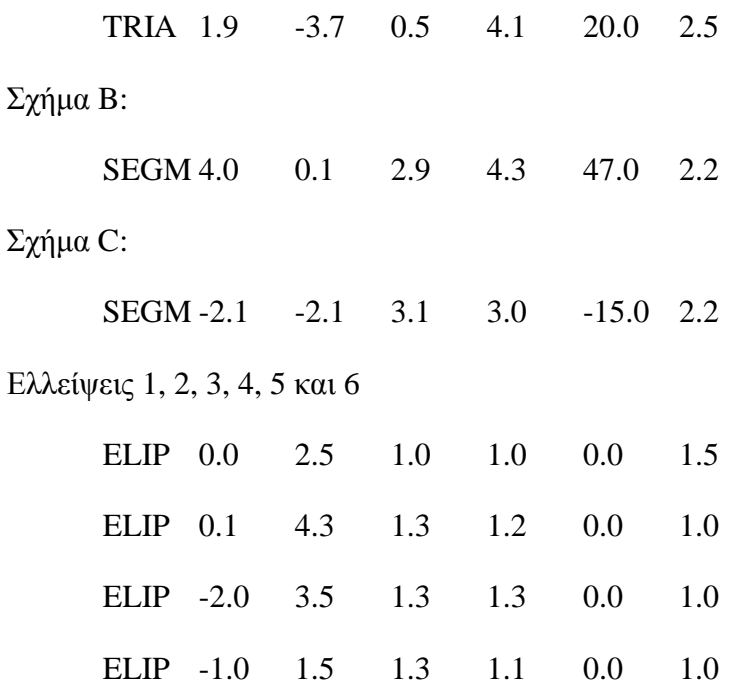

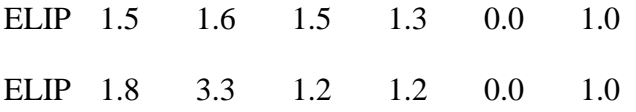

Επίσης η εντολή LAST συντάσσεται με το όρισμα scale που στο συγκεκριμένο παράδειγμα παίρνει την τιμή 1. Το όρισμα αυτό εξηγείται στον Davidi (2014), ως ένας πολλαπλασιαστής της οπτικής πυκνότητας DEN.

Η τέταρτη πληροφορία πρέπει να είναι οι οδηγίες παραγωγής του PHANTOM με βάση τις διακριτές επιφάνειες και άλλα στοιχεία. Στον Davidi (2014) αυτή η πληροφορία αναφέρεται ως PHANTOM GENERATION. Στο συγκεκριμένο παράδειγμα οι οδηγίες αυτές δίνονται με την εντολή PHANTOM και τα ορίσματά της, δηλαδή την:

#### PHANTOM AVERAGE 3

ακολoυθούμενη από μία γραμμή με οδηγίες μορφοποίησης (FORMAT) του PHANTOM, που εδώ είναι:

31 0.4

Αν η εντολή PHANTOM συνοδεύεται από όρισμα του τύπου

#### AVERAGE NAVE1

με NAVE1 μεταβλητή που παίρνει θετική περιττή τιμή.

τότε παράγεται το αναγκαίο PHANTOM με μορφοποίηση NELEM και PIXSIZ. Στο συγκεκριμένο παράδειγμα προφανώς NELEM = 31 και PIXSIZ = 0.4. Με τη μεταβλητή NAVE1 ορίζεται το πλήθος των σημείων ως NAVE1<sup>2</sup> εντός ενός pixel του PHANTOM, για τα οποία θα υπολογισθεί μία μέση τιμή της οπτικής πυκνότητας αντιπροσωπευτικής για το pixel αυτό.

ΣΤΟ ΣΗΜΕΙΟ ΑΥΤΟ ΕΧΕΙ ΟΛΟΚΛΗΡΩΘΕΙ ΤΟ ΠΡΩΤΟ ΤΜΗΜΑ ΤΟΥ ΑΡΧΕΙΟΥ ΕΙΣΟΔΟΥ ΠΟΥ ΑΦΟΡΑ ΚΥΡΙΩΣ ΣΤΑ ΔΕΔΟΜΕΝΑ ΣΥΜΦΩΝΑ ΜΕ ΤΑ ΟΠΟΙΑ ΘΑ ΠΑΡΑΧΘΕΙ Η ΕΙΚΟΝΑ-ΕΙΣΟΔΟΣ (PHANTOM) ΠΡΟΣ ΤΟΝ ΚΩΔΙΚΑ.

Η πέμπτη πληροφορία εντάσσεται στα τεχνικά χαρακτηριστικά της έκθεσης που θα προσομοιωθεί για τις ανάγκες της τομογραφίας. Στον Davidi (2014) αυτή η πληροφορία αναφέρεται ως RAYSUM GENERATION και μεταφράζεται ως "διευθύνσεις του διανύσματος *r* για τις προβολές", βλ. και στο 2<sup>ο</sup> Κεφάλαιο. Στο συγκεκριμένο παράδειγμα οι οδηγίες αυτές δίνονται με την εντολή RAYSUM και τα ορίσματά της, δηλαδή την:

#### RAYSUM AVERAGE 1

ακολoυθούμενη από μία γραμμή με οδηγίες μορφοποίησης (FORMAT) του RAYSUM, που εδώ είναι:

1

Αν η εντολή RAYSUM συνοδεύεται από όρισμα του τύπου

#### AVERAGE NAVE2

με NAVE2 μεταβλητή που παίρνει θετική περιττή τιμή  $\leq 13$ 

τότε παράγεται το αναγκαίο RAYSUM με μορφοποίηση NAPER(1), NAPER(2) έως NAPER(NAVE2), όπου NAPER(i) είναι θετικός αριθμός. Στο συγκεκριμένο παράδειγμα προφανώς NAVE2 = 1 και NAPER(1) = 1. Στην Εικόνα 4.4 διακρίνεται μια γεωμετρία σημειακής πηγής φωτονίων με τη βοήθεια της οποίας μπορεί να εξηγηθεί η μορφοποίηση των διευθύνσεων *r* που χρησιμοποιούνται για τις προβολές. Με τη μεταβλητή NAVE2 ορίζεται το πλήθος των διευθύνσεων που ξεκινούν από τη σημειακή πηγή. Αυτές ονομάζονται central rays. Με τις μεταβλητές NAPER(i), i = 1, NAVE2 ορίζεται το πλήθος των υποδιευθύνσεων, στο οποίο διαιρείται ένας κυκλικός τομέας που ορίζεται από δύο διαδοχικές central rays, βλ. και τη σχέση (2.2) στο 2<sup>ο</sup> Κεφάλαιο. Αν είναι NAPER(i) > 1, αυτό σημαίνει ότι ο αντίστοιχος ανιχνευτής απέναντι από την cemtral ray NAVE2, θα καταγράψει πληροφορία που αντιστοιχεί στη σύνθεση NAPER(i) διευθύνσεων προβολής.

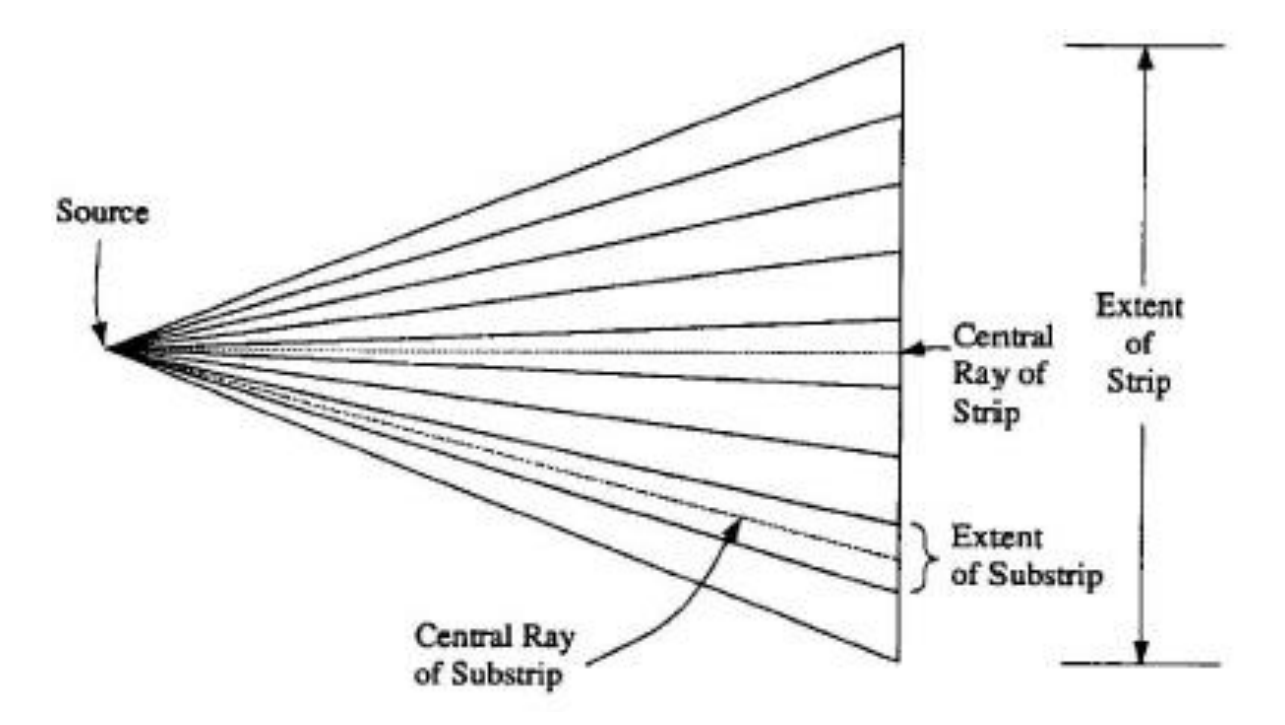

# **Εικόνα 4.4 Σημειακή πηγή φωτονίων που εκπέμπει σε ένα επίπεδο. Central rays είναι το πλήθος των διευθύνσεων προβολής (διανύσματα** *r***, βλ. και στο 2<sup>ο</sup> Κεφάλαιο), ξεκινούν από τη σημειακή πηγή (central rays). Substrip είναι οι ενδιάμεσες διευθύνσεις προβολής μιας διατομής.**

Η έκτη πληροφορία εντάσσεται επίσης στα τεχνικά χαρακτηριστικά της έκθεσης που θα προσομοιωθεί για τις ανάγκες της τομογραφίας και είναι η γεωμετρία του συστήματος πηγής-αντικειμένου-ανιχνευτών. Στον Davidi (2014) αυτή η πληροφορία αναφέρεται ως PROJECTION GEOMETRY SPECIFICATION. Στο συγκεκριμένο παράδειγμα οι οδηγίες αυτές δίνονται με την εντολή GEOMETRY και τα ορίσματά της, δηλαδή την:

## **GEOMETRY**

ακολoυθούμενη από τρεις ενότητες με οδηγίες μορφοποίησης (FORMAT) της συνολικής γεωμετρίας.

Η πρώτη ενότητα μορφοποίησης, εδώ είναι:

DIVERGENT ARC source-to-origin source-to-detector

Στην Εικόνα 4.5 διακρίνονται όλες οι περιπτώσεις γεωμετρίας του συστήματος πηγήςαντικειμένου-ανιχνευτών με τη βοήθεια των οποίων μπορεί να εξηγηθεί η μορφοποίηση της γεωμετρίας του συγκεκριμένου παραδείγματος για αποκλίνουσα δέσμη φωτονίων.

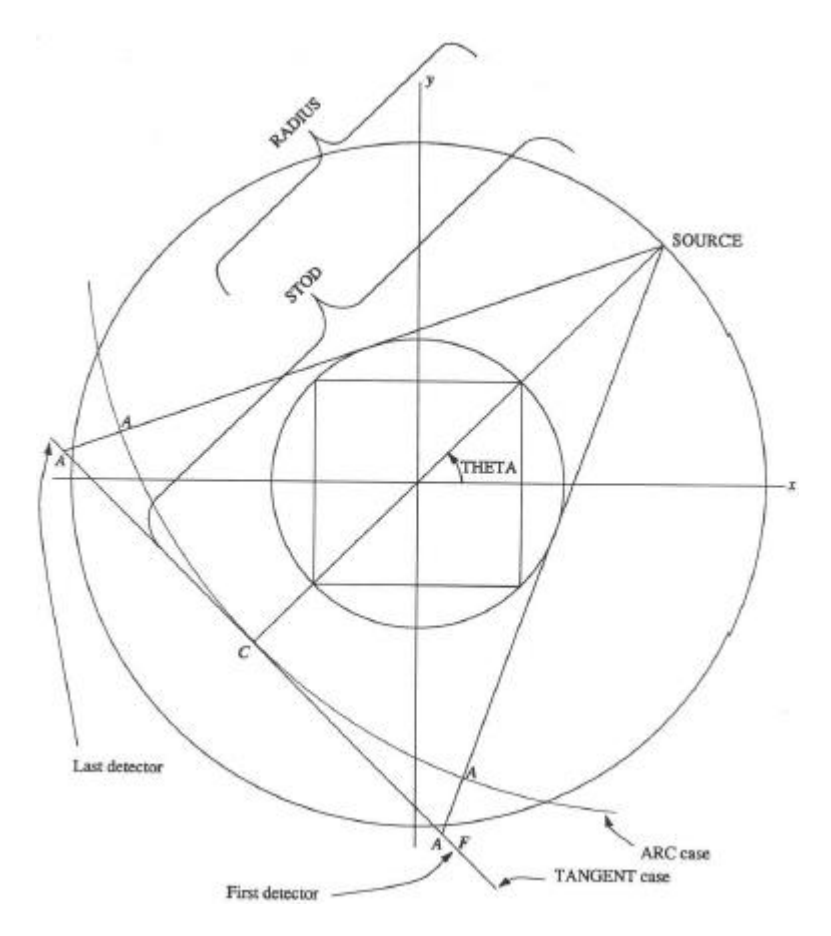

# **Εικόνα 4.5 Ενσωματωμένα γεωμετρικά χαρακτηριστικά και αντίστοιχες μεταβλητές του κώδικα** *SNARK09***, που αφορούν στην τομογραφία με αποκλίνουσα δέσμη φωτονίων**

Πιο αναλυτικά όπου:

DIVERGENT σημαίνει σημειακή πηγή και αποκλίνουσα δέσμη φωτονίων,

ARC σημαίνει ανιχνευτής εξασθενημένων φωτονίων τύπου κυκλικού τόξου,

source-to-origin δηλώνει τις σχετικές μονάδες μήκους της απόστασης του γεωμετρικού κέντρου της εικόνας-εισόδου από το σημείο εκπομπής των φωτονίων. Στο συγκεκριμένο παράδειγμα η απόσταση αυτή είναι 20 μονάδες μήκους, και

source-to-detector δηλώνει τις σχετικές μονάδες μήκους της απόστασης του γεωμετρικού κέντρου του ανιχνευτή από το σημείο εκπομπής των φωτονίων. Στο συγκεκριμένο παράδειγμα η απόσταση αυτή είναι 10000 μονάδες μήκους.

Φυσικά το σημείο εκπομπής των φωτονίων, το γεωμετρικό κέντρο της εικόνας-εισόδου και το γεωμετρικό κέντρο του ανιχνευτή εννοούνται πάντοτε ότι ανήκουν στην ίδια ευθεία.

Η δεύτερη ενότητα μορφοποίησης, εδώ είναι:

RAYS USER user-rays detector-spacing

όπου:

USER σημαίνει ότι τον αριθμό των rays (user-rays) δηλαδή των φωτονίων που εκπέμπονται από την πηγή θα ορίσει ο χρήστης. Στο συγκεκριμένο παράδειγμα ο αριθμός αυτός είναι 65, και

detector spacing δηλώνει την απόσταση μεταξύ δύο διαδοχικών γεωμετρικών κέντρων υπο ανιχνευτών του ανιχνευτή. του συστήματος ανιχνευτών Στο συγκεκριμένο παράδειγμα η απόσταση αυτή είναι 150 μονάδες μήκους.

Η τρίτη ενότητα μορφοποίησης, εδώ είναι:

ANGLES prjnum EQUAL SPACING

0.0 352.5

όπου:

prjnum δηλώνει τον αριθμό των προβολών που ζητούνται. Στο συγκεκριμένο παράδειγμα ο αριθμός αυτός είναι 60 και επειδή έχει δοθεί το όρισμα EQUAL SPACING αυτές οι προβολές ισαπέχουν, και

ως 0.0 ορίζεται η γωνία της πρώτης προβολής και ως 352.5 ορίζεται η γωνία της τελευταίας προβολής. Γενικά αν είναι *φ* η γωνία της τελευταίας προβολής και *ω* η μέγιστη γωνία τότε ισχύει:

$$
\Delta\theta = \omega / \text{ prjnum} \tag{4.3}
$$

και

$$
\phi = \omega - \Delta\theta \tag{4.4}
$$

Προφανώς προκύπτει εμμέσως ότι στο εξεταζόμενο παράδειγμα  $\omega = 360^{\circ}$  Φυσικά οι γωνίες *φ, ω* και *Δθ* μπορεί να είναι οποιεσδήποτε άλλες, στα πλαίσια ορθής χρήσης του κώδικα, αρκεί να ικανοποιούνται οι (4.3) και (4.4).

4-16

Η έβδομη πληροφορία πρέπει να είναι τα ποιοτικά στοιχεία της ακτινοβόλησης. Στον Davidi (2014) αυτή η πληροφορία αναφέρεται ως MEASUREMENT STATISTICS. Στο συγκεκριμένο παράδειγμα οι οδηγίες αυτές δίνονται με δύο εντολές την MEASUREMENT και την BACKGROUND μαζί με τα αντίστοιχα ορίσματά τους. Στο συγκεκριμένο παράδειγμα η MEASUREMENT γράφεται:

#### MEASUREMENT PERFECT

Η εντολή MEASUREMENT αν συνοδεύεται από το όρισμα PERFECT τότε για τον υπολογισμό της *Ι* στην εξίσωση (2.2) υποτίθεται ότι οι αλληλεπιδράσεις με τα φωτόνια είναι μόνο απορροφήσεις και δεν υπάρχει θόρυβος όπως π.χ. σκεδάσεις.

Στη γενική περίπτωση η BACKGROUND γράφεται:

BACKGROUND backgr(1) … backgr(NERGY)

όπου:

NERGY ο αριθμός των ενεργειών μιας πολυχρωματικής δέσμης.

Στο συγκεκριμένο παράδειγμα η BACKGROUND γράφεται:

BACKGROUND backgr(1)

διότι η δέσμη που χρησιμοποιείται είναι μονοχρωματική, δηλ. έχει μία ενέργεια.

Η τιμή της backgr(1) αποδίδει την εξασθένιση υποβάθρου από το υλικό της εικόναςεισόδου. Η εξασθένιση υποβάθρου δίνεται ως:

*backgr*(1) *e* (4.5)

Στο συγκεκριμένο παράδειγμα η backgr(1) έχει την τιμή 0.0.

ΣΤΟ ΣΗΜΕΙΟ ΑΥΤΟ ΕΧΕΙ ΟΛΟΚΛΗΡΩΘΕΙ ΤΟ ΔΕΥΤΕΡΟ ΤΜΗΜΑ ΤΟΥ ΑΡΧΕΙΟΥ ΕΙΣΟΔΟΥ ΤΟΥ ΠΟΥ ΑΦΟΡΑ ΚΥΡΙΩΣ ΣΤΑ ΤΕΧΝΙΚΑ ΧΑΡΑΚΤΗΡΙΣΤΙΚΑ ΤΗΣ ΤΟΜΟΓΡΑΦΙΚΗΣ ΕΚΘΕΣΗΣ ΠΟΥ ΘΑ ΠΡΟΣΟΜΟΙΩΘΕΙ

Η όγδοη πληροφορία πρέπει να είναι η εντολή εκτέλεσης της τομογραφικής ανάλυσης. Αυτό γίνεται με την εντολή RUN, η οποία μετά τις προηγούμενες βασικές ρυθμίσεις εκκινεί τις διαδικασίες υπολογισμών και ανακατασκευής της ζητούμενης εικόνας με τελικό αποτέλεσμα το αρχείο εξόδου OUTPUT FILE, στο οποίο αναγράφονται εκτός από τα δεδομένα υπολογισμού και όλες οι βασικές πληροφορίες του αρχείου εισόδου.

4-17

Η ενότητα οδηγιών με τη χρήση των εντολών PICTURE και PROJECTION και των ορισμάτων τους επιτρέπει στο χρήστη να εισάγει πληροφορίες σχετικά με το μέγεθος της ανακατασκευασμένης εικόνα και αντίστοιχα πληροφορίες σχετικά με τον τρόπο παραγωγής των προβολών που θα χρησιμοποιηθούν στη φάση ανακατασκευής εικόνας και στη φάση ανάλυσης. Στο συγκεκριμένο παράδειγμα η εντολή PICTURE συντάσσεται ως:

#### PICTURE TEST

#### όπου:

TEST σημαίνει ότι η ανακατασκευασμένη εικόνα θα έχει NELEM και PIXSIZ ίσα με αυτά της εικόνας-εισόδου, όπως ήδη ορίστηκαν.

Στο συγκεκριμένο παράδειγμα η εντολή PROJECTION συντάσσεται ως:

## PROJECTION REAL

Τα δυνατά ορίσματα της εντολής αυτής δεν θα εξηγηθούν διότι ξεφεύγουν από το σκοπό της παρούσας Μεταπτυχιακής Εργασίας.

Η ενότητα οδηγιών με τη χρήση της εντολής EXECUTE και των ορισμάτων της επιτρέπει στο χρήστη να ορίσει τον αλγόριθμο ανακατασκευής επιλέγοντας από μία συλλογή 11 διαθέσιμων έτοιμων αλγορίθμων ή από μία συλλογή δικών του αλγορίθμων που θα αναπτύξει ο ίδιος σε γλώσσα προγραμματισμού C++. Στο συγκεκριμένο παράδειγμα η πρώτη εντολή της ενότητας, δηλ η EXECUTE συντάσσεται ως:

## EXECUTE DCON

και ακολουθούν τα ορίσματά της. Στο συγκεκριμένο παράδειγμα το DCON δηλώνει ότι χρησιμοποιείται ο αλγόριθμος ανακατασκευής εικόνας DCONV (βλ. και Davidi, 2014). Τα άλλα δυνατά ορίσματα της εντολής EXECUTE δεν θα εξηγηθούν διότι ξεφεύγουν από το σκοπό της παρούσας Μεταπτυχιακής Εργασίας.

Ακολουθεί υποχρεωτικά μια ονομασία της ανακατασκευασμένης εικόνας που θα προκύψει. Πρόκειται για τον IDENTIFYING HEADER της ανακατασκευασμένης εικόνας, δίνεται από τον χρήστη και πρέπει να είναι ένα Αλφαριθμητικό με μέγιστο μήκος 80 χαρακτήρων μαζί με τα κενά. Στο συγκεκριμένο παράδειγμα η ονομασία αυτή είναι η:

## EXAMPLE 1 DIVERGENT CONVOLUTION FROM 60 VIEWS

Σημειώνεται ότι ένα αρχείο εισόδου επιτρέπεται να έχει περισσότερες από μία ενότητες οδηγιών EXECUTE, έτσι ώστε να μπορούν στην ίδια εικόνα-είσοδο να δοκιμάζονται διαδοχικά, ο ένας μετά τον άλλο, πολλοί αλγόριθμοι ανακατασκευής εικόνας και να συγκρίνονται τα αποτελέσματά τους.

ΣΤΟ ΣΗΜΕΙΟ ΑΥΤΟ ΕΧΕΙ ΟΛΟΚΛΗΡΩΘΕΙ ΤΟ ΤΡΙΤΟ ΤΜΗΜΑ ΤΟΥ ΑΡΧΕΙΟΥ ΕΙΣΟΔΟΥ ΠΟΥ ΑΦΟΡΑ ΚΥΡΙΩΣ ΣΤΗΝ ΕΠΙΛΟΓΗ ΚΑΙ ΤΗΝ ΡΥΘΜΙΣΗ ΤΩΝ ΠΑΡΑΜΕΤΡΩΝ ΤΟΥ ΑΛΓΟΡΙΘΜΟΥ ΑΝΑΚΑΤΑΣΚΕΥΗΣ ΕΙΚΟΝΑΣ.

Τέλος στο αρχείο εισόδου ακολουθεί προαιρετικά η ενότητα οδηγιών ανάλυσης αποτελέσματος (Analysis Command Level). Στο συγκεκριμένο παράδειγμα είναι η εντολή:

LINES SCALE 100.0 COLUMN 16 1 Στο συγκεκριμένο παράδειγμα το όρισμα COLUMN 16 1 δηλώνει ότι κατά το στάδιο της ανάλυσης θα πρέπει να συγκριθούν οι οπτικές πυκνότητες της εικόνας-εισόδου με τις αντίστοιχες της ανακατασκευασμένης στις επιλεγμένες στήλες 16 και 1. Για να εκτελεσθεί η LINES πρέπει να έχει δημιουργηθεί το αρχείο recfil. Το αποτέλεσμα καταγράφεται στο file11.

και η εντολή

**PUNCH** 

μαζί με τα ορίσματά της

ΣΤΟ ΣΗΜΕΙΟ ΑΥΤΟ ΕΧΕΙ ΟΛΟΚΛΗΡΩΘΕΙ ΤΟ ΤΕΤΑΡΤΟ ΤΜΗΜΑ ΤΟΥ ΑΡΧΕΙΟΥ ΕΙΣΟΔΟΥ ΠΟΥ ΑΦΟΡΑ ΣΤΗΝ ΑΞΙΟΛΟΓΗΣΗ ΤΗΣ ΑΝΑΚΑΤΑΣΚΕΥΑΣΜΕΝΗΣ ΕΙΚΟΝΑΣ ΣΕ ΣΧΕΣΗ ΜΕ ΤΗΝ ΑΡΧΙΚΗ ΕΙΚΟΝΑ-ΕΙΣΟΔΟ.

Ένα αρχείο εισόδου κλείνει πάντοτε με την ενότητα οδηγιών τερματισμού (Termination Command Level). Είναι η μοναδική εντολή:

END.

## **4.3.3 Κανόνες σύνταξης αρχείου εισόδου**

Είναι φανερό από τα παραπάνω ότι για τη σωστή σύνταξη και την σωστή αλληλουχία των εντολών ενός αρχείου εισόδου για τον κώδικα *SNARK09* υπάρχουν κάποιοι κανόνες που πρέπει να λαμβάνονται υπόψη. Για την συνοπτική περιγραφή των κανόνων αυτών, ας θεωρηθεί μια μεταβλητή που ονομάζεται CL (Command Level), η οποία δηλώνει την ενότητα οδηγιών που εκτελείται από το αρχείο εισόδου. Η μεταβλητή CL παίρνει τιμές ανάλογες με την ενότητα, δηλαδή από 1 έως και 6.

Κατά την έναρξη της εκτέλεσης του αρχείου εισόδου στον κώδικα εννοείται ότι πρέπει CL=1. Οι εντολές της ενότητας οδηγιών 1 μπορούν να εκτελεστούν κατ' επανάληψη αν αυτό κριθεί αναγκαίο σε οποιοδήποτε σημείο της ακολουθίας εντολών του αρχείου εισόδου.

Αν η ενότητα οδηγιών που εκτελείται έχει αριθμό A μεγαλύτερο του 1 (CL>1) τότε πρέπει να ισχύει κατά την εκτέλεση της ότι CL<=A και μετά την εκτέλεση της εντολής CL=A.

Σε ένα σύνηθες αρχείο εισόδου οι εντολές CREATE, PICTURE και PROJECTION εμφανίζονται συνήθως μόνο μια φορά. Η σωστή ακολουθία είναι ότι μία εντολή PICTURE προηγείται μιας εντολής PROJECTION και αυτή με τη σειρά της πρέπει να προηγείται μιας εντολής EXECUTE. Ένα ορθό αρχείο εισόδου τελειώνει με την εντολή END και αν σε αυτό υπάρχουν επόμενες γραμμές τότε αυτές αγνοούνται

## **4.4 Διαδικασία εκτέλεσης** *SNARK09* **με βάση ένα αρχείο εισόδου**

Για την εκτέλεση του κώδικα *SNARK09* στο περιβάλλον ενός Λειτουργικού Συστήματος *LINUX*, στο οποίο έχει εγκατασταθεί πρέπει να ακολουθηθεί η παρακάτω διαδικασία:

(1) Ο χρήστης ανοίγει αρχικά στην επιφάνεια εργασίας ένα "τερματικό" (terminal) ώστε να μπορεί να εργάζεται σε περιβάλλον "γραμμής εντολών" (βλ. π.χ. Εικόνα 4.6 και Εικόνα 4.7 για τη σχετική διαδικασία σε επιφάνεια εργασίας *LINUX* διανομής *DEBIAN*).

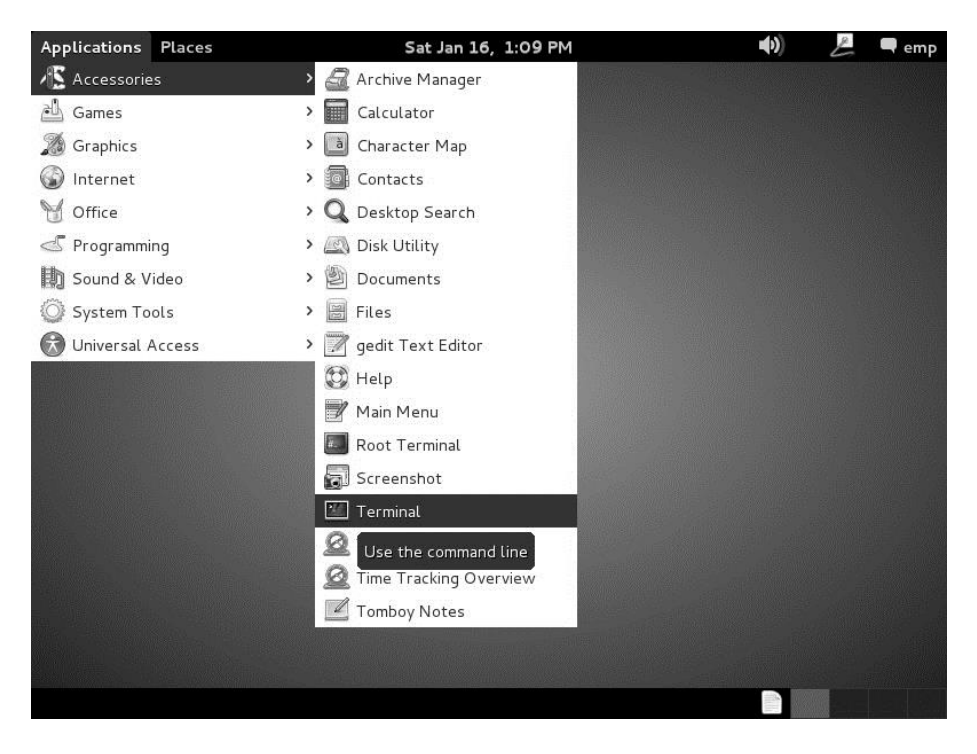

**Εικόνα 4.6 Διαδικασία ενεργοποίησης ascii τερματικού από την επιφάνεια εργασίας Λειτουργικού Συστήματος** *DEBIAN*

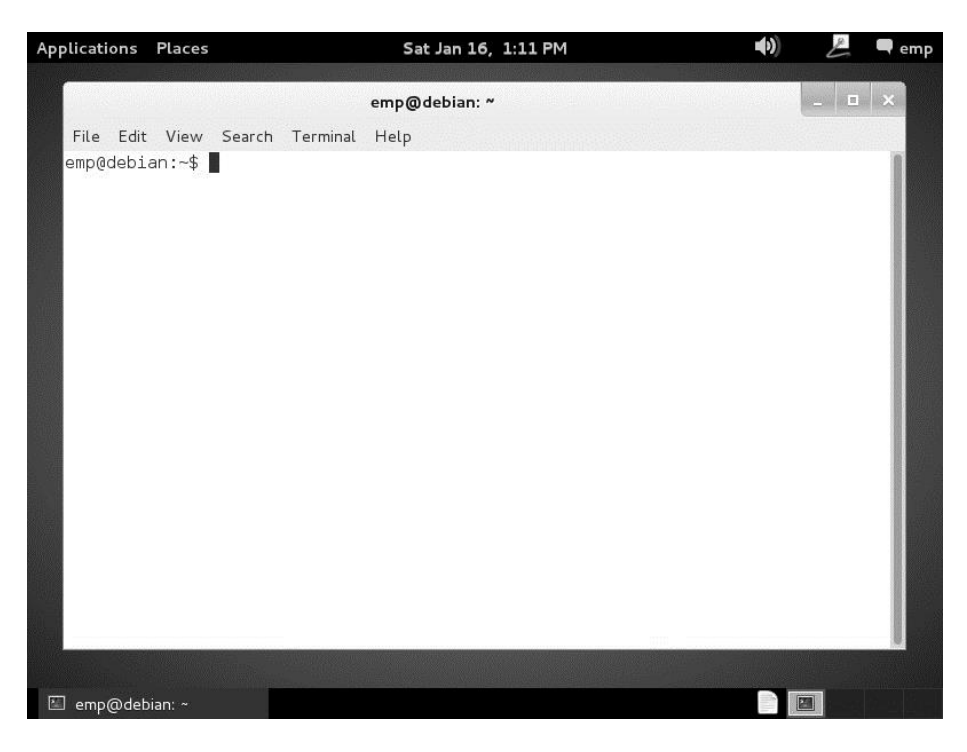

**Εικόνα 4.7 Ανοιχτό ascii τερματικό Λειτουργικού Συστήματος** *DEBIAN*

(2) Στη συνέχεια ο χρήστης δίνει την εντολή

\$ snark09Input

Με την εντολή αυτή ανοίγει το γραφικό περιβάλλον εισόδου του κώδικα *SNARK09* (βλ. Εικόνα 4.8 ή Εικόνα 3.7 στο 3<sup>°</sup> Κεφάλαιο) μέσω του οποίου μπορεί να γίνει η επιλογή του αρχείου εισόδου. Εναλλακτικά η επιλογή του αρχείου εισόδου μπορεί να γίνει και με γραμμές εντολών που δεν θα παρουσιασθούν.

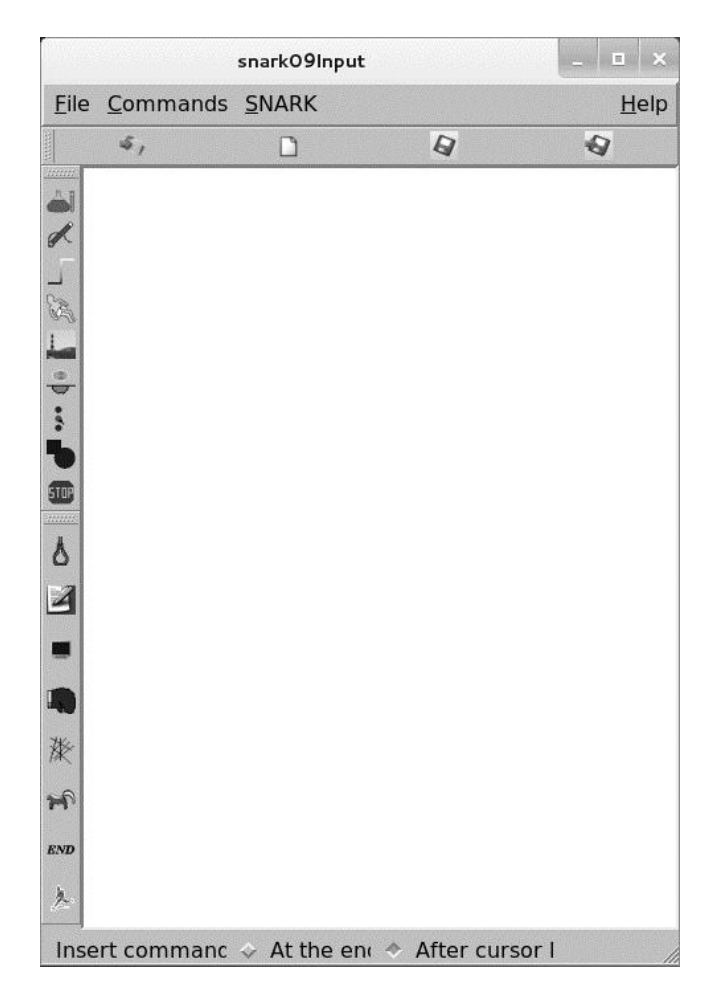

**Εικόνα 4.8 Το γραφικό περιβάλλον εισόδου του κώδικα** *SNARK09*

Στo γραφικό περιβάλλον εισόδου ο χρήστης επιλέγει τη διαδρομή:

#### *File > Open*

Από το παράθυρο διαλόγου που ανοίγει γίνεται πλοήγηση προς τον υποκατάλογο, στον οποίο βρίσκεται αποθηκευμένο το αρχείο εισόδου που ενδιαφέρει π.χ. στον υποκατάλογο, που περιέχει από την εγκατάσταση του κώδικα το αρχείο εισόδου b1.in που αφορά στο παράδειγμα αρχείου εισόδου που περιγράφηκε στην προηγούμενη παράγραφο, δηλαδή τον:

#### */home/emp/snark09/examples/b1/*

(3) Ο χρήστης επιλέγει το αρχείο b1.in. Το περιεχόμενο του αρχείου εμφανίζεται στο παράθυρο του γραφικού περιβάλλοντος εισόδου. Στο παράθυρο αυτό ο χρήστης μπορεί αν θέλει να τροποποιήσει το αρχείο με διαδικασίες επεξεργασίας κειμένου και από το μενού *File* να το "σώσει" (Save) εκ νέου ή να το "σώσει" με άλλο όνομα (Save as).

(4) Στο αρχείο εισόδου μπορούν επίσης να προστεθούν οδηγίες και μορφοποιήσεις όπως αυτές που περιγράφηκαν στην προηγούμενη παράγραφο με την βοήθεια του μενού Commands. Ο χρήστης μπορεί πάλι από το μενού *File* να "σώσει" (Save) εκ νέου το αρχείο εισόδου ή να το "σώσει" με άλλο όνομα (Save as).

(5) Αν το αρχείο εισόδου θεωρηθεί έτοιμο από το χρήστη μπορεί να εκτελεσθεί στον κώδικα με τη διαδρομή του μενού:

#### *SNARK > RUN SNARK*

Η εκτέλεση του αρχείου εισόδου στον κώδικα οδηγεί στη παραγωγή χρήσιμων πληροφοριών για την πορεία της εκτέλεσης αυτής, οι οποίες δίνονται στο χρήστη σε ASCII μορφή στην εξορισμού μονάδα εξόδου που εδώ είναι το τερματικό. Αν ο χρήστης επιθυμεί αυτές οι πληροφορίες να αποθηκευθούν σε αρχείο με διαδρομή και όνομα της επιλογής του, μπορεί να τις οδηγήσει σε αρχείο δίνοντας την εντολή:

\$ snark09Input > διαδρομή και όνομα αρχείου

Το περιεχόμενο τέτοιων εξόδων στο τερματικό ή σε αρχείο (και από την εκτέλεση του συγκεκριμένου παραδείγματος) δίνονται στο Παράρτημα Α στον Davidi (2014). Οι έξοδοι αυτοί περιέχουν μία επανάληψη του αρχείου εισόδου, ως αποτύπωση της σειράς με την οποία εκτελέσθηκαν οι εντολές που περιείχε. Προς το τέλος, περιέχονται πληροφορίες για τη σύγκριση της εικόνας-εισόδου με την ανακατασκευασμένη εικόνα. Περισσότερες και λεπτομερέστερες τέτοιες πληροφορίες περιέχονται στο file11 που δημιουργείται κατά την εκτέλεση.

Τυχόν συντακτικά λάθη του αρχείου εισόδου, επιστρέφονται στον χρήστη στην εξορισμού μονάδα εξόδου που είναι το τερματικό ή το αρχείο που αναφέρθηκε, αν έχει ορισθεί. Σε αυτήν την περίπτωση η εκτέλεση διακόπτεται.

Αν το αρχείο εισόδου εκτελεσθεί στον κώδικα ο χρήστης για να προχωρήσει στην λήψη και την ανάλυση των αποτελεσμάτων πρέπει να "κλείσει" την εφαρμογή του γραφικού περιβάλλοντος εισόδου, κλείνοντας το αντίστοιχο ενεργό παράθυρο.

4-23

Σημειώνεται ότι το γραφικό περιβάλλον εισόδου περιέχει στα αριστερά (βλ. Εικόνα 4.8) επιλογές που αντιστοιχούν σε εντολές προς τον *SNARK09.* Όταν ο χρήστης βρίσκεται στην κατάλληλη θέση στο αρχείο εισόδου, πιέζοντας τις επιλογές αυτές εισάγει αυτόματα (δηλ. χωρίς να πληκτρολογήσει), εντολές στο αρχείο εισόδου. Η πρώτη από πάνω επιλογή ανοίγει παράθυρο διαλόγου για την εισαγωγή σχολίων. Η δεύτερη επιλογή αντιστοιχεί στην εντολή TRACE, η οποία δεν παρουσιάσθηκε (δεν βρίσκεται στο παράδειγμα που εξετάσθηκε). Η τρίτη επιλογή αντιστοιχεί στην εντολή MODE, η οποία δεν παρουσιάσθηκε (δεν βρίσκεται στο παράδειγμα που εξετάσθηκε). Η τέταρτη επιλογή ανοίγει παράθυρο διαλόγου για την εισαγωγή της ενότητας οδηγιών CREATE με όλες τις δυνατότητες που περιγράφηκαν προηγούμενα. Η τέταρτη επιλογή ανοίγει παράθυρο διαλόγου για την εντολή PICTURE. Η πέμπτη επιλογή ανοίγει παράθυρο διαλόγου για την εντολή PROJECTION. Η έκτη επιλογή αντιστοιχεί στην εντολή SELECT, η οποία δεν παρουσιάσθηκε (δεν βρίσκεται στο παράδειγμα που εξετάσθηκε). Η έβδομη επιλογή αντιστοιχεί στην εντολή BASIS, η οποία δεν παρουσιάσθηκε (δεν βρίσκεται στο παράδειγμα που εξετάσθηκε). Η εντολή BASIS καθορίζει αν η μονάδα των εικόνων θα είναι το εικονοστοιχείο (pixel) ή το πιο σύγχρονο blob (άμορφο μικρό σχήμα). Η όγδοη επιλογή αντιστοιχεί στην εντολή STOP, η οποία δεν παρουσιάσθηκε (δεν βρίσκεται στο παράδειγμα που εξετάσθηκε). Η εντολή STOP καθορίζει πόσες επαναλήψεις θα κάνει ένας αλγόριθμος. Η ένατη επιλογή ανοίγει παράθυρο διαλόγου για την ενότητα οδηγιών EXECUTE με όλες τις δυνατότητες που περιγράφηκαν προηγούμενα. Η δέκατη επιλογή αντιστοιχεί στην εντολή EVALUATE, η οποία δεν παρουσιάσθηκε (δεν βρίσκεται στο παράδειγμα που εξετάσθηκε). Η εντολή EVALUATE αξιολογεί ορισμένες διαφορές ανάμεσα στην εικόνα-είσοδο και την ανακατασκευασμένη εικόνα. Η εντεκάτη επιλογή αντιστοιχεί στην εντολή DISPLAY, η οποία δεν παρουσιάσθηκε (δεν βρίσκεται στο παράδειγμα που εξετάσθηκε). Η δωδέκατη επιλογή αντιστοιχεί στην εντολή PUNCH, η οποία είναι παρόμοια με την DISPLAY. Η δέκατη τρίτη επιλογή αντίστοιχη στην εντολή LINES. Η δέκατη τέταρτη επιλογή αντιστοιχεί στην εντολή SKUNK, η οποία δεν παρουσιάσθηκε (δεν βρίσκεται στο παράδειγμα που εξετάσθηκε) και η οποία αναλαμβάνει να παράγει αρχεία εικόνων σε μορφοποίηση pgm στον τρέχοντα κατάλογο, με τρόπο ανάλογο με εκείνο που το κάνει το γραφικό περιβάλλον εξόδου (βλ.πιο κάτω στην επόμενη παράγραφο). Η δέκατη πέμπτη επιλογή αντιστοιχεί στην εντολή END και η δέκατη έκτη επιλογή τρέχει (RUN) το αρχείο εισόδου στον κώδικα. Οι 15 πρώτες από

τις παραπάνω επιλογές παρέχονται και από το μενού Commands του γραφικού περιβάλλοντος εισόδου.

## **4.5 Λήψη αποτελεσμάτων**

Αν το αρχείο εισόδου είναι σωστά συντεταγμένο και δεν εμφανιστούν λάθη από το διερμηνευτή εντολών τότε είναι δυνατόν ανάλογα και με τις εντολές που υπάρχουν στο αρχείο εισόδου, να παράγονται στον πατρικό κατάλογο του χρήστη (εδώ στον /home/emp/) αρκετά αρχεία με διάφορα ονόματα όπως π.χ. file11, recfil, prjfil, punch, eval. Τα recfil και prjfil περιέχουν και δυαδικές (binary) πληροφορίες, ενώ τα αρχεία file11, punch και eval είναι ASCII. Φυσικά, ως αποτελέσματα του κώδικα εννοείται και το αρχείο που μπορεί να έχει αποθηκευθεί κατά τη διάρκεια της εκτέλεσης του αρχείου εισόδου, δεδομένου ότι περιέχει σημαντικές πληροφορίες για την πορεία της εκτέλεσης. Για την ανάγνωση των αποτελεσμάτων του κώδικα *SNARK09* στο περιβάλλον ενός Λειτουργικού Συστήματος *LINUX*, στο οποίο έχει εγκατασταθεί πρέπει να έχουν δημιουργηθούν οπωσδήποτε τα αρχεία file11, recfil και prjfil και να ακολουθηθεί η παρακάτω διαδικασία:

(1) Ο χρήστης ανοίγει, αν δεν το έχει ήδη ανοίξει, αρχικά στην επιφάνεια εργασίας ένα "τερματικό" (terminal) ώστε να μπορεί να εργάζεται σε περιβάλλον "γραμμής εντολών"

(2) Στη συνέχεια ο χρήστης δίνει την εντολή

\$ snark09Display

Με την εντολή αυτή ανοίγει το γραφικό περιβάλλον ανάγνωσης αποτελεσμάτων του κώδικα (βλ. Εικόνα 4.9 ή Εικόνα 3.6 στο 3<sup>ο</sup> Κεφάλαιο) *SNARK09* μέσω του οποίου μπορεί να γίνει η εισαγωγή του αρχείου recfil στο λογισμικό ανάγνωσης. Εναλλακτικά η επιλογή του αρχείου εισόδου μπορεί να γίνει και με γραμμές εντολών που δεν θα παρουσιασθούν.

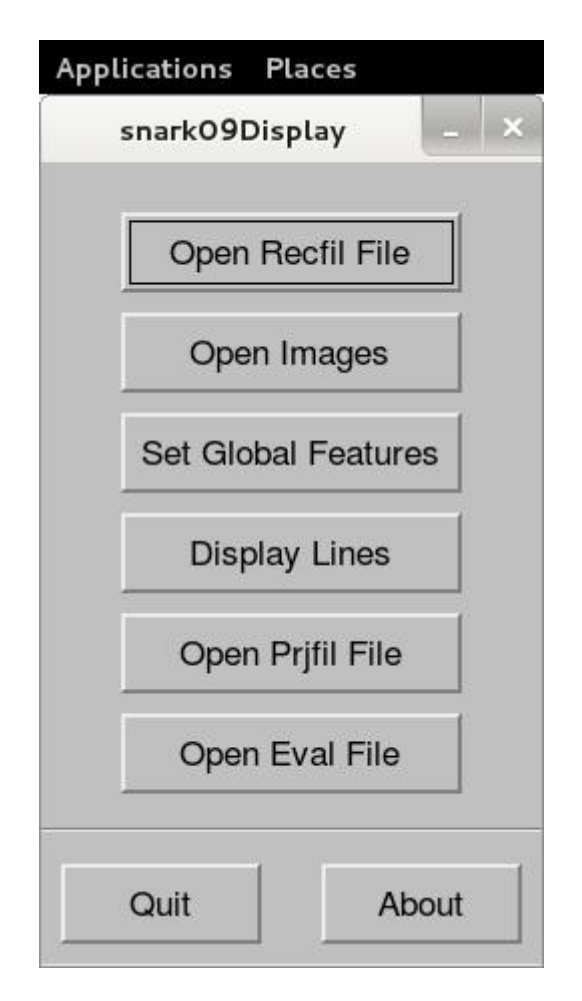

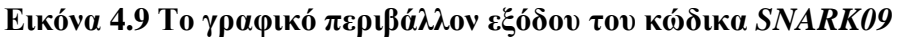

Για να γίνει αυτό στο γραφικό περιβάλλον ο χρήστης επιλέγει:

## *Open Recfil File*

Με την εισαγωγή του αρχείου recfil δίνονται οι δυνατότητες να γίνει η προεπισκόπηση και η εκτίμηση του αποτελέσματος της ανακατασκευής.

(3) Ο χρήστης, για την προεπισκόπηση του αποτελέσματος έχει τα ακόλουθα εργαλεία: (α) Open Images, (β) Set Global Features, (γ) Display Lines, (δ) Open Prjfil File και (ε) Open Eval File. Όταν ο χρήστης επιλέξει Open Images, ανοίγει ένα παράθυρο διαλόγου που περιέχει τους IDENDIFYING HEADERS της εικόνας-εισόδου και των εικόνων ανακατασκευής, όπως αυτές προέκυψαν από τους διάφορους αλγορίθμους ανακατασκευής.

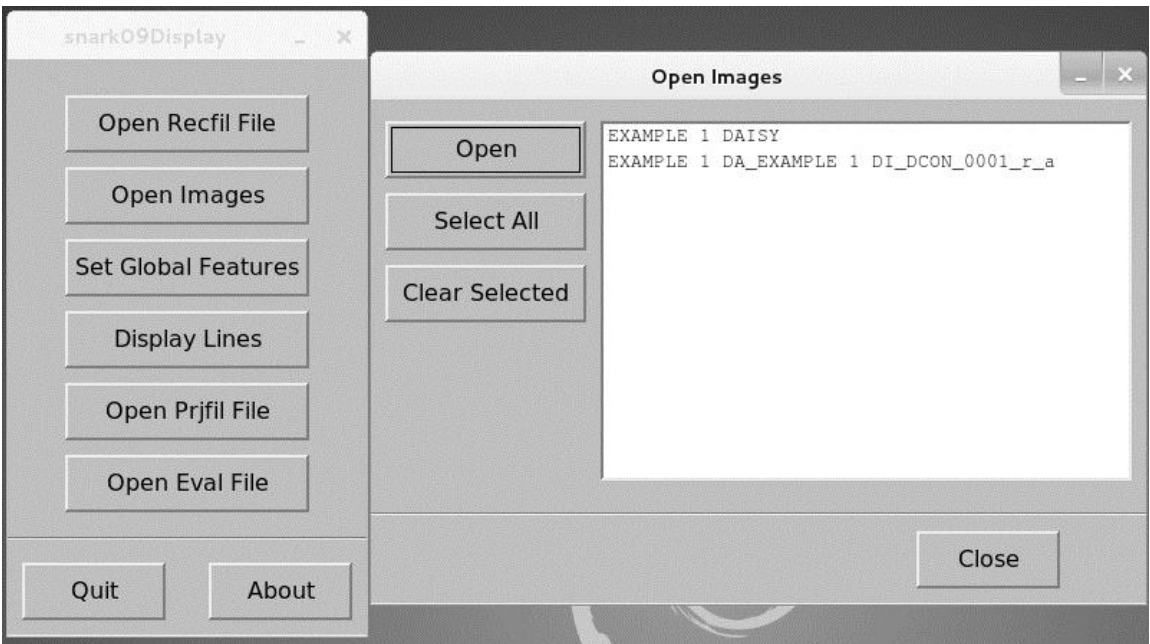

## **Εικόνα 4.10 Επιλογή Open Images στο γραφικό περιβάλλον εξόδου**

Στο συγκεκριμένο παράδειγμα αυτοί οι headers είναι δύο (βλ. Εικόνα 4.10), οι:

## EXAMPLE 1 DAISY

και

## EXAMPLE 1 DIVERGENT CONVOLUTION FROM 60 VIEWS

Ο χρήστης μπορεί να επιλέξει να ανοίξει καμία, μία, περισσότερες ή όλες τις εικόνες.

Αν ο χρήστης επιλέξει εικόνα ή εικόνες τότε ανοίγουν με το Open αντίστοιχα παράθυρα με επιλογές για κάθε μία (βλ. π.χ. Εικόνα 4.11). Οι επιλογές αυτές είναι: (α) συντελεστής μεγέθυνσης (zoom), μπορεί να ρυθμίζεται με "ροοστάτη" ή ο χρήστης μπορεί να πληκτρολογήσει τιμή και να πιέσει Set Value, (β) φίλτρο χαμηλής οπτικής πυκνότητας (low threshold), μπορεί να ρυθμίζεται με "ροοστάτη" ή ο χρήστης μπορεί να πληκτρολογήσει τιμή και να πιέσει Set Value και αν ορισθεί, στην εικόνα δεν φαίνονται οι οπτικές πυκνότητες με τιμή κάτω από αυτή του φίλτρου και (γ) φίλτρο υψηλής οπτικής πυκνότητας (high threshold), μπορεί να ρυθμίζεται με "ροοστάτη" ή ο χρήστης μπορεί να πληκτρολογήσει τιμή και να πιέσει Set Value και αν ορισθεί, στην εικόνα δεν φαίνονται οι οπτικές πυκνότητες με τιμή πάνω από αυτή του φίλτρου.

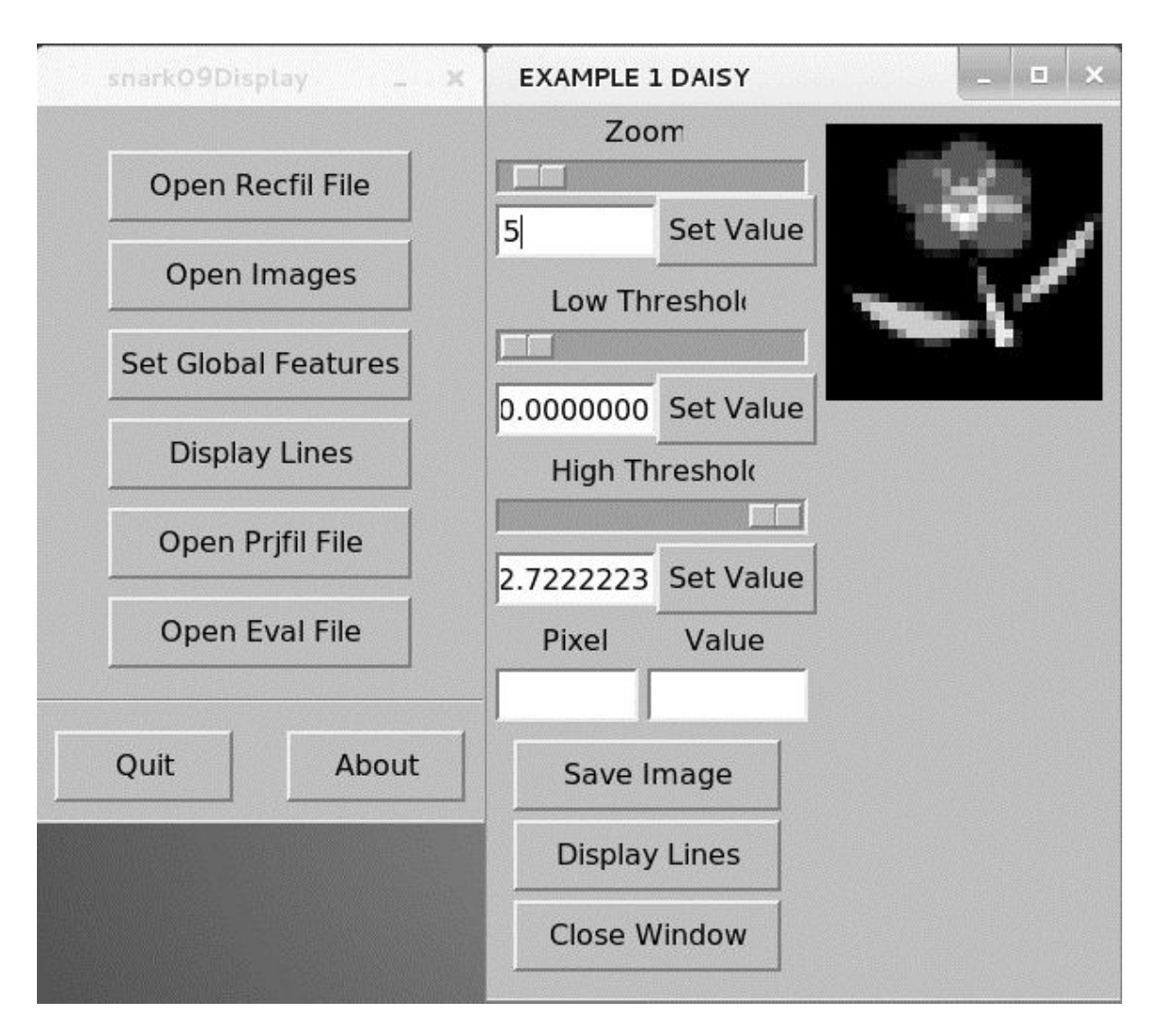

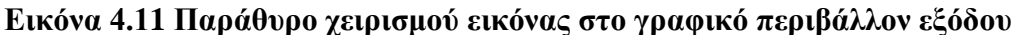

Τοποθετώντας τον δρομέα σε κάποιο σημείο της παρουσιαζόμενης εικόνας και επιλέγοντάς το, με αριστερό "κλικ" του ποντικιού, ο χρήστης παίρνει τις τιμές Pixel και Value στα αντίστοιχα κελιά. Πιέζοντας Save Image ο χρήστης μπορεί να αποθηκεύσει οποιαδήποτε εικόνα έχει επιλέξει σε διάφορες προτεινόμενες μορφοποιήσεις (format, δηλ. png, bmp, pgm και άλλες). Η εξορισμού επιλεγμένη μορφοποίηση είναι η δυαδική μορφοποίηση png. Αν η εικόνα έχει φιλτραρισθεί ως προς την οπτική πυκνότητα, αποθηκεύεται η φιλτραρισμένη. Ο χρήστης μπορεί να ορίσει ενιαία φίλτρα οπτικής πυκνότητας για όλες τις εικόνες που έχει επιλέξει, με την επιλογή Set Global Features (βλ. Εικόνα 4.12). Η επιλογή Set Global Features είναι διαθέσιμη μόνο όταν έχει επιλεγεί κάποια, έστω μία, από τις υπόψη εικόνες.

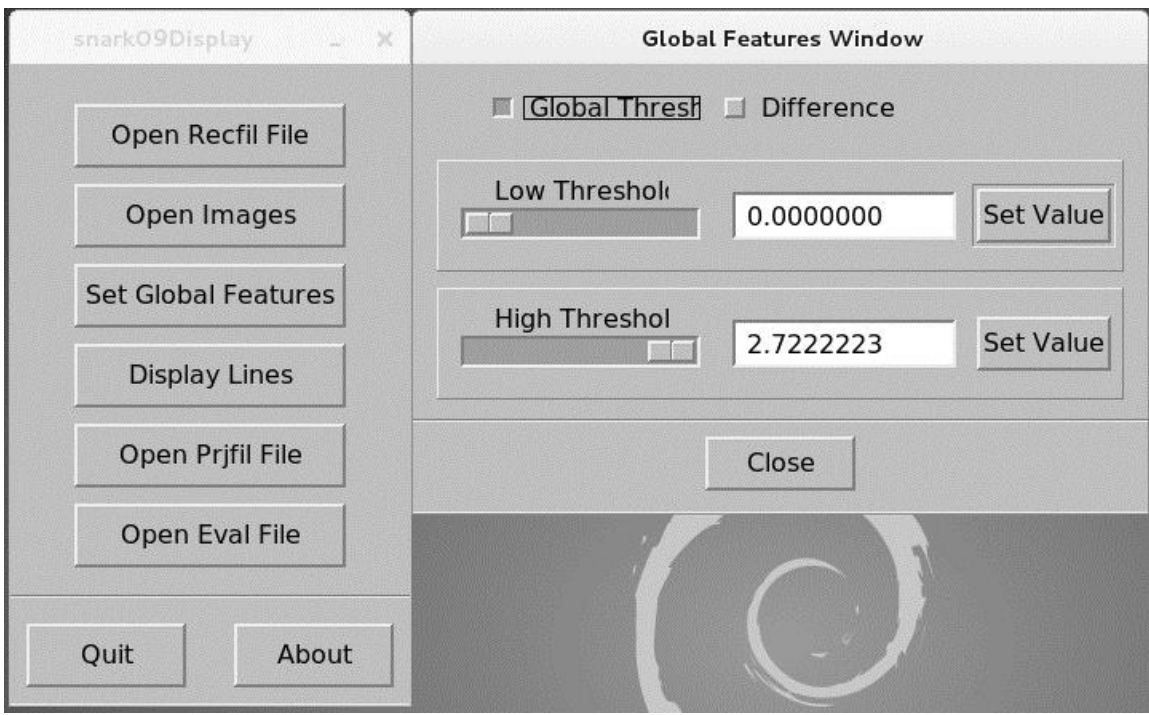

## **Εικόνα 4.12 Παράθυρο ρυθμίσεων Set Global Features**

(4) Ο χρήστης με την επιλογή Display Lines έχει τη δυνατότητα να διερευνά την τιμή της οπτικής πυκνότητας στις εικόνες (βλ. Εικόνα 4.13).

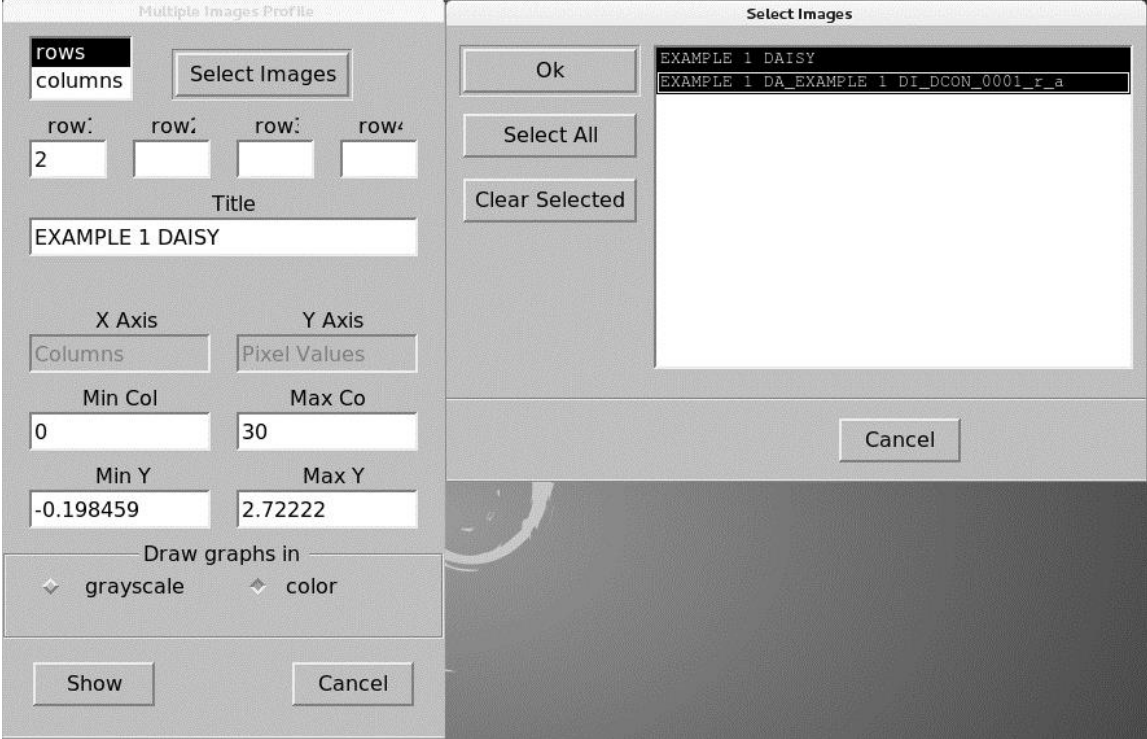

**Εικόνα 4.13 Παράθυρο επιλογής εικόνων προς διερεύνηση οπτικής πυκνότητας**

Για το σκοπό αυτό, πρώτα επιλέγει μία ή περισσότερες εικόνες στις οποίες θα γίνει η διερεύνηση αυτή πιέζοντας Select Images. Στη συνέχεια επιλέγει έως 4 από τις γραμμές ή τις στήλες των εικόνων στις οποίες επιθυμεί να γίνει η ανάλυση αυτή. Το αποτέλεσμα λαμβάνεται πιέζοντας Show. Βλέπε την Εικόνα 4.14, για τη γραμμή 2 των εικόνων

## EXAMPLE 1 DAISY

και

#### EXAMPLE 1 DIVERGENT CONVOLUTION FROM 60 VIEWS

σε μορφή γραφικής παράστασης, η οποία μπορεί να αποθηκευθεί και ως αρχείο εικόνας με την επιλογή Save.

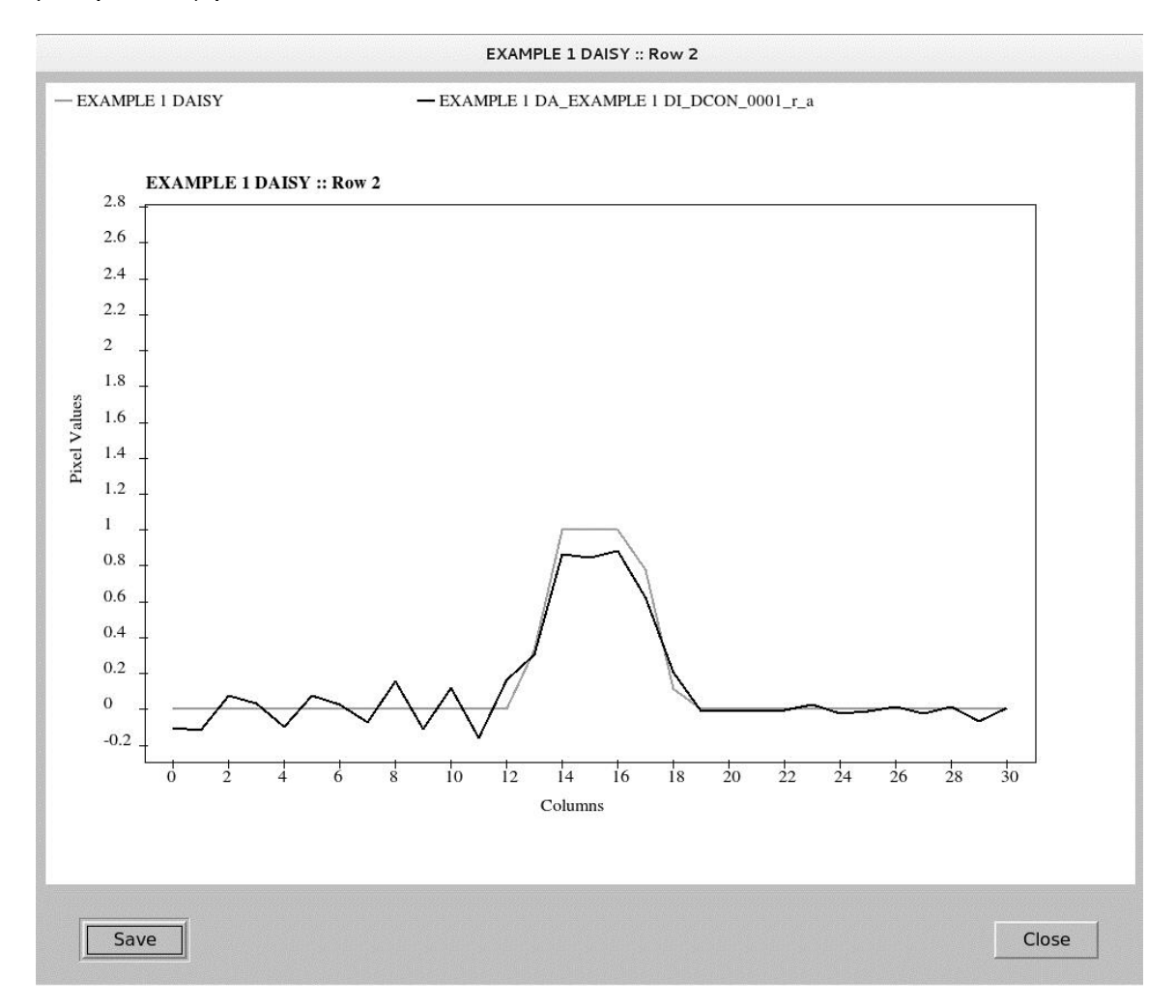

## **Εικόνα 4.14 Σύγκριση οπτικής πυκνότητας γραμμής "2" δύο εικόνων με την βοήθεια του κώδικα** *SNARK09*

Αν οι γραμμές ή οι στήλες που εξετάζονται ανήκουν στην εικόνα-είσοδο και σε μία ή περισσότερες εικόνες από ανακατασκευή, με το εργαλείο αυτό ο χρήστης μπορεί να κατανοήσει πόσο καλά αποδόθηκε η οπτική πυκνότητα της εικόνας-εισόδου στις ανακατασκευασμένες εικόνες. Στην Εικόνα 4.14 διακρίνεται μια ικανοποιητική ανακατασκευή της εικόνας εισόδου, σε ό,τι αφορά τουλάχιστον την γραμμή "2".

(5) Ο χρήστης με την επιλογή Open Prjfil File μπορεί να δει την εικόνα του ημιτονογράμματος (sinogram) ανοίγοντας το αρχείο prjfil που μπορεί να είναι, όπως αναφέρθηκε, αποτέλεσμα και αυτό της εκτέλεσης του αρχείου εισόδου στον κώδικα. Στη διάθεση του χρήστη βρίσκονται τότε και τα ακόλουθα (βλ. Εικόνα 4.15):

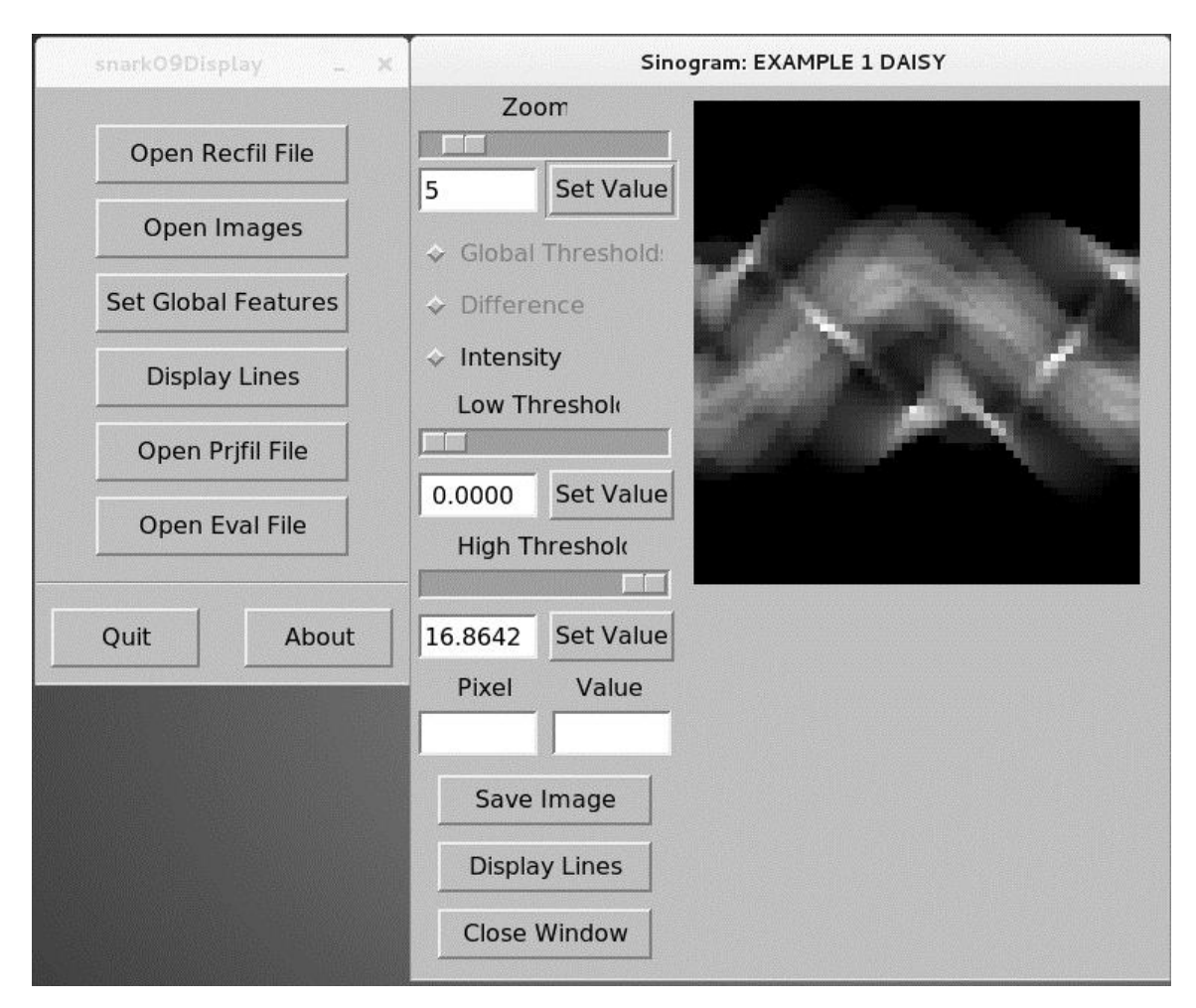

## **Εικόνα 4.15 Το ημιτονόγραμμα της Εικόνας 4.1 (της μαργαρίτας)**

(α) συντελεστής μεγέθυνσης (zoom), (β) φίλτρο χαμηλής οπτικής πυκνότητας (low threshold), μπορεί να ρυθμίζεται με "ροοστάτη" ή ο χρήστης μπορεί να πληκτρολογήσει τιμή και να πιέσει Set Value και αν ορισθεί, στην εικόνα δεν φαίνονται οι οπτικές πυκνότητες με τιμή κάτω από αυτή του φίλτρου και (γ) φίλτρο υψηλής οπτικής πυκνότητας (high threshold), μπορεί να ρυθμίζεται με "ροοστάτη" ή ο χρήστης μπορεί να πληκτρολογήσει τιμή και να πιέσει Set Value και αν ορισθεί,, στην εικόνα δεν φαίνονται οι οπτικές πυκνότητες με τιμή πάνω από αυτή του φίλτρου. Τοποθετώντας τον δρομέα σε κάποιο σημείο της παρουσιαζόμενης εικόνας και επιλέγοντάς το, με αριστερό "κλικ" του ποντικιού, ο χρήστης παίρνει τις τιμές Pixel και Value στα αντίστοιχα κελιά. Πιέζοντας Save Image ο χρήστης μπορεί να αποθηκεύσει την εικόνα του ημιτονογράμματος σε διάφορες προτεινόμενες μορφοποιήσεις (format, δηλ. png, bmp, pgm και άλλες). Αν η εικόνα έχει φιλτραρισθεί ως προς την οπτική πυκνότητα, αποθηκεύεται η φιλτραρισμένη. Επίσης διατίθεται εργαλείο Display Lines, παρόμοιο με αυτό που αναφέρθηκε προηγούμενα. Το αποτέλεσμα λαμβάνεται πιέζοντας Show σε μορφή γραφικής παράστασης, η οποία μπορεί να αποθηκευθεί και ως εικόνα.

#### και τέλος

(6) Ο χρήστης με την επιλογή Open Eval File έχει τη δυνατότητα να διαβάσει το αρχείο eval σε μορφή γραφικής παράστασης, η οποία μπορεί να αποθηκεύεται ως εικόνα. Το αρχείο eval δημιουργείται μόνο όταν πριν το τέλος στο αρχείο εισόδου υπάρχει η εντολή EVALUATE και τα ορίσματά της, με την οποία μπορούν να υπολογίζονται δείκτες για τις διαφορές της εικόνας-εισόδου από την ανακατασκευασμένη εικόνα. Λεπτομέρειες για την χρήση της EVALUATE βλ. και στον Davidi (2014).

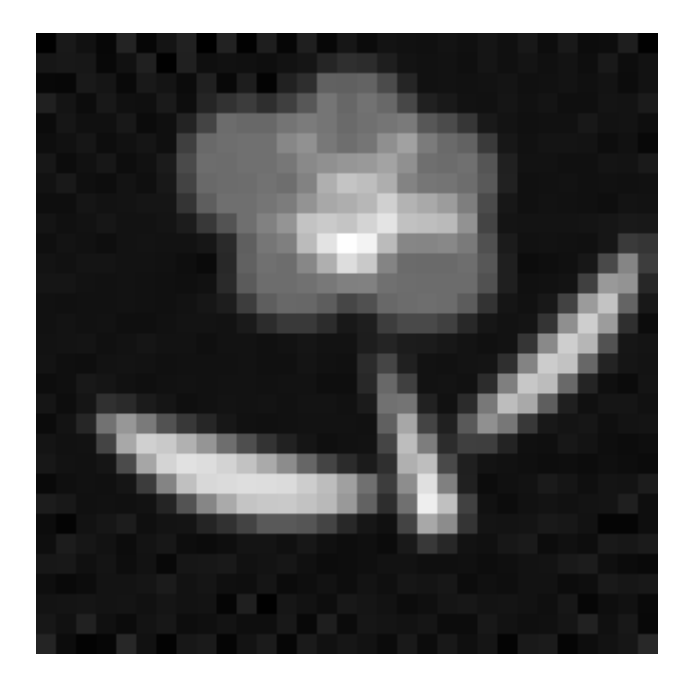

**Εικόνα 4.15 Ανακατασκευασμένη Εικόνα 4.1 (μαργαρίτα) με χρήση τυ κώδικα**  *SNARK09*

Η Εικόνα 4.16 δίνει την ανακατασκευασμένη εικόνα που προέκυψε από την εικόναείσοδο (Εικόνα 4.1, μαργαρίτα). Είναι φανερό ότι η ανακατασκευασμένη εικόνα έχει ορατές διαφορές από την εικόνα-είσοδο, αλλά, παρόλα αυτά αποδίδει το περιεχόμενό της (την μαργαρίτα) με τρόπο που μπορεί να το αντιληφθεί πλήρως ο άνθρωπος.

## **4.6 Σχόλια και συμπεράσματα**

Έγινε φανερό από τα προηγούμενα ότι ο κώδικας *SNARK09* είναι ένα πολύπλοκο σύστημα υπολογιστικής τομογραφίας για ανακατασκευή εικόνας από προβολές, το οποίο αναπτύχθηκε κυρίως για δοκιμές αλγορίθμων και γεωμετριών έκθεσης. Για να λειτουργήσει αποδοτικά πρέπει εκτός από την εικόνα-είσοδο, να τροφοδοτηθεί με σημαντικό πλήθος άλλων πληροφοριών και οδηγιών, η πλήρης ανάλυση των οποίων καταλαμβάνει πολύ σημαντικό όγκο στο αντίστοιχο εγχειρίδιο χρήσης (Davidi, 2014). Στο Κεφάλαιο αυτό παρουσιάσθηκαν συνοπτικά στοιχεία από την οργάνωση ενός αρχείου εισόδου και τις βασικές εντολές προς τον κώδικα ώστε ένας αναγνώστης να κάνει μία πρώτη εύκολη γνωριμία με τον τρόπο χρήσης του και τις δυνατότητές του. Επίσης δόθηκαν και αρκετές πληροφορίες για τον τρόπο με τον οποίο ο χρήστης μπορεί να επισκοπήσει τα αποτελέσματα εξόδου. Διαπιστώθηκε ότι τόσο το γραφικό περιβάλλον εισόδου όσο και το γραφικό περιβάλλον εξόδου είναι λειτουργικά, εύχρηστα και φιλικά προς το χρήστη, με την προϋπόθεση ότι ο χρήστης έχει επαρκή γνώση των κατάλληλων δεδομένων και οδηγιών με τις οποίες πρέπει να τροφοδοτήσει τον κώδικα.

Στο επόμενο 5<sup>ο</sup> Κεφάλαιο θα παρουσιασθούν ορισμένες δοκιμές που πραγματοποιήθηκαν με τον κώδικα *SNARK09*, προκειμένου να υπάρξει μία καταρχήν εξοικείωση με τη χρήση του κώδικα, αλλά και μία διερεύνηση της συμπεριφοράς του για την επιτυχία ανακατασκευής δεδομένων εικόνων-εισόδου.

4-33

#### **ΚΕΦΑΛΑΙΟ 5**

# **ΔΟΚΙΜΕΣ ΑΡΧΙΚΗΣ ΑΞΙΟΛΟΓΗΣΗΣ ΤΟΥ ΚΩΔΙΚΑ ΤΟΥ ΚΩΔΙΚΑ SNARK09**

## **5.1 Εισαγωγή**

Μετά την εξήγηση των κύριων τμημάτων και των βασικών εντολών ενός αρχείου εισόδου προς τον κώδικα *SNARK09* όπως έγινε στο 4<sup>ο</sup> Κεφάλαιο, στο παρόν 5<sup>ο</sup> Κεφάλαιο διερευνήθηκε ένας τρόπος για δοκιμές αρχικής αξιολόγησης του κώδικα με σκοπό να εξαχθούν συμπεράσματα για την ικανότητα του κώδικα να ανακατασκευάζει εικόνες από τομογραφικές προβολές βιομηχανικών προϊόντων με εσωτερικές διατομές που παρουσιάζουν γωνίες και ευθύγραμμες ακμές, χωρίς να προκύπτουν εμφανείς ατέλειες ή σημαντικά ψευδουργήματα. Για το σκοπό αυτό αναζητήθηκε μια σειρά από συγκρίσιμες εικόνες αύξουσας πολυπλοκότητας με βάση τις οποίες να μπορεί να κατασκευασθούν εικόνες-είσοδοι (phantoms) προς τον κώδικα, όχι σε επίπεδο διακριτών επιφανειών αλλά σε πολύ λεπτότερο διαχωρισμό σε επίπεδο επιφάνειας μονάδας pixel. Αφού συζητήθηκε και αναλύθηκε ποιος είναι ο κατάλληλος τύπος τέτοιων εικόνων, για την κατασκευή των εικόνων-εισόδων και την ένταξή τους σε αντίστοιχα αρχεία εισόδου αναπτύχθηκε κατάλληλο πρόγραμμα σε περιβάλλον προγραμματισμού MATLAB. Στη συνέχεια αποφασίσθηκε ποιά πρέπει να είναι τα κατάλληλα τεχνικά χαρακτηριστικά των προβολών που πρέπει να χρησιμοποιηθούν από τον κώδικα ώστε εύλογα να προσδοκάται ότι θα υπάρξει ικανοποιητικό αποτέλεσμα για τις αντίστοιχες ανακατασκευασμένες εικόνες που προέκυψαν. Οι σχετικές εντολές εντάχθηκαν στα αρχεία εισόδου. Σε τρίτο βήμα επιλέχθηκε, με βάση αυτά που αναφέρονται στο εγχειρίδιο του κώδικα *SNARK09*, ένας από τους κατάλληλους αλγόριθμους ανακατασκευής εικόνας. Ομοίως οι κατάλληλες εντολές εντάχθηκαν στα αρχεία εισόδου. Όλα τα δημιουργηθέντα αρχεία εισόδου υποβλήθηκαν προς επεξεργασία από τον κώδικα *SNARK09*. Προέκυψαν ανακατασκευασμένες εικόνες ποιοτικά παρόμοιες με τις εικόνες-εισόδου. Για την ποσοτικοποίηση και την αξιολόγηση του βαθμού ομοιότητας συντάχθηκε κατάλληλο πρόγραμμα επίσης σε περιβάλλον προγραμματισμού MATLAB. Τέλος σχολιάσθηκαν τα ποσοτικά αποτελέσματα της σύγκρισης και εξάχθηκαν συμπεράσματα για την ικανότητα του κώδικα να ανακατασκευάζει εικόνες

5-1

από τομογραφικές προβολές βιομηχανικών προϊόντων. Τα σχόλια συνοδεύονται από έναν καταληκτικό επίλογο σχετικά με την παρούσα Μεταπτυχιακή Εργασία.

## **5.2 Επιλογή κατάλληλων εικόνων-εισόδου**

Οι εικόνες-είσοδοι οι κατάλληλες για δοκιμές αξιολόγησης του κώδικα *SNARK09* θα πρέπει να εξασφαλίζουν ότι οι δοκιμές θα είναι κατ' αρχάς απλές και συγκρίσιμες. Επιπλέον οι εικόνες-είσοδοι θα πρέπει να αναπαριστούν κατά κάποιο εύλογο τρόπο διατομές αντικειμένων παρόμοιες με αυτές που συναντώνται σε αντικείμενα τεχνολογικής παραγωγής, στα οποία συνήθως παρατηρούνται μέρη (στα αγγλικά ίσως πολύ καλύτερα περιγράφονται με τη λέξη -στον πληθυντικό- patterns) με ευθύγραμμες ακμές και γωνίες.

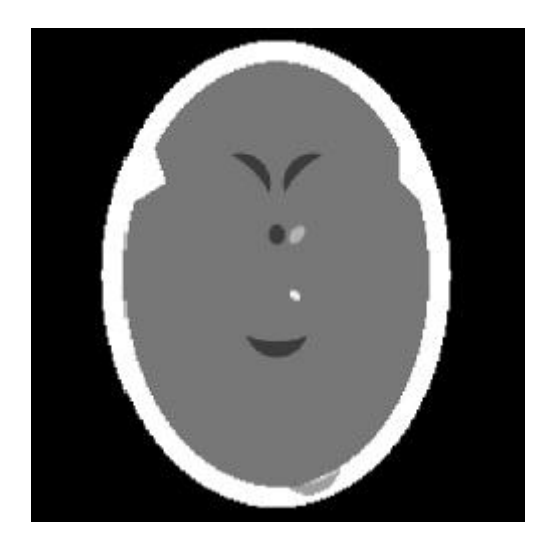

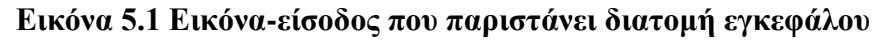

Απλές εικόνες-είσοδοι που αναπαριστούν όργανα ζώντων οργανισμών με διακριτά μέρη που έχουν γενικά κυκλικές ή ελλειπτικές διατομές, όπως π.χ. η Εικόνα 5.1, στην οποία διακρίνεται μια τυπική διατομή εγκεφάλου, κρίθηκε ότι δεν είναι σκόπιμο να εξετασθούν ως εικόνες-είσοδοι για την αρχική αξιολόγηση του κώδικα *SNARK09* σε ό,τι αφορά μη καταστρεπτικό έλεγχο υλικών. Μετά από σχετική αναζήτηση και σκέψη κρίθηκε ότι ως εικόνες-είσοδοι μπορούν να χρησιμοποιηθούν εικόνες από QR κώδικα (στα αγγλικά QR code).

Η εικόνα QR code (συντόμευση για Quick Response Code) είναι ένας τύπος γραμμωτού κώδικα (δηλ. barcode), ο οποίος αναπτύσσεται σε δύο διαστάσεις, δύο αποχρώσεις του γκρι, δηλ. λευκό και μαύρο και δίνεται σε τετράγωνη εικόνα. Υπενθυμίζεται ότι ο κώδικας SNARK09 δέχεται τετράγωνες εικόνες-εισόδου προς ανακατασκευή άρα μια εικόνα QR συνδέεται κατ' αρχάς και με αυτό το χαρακτηριστικό του κώδικα. Μια εικόνα QR μπορεί να διαβάζεται από συστήματα / λογισμικό αναγνώρισης εικόνας και να περιέχει πληροφορίες κειμένου, αριθμών και γραμμάτων. Σύμφωνα με τα όσα αναφέρονται εγκυκλοπαιδικά μια εικόνα QR μπορεί να περιέχει:

- μέχρι 7089 αριθμούς. Ως αριθμοί νοούνται οι 0, 1, 2, 3. 4, 5, 6, 7, 8 και 9
- μέχρι 4296 χαρακτήρες. Ως χαρακτήρες εννοούνται οι αριθμοί, όπως αναφέρθηκαν πιο πάνω, τα κεφαλαία Α-Ζ του αγγλικού αλφαβήτου, το κενό, και οι \$, %, \*, +, -, ., και /.

Σημειώνεται ότι:

(α) Μία εικόνα QR μπορεί να παράγεται εύκολα από κατάλληλο λογισμικό. Τέτοιο λογισμικό διατίθενται και στο διαδίκτυο. Για παράδειγμα, στην ιστοσελίδα:

https://www.the-qrcode-generator.com/

με τρόπο που είναι προφανής μπορούν να παράγονται εικόνες QR και να αποθηκεύονται στον τοπικό Η/Υ με μορφοποίηση αρχείου δεδομένων τύπου pgn δυαδικής μορφής (binary).

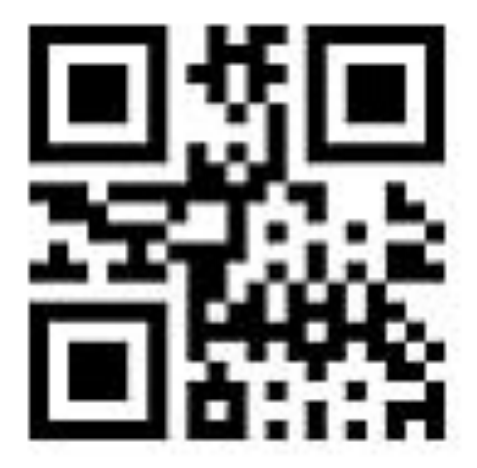

**Εικόνα 5.2 Εικόνα QR με περιεχόμενο κείμενο "Α"**

Στην Εικόνα 5.2 διακρίνεται η εικόνα QR του χαρακτήρα "Α", όπως παράχθηκε από το υπόψη λογισμικό.

(β) Μία εικόνα QR έχει απαραίτητα δύο διαφορετικά χρώματα το "μαύρο" και το "άσπρο". Επομένως, αν μια εικόνα QR χρησιμοποιηθεί για την κατασκευή μιας εικόνας-
εισόδου (phantom) για τον κώδικα *SNARK09* θα αντιπροσωπεύει μία διατομή με δύο μόνο γραμμικούς συντελεστές εξασθένισης φωτονίων, πράγμα το οποίο είναι πολύ σημαντικό για λόγους απλότητας. Αξίζει να αναφερθεί ότι μια εικόνα QR μπορεί να δίνεται σε αποχρώσεις του γκρι ή έγχρωμη, αλλά αν τα σχήματα (patterns) που αντιπροσωπεύουν τους χαρακτήρες μπορούν να διαβάζονται από το λογισμικό αναγνώρισης εικόνας, το πόσο και ποιο γκρι ή το πόσο και ποια χρώματα έχει μια εικόνα QR δεν παίζει απολύτως κανένα ρόλο. Με βάση αυτή την παρατήρηση, μια εικόνα QR η οποία παράγεται από κάποιο λογισμικό, και στην οπτική παρατήρηση φαίνεται καθαρά ασπρόμαυρη, δεν περιέχει αυστηρά δύο μόνο αποχρώσεις του γκρι, την άσπρη και την μαύρη. Ανάλογα με τον τρόπο δημιουργίας της ή ανάλογα με την επεξεργασία που έχει υποστεί, μια εικόνα QR μπορεί να αποτελείται από περισσότερες των δύο αποχρώσεις του γκρι.

(γ) Όσο περισσότερους χαρακτήρες έχει μία εικόνα QR τόσο περισσότερα και μικρότερα patterns περιέχει. Στην Εικόνα 5.3 διακρίνεται η εικόνα QR με τους χαρακτήρες "ΑΒ" που παράχθηκε από το λογισμικό που αναφέρεται πιο πάνω. Γίνεται άμεσα κατανοητό ότι αυτή η εικόνα QR είναι σαφώς διαφορετική από την εικόνα QR της Εικόνας 5.2.

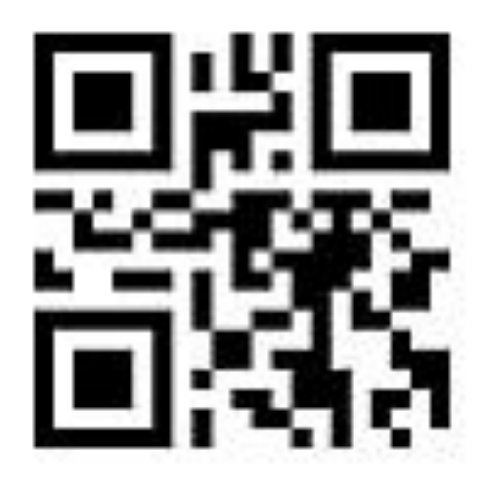

**Εικόνα 5.3 Εικόνα QR με περιεχόμενο κείμενο "ΑΒ"**

(δ) Μια εικόνα QR ακριβώς επειδή είναι εικόνα, μπορεί να δίνεται σε μορφή αρχείου δεδομένων σε διάφορες μορφοποιήσεις (format), π.χ. jpeg, png, pgm και όποια άλλη, αν διατίθεται το κατάλληλο λογισμικό μετατροπής και επεξεργασίας εικόνας (όπως π.χ. το ελεύθερα διαθέσιμο Irfanview). Πολλές από τις διαθέσιμες μορφοποιήσεις αρχείων δεδομένων εικόνων μπορούν να είναι ASCII, και τα αντίστοιχα αρχεία δεδομένων είναι ευκολότερο να διαβάζονται με απλά λογισμικά, αλλά συνήθως είναι μεγαλύτερα από τα δυαδικά (binary) αρχεία. Πάντως, σήμερα (2015) τα διαθέσιμα λογισμικά ανάγνωσης / αναγνώρισης εικόνας έχουν ευκολόχρηστα εργαλεία ανάγνωσης και εικόνων από κατάλληλα μορφοποιημένα αρχεία δεδομένων σε δυαδική μορφή.

(ε) Μια εικόνα QR, ακριβώς επειδή είναι εικόνα, μπορεί να ρυθμίζεται στο μέγεθός της σε επίπεδο pixel, με τροποποίηση του αρχείου δεδομένων που την περιέχει, από κατάλληλο λογισμικό επεξεργασίας εικόνας (όπως π.χ. το Irfanview). Αν ληφθεί υπόψη ότι, σύμφωνα με την τυποποίηση των αρχείων δεδομένων για εικόνες QR, όπως περιγράφεται στον δικτυακό τόπο:

### http://www.qrcode.com/

μια εικόνα QR με μέγεθος 101 x 101 pixel μπορεί να περιέχει μέχρι 587 χαρακτήρες σε υψηλή (Η, δηλ. high) ποιότητα διόρθωσης σφάλματος (Error Correction Code level ή ECC), αυτό σημαίνει ότι οποιαδήποτε εικόνα QR με μέγεθος μεγαλύτερο από 101 x 101 pixel, η οποία περιέχει λιγότερους από 587 χαρακτήρες μπορεί να σμικρυνθεί σε 101 x 101 pixel χωρίς απώλεια πληροφορίας.

(στ) Μια εικόνα QR μπορεί να διαβάζεται, όπως αναφέρθηκε, από λογισμικό αναγνώρισης εικόνας. Τέτοιο λογισμικό, όπως π.χ. το i-nigma για κινητά τηλέφωνα με Λειτουργικό Σύστημα Android (βλ. και http://www.i-nigma.com), διατίθεται ελεύθερα για "έξυπνα" κινητά τηλέφωνα και λειτουργεί ως εξής:

Το κινητό φωτογραφίζει την εικόνα QR με την κάμερά του και το λογισμικό την μετατρέπει σε κείμενο.

Διατίθεται επίσης ελεύθερα λογισμικά ανάγνωσης εικόνων QR, τα οποία δέχονται ως είσοδο το αρχείο δεδομένων της εικόνας. Ένα τέτοιο λογισμικό είναι το "Code Two QR Code Desktop Reader", το οποίο δίνεται σήμερα (2015) ελεύθερα για Λειτουργικά Συστήματα τύπου *MS WINDOWS* από το δικτυακό τόπο:

http://www.codetwo.com/freeware/qr-code-desktop-reader/

### **5.3 Προετοιμασία εικόνων-εισόδου από εικόνες QR**

Προκειμένου να προκύψει συμπέρασμα από την αρχική αξιολόγηση του κώδικα *SNARK09* αποφασίσθηκε να δοκιμασθεί η ανακατασκευή διατομών από οκτώ εικόνεςεισόδου με βάση εικόνες τύπου QR κατά αύξουσα πολυπλοκότητα ως εξής:

- $\sim$ <sup>η</sup> με έναν χαρακτήρα, τον "Α", δηλ. 2<sup>0</sup> χαρακτήρες, βλ. Εικόνα 5.2
- 2<sup>η</sup> με δύο χαρακτήρες, τους "AB", δηλ. 2<sup>1</sup> χαρακτήρες, βλ. Εικόνα 5.3
- 3<sup>η</sup> με τέσσερις χαρακτήρες, τους "ABCD", δηλ. 2<sup>2</sup> χαρακτήρες, βλ. Εικόνα 5.4
- 4 η με οκτώ χαρακτήρες τους, "ABCDEFGH", δηλ. 2 3 χαρακτήρες, βλ. Εικόνα 5.5
- 5 η με δεκαέξι χαρακτήρες, τους "ABCDEFGHIJKLMNOP", δηλ. 2 4 χαρακτήρες, βλ. Εικόνα 5.6
- 6<sup>η</sup> με τριάντα δύο χαρακτήρες, τους "ABCDEFGHIJKLMNOPQRSTUVWXYZ ABCDEFGHIJKLMNOP", δηλ. 2<sup>5</sup> χαρακτήρες, βλ. Εικόνα 5.7
- 7<sup>η</sup> με εξήντα τέσσερις χαρακτήρες, τους "ABCDEFGHIJKLMNOPQRSTUVWXYZ ABCDEFGHIJKLMNOPQRSTUVWXYZABCDEFGHIJKLMNOP", δηλ. 2<sup>6</sup> χαρακτήρες, βλ. Εικόνα 5.8

και

8 η με εκατόν είκοσι οκτώ χαρακτήρες, τους

# "ABCDEFGHIJKLMNOPQRSTUVWXYZABCDEFGHIJKLMNOPQRSTUVWX YZABCDEFGHIJKLMNOPQRSTUVWXYZABCDEFGHIJKLMNOPQRSTUVW XYZABCDEFGHIJKLMNOPQRSTUVWX", δηλ. 2<sup>7</sup> χαρακτήρες, βλ. Εικόνα 5.9

Οι εικόνες παράχθηκαν από το διαδικτυακό λογισμικό της ιστοσελίδας:

https://www.the-qrcode-generator.com/

σε ανάλυση 200 x 200 pixel και δυαδική μορφοποίηση pgn.

Μετά την παραγωγή τους οι εικόνες πέρασαν από επεξεργασία με τη βοήθεια του ελεύθερα διαθέσιμου λογισμικού επεξεργασίας εικόνων Irfanview με τρία βήματα ως εξής:

(1) Ανάγνωση εικόνας, γίνεται τυπικά από τη διαδρομή:

*File > Open*

(2) Σμίκρυνση εικόνας σε 101 x 101 pixel ώστε το μέγεθός της να είναι πιο διαχειρίσιμο από τον κώδικα *SNARK09*, γίνεται από την διαδρομή:

### *Image > Resize/Resample*

Στο σημείο αυτό πρέπει να τονισθούν τα εξής δύο σημεία:

(α) Η σμίκρυνση μιας εικόνας QR που περιέχει 128 ή λιγότερους χαρακτήρες, από 200 x 200 pixel στα 101 x 101 pixel είναι δυνατή χωρίς να χαθεί πληροφορία, για λόγους οι οποίοι αναφέρθηκαν προηγούμενα.

και

(β) Η διαμόρφωση της εικόνας σε περιττές διαστάσεις είναι απαραίτητη ώστε να εξασφαλισθεί συμβατότητα με το κατάλληλο μέγεθος μιας τετράγωνης εικόναςεισόδου στον κώδικα *SNARK09*. Υπενθυμίζεται ότι η σχετική μεταβλητή του κώδικα με το όνομα NELEM (Number of ELEMents), όπως αναφέρεται στο  $4^\circ$ Κεφάλαιο, πρέπει να έχει περιττή τιμή.

Τέλος, για το τρίτο βήμα:

(3) Αποθήκευση της εικόνας στην ίδια μορφοποίηση, γίνεται από τη διαδρομή:

*File > Save as* 

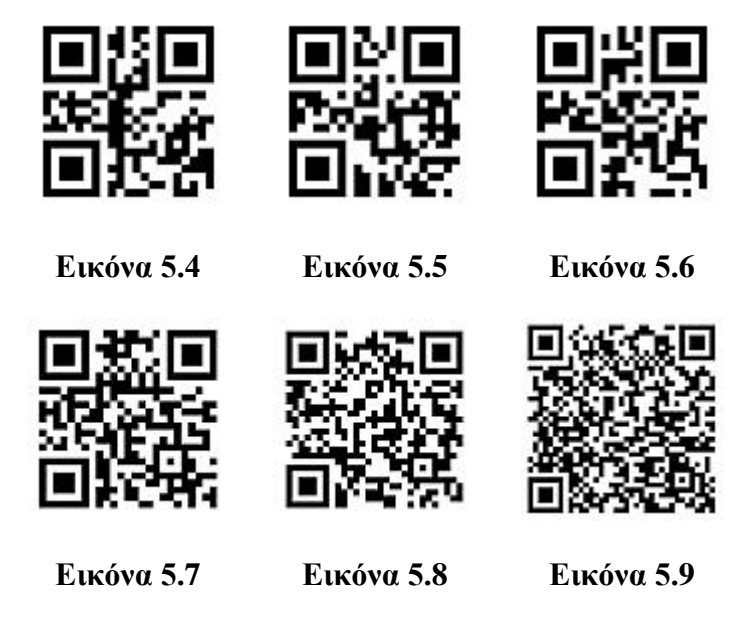

**Εικόνες 5.4 - 5.9 Εικόνες τύπου QR χρήσιμες για δοκιμές αξιολόγησης του κώδικα**  *SNARK09*

Τόσο η πρωτότυπη όσο και η εξεργασμένη μικρότερη εικόνα μπορούν να μετατραπούν και να αποθηκευθούν σε ASCII μορφοποίηση π.χ. τύπου pgm, γίνεται από τη διαδρομή:

*File > Save as > Save as type > Ascii Encoding / Compression level =0 > Save*

Αυτή η μορφοποίηση επιτρέπει την άμεση εποπτεία των τιμών στο αρχείο δεδομένων της εικόνας, με οποιοδήποτε λογισμικό ανάγνωσης κειμένου ASCII, όπως π.χ. ένας οποιοσδήποτε κειμενογράφος ή ένα λογιστικό φύλλο. Δοκιμές με τέτοια μετατροπή έδειξαν πράγματι, όπως αναφέρθηκε, μια εικόνα QR, μπορεί να περιέχει περισσότερες από δύο αποχρώσεις του γκρι.

### **5.4 Προετοιμασία αρχείων εισόδου για τον κώδικα**

### **5.4.1 Γενικά**

Όπως αναφέρθηκε και στο 4<sup>°</sup> Κεφάλαιο, η ενότητα CREATE του αργείου εισόδου προς τον κώδικα *SNARK09*, πρέπει να περιέχει όλες τις πληροφορίες για την εικόνα-εισόδου (το phantom). Στην ενότητα CREATE η εικόνα-είσοδος περιγράφεται από τα λεγόμενα ELEMENTAL OBJECTS. Προς υπενθύμιση και με βάση το παράδειγμα που εξετάσθηκε στο 4<sup>ο</sup> Κεφάλαιο, η εικόνα-είσοδος "μαργαρίτα" (βλ. Εικόνα 4.1) περιγράφεται στο υπόψη παράδειγμα, όχι σε επίπεδο pixel αλλά ως σύνθεση μόλις εννέα απλών διακριτών επιφανειών, για τις οποίες διατίθενται μόλις εννέα γραμμές στο αρχείο εισόδου. Οι γραμμές αυτές δίνονται και πάλι εδώ και συνδέονται με τις εννέα διακριτές επιφάνειες που φαίνονται στην Εικόνα 4.3.

#### OBJECTS

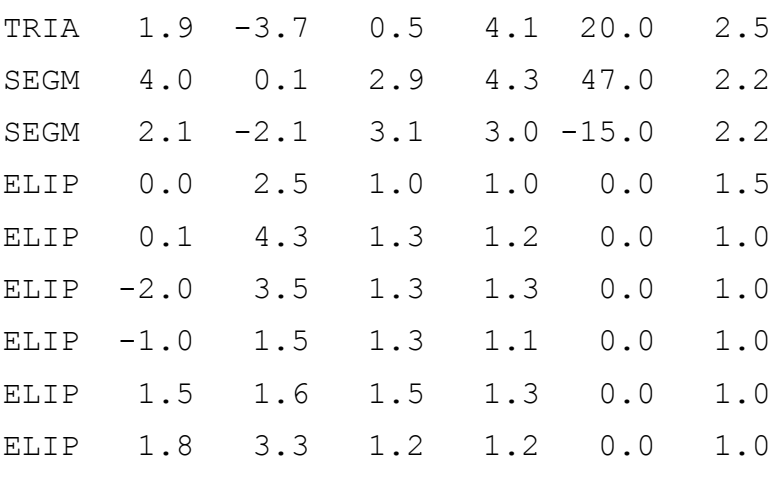

LAST 1.0

Αν οι εικόνες-εισόδου που πρέπει να διαπραγματευτεί / επεξεργασθεί ο κώδικας *SNARK09* είναι εικόνες QR είναι προφανές ότι η προσέγγισή τους από περιορισμένο αριθμό διακριτών επιφανειών δεν μπορεί να αποδώσει. Το αρχείο εισόδου θα πρέπει να συμπεριλάβει τις εικόνες αυτές σε επίπεδο επιφάνειας της μονάδας pixel.

Για το σκοπό αυτό αναπτύχθηκε στα πλαίσια της παρούσας Μεταπτυχιακής Εργασίας κατάλληλο πρόγραμμα σε περιβάλλον προγραμματισμού MATLAB με στόχο την ανάγνωση μιας εικόνας QR και την αυτόματη δημιουργία του αρχείου εισόδου σε ό,τι αφορά τα πεδία μεταξύ OBJECTS και LAST. Είναι προφανές ότι το τμήμα αυτό του αρχείου εισόδου θα πρέπει να καλύπτει κάθε pixel. Κατά συνέπεια, το αρχείο εισόδου θα πρέπει να περιέχει σε αυτό το τμήμα του, 101 x 101 = 10201 γραμμές.

Αν υποτεθεί ότι ένα pixel αντιπροσωπεύεται από διακριτή επιφάνεια (ELEMENTAL OBJECT), μορφής ορθογωνίου παραλληλεπιπέδου, δηλ. τύπου RECT (δηλ. RECTangle), τότε, σύμφωνα και με τα αναφερόμενα στο 4<sup>°</sup> Κεφάλαιο, η σύνταξη κάθε τέτοιας γραμμής μπορεί να είναι:

RECT CX CY U V ANG DEN

όπου:

CX, CY είναι οι συντεταγμένες του γεωμετρικού κέντρου της διακριτής επιφάνειας μετρούμενες από την αρχή των αξόνων που βρίσκεται στο γεωμετρικό κέντρο του τετραγώνου της εικόνας-εισόδου.

U είναι το μισό μέγιστο μήκος της διακριτής επιφάνειας (εδώ, εφόσον η συζήτηση γίνεται για pixel μοναδιαίου μήκους,  $U = 0.5$ )

V είναι το μισό μέγιστο πλάτος της διακριτής επιφάνειας (εδώ, εφόσον η συζήτηση γίνεται για pixel μοναδιαίου πλάτους,  $V = 0.5$ )

(φυσικά U = V διότι τα pixel εννοούνται πάντα τετράγωνα)

ANG είναι η γωνία που σχηματίζει η νοητή ευθεία πάνω στην οποία μετράται η U με τον άξονα των *x* (επιλέχθηκε 90°)

και τέλος

DEN είναι η οπτική πυκνότητα της διακριτής επιφάνειας RECT (pixel).

Σε ό,τι αφορά στην οπτική πυκνότητα σημειώνονται τα ακόλουθα:

Αν το αρχείο εικόνας-εισόδου προέρχεται από εικόνα QR, τότε η οπτική πυκνότητα, δηλαδή ο συντελεστής εξασθένισης φωτονίων πρέπει να έχει τουλάχιστο δύο τιμές, το "άσπρο", δηλαδή την τιμή 255 και το "μαύρο", δηλαδή την τιμή 0, αν εννοείται αρχείο δεδομένων εικόνας QR το οποίο περιέχει μόνο αποχρώσεις του γκρι. Φυσικά το 0

σημαίνει ότι τα φωτόνια απορροφούνται 100% ενώ το 255 σημαίνει ότι τα φωτόνια διαπερνούν 100%.

Διευκρινίζεται ότι μια πραγματική εικόνα βιομηχανικής ραδιογραφίας ή έστω ιατρικής ακτινογραφίας, έχει πολλές τιμές οπτικής πυκνότητας, δηλ. αμαύρωσης ή αποχρώσεων του γκρι, οι οποίες κυμαίνονται από 0 (διαφανής ακτινογραφία) έως το πολύ 4 ( απόλυτα μαύρη ακτινογραφία). Ως εκ τούτου, οι τιμές των αποχρώσεων γκρι μιας εικόναςεισόδου τύπου QR χρειάζεται να μετατραπούν από το πεδίο αποχρώσεων γκρι (0 έως 255) στο πεδίο τιμών πραγματικής οπτικής πυκνότητας ραδιογραφίας (4 έως 0, αντίστοιχα). Αν υποτεθεί ευθεία αναλογία, η σχέση μετατροπής θα είναι:

### *Οπτική Πυκνότητα <sup>1</sup> = -(4/255)\*(Τιμή Απόχρωσης Γκρι)+4* (5.1)

Δοκιμές με τον κώδικα έδειξαν ότι για εσωτερικούς λόγους που δεν είναι γνωστοί, το μαύρο είναι το 0 και το λευκό είναι το 4 αντίθετα δηλαδή από ότι είναι στην πράξη. Ο κώδικας δηλαδή δουλεύει στην ουσία με αρνητικές εικόνες. Επομένως η *Οπτική Πυκνότητα <sup>1</sup>* της (5.1) πρέπει να διορθωθεί σε *Οπτική Πυκνότητα <sup>2</sup>* σύμφωνα με την παρακάτω εξίσωση:

### *Οπτική Πυκνότητα <sup>2</sup> = -(Οπτική Πυκνότητα <sup>1</sup>)+4* (5.2)

Η *Οπτική Πυκνότητα <sup>2</sup>* πρέπει τελικά να είναι η κωδικοποίηση της αμαύρωσης που προκύπτει από την εικόνα QR που θα χρησιμοποιηθεί για την κατασκευή της εικόνας εισόδου. Σημειώνεται ότι, η αμαύρωση από 255 έως 0 επιτρέπεται να υπάρχει ως κωδικοποίηση αμαύρωσης στο αρχείο εισόδου που δέχεται ο κώδικας *SNARK09*. Πλην όμως όταν φθάσει η ώρα των υπολογισμών ανακατασκευής εικόνας, η άθροιση των αμαυρώσεων ανά pixel, θα δώσει τόσο μεγάλες τιμές στα αθροίσματα που ο κώδικας *SNARK09* δεν θα μπορέσει να τις χειρισθεί.:

Ο κώδικας ρυθμίζει αυτόματα με δικό του αλγόριθμο και ανάλογα με την οπτική πυκνότητα τις αποχρώσεις του γκρι στην εικόνα-εισόδου (phantom) και στην ανακατασκευασμένη εικόνα. Οι υπόψη αποχρώσεις του γκρι έχουν τιμές φυσικά από 0 (μαύρο) έως 255 (άσπρο) δεδομένου ότι εικόνες αυτές προκύπτουν σε δυαδική μορφοποίηση png.

### **5.4.2 Πρόγραμμα δημιουργίας πεδίων RECT**

Το πρόγραμμα όπως δημιουργήθηκε στο περιβάλλον προγραμματισμού MATLAB έχει τα ακόλουθα μέρη:

clc;

clear all;

%LENGTH x WIDTH OF QR IMAGE IN PIXELS IS 101 x 101

 $N=101;$ 

%INITIALIZE COUNTERS

if  $rem(N, 2) == 0$ 

 $Z=N/2$ .

else

```
Z=fix(N/2.);
```
 $Z = Z + 1$ 

end

 $i=1;$ 

 $j=1;$ 

%WHICH IS THE WORKING DIRECTORY

currentFolder=pwd;

%WHICH QR IMAGE TO READ FROM THE CURRENT DIR

```
disp 'GIVE QR IMAGE FILE NAME WITH EXTENSION';
disp 'FROM THE WORKING DIRECTORY';
disp '';
namein=input('','s');
fullDetailsIn=strcat(pwd,'\',namein);
fileIn=fopen(fullDetailsIn,'rt');
%.in OUTPUT FILENAME TO BE SAVED IN CURRENT DIR
disp 'GIVE OUTPUT FILE NAME';
disp 'WHICH WILL BE SAVED IN THE WORKING DIRECTORY';
disp 'EXTENSION SHOULD BE .in';
disp '';
nameout=input('','s');
fullDetailsOut=strcat(pwd, '\', nameout);
fileOut=fopen(fullDetailsOut,'wt+');
%START CREATING THE .in FILE
%UP TO ITS COMMAND LINE CALLED LAST
fprintf(fileOut,'%s\n',strcat('*IMAGE RECONSTRUCTION OF ',namein));
```

```
fprintf(fileOut,'%s\n','*IMAGE IS A QR PATTERN');
fprintf(fileOut,'%s\n','CREATE');
fprintf(fileOut,'%s\n',strcat('PHANTOM IS ',namein));
fprintf(fileOut,'%s\n','SPECTRUM MONOCHROMATIC 75');
```

```
5-12
```
fprintf(fileOut,'%s\n','OBJECTS');

%THIS FORMAT WILL BE NEEDED LATER

formatSpec='%s %4.0f %4.0f %4.1f %4.1f %3.0f %4.2f \n';

%READ THE IMAGE

firstDen=imread(fullDetailsIn);

%CONVERT PIXELS OF INPUT FILE TO ELEMENTAL OBJECTS

for i=1:N

for  $j=1:N$ 

 $k = j + (i - 1) * N;$ 

lastDen( $i$ ,  $j$ ) = (-4/255) \*double(firstDen(k))+4;

lastDen $(i, j) = (-1) *$ lastDen $(i, j) + 4;$ 

 $CX(i,j)=i-Z;$ 

 $CY(i,j)=Z-j;$ 

 $U(i, j) = 0.5;$ 

 $V(i, j) = 0.5;$ 

ANG $(i, j) = 90;$ 

%WRITE ELEMENTAL OBJECTS TO .in file

fprintf(fileOut,formatSpec,'RECT',CX(i,j),CY(i,j),...

 $U(i,j)$ , $V(i,j)$ , $ANG(i,j)$ , $lastDen(i,j))$ ;

end

end

fprintf(fileOut,'%s\n','LAST 1.0');

%CLOSE THE FILES AND EXIT

fclose(fileIn);

fclose(fileOut);

%END

#### **5.4.3 Αξιολόγηση προγράμματος δημιουργίας πεδίων RECT**

Είναι φανερό ότι το πιο πάνω πρόγραμμα βασίζεται κυρίως στην εντολή imread (δηλ. image read). Με αυτήν το περιεχόμενο του αρχείου δεδομένων μιας εικόνας διαβάζεται υπό μορφή μονοδιάστατου πίνακα o οποίος περιέχει σειριακά όλες τις πληροφορίες ανά εικονοστοιχείο (pixel). O τύπος μορφοποίησης του αρχείου αναγνωρίζεται αυτόματα από την imread, άσχετα αν είναι δυαδική ή ASCII, με τη βοήθεια των αρχικών γραμμών του αρχείου δεδομένων (των λεγομένων header lines). Αν η εικόνα είναι σε αποχρώσεις του γκρι ο πίνακας περιέχει μόνο τις συντεταγμένες του pixel και την τιμή της απόχρωσής του, δηλ. 0 αν πρόκειται για μαύρο, 255 αν πρόκειται για άσπρο ή άλλο ενδιάμεσο αν πρόκειται για ενδιάμεση απόχρωση του γκρι. Δεδομένου ότι ο πίνακας είναι μονοδιάστατος, οι συντεταγμένες του pixel προκύπτουν έμμεσα από τη θέση στον πίνακα και τις διαστάσεις κατά x ή y της εικόνας σε pixel. Αρχή των αξόνων της εικόνας που διαβάζεται για την δημιουργία της εικόνας-εισόδου είναι η άνω αριστερή γωνία της. Με βάση τον πίνακα αυτόν δημιουργούνται οι πληροφορίες:

CX, CY, και DEN,

που είναι αναγκαίες για την δημιουργία των δεδομένων της εικόνας-εισόδου που χρειάζονται για τη συγκρότηση του αντίστοιχου αρχείου εισόδου προς τον κώδικα *SNARK09*. Προσοχή χρειάζεται βέβαια διότι τα CX, CY, εννοούνται για εικόνα στην

οποία η αρχή των συντεταγμένων είναι το γεωμετρικό της κέντρο. Στην περίπτωση εκόντας QR με διαστάσεις 101 x 101 pixel, το γεωμετρικό κέντρο της εικόνας στο σύστημα συντεταγμένων της εικόνας είναι το (50.5, 50.5).

Το πρόγραμμα έχει γραφθεί έτσι ώστε να παράγει ένα πλήρες αρχείο εισόδου προς τον κώδικα, το οποίο να περιλαμβάνει όλα τα στοιχεία για την εικόνα-είσοδο (το phantom) καθώς και όποιες άλλες εντολές είναι απαραίτητες να υπάρχουν μέχρι και την εντολή LAST. Στα πλαίσια αυτά αποφασίσθηκε ότι η προσομοίωση της έκθεση σε ακτινοβολία με τον κώδικα *SNARK09* να γίνει με μονοενεργειακά φωτόνια των 75 keV. Η σχετική εντολή εντάχθηκε στο αρχείο εισόδου από το πρόγραμμα.

Για την αξιολόγηση του αρχείου εισόδου, που δημιουργείται με το πρόγραμμα αυτό, το αρχείο πρέπει να εισαχθεί στον κώδικα *SNARK09*, να προστεθούν μετά την γραμμή LAST, οι απαραίτητες και ορθές εντολές που αντιστοιχούν σε έναν οποιονδήποτε τρόπο έκθεσης εικόνας-εισόδου και αλγόριθμο ανακατασκευής εικόνας και να "τρέξει" ο κώδικας ώστε να παραχθεί η εικόνα-είσοδος που αντιστοιχεί τα πεδία RECT που κατασκευάσθηκαν.

Απολύτως απαραίτητη εντολή στις παραπάνω είναι η:

```
PHANTOM AVERAGE 1
```
διότι δεν είναι επιθυμητό να υπολογίζεται μέσος όρος απόχρωσης σε ένα pixel της εικόνας-εισόδου με βάση κάποια από τα γειτονικά του.

Στη συνέχεια, η εικόνα-είσοδος παραλαμβάνεται από τον κώδικα SNARK09 ως εικόνα δυαδικής μορφοποίησης png, για σύγκριση με την εικόνα QR από την οποία προήρθε. Στην περίπτωση που εξετάζεται εδώ πρέπει να πραγματοποιηθούν προφανώς οκτώ τέτοιες συγκρίσεις μεταξύ εικόνων διαστάσεων 101 x 101 pixel, δηλαδή μεταξύ τετράγωνων εικόνων 10201 εικονοστοιχείων. Αν η εικόνα QR ονομάζεται "1", και η εικόνα-είσοδος είναι η "2", μία καλή μέθοδος για τη σύγκρισή τους είναι ο υπολογισμός

του δείκτη *RMS*, επί των αποχρώσεων του γκρι της πρώτης και της δεύτερης, ως εξής:  
\n
$$
RMS = 100 \sqrt{\frac{1}{n-2} \sum_{n} \frac{(DEN_{1i} - DEN_{2i})^2}{DER_{2i}^2}} (%) \qquad (5.3)
$$

όπου

 $n = 10201$ 

*DEN1i* η απόχρωση του γκρι στην i θέση της εικόνας "1" και

*DEN2i* η απόχρωση του γκρι στην ίδια i θέση της εικόνας "2".

Ο δείκτης *RMS* παίρνει τιμή 0% αν οι συγκρινόμενες εικόνες είναι όμοιες και > 0% αν οι συγκρινόμενες εικόνες έχουν διαφορές. Όσο μικρότερη η τιμή του *RMS* τόσο κοντύτερα βρίσκονται οι συγκρινόμενες εικόνες.

Ένα λεπτό σημείο στην εξίσωση (5.1) είναι ότι ο παρονομαστής δεν μπορεί να είναι "0". Αν τυχαίνει να είναι "0" σε ένα αρχείο δεδομένων εικόνας, πρέπει να αντικαθίσταται για την ανάγκη των υπολογισμών και χωρίς βλάβη της γενικότητας, με έναν μικρό αριθμό, π.χ. το "1", που έτσι και αλλιώς δεν είναι διαφορετικό από την απόχρωση μαύρο, (δηλ. 0) μιας εικόνας QR.

Το πρόγραμμα που μπορεί να πραγματοποιήσει τη σύγκριση, μπορεί να κατασκευασθεί και πάλι σε περιβάλλον προγραμματισμού MATLAB. Αν χρησιμοποιηθεί η εντολή imread μπορεί να διατυπωθεί σε λίγες εντολές ως εξής:

clc;

clear all;

%LENGTH x WIDTH OF IMAGES IN PIXELS IS 101 x 101

 $N=101;$ 

%INITIALIZE COUNTER AND SUM

 $i=1;$ 

 $i=1;$ 

sum=0.;

%WHICH IS THE WORKING DIRECTORY

currentFolder=pwd;

%FIRST IMAGE TO BE COMPARED, READ FROM THE CURRENT DIR

disp 'GIVE FIRST IMAGE FILE NAME WITH EXTENSION'; disp 'FROM THE WORKING DIRECTORY'; disp ''; name1=input('','s');

fullDetails1=strcat(pwd, '\', name1);

%SECOND IMAGE TO BE COMPARED, READ FROM THE CURRENT DIR

disp 'GIVE SECOND IMAGE FILE NAME WITH EXTENSION'; disp 'FROM THE WORKING DIRECTORY'; disp ''; name2=input('','s'); fullDetails2=strcat(pwd, '\', name2);

%READ THE IMAGES

Den1=imread(fullDetails1); Den2=imread(fullDetails2);

%COMPARE IMAGES

```
for i=1:N^2if Den1(i) == 0Den1(i)=1;end
if Den1(i) == 255j = j + 1;end
if Den2(i) == 0Den2(i)=1;end
if Den1(i) \sim = Den2(i)Diff=double(Den1(i)-Den2(i));
sum=sum+(Diff^2.)/(double(Den2(i)))^2;
end
end
sum=sum/(double(N)^2-1);
rms=100*sqrt(sum)
whites=100*(j/N^2)
```
### %END

Για την δοκιμή καλής λειτουργίας του προγράμματος, αρκεί κατ' αρχήν η σύγκριση δύο ίδιων εικόνων. Διαπιστώθηκε τότε ορθώς ότι *RMS* = 0%. Τα αποτελέσματα των συγκρίσεων των εικόνων QR 5.2 έως και 5.9 με τις αντίστοιχες εικόνες-εισόδου, όπως κατασκευάσθηκαν, προκύπτουν στον Πίνακα 5.1

Γίνεται κατανοητό, ότι με τον τρόπο που δημιουργούνται τα αρχεία εισόδου για τον κώδικα, επιτεύχθηκε το αρχείο εισόδου να περιέχει μία εικόνα-είσοδο σχεδόν ίδια με την εικόνα QR από την οποία αυτή κατασκευάζεται.

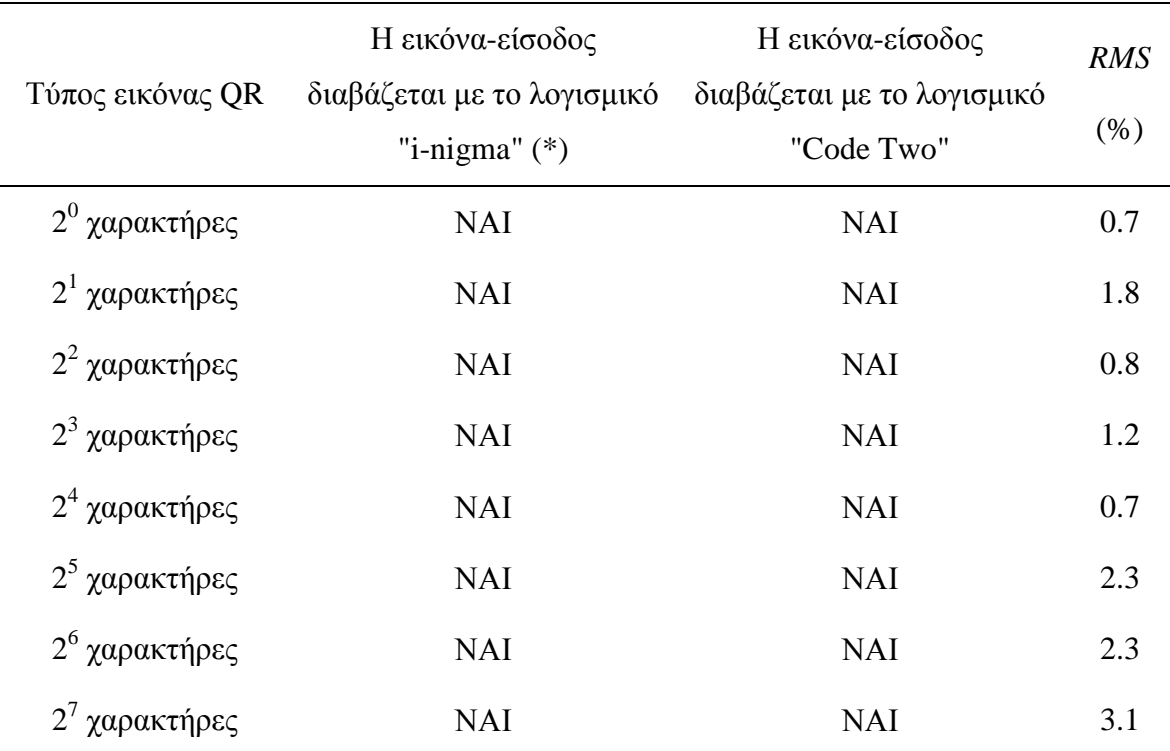

(\*) από την οθόνη του Η/Υ.

# **Πίνακας 5.1 Δείκτες** *RMS* **(%) για τη διαφορά μεταξύ της εικόνας QR και της αντίστοιχης εικόνας-εισόδου προς τον κώδικα** *SNARK09*

Όπως έχει αναφερθεί ήδη στο 4<sup>ο</sup> Κεφάλαιο, το αρχείο εισόδου δεν είναι απαραίτητο να τροφοδοτηθεί με όλες τις διακριτές επιφάνειες που εντοπίζονται στην εικόνα-είσοδο παρά μόνο με τις απαραίτητες, οι υπόλοιπες συμπληρώνονται αυτόματα από τον κώδικα με υλικό που δεν εξασθενεί τα φωτόνια, δηλαδή "μαύρο".

Αυτό είναι φανερό από το παράδειγμα "μαργαρίτα" στην Εικόνα 4.3, στο οποίο οι εννέα διακριτές επιφάνειες αφήνουν ακάλυπτο σημαντικό μέρος της εικόνας-εισόδου. Αυτό το χαρακτηριστικό μπορεί να είναι εκμεταλλεύσιμο και στην προκειμένη περίπτωση για τον περιορισμό των γραμμών που περιγράφουν την εικόνα QR στο αρχείο εισόδου από 10201 περίπου στο μισό. Συγκεκριμένα μπορεί να τροποποιηθεί το πρόγραμμα της παραγράφου 5.4.2 για να υπολογίσει από την εικόνα QR, μόνο τα πεδία RECT που αντιστοιχούν στο άσπρο χρώμα, το χρώμα δηλαδή που συνεπάγεται εξασθένιση

φωτονίων. Τα υπόλοιπα πεδία θα συμπληρωθούν αυτόματα (για την ακρίβεια θα εννοηθούν) από τον κώδικα *SNARK09* ως μαύρου χρώματος.

Πάντως, μετά από δοκιμές που έγιναν, αποφασίσθηκε ότι για τον σκοπό των δοκιμών αρχικής αξιολόγησης του κώδικα *SNARK09* αυτή η περιορισμένη είσοδος, παρόλο που είναι οικονομική σε πόρους Η/Υ, δεν εξυπηρετεί. Ο κυριότερος λόγος είναι ότι μια εικόνα QR όπως κατασκευάζεται από το λογισμικό κατασκευής, περιέχει, όπως αναφέρθηκε, λίγα μεν, σημαντικά παρόλα αυτά pixel με απόχρωση του γκρι διαφορετική από το μαύρο και το άσπρο. Αν είναι να περιορισθεί το μέγεθος του αρχείου εισόδου προς τον *SNARK09* θα πρέπει να αποφασισθεί ποιας απόχρωσης του γκρι pixel δεν θα συμπεριληφθούν και οποιαδήποτε υποκειμενική επιλογή δημιουργεί πρόβλημα σχετικά με την εικόνα-εισόδου στην οποία θα καταλήξει να δέχεται ο κώδικας, η οποία τελικά θα είναι πολύ διαφορετική (*RMS* >> 0%) από την εικόνα QR από την οποία δημιουργήθηκε, οπότε χάνεται το μέτρο σύγκρισης για τις δοκιμές αρχικής αξιολόγησης του κώδικα *SNARK09*. Αυτή η τεχνική μείωσης του μεγέθους του αρχείου εισόδου θα μπορούσε να εφαρμοσθεί τέλεια μόνο αν η εικόνα QR ήταν αυστηρά δύο μόνο αποχρώσεων.

Το πρόγραμμα σύγκρισης εικόνων που αναπτύχθηκε χρησιμεύει τέλος για να εκτιμηθεί πόσο διαφορετικές είναι μεταξύ τους οι εικόνες QR που επιλέχθηκαν για τις δοκιμές μέσω του δείκτη *RMS*. Τα αποτελέσματα διακρίνονται στον Πίνακα 5.2. Είναι φανερό από τις πολύ υψηλές τιμές *RMS* ότι όλες οι εικόνες QR που επιλέχθηκαν είναι διαφορετικές μεταξύ τους, περίπου στον ίδιο βαθμό η μία από την άλλη. Οι πολύ υψηλές τιμές *RMS* οφείλονται κυρίως στις μικρές τιμές που μπορεί να λάβει η *DEN2i* στον παρονομαστή της (5.3).

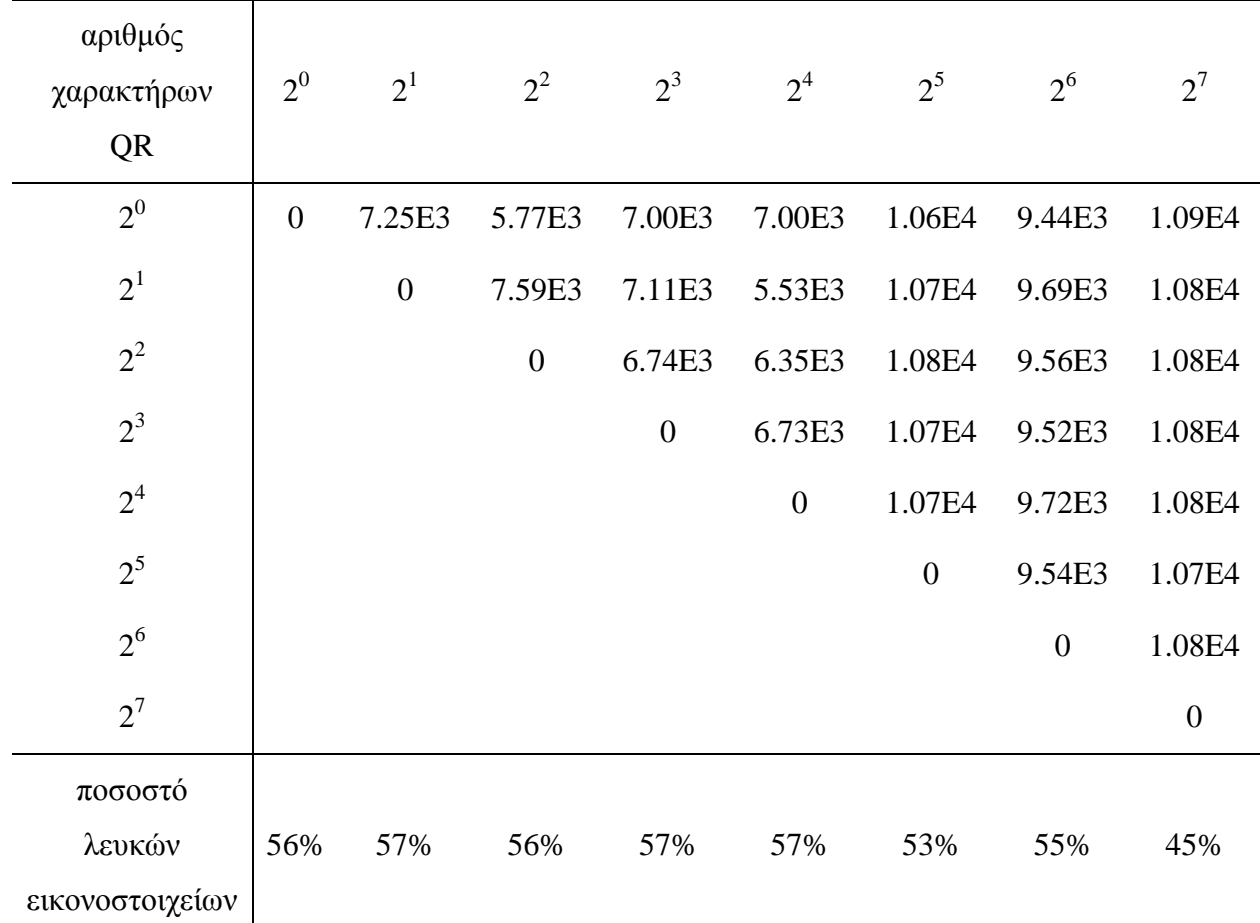

# **Πίνακας 5.2 (α) Δείκτες** *RMS* **(%) για τη διαφορά μεταξύ των εικόνων QR που επιλέχθηκαν για τις δοκιμές, και**

**(β) ποσοστό λευκών εικονοστοιχείων ανά εικόνα QR**

Ένας άλλος δείκτης πέραν του *RMS*, ο οποίος μπορεί να δείξει τη διαφορετικότητα των εικόνων QR χωρίς όμως να λαμβάνει υπόψη τη θέση μπορεί να είναι ο υπολογισμός του ποσοστού των λευκών (απόχρωση του γκρι με αριθμό 255) εικονοστοιχείων ανά αρχείο QR. Ο υπολογισμός αυτός γίνεται με κατάλληλο τρόπο στο προηγούμενο πρόγραμμα για κάθε πρώτο αρχείο "1" προς σύγκριση. Τα αποτελέσματα διακρίνονται επίσης στον Πίνακα 5.2 αλλά δεν οδηγούν τόσο εμφατικά στο συμπέρασμα ότι οι εικόνες QR που χρησιμοποιούνται στις δοκιμές είναι διαφορετικές μεταξύ τους. Ο λόγος είναι ότι όλες οι εικόνες QR πρέπει να έχουν το ίδιο περίπου ποσοστό λευκών εικονοστοιχείων, ώστε να εξασφαλίζεται καλή αντίθεση με τα συμπληρωματικά μαύρα εικονοστοιχεία και με αυτό τον τρόπο να επιτυγχάνεται η εύκολη ανάγνωση του κώδικα QR από τις κατάλληλες συσκευές και τα λογισμικά τους.

# **5.5 Ανακατασκευή εικόνων**

### **5.5.1 Γενικά**

Για τις δοκιμές με τον κώδικα πρέπει να διαμορφωθεί ένα σταθερό περιβάλλον τρόπου έκθεσης των εικόνων-εισόδου που έχουν επιλεγεί καθώς και ένα σταθερός ίδιος αλγόριθμος ανακατασκευής έτσι ώστε οι αναγκαίες συγκρίσεις για τις δοκιμές αξιολογήσεις του κώδικα SNARK09, να γίνονται για ίδιο πάντοτε πλαίσιο αναφοράς.

### **5.5.2 Επιλογή τεχνικών χαρακτηριστικών έκθεσης**

Δεν μπορεί κανείς να ισχυρισθεί ότι στο πλαίσιο των όσων συνοπτικά αναπτύχθηκαν σε αυτή την Μεταπτυχιακή Εργασία είναι εύκολο να αποφασίζεται ο κατάλληλος τρόπος έκθεσης για δεδομένη εικόνα-είσοδο.

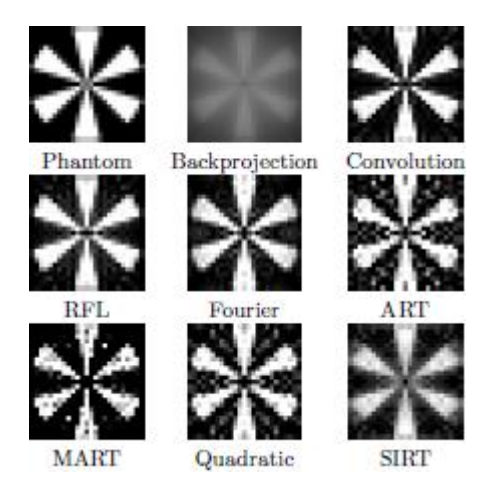

# **Εικόνα 5.10 Σύγκριση τρόπων έκθεσης και αλγορίθμων ανακατασκευής εικόνας εισόδου με patterns με γωνίες και ευθύγραμμες ακμές. Η εικόνα-είσοδος (Phantom) είναι η επάνω πρώτη από αριστερά**

Για την κατάλληλη επιλογή της έκθεσης που θα προσομοιωθεί από τον κώδικα σε αυτήν την περίπτωση (δηλ. γεωμετρία πηγής, γεωμετρία ανιχνευτή, γωνιακό βήμα και άλλα) είναι δυνατόν να βοηθήσουν τα παραδείγματα για τον κώδικα *SNARK09*, τα οποία περιέχονται στον Davidi (2014). Με δεδομένο ότι οι εικόνες-είσοδοι για τις δοκιμές είναι εικόνες με patterns που έχουν γωνίες και ευθύγραμμες ακμές αναζητήθηκε εκείνο από τα παραδείγματα στον Davidi (2014), το οποίο διαχειρίζεται παρόμοιες εικόνεςεισόδους. Διαπιστώθηκε ότι πρόκειται για το παράδειγμα με αριθμό 5 (Παράρτημα Α), στο οποίο μάλιστα συγκρίνονται τεχνικές έκθεσης και αλγόριθμοι ανακατασκευής.

Στην Εικόνα 5.10 δίνονται με εικόνες τα αποτελέσματα της σύγκρισης αλγορίθμων σχετικά με αυτό το παράδειγμα. Η εικόνα-είσοδος είναι επάνω πρώτη από αριστερά.

Παρατηρείται από την Εικόνα 5.10 ότι η ανακατασκευή φαίνεται να είναι πλέον επιτυχής αν χρησιμοποιηθεί συγκεκριμένη προσομοίωση έκθεσης μαζί με τον αλγόριθμο ανακατασκευής CONV(olution). Για το παράδειγμα αυτό δίνεται το αρχείο εισόδου στο οποίο περιλαμβάνονται οι εντολές που αφορούν στην προσομοίωση του τρόπου έκθεσης. Πιο κάτω δίνονται οι σχετικές γραμμές.

PHANTOM AVERAGE 5

25 PIXELS OF SIZE 2.0

RAYSUM AVERAGE 1

```
1
```
GEOMETRY

PARALLEL UNIFORM STRIP

RAYS USER 25 DETECTOR SPACING 2.0

ANGLES 24 EQUAL SPACING

0.0 172.5

MEASUREMENT PERFECT

BACKGROUND 0.0

Οι γραμμές αυτές μπορούν να τροποποιηθούν για την περίπτωση που εξετάζεται και η εικόνα-είσοδος είναι τετράγωνη διαστάσεων 101 x 101 pixel. Οι προϋποθέσεις για την τροποποίηση εξετάζονται μία προς μία και αντίστοιχα διαμορφώνονται οι αντίστοιχες εντολές προς τον κώδικα:

 Δεν είναι επιθυμητό να υπολογίζεται μέσος όρος απόχρωσης σε ένα pixel τη εικόναςεισόδου με βάση κάποια από τα γειτονικά του. Οπότε:

PHANTOM AVERAGE 1

 O *SNARK09* πρέπει να πληροφορηθεί το μέγεθος της εικόνας-εισόδου (μεταβλητές NELEM και PIXSIZ). Οπότε:

101 PIXELS OF SIZE 1.0

 Κάθε σημείο στην προβολή (στον γραμμικό ανιχνευτή) συνδέεται ευθέως με μία και μόνη διεύθυνση προβολής, δεν υπάρχουν περισσότερες διευθύνσεις που να προσβάλλουν τον ίδιο σημειακό ανιχνευτή. Οπότε οι σχετικές γραμμές παραμένουν ίδιες:

RAYSUM AVERAGE 1

1

 Θα χρησιμοποιηθεί γεωμετρία πηγής παράλληλης ομογενούς δέσμης όπως και στο παράδειγμα. Οπότε, η σχετικές γραμμές παραμένουν ίδιες:

GEOMETRY

PARALLEL UNIFORM STRIP

 Αν η εικόνα-προσβάλλεται από την παράλληλη δέσμη κάθετα σε μία ακμή της αρκούν 101 διευθύνσεις προσβολής για να καλυφθούν όλα τα pixel της εικόνας. Όμως, αν η εικόνα προσβάλλεται κατά τη διεύθυνση της διαγωνίου της ο μέγιστος αριθμός pixel που προσβάλλεται είναι αυτός της κάθετης διαγωνίου, ίσος με:

# $142.8 = \sqrt{101^2 + 101^2}$

οπότε οι αντίστοιχες διευθύνσεις προσβολής πρέπει να αυξηθούν. Οι σχετικές γραμμές τροποποιούνται ως εξής:

RAYS USER 149 DETECTOR SPACING 1.0

 Όταν η δέσμη είναι παράλληλη αρκούν οι προβολές να καλύψουν γωνία *π* γύρω από το δοκίμιο για μια επιτυχημένη ανακατασκευή εικόνας. Παραπάνω δεν επιτρέπεται ο μηχανισμός προσομοίωσης το απαγορεύει. Το γωνιακό βήμα περιστροφής *Δθ* δεν χρειάζεται απαραίτητα να είναι απειροστό για μια καλή ανακατασκευή. Για τον καθορισμό του γωνιακού βήματος μπορεί να χρησιμοποιηθεί ο χονδρικός κανόνας που αναφέρθηκε στο 2<sup>ο</sup> Κεφάλαιο:

"Ο συνολικός αναγκαίος αριθμός των διαδοχικών γωνιακών προβολών, για μία τομογραφία 360°, πρέπει να είναι μεταξύ π/4 και π/2 φορές (π = 3.14) τον αριθμό των εικονοστοιχείων (pixels) του ανιχνευτικού συστήματος."

Τα εικονοστοιχεία του ανιχνευτικού συστήματος στην περίπτωση που εξετάζεται προκύπτουν εμμέσως ως 149, και έτσι ο συνολικός αναγκαίος αριθμός γωνιακών προβολών υπολογίζεται στη μέγιστη τιμή 234 και επειδή η τομογραφία στην εξεταζόμενη περίπτωση θα είναι 180°, ο συνολικός αναγκαίος αριθμός γωνιακών προβολών υπολογίζεται στο μισό δηλαδή 177. Οπότε οι αντίστοιχες εντολές γίνονται:

ANGLES 177 EQUAL SPACING

0.0 178.9

 Η έκθεση θεωρείται χωρίς θόρυβο και δεν υπάρχουν άλλες αιτίες εξασθένισης της δέσμης, εκτός από την εικόνα που εκτίθεται. Οπότε οι σχετικές γραμμές παραμένουν ίδιες:

MEASUREMENT PERFECT

BACKGROUND 0.0

Συνολικά ο τρόπος έκθεσης που επιλέχθηκε περιγράφεται από την ακόλουθη σειρά εντολών:

PHANTOM AVERAGE 1

101 PIXELS OF SIZE 1.0

RAYSUM AVERAGE 1

1

GEOMETRY

PARALLEL UNIFORM STRIP

RAYS USER 149 DETECTOR SPACING 1.0

ANGLES 177 EQUAL SPACING

0.0 178.9

MEASUREMENT PERFECT

BACKGROUND 0.0

Η προσομοίωση έκθεσης που επιλέχθηκε εντάχθηκε σε τυχαίο αρχείο εισόδου και ελέγχθηκε με τον κώδικα *SNARK09* για τυχόν λάθη. Δεν προέκυψαν λάθη. Το υποσύνολο των πιο πάνω εντολών προστέθηκε στα αρχεία εισόδου που παράχθηκαν μετά την εντολή LAST.

#### **5.5.3 Επιλογή αλγορίθμου ανακατασκευής εικόνας**

Ούτε για αυτό το ερώτημα μπορεί κανείς να ισχυρισθεί ότι στο πλαίσιο των όσων συνοπτικά αναπτύχθηκαν σε αυτή την Μεταπτυχιακή Εργασία είναι εύκολο να αποφασίζεται ο κατάλληλος αλγόριθμος ανακατασκευής για δεδομένη εικόνα-είσοδο. Για την κατάλληλη επιλογή του αλγορίθμου είναι δυνατόν και πάλι να βοηθήσουν τα παραδείγματα για τον κώδικα *SNARK09*, τα οποία περιέχονται στον Davidi (2014). Με βάση αυτά, πολύ χονδρικά μπορεί κάποιος να πει ότι, οι συχνότερα χρησιμοποιούμενοι αλγόριθμοι είναι οι CONV και ART. Αποφασίσθηκε να επιλεγεί ο αλγόριθμος CONV όπως και στο 5° παράδειγμα, ο οποίος αναφέρθηκε ήδη στην προηγούμενη παράγραφο ως ο πλέον επιτυχής από τους υπόλοιπους που συγκρίνονται στο υπόψη παράδειγμα. Στο αντίστοιχο αρχείο εισόδου περιλαμβάνονται οι εντολές που αφορούν στον αλγόριθμο ανακατασκευής εικόνας οι οποίες μεταφέρονται εδώ:

RUN

PICTURE TEST PROJECTION REAL EXECUTE CONVOLUTION EXAMPLE 5B CONVOLUTION \*WITH BANDLIMITING FILTER & LINEAR INTERPOLATION BANDLIMITING 1.0 2

**END** 

**RIIN** 

Οι γραμμές αυτές δεν φαίνεται να χρειάζονται τροποποίηση για να αποδώσουν για τις επιθυμητές δοκιμές. Μια μικρή λεκτική προσαρμογή είναι αναγκαία ώστε η ονομασία του αρχείου δεδομένων που αφορά στην ανακατασκευασμένη εικόνα να έχει σχέση με την παρούσα Μεταπτυχιακή Εργασία. Επομένως ο αλγόριθμος ανακατασκευής εικόνας που επιλέχθηκε περιγράφεται από την ακόλουθη σειρά εντολών:

PICTURE TEST PROJECTION REAL EXECUTE CONVOLUTION LEVENTIS MSC THESIS OUTPUT

\*WITH BANDLIMITING FILTER & LINEAR INTERPOLATION

BANDLIMITING 1.0 2

END

O αλγόριθμος έκθεσης που επιλέχθηκε εντάχθηκε σε τυχαίο αρχείο εισόδου και ελέγχθηκε με τον κώδικα *SNARK09* για τυχόν λάθη. Δεν προέκυψαν λάθη. Το υποσύνολο των πιο πάνω εντολών προστέθηκε στα αρχεία εισόδου που παράχθηκαν μετά την εντολή BACKGROUND.

### **5.6 Αποτελέσματα**

Οι ανακατασκευασμένες εικόνες όπως προέκυψαν από τις εικόνες-εισόδους (phantom) τις αντίστοιχες με τις εικόνες QR που επιλέχθηκαν, διακρίνονται στις Εικόνες 5.11 έως και 5.18. Φυσικά όλες οι ανακατασκευές έγιναν με τα ίδια τεχνικά χαρακτηριστικά έκθεσης και τον ίδιο αλγόριθμο ανακατασκευής, όπως αυτά περιγράφθηκαν προηγουμένως.

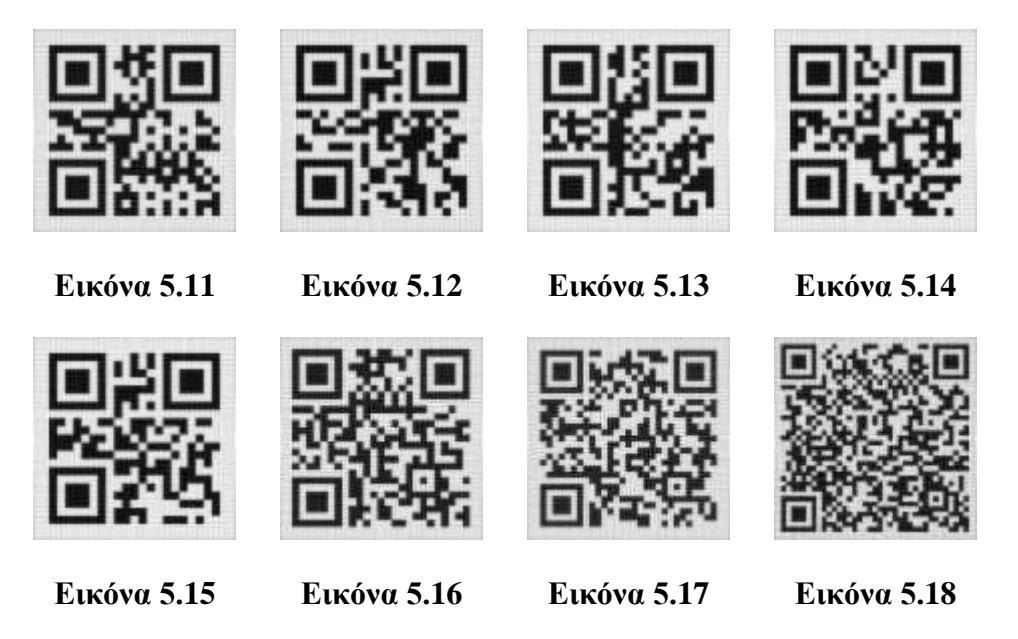

**Εικόνες 5.11 - 5.18 Ανακατασκευασμένες εικόνες που αναπαριστούν τις εικόνες QR των Εικόνων 5.2 έως και 5.9**

Από τις εικόνες αυτές είναι φανερό ότι με τον κώδικα *SNARK09,* επιτεύχθηκαν ανακατασκευές πολύ κοντά στο πρωτότυπο. Οι ανακατασκευές αναγνωρίζονται οπτικά (δηλ. ποιοτικά) ως όμοιες με τα πρωτότυπα. Επιπλέον οι ανακατασκευές διαβάζονται από τα λογισμικά αναγνώρισης / ανάγνωσης εικόνων QR που δοκιμάσθηκαν προηγούμενα. Τέλος, αν εφαρμοσθεί η εξίσωση (5.3) και το αντίστοιχο πρόγραμμα υπολογίζεται ο δείκτης *RMS* που ποσοτικά δείχνει τη διαφορά των ανακατασκευασμένων εικόνων από τις αντίστοιχες εικόνες-εισόδου. Τα ποιοτικά και ποσοτικά αυτά αποτελέσματα συγκεντρώνονται στον Πίνακα 5.3.

Σημειώνεται ότι τα μόνα ουσιαστικά ψευδουργήματα που παρατηρούνται στις ανακατασκευασμένες εικόνες συνοψίζονται στα εξής:

(α) σε σημεία που αναμένονταν άσπρο λαμβάνεται πολλές φορές ανοιχτό γκρι σε διάφορες αποχρώσεις, χωρίς να αλλοιώνεται η πληροφορία που περιέχει η ανακατασκευασμένη εικόνα.

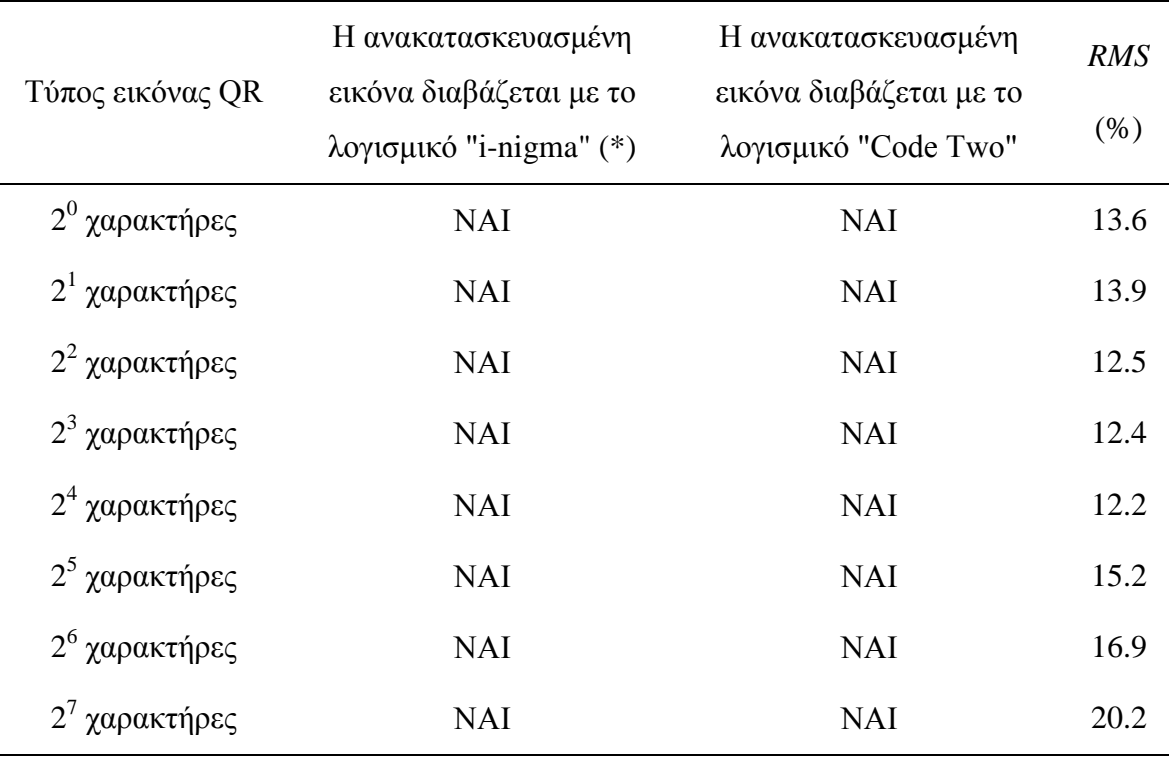

(\*) από την οθόνη του Η/Υ.

# **Πίνακας 5.3 Δείκτες** *RMS* **(%) για τη διαφορά μεταξύ των εικόνων-εισόδου και των αντίστοιχων ανακατασκευασμένων εικόνων από τον κώδικα** *SNARK09*

(β) σε σημεία που αναμένονταν μαύρο λαμβάνεται πολλές φορές έντονο γκρι σε διάφορες αποχρώσεις, χωρίς να αλλοιώνεται η πληροφορία που περιέχει η ανακατασκευασμένη εικόνα.

Η πρώτη και η 4η στήλη του Πίνακα 5.3 μπορεί να αποδοθεί και στο γράφημα της Εικόνας 5.19. Γίνεται φανερό από το γράφημα ότι από ένα σημείο και μετά, όταν δηλαδή το πλήθος των χαρακτήρων μιας εικόνας QR γίνει μεγαλύτερο από 32, ο κώδικας *SNARK09* όπως χρησιμοποιήθηκε συναντά μεγαλύτερη δυσκολία να αποδώσει σχετικά πιστότερη ανακατασκευασμένη εικόνα.

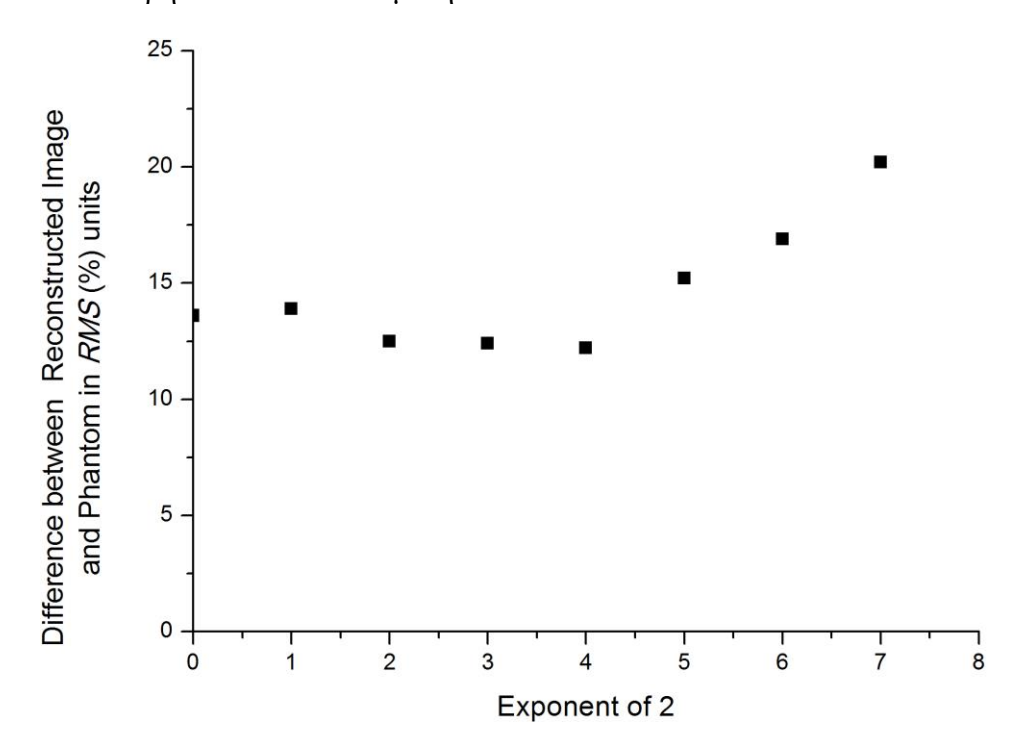

**Εικόνα 5.19 Γραφική αναπαράσταση της 4ης στήλης του Πίνακα 5.3 σε συνάρτηση με την 1<sup>η</sup> στήλη**

### **5.7 Τυχαία δοκιμή**

Προκειμένου να διερευνηθεί ποιοτικά πως μπορεί να συμπεριφερθεί ο επιλεγμένος αλγόριθμος ανακατασκευής αν η εικόνα-είσοδος είναι μία τυχαία φωτογραφία, επιλέχθηκε η φωτογραφία της Εικόνας 5.20. Η φωτογραφία σμικρύνθηκε σε 101 x 101 pixel και αποθηκεύθηκε σε δυαδική μορφοποίηση png με τη βοήθεια του λογισμικού Irfanview.

και

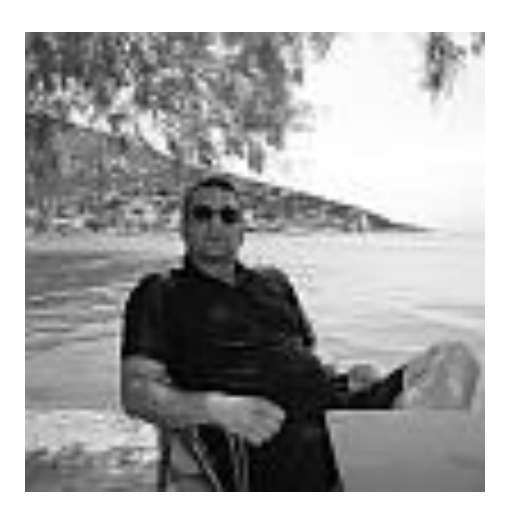

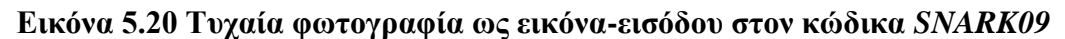

Στη συνέχεια με τη βοήθεια του πρώτου προγράμματος που αναπτύχθηκε στα πλαίσια του 5ου Κεφαλαίου, η φωτογραφία της Εικόνας 5.20 μετατράπηκε σε εικόνα-είσοδο (phantom) για τον κώδικα SNARK09. Το αρχείο εισόδου προς τον κώδικα συμπληρώθηκε με τα τεχνικά χαρακτηριστικά της έκθεσης και τις ρυθμίσεις του αλγορίθμου ανακατασκευής εικόνας, όπως όλα αυτά pπεριγράφθηκαν προηγούμενα. Η ανακατασκευασμένη εικόνα προέκυψε πολύ ικανοποιητική όπως φαίνεται στην Εικόνα 5.21.

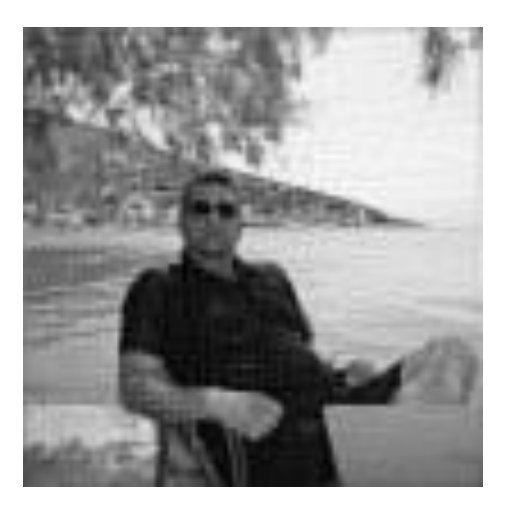

**Εικόνα 5.21 Ανακατασκευασμένη εικόνα μετά από επεξεργασία τυχαίας φωτογραφίας της Εικόνας 5.20**

# **5.8 Σχόλια και επίλογος Μεταπτυχιακής Εργασίας**

Στο παρόν 5<sup>ο</sup> Κεφάλαιο διερευνήθηκε ένας τρόπος για δοκιμές αρχικής αξιολόγησης του κώδικα. Για το σκοπό αυτό χρησιμοποιήθηκαν ως είσοδοι 8 διαφορετικές εικόνες QR κάθε μία από τις οποίες περιείχε διπλάσια πληροφορία από την προηγούμενή της στη σειρά. Οι εικόνες QR επιλέχθηκαν διότι: είναι από τον ορισμό τους τετράγωνες, μπορούν σε χαμηλή ανάλυση να περιλαμβάνουν σημαντικό πλήθος πληροφοριών, οι πληροφορίες που περιέχουν χρειάζονται μόνο δύο χρώματα για να δημιουργηθούν, το άσπρο και το μαύρο και τέλος η όψη τους προσομοιάζει τυχαίες διατομές εξαρτημάτων τεχνολογικής παραγωγής για τα οποία δυνατόν να εφαρμόζονται μη καταστρεπτικές μέθοδοι ελέγχου όπως η βιομηχανική ραδιογραφία ή η (βιομηχανική) υπολογιστική τομογραφία. Με βάση τις εικόνες QR κατασκευάσθηκαν, με χρήση προγράμματος που αναπτύχθηκε για αυτή τη συγκεκριμένη ανάγκη, με πολύ καλή και ποσοτικά αξιολογημένη επιτυχία εικόνες-είσοδοι (phantoms) προς τον κώδικα, με ανάλυση σε επίπεδο επιφάνειας μονάδας pixel. Τα δεδομένα των εικόνων-εισόδων σε επίπεδο pixel εντάχθηκαν σε αντίστοιχα αρχεία εισόδου. Υπενθυμίζεται ότι η δυνατότητα του κώδικα *SNARK09* να δέχεται εικόνα-είσοδο με ανάλυση διακριτών επιφανειών σε επίπεδο pixel είχε ήδη αναφερθεί από το 4<sup>ο</sup> Κεφάλαιο και επαληθεύθηκε στις προηγούμενες παραγράφους. Στα αρχεία εισόδου προστέθηκαν κατάλληλες πληροφορίες σχετικά με την ενέργεια των φωτονίων για χρήση στην τομογραφία, επίσης σχετικά με τα κατάλληλα τεχνικά χαρακτηριστικά της έκθεσης σε παράλληλη δέσμη φωτονίων και τέλος σχετικά με τον αλγόριθμο ανακατασκευής εικόνας. Τόσο η ενέργεια των φωτονίων, όσο και τα τεχνικά χαρακτηριστικά της έκθεσης και ο αλγόριθμος ανακατασκευής εικόνας ήταν ίδια για όλα τα αρχεία εισόδου, ώστε οι ανακατασκευασμένες εικόνες που προέκυψαν να είναι συγκρίσιμες με τις αντίστοιχες εικόνες-εισόδου στη βάση του ίδιου πλαισίου αναφοράς. Μετά τη συγκρότηση όλων των αρχείων εισόδου και την επεξεργασία τους από τον κώδικα *SNARK09*. Οι ανακατασκευασμένες εικόνες συγκρίθηκαν με τις αντίστοιχες εικόνες-εισόδου με ποιοτικό και ποσοτικό τρόπο. Ποιοτικά (οπτικά) δεν παρουσιάζουν διαφορές. Μάλιστα διαβάζονται επιτυχώς από δύο διαφορετικά λογισμικά αναγνώρισης εικόνων QR και δίνουν το περιεχόμενο των εικόνων QR από το οποίο προήρθαν. Ποσοτικά γίνεται φανερό ότι από ένα σημείο πολυπλοκότητας και μετά εντοπιζόμενο περί τον 5<sup>ο</sup> διπλασιασμό της περιεχόμενης πληροφορίας η απόδοση της ανακατασκευής αρχίζει και πέφτει, κάτι που ήταν αναμενόμενο. Συνολικά, οι δοκιμές, αν και λίγες υποδεικνύουν την ικανότητα του κώδικα *SNARK09* να ανακατασκευάζει εικόνες από τομογραφικές προβολές βιομηχανικών προϊόντων, χωρίς εμφανείς ατέλειες ή σημαντικά ψευδουργήματα.

5-31

Έγινε φανερό στα πλαίσια της παρούσας Μεταπτυχιακής Εργασίας, ότι η υπολογιστική τομογραφία είναι μία μέθοδος μη καταστρεπτικού ελέγχου κατάλληλη και για τη βιομηχανία. Η αρχή λειτουργίας της είναι σχετικά απλή και τα συσχετιζόμενα μαθηματικά εργαλεία διαχειρίσιμα από τον διπλωματούχο μηχανικό. Το Εργαστήριο Πυρηνικής Τεχνολογίας σύντομα (ελπίζεται εντός του 2016) θα εγκαταστήσει υπολογιστικό τομογραφικό σύστημα για βιομηχανική χρήση με βάση εξοπλισμό που ήδη έχει αγορασθεί. Ο εξοπλισμός στην πλήρη του ανάπτυξη θα παράγει ημιτονογράμματα από τομογραφικές προβολές. Από τα ημιτονογράμματα αυτά θα προκύπτουν ανακατασκευασμένες εικόνες εσωτερικών διατομών βιομηχανικών προϊόντων με χρήση κατάλληλου λογισμικού. Ένας από τους κώδικες που μπορούν να δοκιμασθούν για τον σκοπό αυτό είναι και ο κώδικας *SNARK09*, του οποίου μερικές από τις πολλές και πολύ ικανοποιητικές δυνατότητες διερευνήθηκαν στην παρούσα Μεταπτυχιακή Εργασία. Παρόλα αυτά πρέπει να διερευνηθεί σε επίπεδο άλλης Μεταπτυχιακής Εργασίας ή μέρους Διδακτορικής Διατριβής, πως ακριβώς ο κώδικας *SNARK09* μπορεί να δεχθεί ως είσοδο ημιτονόγραμμα.

Σε ό,τι ειδικότερα αφορά τον κώδικα *SNARK09* και δεδομένου ότι στην παρούσα Μεταπτυχιακή Εργασία παρουσιάσθηκε σχετικά αυστηρός τρόπος ελέγχου και αξιολόγησης των δυνατοτήτων του κώδικα, προτείνονται σε επόμενα βήματα τα ακόλουθα:

- Αναβάθμιση στην επόμενη έκδοση *SNARK014*
- Δοκιμές ώστε να εντοπισθεί σε ποιο επίπεδο μεγέθους πληροφορίας QR "καταρρέει" η δυνατότητα του κώδικα να παράγει ανακατασκευασμένη εικόνα από εικόνα QR η οποία να είναι οπτικά αναγνωρίσιμη και να διαβάζεται από λογισμικό ανάγνωσης, πάντα με βάση τις τεχνικές συνθήκες που επιλέχθηκαν εδώ.
- Όμοιες δοκιμές για άλλες τεχνικές συνθήκες. Τα σενάρια αυτά είναι πάρα πολλά, διότι υπάρχουν πολλοί συνδυασμοί τεχνικών χαρακτηριστικών έκθεσης και αλγορίθμων ανακατασκευής εικόνας που μπορούν να χρησιμοποιηθούν.
- Σύγκριση των αποτελεσμάτων ανακατασκευών από τις πιο πάνω δοκιμές με άλλο ελεύθερο διαθέσιμο κώδικα που να έχει παρόμοιες δυνατότητες. Τέτοιος είναι π.χ. η σουίτα λογισμικού επεξεργασίας εικόνας ImageJ, η οποία έχει παρόμοιες δυνατότητες. Η χρήση της σουίτας ImageJ για σύγκριση θα αναδείξει περισσότερο

τις δυνατότητες αλλά και τις αδυναμίες τόσο του SNARK όσο και του ίδιου του ImageJ. Κρίνεται μάλιστα ότι, αν κάποια στιγμή ολοκληρωθούν οι δοκιμές και οι συγκρίσεις τα αποτελέσματά τους θα μπορούσαν να δημοσιευθούν ώστε να γίνουν διαθέσιμα και σε τρίτους.

Τέλος

 Στην περίπτωση που λειτουργήσει επιτυχώς και η εγκατάσταση βιομηχανικής υπολογιστικής τομογραφίας του Εργαστηρίου Πυρηνικής Τεχνολογίας ανακατασκευασμένες εικόνες διατομές από αντικείμενα βιομηχανικής παραγωγής, που θα έχουν παραχθεί είτε με τον κώδικα *SNARK*, είτε με άλλον θα μπορούσαν να συντεθούν σε τρισδιάστατες απεικονίσεις τους με τη βοήθεια των ελεύθερα διαθέσιμων λογισμικών 3D Slicer ή/και Paraview.

### **ΒΙΒΛΙΟΓΡΑΦΙΑ**

- 1. Κοντάρας Νικόλαος, "Σχεδιασμός και Ανάλυση Αλγορίθμων Τομογραφικής Ανακατασκευής σε Ιατρικές Εφαρμογές", Διπλωματική Εργασία, Τομέας Τμήμα Ηλεκτρολόγων Μηχανικών και Μηχανικών Υπολογιστών, Αριστοτέλειο Πανεπιστήμιο Θεσσαλονίκης, διαθέσιμη στο διαδίκτυο, 2012
- 2. Λαβδάς Ελευθέριος, "Ποιότητα Εικόνας στην Υπολογιστική Αξονική Τομογραφία", Μεταπτυχιακή Εργασία, ΜΔΕ Τμήμα Ιατρικής, Πανεπιστήμιο Πατρών, διαθέσιμη στο διαδίκτυο, 2007
- 3. Μανιάτης Βασίλειος, "Νεότερες Εξελίξεις στην Αξονική Τομογραφία", Ιατρός Ακτινοδιαγνώστης - Απεικονιστής, Συνεργάτης Διαγνωστικού Κέντρου ΙΑΤΡΟΠΟΛΙΣ, Σημειώσεις διαθέσιμες στο διαδίκτυο, 2015
- 4. Νικήτα Κωνσταντίνα, "Αξονική Τομογραφία", Εργαστήριο Βιοϊατρικών Προσομοιώσεων και Απεικονιστικής Τεχνολογίας, Σχολή Ηλεκτρολόγων Μηχανικών και Μηχανικών Υπολογιστών, Εθνικό Μετσόβιο Πολυτεχνείο, Παρουσιάσεις διαθέσιμες στο διαδίκτυο (2015).
- 5. Παντελής Ευάγγελος, "Αξονική Τομογραφία", Παρουσιάσεις για τα μαθήματα Ιατρικής Φυσικής, Διαγνωστικές και Θεραπευτικές Εφαρμογές Ακτινοβολιών, Εργαστήριο Ιατρικής Φυσικής, Ιατρική Σχολή, Εθνικό και Καποδιστριακό Πανεπιστήμιο Αθηνών, διαθέσιμες στο διαδίκτυο, 2015
- 6. Χατζηδημητρόγλου Χρυσάνθη, "Αξονική Τομογραφία", Παρουσιάσεις σε Σεμινάρια του Τομέα Φυσικής, Σχολή Εφαρμοσμένων Μαθηματικών και Φυσικών Επιστημών, Εθνικό Μετσόβιο Πολυτεχνείο, διαθέσιμες στο διαδίκτυο, 2009
- 7. Baruchel Jose, Buffiere Jean-Yves, Maire Eric, Merle Paul, Peix Gilles, "X-Ray Tomography in Material Science", Hermes Sciences Publications,Paris, 2000
- 8. Bertolomew R.N., Casagrande R.M., "Measuring solids concentration in fluidized systems by gamma-ray absorption", Industrial and Engineering Chemistry, 49(3):428- 431,1957
- 9. Davidi R., Herman G.T., Klukowska J., "*SNARK09*: A Programming System for the Reconstruction of 2D Images From 1D Projections", Discrete Imaging and Graphics

group (DIG) in the Department of Computer Science, The Graduate Center, City University of New York, 2014.

- 10. Herman G.T., "Fundamentals of Computerized Tomography, Image Reconstruction from Projections", Second Edition, Springer, London, 2009
- 11. Quinn R.A., Sigl C.C., Callinan J.J., "Radiography in Modern Industry", Eastman Kodak Company, 1980